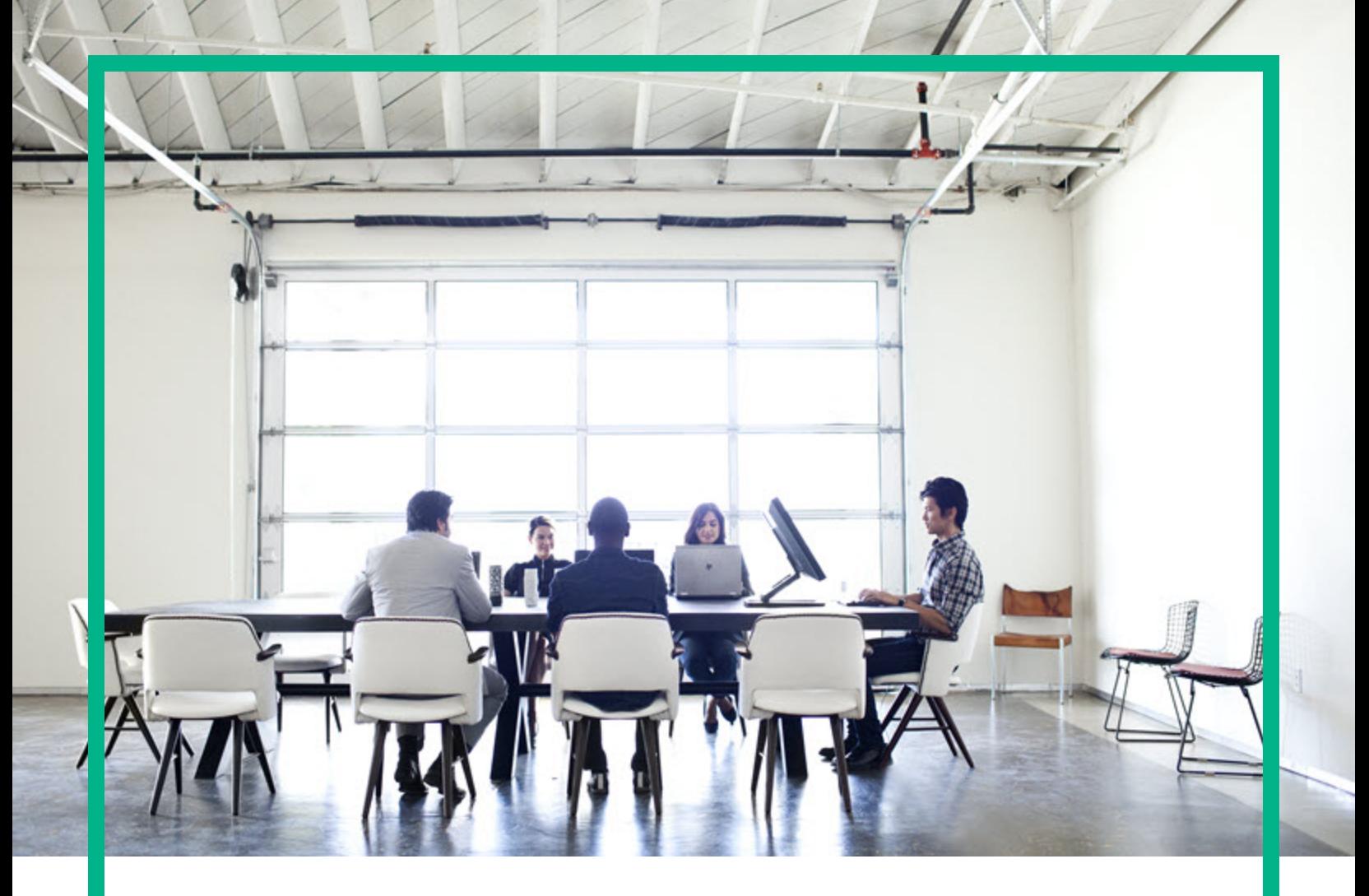

# Database and Middleware Automation

Software Version: 10.60.000.000 Linux, Solaris, AIX, and HP-UX

# **Workflows for IBM DB2**

Document Release Date: July 2018 Software Release Date: August 2018 **Hewlett Packard** Enterprise

### Legal Notices

#### **Warranty**

The only warranties for Hewlett Packard Enterprise products and services are set forth in the express warranty statements accompanying such products and services. Nothing herein should be construed as constituting an additional warranty. Hewlett Packard Enterprise shall not be liable for technical or editorial errors or omissions contained herein. The information contained herein is subject to change without notice.

### Restricted Rights Legend

Confidential computer software. Valid license from Hewlett Packard Enterprise required for possession, use or copying. Consistent with FAR 12.211 and 12.212, Commercial<br>Computer Software, Computer Software Documentation, a license.

### Copyright Notice

© 2012-2016 Hewlett Packard Enterprise Development LP

### Trademark Notices

Adobe™ is a trademark of Adobe Systems Incorporated. Microsoft® and Windows® are U.S. registered trademarks of Microsoft Corporation. UNIX® is a registered trademark of The Open Group.

This product includes an interface of the 'zlib' general purpose compression library, which is Copyright © 1995-2002 Jean-loup Gailly and Mark Adler.

### Documentation Updates

To check for recent updates or to verify that you are using the most recent edition of a document, go to: <https://softwaresupport.hpe.com/>.

This site requires that you register for an HP Passport and to sign in. To register for an HP Passport ID, click **Register** on the HPE Software Support site or click **Create an Account** on the HP Passport login page.

You will also receive updated or new editions if you subscribe to the appropriate product support service. Contact your HPE sales representative for details.

### **Support**

Visit the HPE Software Support site at: <https://softwaresupport.hpe.com/>.

Most of the support areas require that you register as an HP Passport user and to sign in. Many also require a support contract. To register for an HP Passport ID, click<br>**Register** on the HPE Support site or click **Create** 

To find more information about access levels, go to: <https://softwaresupport.hpe.com/web/softwaresupport/access-levels>.

**HPE Software Solutions Now** accesses the HPSW Solution and Integration Portal website. This site enables you to explore HPE Product Solutions to meet your business needs, includes a full list of Integrations between HPE Products, as well as a listing of ITIL Processes. The URL for this website is [https://softwaresupport.hpe.com/km/KM01702731.](https://softwaresupport.hpe.com/km/KM01702731)

### About this PDF Version of Online Help

This document is a PDF version of the online help. This PDF file is provided so you can easily print multiple topics from the help information or read the online help in PDF<br>format. Because this content was originally crea be present in this PDF version. Those topics can be successfully printed from within the online help.

# **Contents**

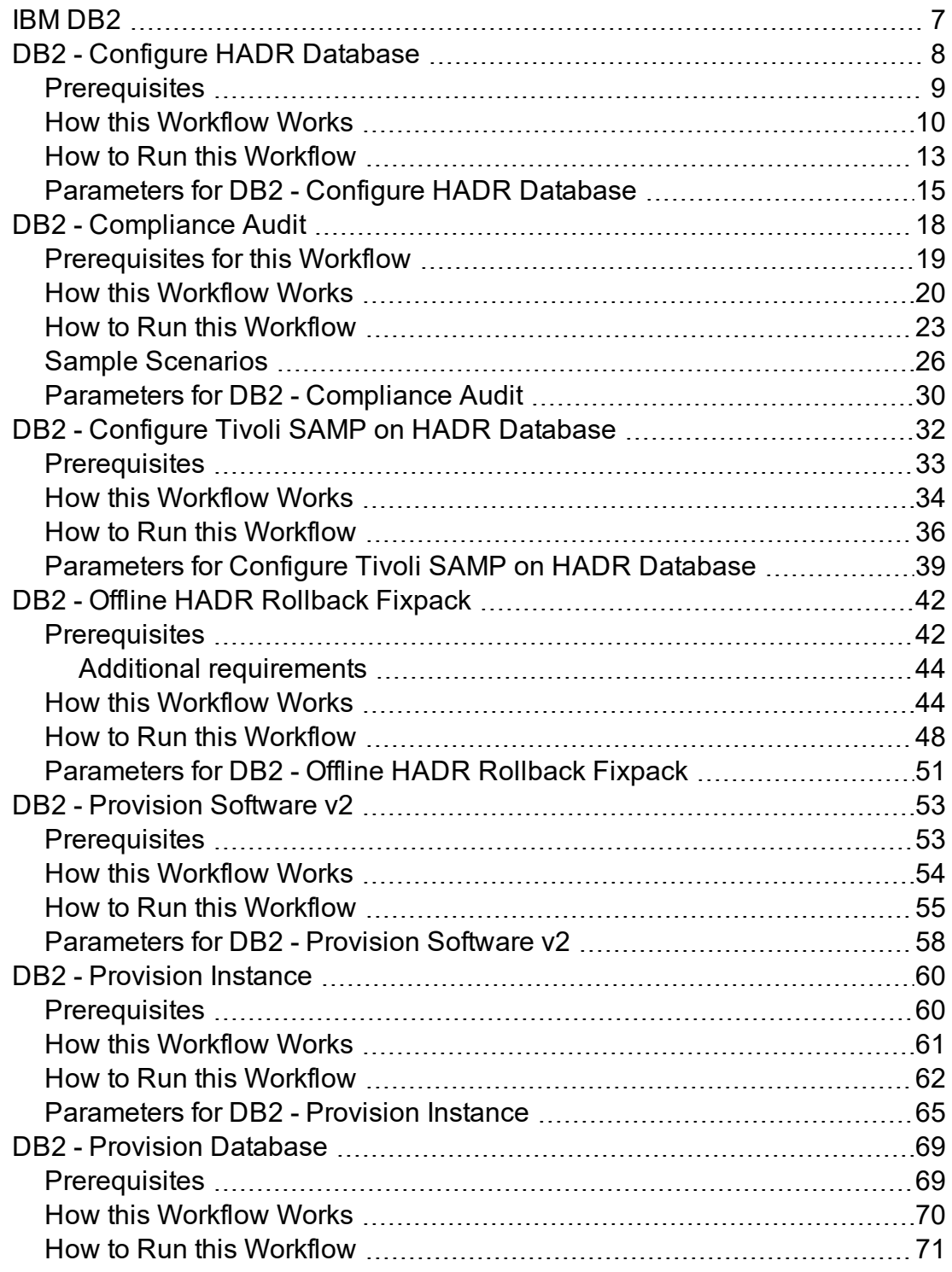

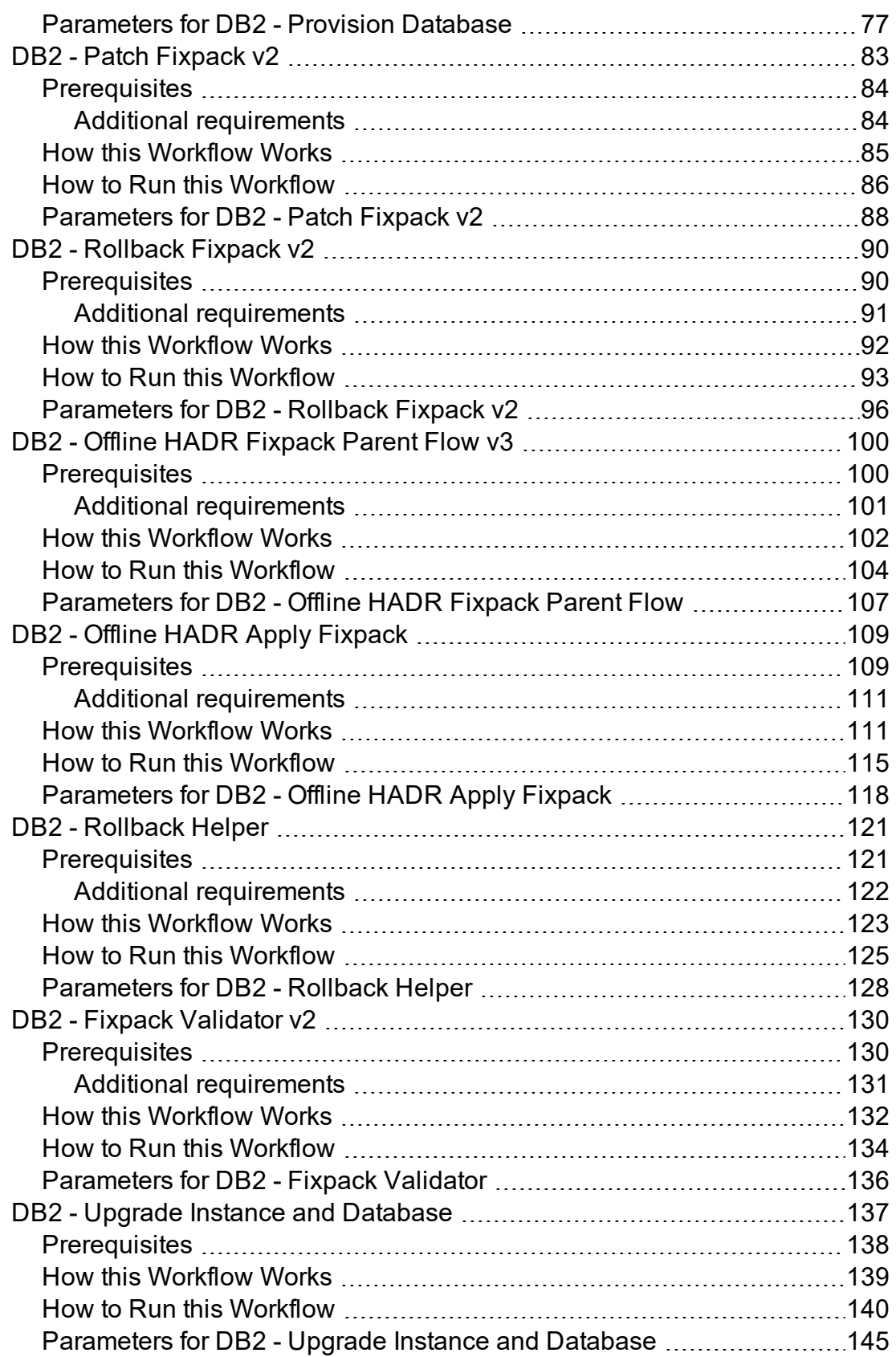

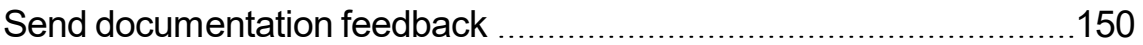

Workflows for IBM DB2

# <span id="page-6-0"></span>IBM DB2

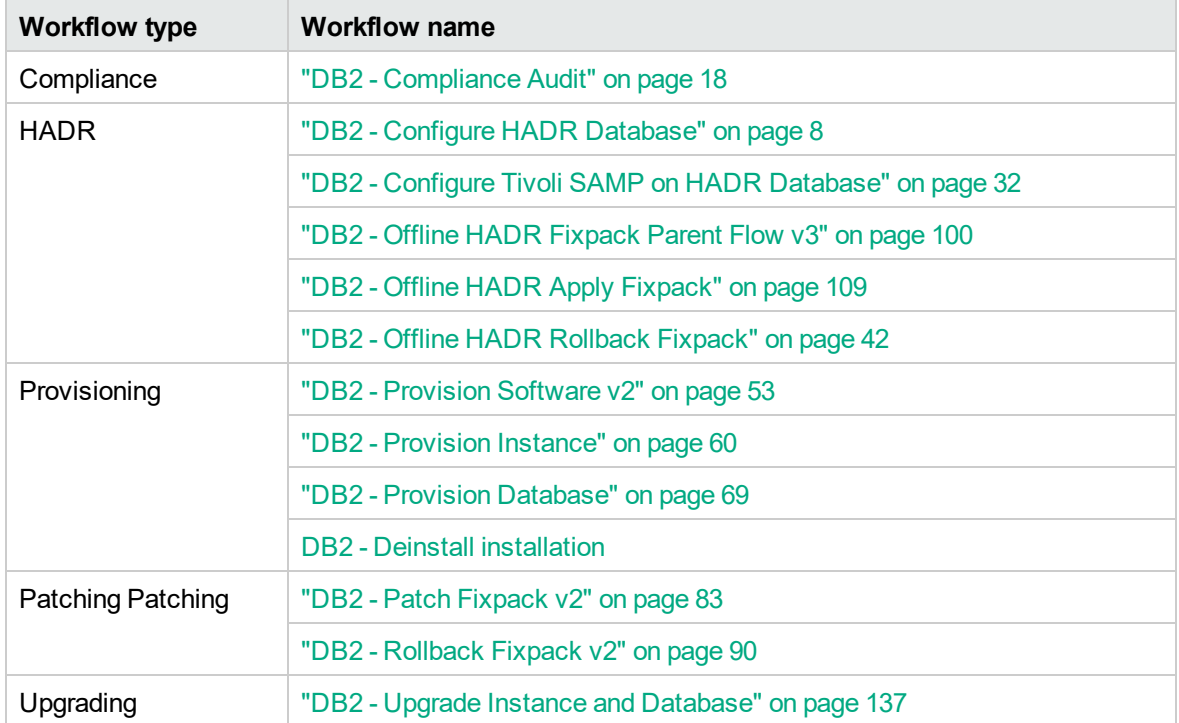

# <span id="page-7-0"></span>DB2 - Configure HADR Database

This workflow configures IBM DB2 High Availability Disaster Recovery (HADR) on the existing DB2 setup.

This workflow configures DB2 database(s) for IBM DB2 LUW (Linux, UNIX, and Windows) on the target source and destination servers where this workflow is deployed. It currently supports DB2 versions 10.1 and 10.5 on Red Hat Linux and AIX servers. This is an instance level workflow. It validates that DB2 installations exist on primary node and standby node and that they have the prerequisites. It configures the database with the HADR feature. This workflow is supported on Red Hat Enterprise Linux and AIX operating system platforms.

This workflow supports the following:

- 1. To generate the default primary and standby HADR database configuration and to configure HADR.
- 2. To deploy a user specified golden template of the DB2 HADR database configuration on the primary and to use a default standby configuration for HADR.
- 3. To deploy a user specified golden template of the DB2 HADR database configuration on the standby and to use a default primary configuration for HADR.
- 4. To use a user specified golden template of the primary and standby HADR database configuration for HADR.

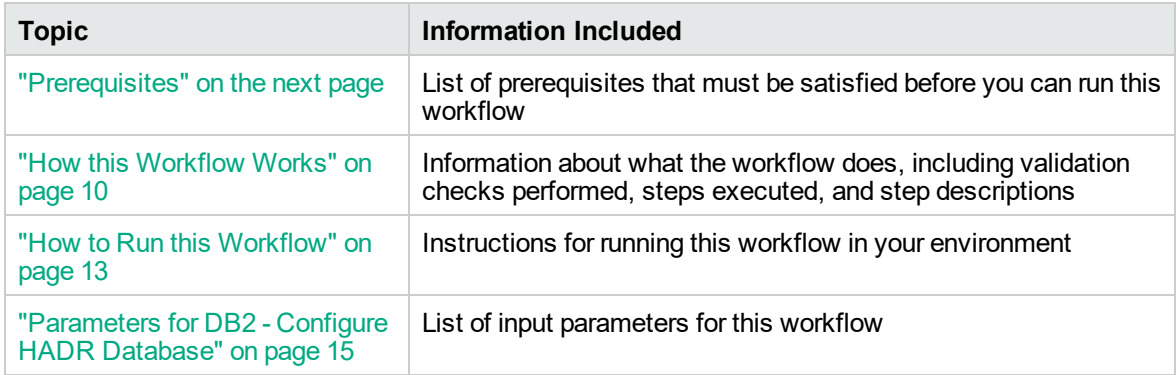

To use this workflow in your environment, see the following information:

# <span id="page-8-0"></span>**Prerequisites**

Before performing the procedures in this section, your environment must meet the following minimum requirements:

- SSH service must be turned on for both primary and standby host computers.
- The source and destination host computer is configured with SSH password-less login across the nodes (primary to standby and vice versa).
- A TCP/IP interface must be available between the HADR host computers, and a high-speed, highcapacity network is recommended.
- Use identical host computers for the HADR primary and standby databases. That is, they should be from the same vendor and have the same architecture.
- Both the primary and standby host computers must run one of the following operating systems (that is supported by IBM DB2 10.1 or 10.5 and DMA):
	- <sup>o</sup> Linux
	- <sup>o</sup> AIX

See the DMA *Support Matrix* for specific operating system versions, available at: [https://softwaresupport.hpe.com/.](https://softwaresupport.hpe.com/)

- The operating system on the primary and standby host computer must be the same version, including patches.
- DB2 software must be provisioned on both the primary and standby host computer.

**Tip:** You can use DB2 - Provision Software workflow to accomplish this.

• The DB2 instance must be provisioned on both primary and standby host computer.

**Tip:** You can use DB2 - Provision Instance workflow to accomplish this.

- The DB2 database must be created on the instance at the primary host computer on which the workflow will be deployed.
- **Tip:** You can use DB2 Provision Database workflow to accomplish this.
- DB2 instance on primary host computer must be up and running on both the primary and standby host computer.
- Installation media:

The DB2 server installation software binary file from IBM.

Installation software binary file must be available locally or available for download from the software repository.

• Storage:

4-6 GB to provision the DB2 software.

1 GB for each DB2 instance.

1 GB for each DB2 database (more may be required for your configuration).

At least 1 GB for Catalog tablespace.

If automatic storage is on, 1 GB on the default directory where the default tablespace will be created.

- Unchallenged ability to become the DB2 database user.
- The operating system kernel parameters and shared memory is properly configured.
- License for DMA.
- License for DB2 Database version  $9.5, 9.7, 10.1,$  or 10.5.

**Note:** You have 90 days before you are required to purchase a DB2 license.

• The following workflow requirements:

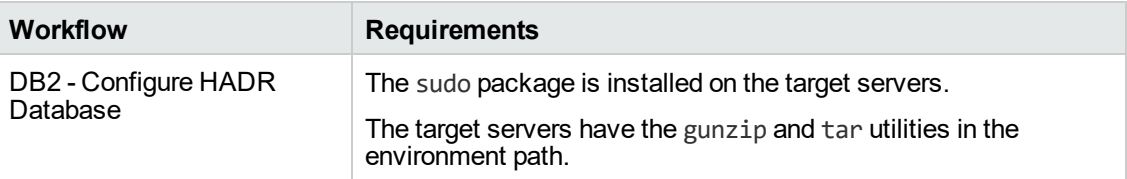

Refer to the IBM [Documentation](http://www-01.ibm.com/support/docview.wss?uid=swg27009474) for the following:

- Complete installation and infrastructure requirements for IBM DB2.
- <span id="page-9-0"></span>• Acceptable types and range of values when using DMA advanced parameters to configure IBM DB2 HADR settings.

### How this Workflow Works

This workflow performs the following actions:

Configures IBM DB2 HADR on the existing DB2 setup.

#### **Steps Executed**

The DB2 - Configure HADR Database workflow includes the following steps. Each step must complete successfully before the next step can start. If a step fails, the workflow reports a failure and all subsequent steps are skipped.

| <b>Workflow Step</b>                                                                 | olops Osca by DDZ - Oormgare HADIN Dalabase<br><b>Description</b>                                                                                                    |
|--------------------------------------------------------------------------------------|----------------------------------------------------------------------------------------------------|
| Gather DB2 Source<br>and Destination<br>Instances                                    | This step gathers data on DB2 source and destination HADR instances.                                                                                                    |
| <b>Gather Parameters</b><br>for Configure DB2<br><b>HADR</b>                         | This step accepts mandatory parameters for the workflow.                                                                                                    |
| Gather Advanced<br>Parameters for<br>Configure DB2<br><b>HADR</b>                    | This step accepts optional parameters for the workflow.                                                                                                    |
| Validate DB2<br>Compliance<br>Parameters                                             | This step prepares the call wrappers (server, instance) level as needed to<br>become the owner of the DB2 Server or Instance owner user and perform the<br>appropriate task as necessary.                                                                |
| Validate<br>Parameters for<br>Configure DB2<br><b>HADR On Primary</b><br><b>Node</b> | This step validates all the input parameter values received in the gather and<br>advanced gather input parameter steps, validate the DB2 target and make<br>sure it meets all the necessary criteria to setup the HADR Database on the<br>given targets. |
| <b>Download Software</b>                                                             | This step automates the transfer of files from the SA Software Library to<br>individual managed servers for use in downstream workflow steps. Verifies<br>checksum of each file transferred.                                                             |
| Configure DB2<br><b>HADR Network</b><br>Service Port On<br><b>Primary Node</b>       | This step checks for unused DB2 HADR port and service on primary cluster<br>node and sets it based on user input values.                                                                                                    |
| Configure DB2<br><b>HADR Database</b><br>On Primary Node                             | This step prepares the database configuration and deploys on the primary<br>cluster node instance database to enable HADR feature.                                                                                                    |
| Backup DB2<br><b>HADR Database</b><br>On Primary Node                                | This step sets up the database on archive log mode and takes backup of the<br>database.                                                                                                    |
| Stop DB2 Instance                                                                    | This step stops the DB2 HADR instance.                                                                                                    |
| <b>Restart DB2</b><br>Instance                                                       | This step restarts the DB2 HADR instance.                                                                                                    |
| Backup Online DB2<br><b>HADR Database</b><br>On Primary Node                         | This step takes the online backup for the database at primary cluster node<br>instance database.                                                                                                    |
| <b>Transfer DB2</b>                                                                  | This step transfers the online database backup file from primary cluster node<br>to standby cluster node.                                                                                                    |

**Steps Used by DB2 - Configure HADR Database**

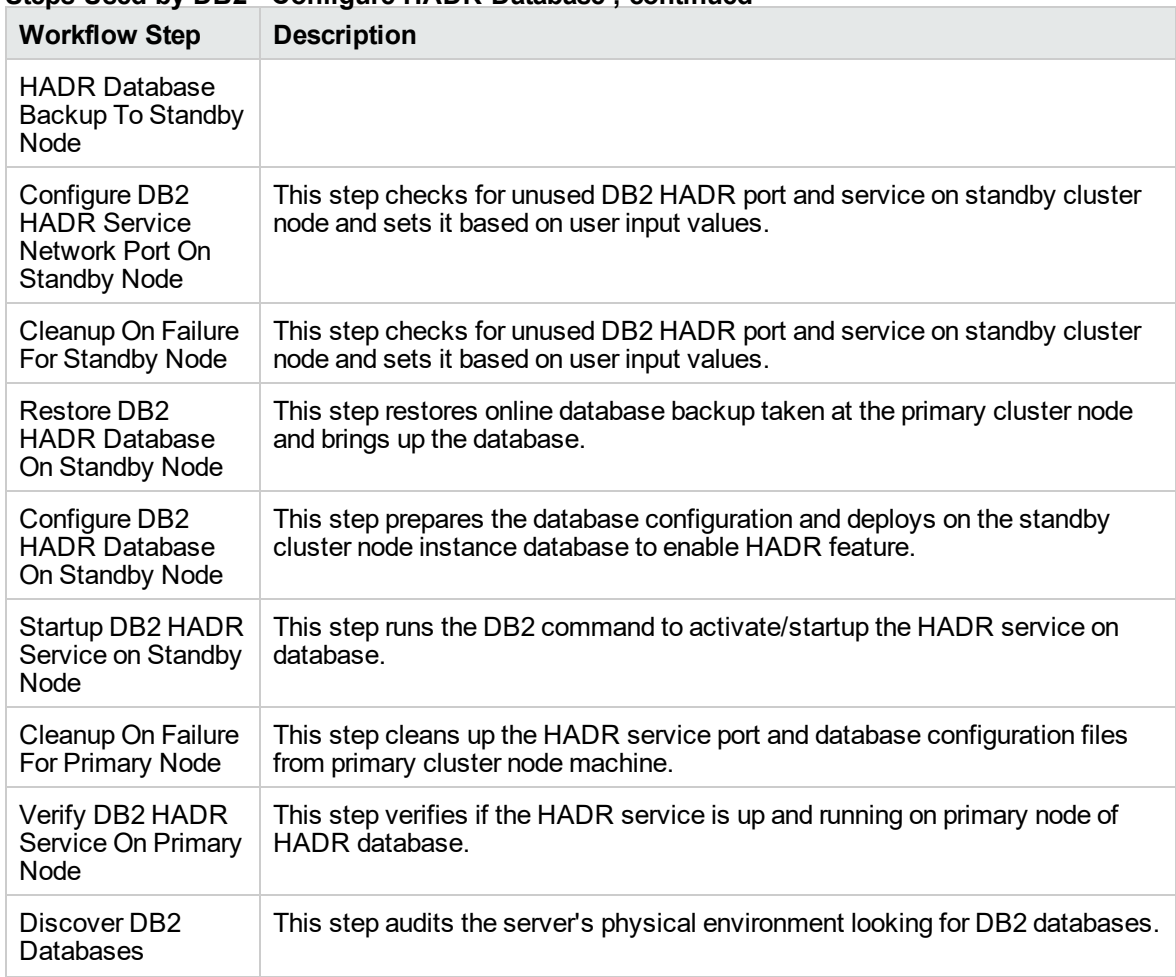

#### **Steps Used by DB2 - Configure HADR Database , continued**

#### **Results Verification**

- The workflow uses the IBM utility "db2pd -d <database name> -hadr" and runs it on the primary and standby nodes. It verifies the results by parsing the resultset and looks up for the specific parameter values to confirm that the HADR setup is complete and it is up and running.
- Run the "db2 "takeover hadr on database <HADR Database Name>" command on the standby node machine as an instance user. This performs the failover test and verifies that the takeover was performed and it switches the standby to primary and the primary to standby database.
- The workflow runs Discovery and updates the instance(s) and databases(s) information in DMA database for future reference.

### <span id="page-12-0"></span>How to Run this Workflow

The following instructions show you how to customize and run the DB2 - Configure HADR Database workflow in your environment.

**Tip:** For detailed instructions to run DMA workflows, see *DMA Quick Start Tutorial*.

The workflow provides default values for some parameters. These default values are usually sufficient for a "typical" installation. You can override the defaults by specifying parameter values in the deployment. You can also expose additional parameters in the workflow, if necessary, to accomplish more advanced scenarios. Any parameters not explicitly specified in the deployment will have the default values listed in ["Parameters](#page-14-0) for DB2 - Configure HADR Database" on page 15.

**Note:** Before following this procedure, review the ["Prerequisites"](#page-8-0) on page 9, and ensure that all requirements are satisfied.

#### **To use the DB2 - Configure HADR Database workflow:**

1. Create a deployable copy of the workflow (see "Create a Deployable Workflow" in *DMA Quick Start Tutorial*)

a. Determine the values that you will specify for the following parameters.

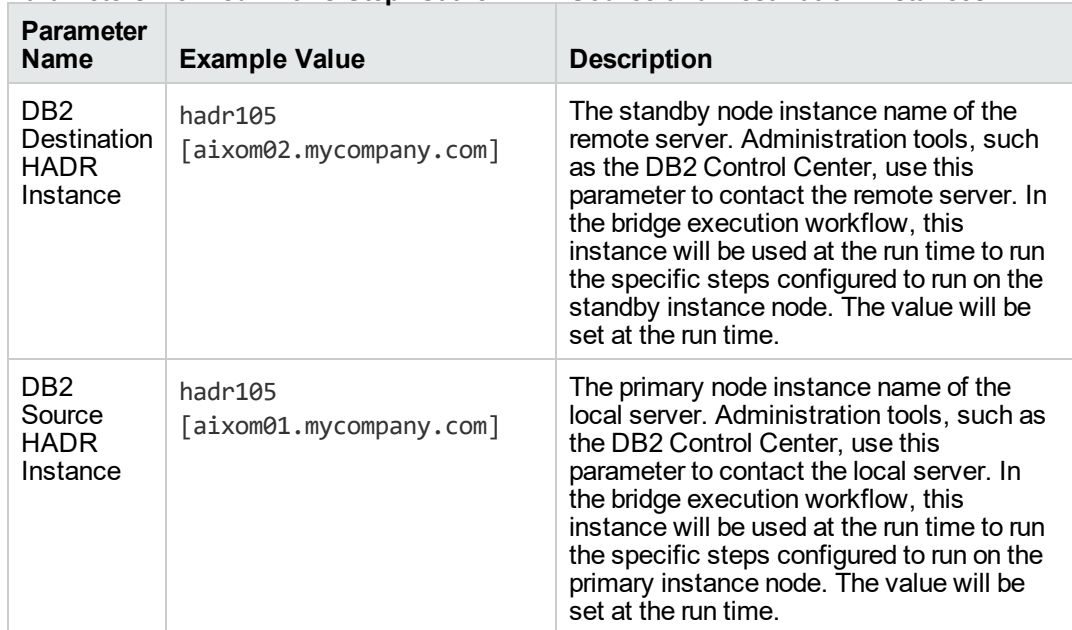

#### **Parameters Defined in this Step: Gather DB2 Source and Destination Instances**

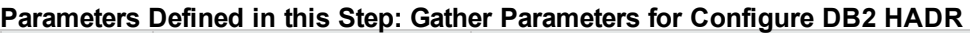

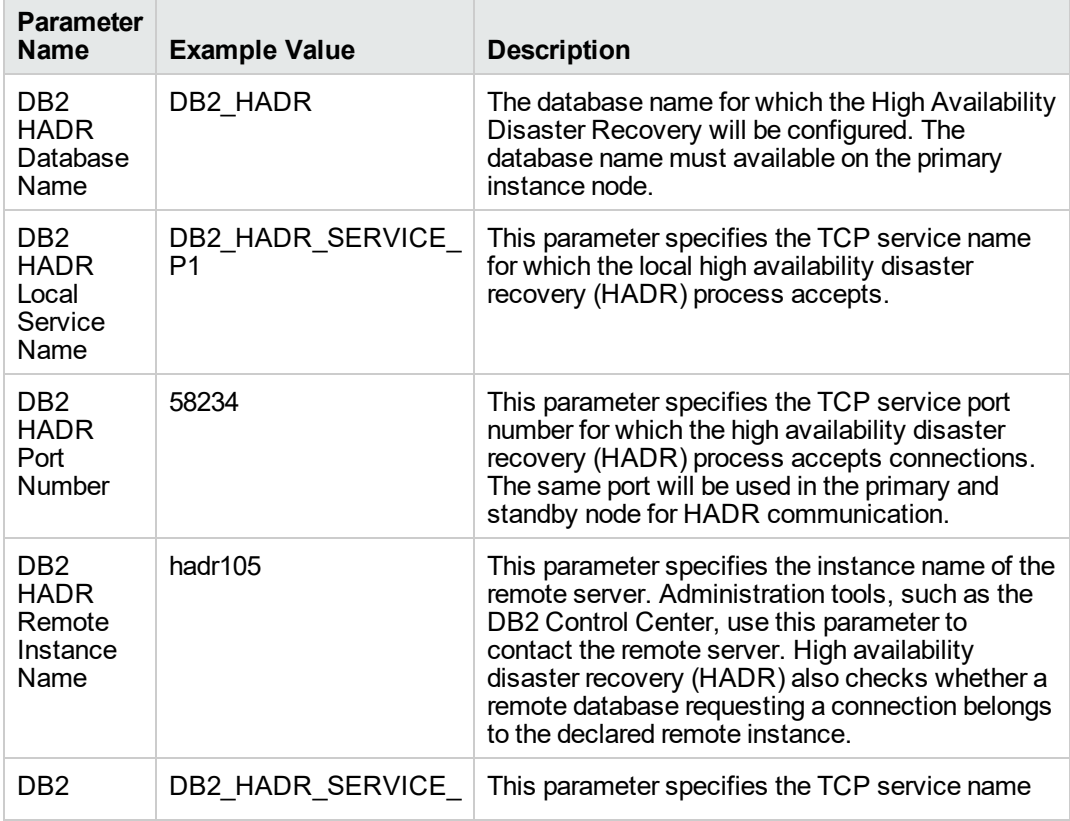

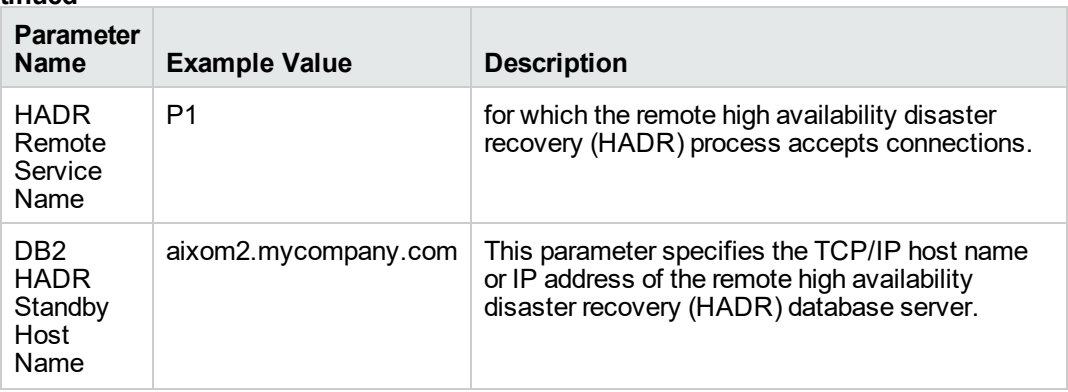

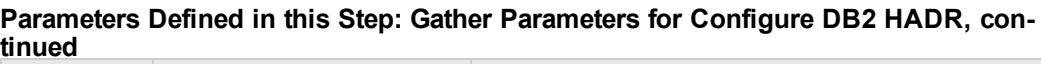

- 2. In the workflow editor, expose any additional parameters that you need. You will specify values for those parameters when you create the deployment or at runtime.
- 3. Save the changes to the workflow (click **Save** in the lower right corner).
- 4. Create a new deployment. See "Create a Deployment" in *DMA Quick Start Tutorial* for instructions.
- 5. On the Parameters tab, specify values (or set the type to Runtime Value) for the required parameters listed in step 2 and any additional parameters that you have exposed. You do not need to specify values for those parameters whose default values are appropriate for your environment.
- 6. On the Targets tab, specify one or more targets for this deployment.
- 7. Save the deployment (click **Save** in the lower right corner).
- 8. Run the workflow using this deployment, specifying any runtime parameters. See "Run Your Workflow" in (*DMA Quick Start Tutorial* for instructions.

#### **To verify the results:**

The workflow will complete and report SUCCESS on the Console if it has run successfully. If an error occurs during workflow execution, the error is logged, and the workflow terminates in the FAILURE state.

### <span id="page-14-0"></span>Parameters for DB2 - Configure HADR Database

The following tables describe the required and optional input parameters for this workflow.

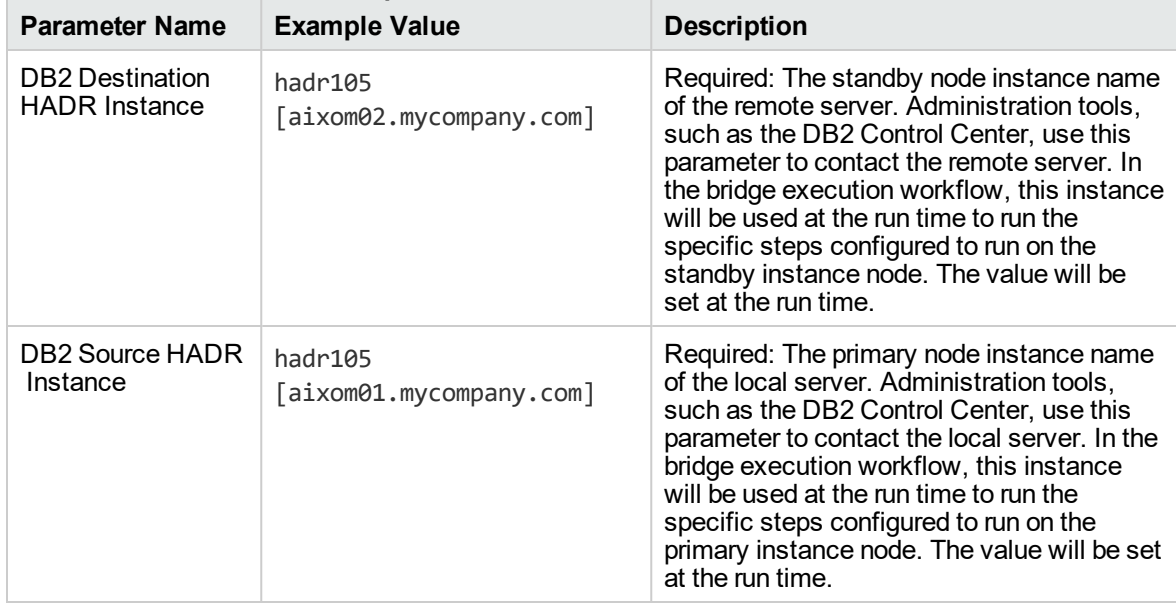

#### **Parameters Defined in this Step: Gather DB2 Source and Destination Instances**

#### **Parameters Defined in this Step: Gather Parameters for Configure DB2 HADR**

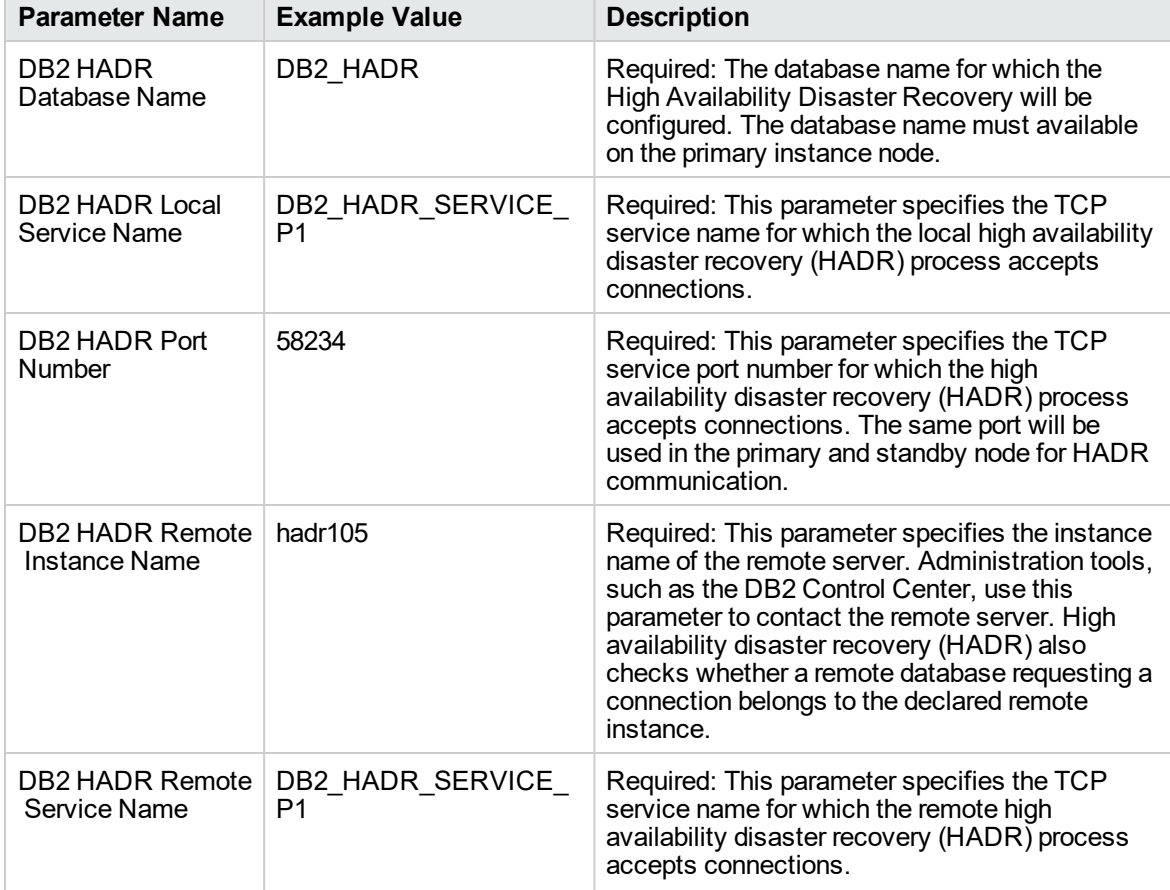

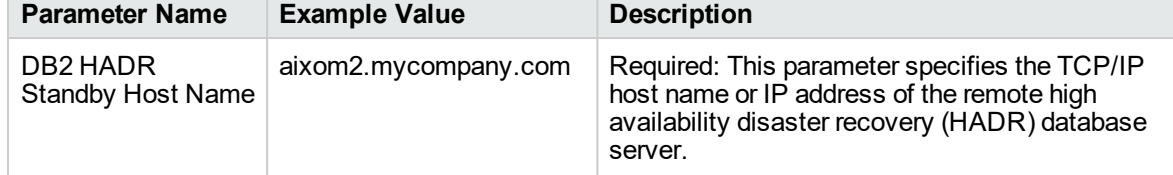

### **Parameters Defined in this Step: Gather Parameters for Configure DB2 HADR, continued**

# <span id="page-17-0"></span>DB2 - Compliance Audit

The "DB2 - [Compliance](#page-17-0) Audit" workflow enables you to audit a IBM DB2 LUW instance for compliance with the following security benchmark requirements:

- Center for Internet Security (CIS) security configuration benchmarks for DB2 Database Server 8, 9, 9.5 version 1.1.0, December 2009
- Payment Card Industry (PCI) data security standard version 2.0, October 2010
- Sarbanes-Oxley (SOX) requirements Sarbanes-Oxley Act of 2002 Section 302

The workflow performs CIS Level 1 and Level 2 auditing and identifies compliance related problems with a DB2 instance.

The workflow performs the checks included in the CIS benchmark and then maps those CIS checks to the benchmark type that you specify in the Compliance Type parameter. The audit summary email will match the Compliance Type that you specify.

Although this workflow runs at the database level, the compliance report is generated only at the DB2 instance level; hence, in such cases, if the same workflow runs for another database created on the same DB2 instance, then there will be redundant results in the instance level compliance check report.

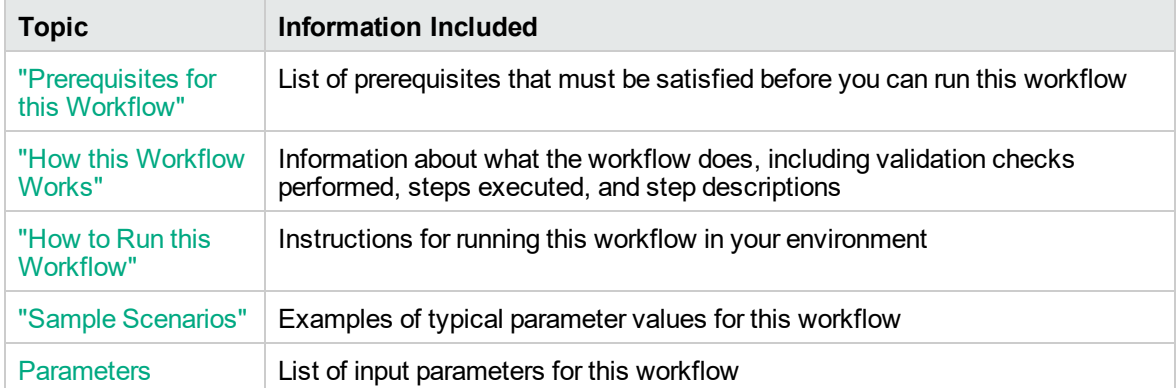

To use this workflow in your environment, see the following information:

### <span id="page-18-0"></span>Prerequisites for this Workflow

Be sure that the following prerequisites are satisfied before you run the "DB2 - [Compliance](#page-17-0) Audit" workflow:

- The latest DMA solution packs require the latest DMA platform. To use the latest solution packs, update the DMA platform. DMA10.20 solution packs are supported on DMA10.20 (and later).
- You have installed the Database Compliance solution pack.

The workflow, which by default runs against a DB2 database, requires the following:

- The user (typically root) has unchallenged  $\text{sub}$  access and can access all required files and directories.
- The DB2 instance and database must exist on the target machine, and the user running the workflow must have sufficient privileges to run the required DB2 commands and queries against the DB2 system table on the target machine.
- Login credentials must be stored in metadata.
- Certain DB2 feature compliance checks require a DB2 license (as recommended by IBM) to ensure that the workflow runs.
- DB2 Admin Server related checks are performed only if the Admin server is found on the target DB2 machine (it may have been attached to any DB2 Instance). There cannot be more than one DB2 Admin Server on the target machine.

### <span id="page-19-0"></span>How this Workflow Works

This workflow performs the following actions:

- Prepares to run the workflow by gathering information about the target DB2 instance and validating parameter values.
- Audits the various configuration settings specified in the pertinent CIS, SOX, or PCI benchmark.
- Composes and sends an email containing the results of the audit.

**Note:** The emails are sent through the mail server configured on the DMA server. You can configure the mail server in the path below:

DMA setup > Configuration > Outgoing Mail > Server.

#### **Validation Checks Performed** show

This workflow validates the following conditions:

- 1. Any Excluded Checks specified by the user refer to actual CIS, SOX, or PCI benchmark checks.
	- a. Any email addresses specified are valid addresses.
- 2. The workflow can create the temporary file that will store the compliance check results.

#### **Steps Executed** show

The "DB2 - [Compliance](#page-17-0) Audit" workflow includes the following steps. Each step must complete successfully before the next step can start. If a step fails, the workflow reports a failure and all subsequent steps are skipped.

| Workflow<br><b>Step</b>                                               | <b>Description</b>                                                                                                    |
|-----------------------------------------------------------------------|----------------------------------------------------------------------------------------------------|
| Gather<br>Parameters<br>for DB <sub>2</sub><br>Compliance             | This step sets the default values for all the DB2 configurable parameters used in the<br>compliance audit and in subsequent workflow steps.                                  |
| Gather<br>Advanced<br>Parameters<br>for DB <sub>2</sub><br>Compliance | This step sets the default values all the DB2 advanced configurable parameters<br>used in the compliance audit and in subsequent workflow steps.                             |
| Prepare DB2<br>Call Wrapper                                           | This step constructs the commands that will be used to execute subsequent<br>workflow steps as either the OS administrative user (root) or the owner of the DB2<br>instance. |
| Validate DB2                                                          | This step accepts input and default parameters and validates them for the DB2<br>database.                                                                                   |

**Steps Used by Run DB2 Compliance Audit**

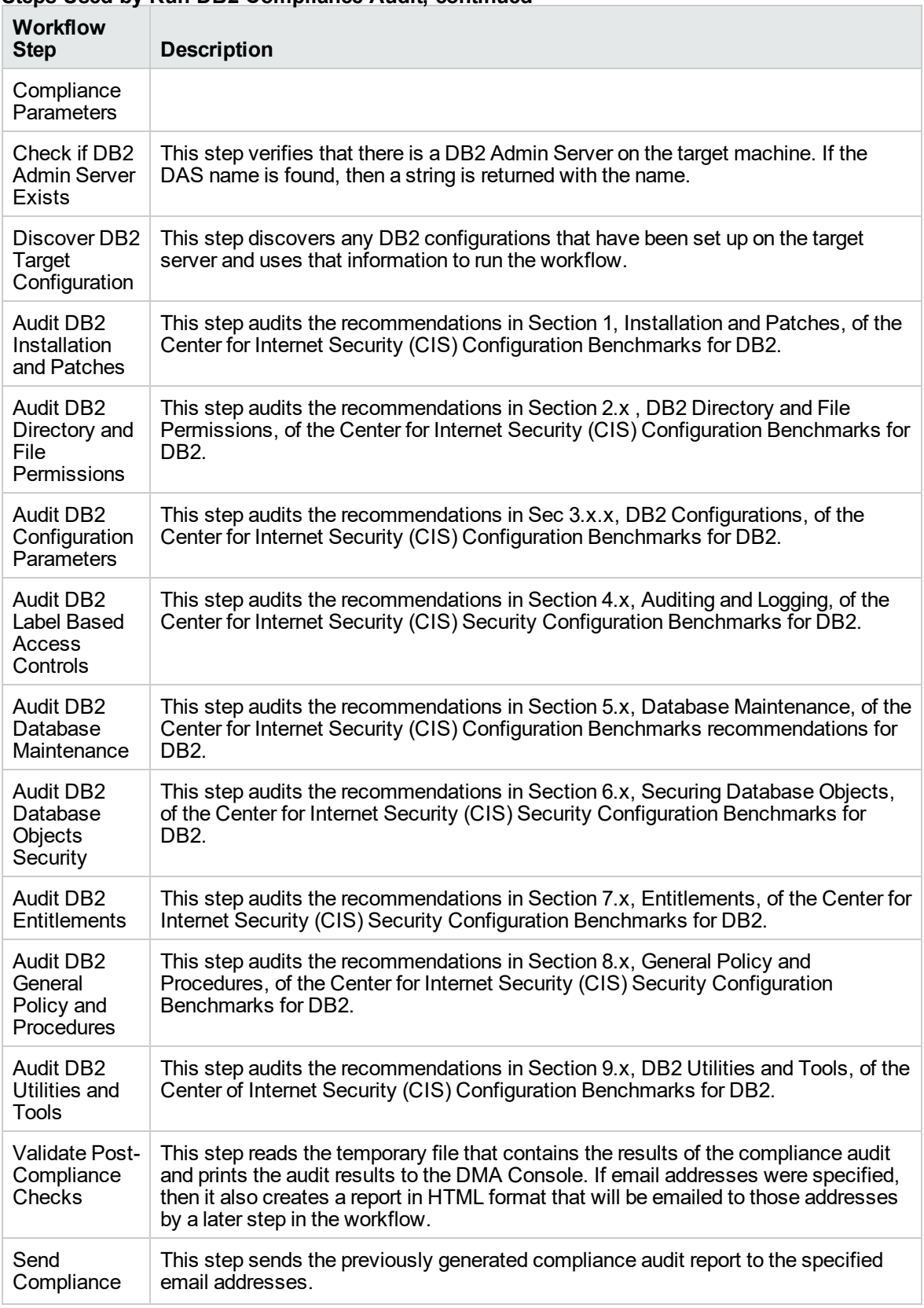

#### **Steps Used by Run DB2 Compliance Audit, continued**

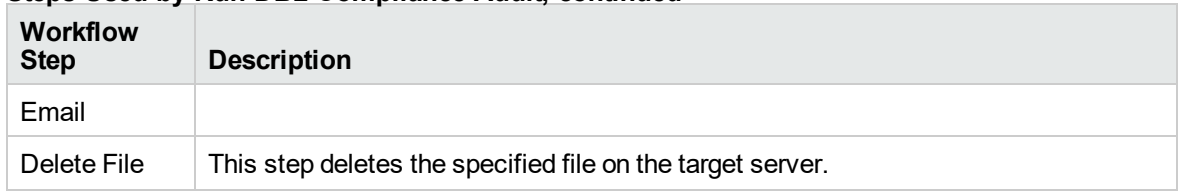

#### **Steps Used by Run DB2 Compliance Audit, continued**

### <span id="page-22-0"></span>How to Run this Workflow

The following instructions show you how to customize and run the "DB2 - [Compliance](#page-17-0) Audit" workflow in your environment.

For detailed instructions to run DMA workflows—using the Oracle - Compliance Audit workflow as an example—see DMA Quick Start Tutorial.

The workflow provides default values for some parameters. These default values are usually sufficient for a "typical" installation. You can override the defaults by specifying parameter values in the deployment. You can also expose additional parameters in the workflow, if necessary, to accomplish more advanced scenarios. Any parameters not explicitly specified in the deployment will have the default values listed in Parameters for DB2 - [Compliance](#page-29-0) Audit.

**Note:** Before following this procedure, review the ["Prerequisites](#page-18-0) for this Workflow", and ensure that all requirements are satisfied.

#### **To use the Run DB2 Compliance Audit workflow:**

- 1. Create a deployable copy of the workflow.
- 2. Determine the values that you will specify for the following parameters:

#### **Parameters Defined in this Step: Gather Parameters for DB2 Compliance**

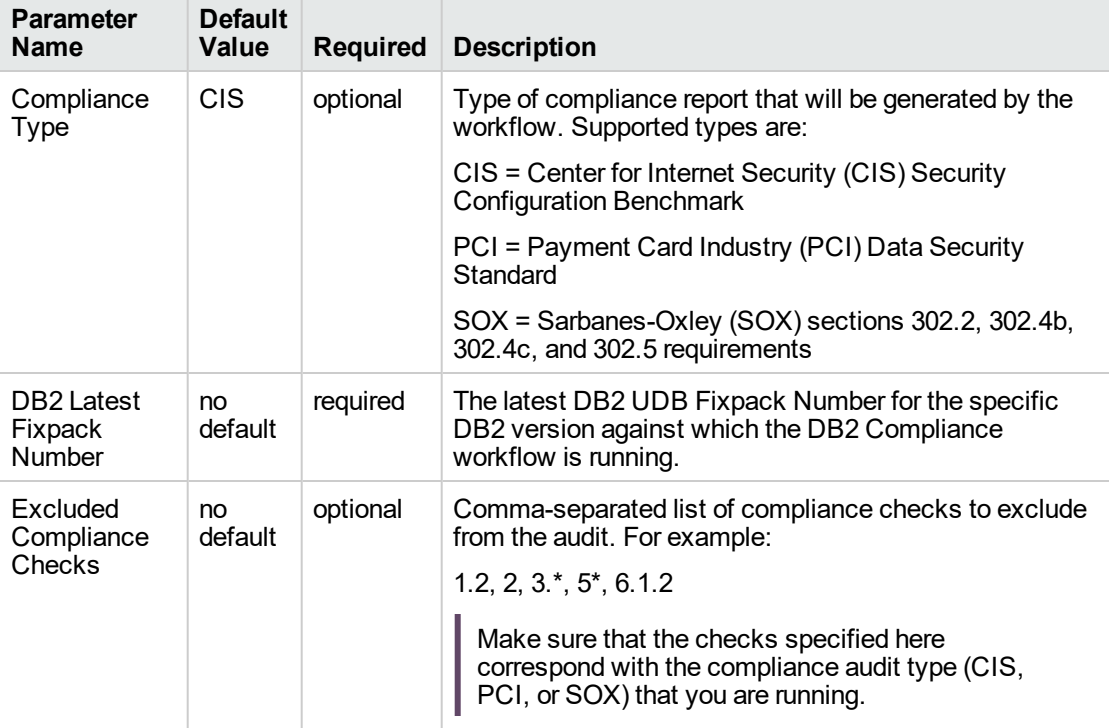

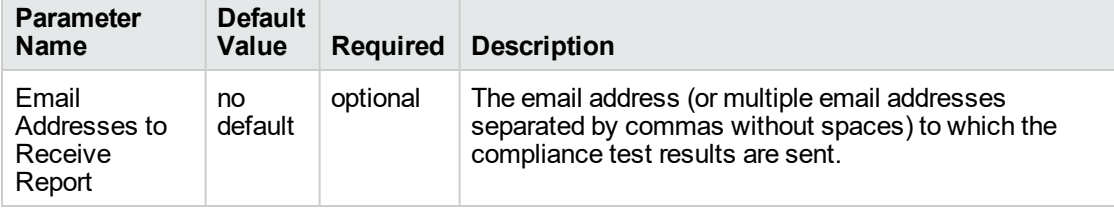

#### **Parameters Defined in this Step: Gather Advanced Parameters for DB2 Compliance**

**Note:** This is the minimum set of parameters required to run this workflow. You may need to expose additional parameters depending on your objectives.

- 3. In the workflow editor, expose any additional parameters that you need. You will specify values for those parameters when you create the deployment.
- 4. Save the changes to the workflow (click **Save** in the lower right corner).
- 5. Create a new deployment.
- 6. On the Parameters tab, specify values for the required parameters listed in step 2 and any additional parameters that you have exposed. You do not need to specify values for those parameters whose default values are appropriate for your environment.
- 7. On the Targets tab, specify one or more targets for this deployment.
- 8. Save the deployment (click **Save** in the lower right corner).
- 9. Run the workflow using this deployment.

#### **To verify the results:**

The workflow will complete and report SUCCESS on the Console if it has run successfully. If an error occurs during workflow execution, the error is logged, and the workflow terminates in the FAILURE state.

Information about each compliance check is displayed in the step output on the Console (and the History page) for each of the audit steps.

A summary of the compliance audit is also displayed in the step output for the Validate Post Compliance Checks step.

#### **To view the reports:**

A compliance audit summary in HTML format is emailed to all parties on the Email Addresses to Receive Report list.

After you run this workflow, you can generate two types of compliance reports on the Reports page:

- Database Compliance Report
- Database Compliance Detail Report

#### **To access the Database Compliance reports:**

- 1. Go to the Reports page.
- 2. At the bottom of the page,specify the following settings:

For the Database Compliance Report:

- a. Select the Database Compliance report.
- b. Select the organization where your target resides.
- c. Because this report lists the latest compliance audit reports for all targets in the specified organization, you do not specify a Server, Database, or Time span.

For the Database Compliance Detail Report:

- a. Select the Database Compliance Details report.
- b. Select the organization where your target resides.
- c. Specify the Server and Instance that you selected when you created your deployment.
- 3. Click **Run report**.

# <span id="page-25-0"></span>Sample Scenarios

This topic shows you how to use various parameters to achieve the following compliance audit scenarios in your environment using the "DB2 - [Compliance](#page-17-0) Audit" workflow.

#### **Scenario 1: Perform a Partial CIS Compliance Audit and Email the Results** show

In the scenario, the following checks are excluded from the audit:

- Section 7: Entitlements
- Section 9: DB2 Utilities and Tools

A summary report is sent to the three parties listed in the Email Addresses to Receive Report parameter.

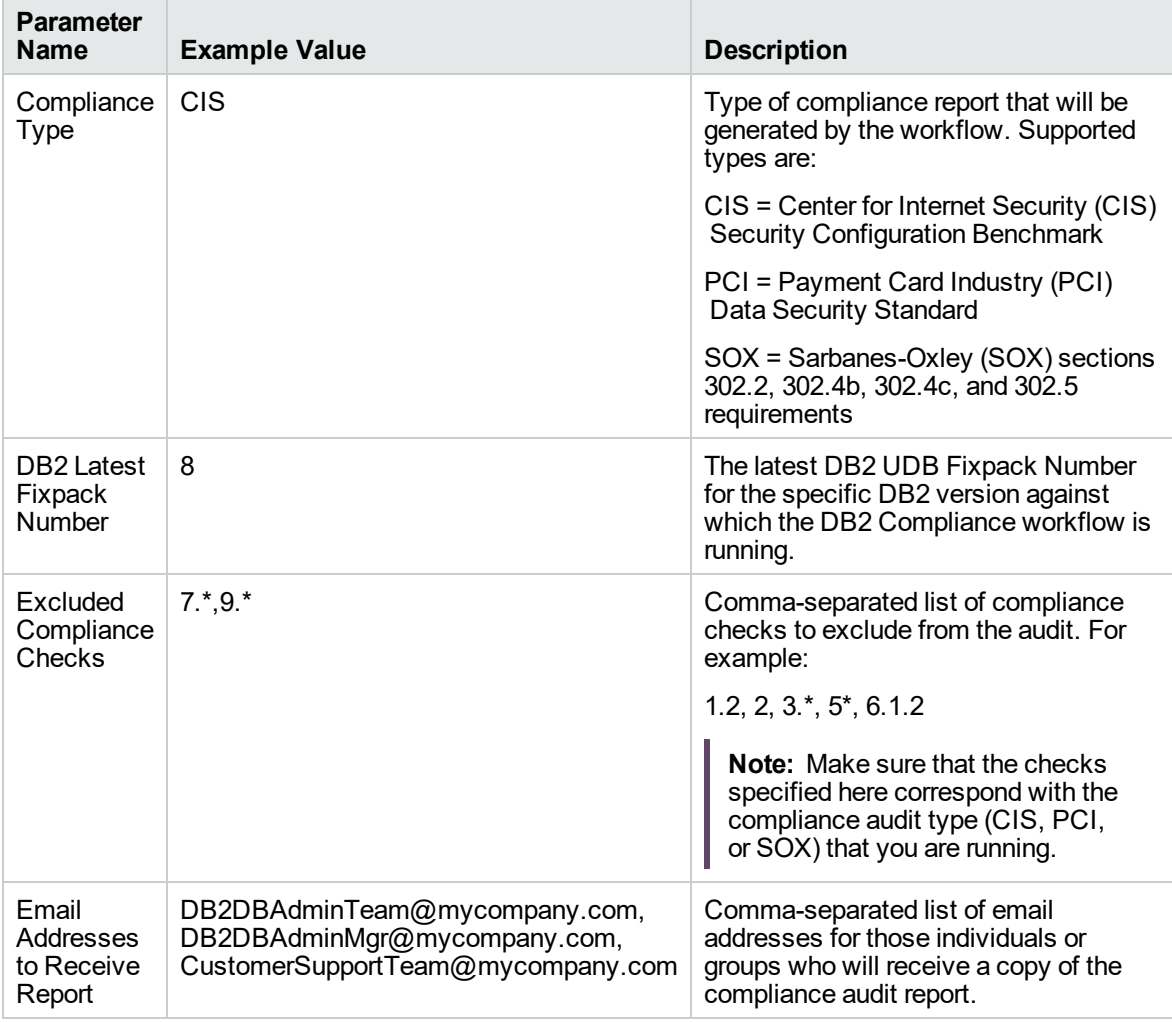

**Note:** Some of these parameters are not exposed by default in the deployment.

Be sure that the default values for all remaining input parameters are appropriate for your environment.

#### **Scenario 2: Perform a Full PCI Compliance Audit and Email the Results** show

A summary report is sent to the three parties listed in the Email Addresses to Receive Report parameter.

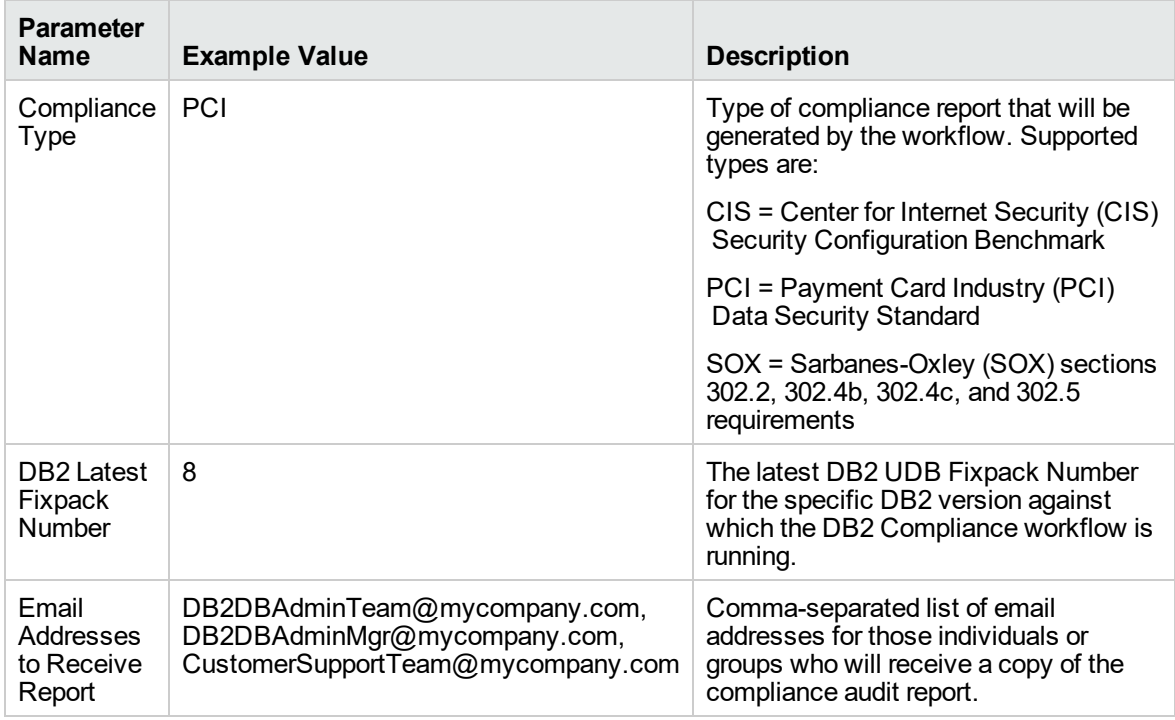

**Note:** Some of these parameters are not exposed by default in the deployment.

Be sure that the default values for all remaining input parameters are appropriate for your environment.

#### **Scenario 3: Perform a Full SOX Compliance Audit and Email the Results** show

A summary report is sent to the three parties listed in the Email Addresses to Receive Report parameter.

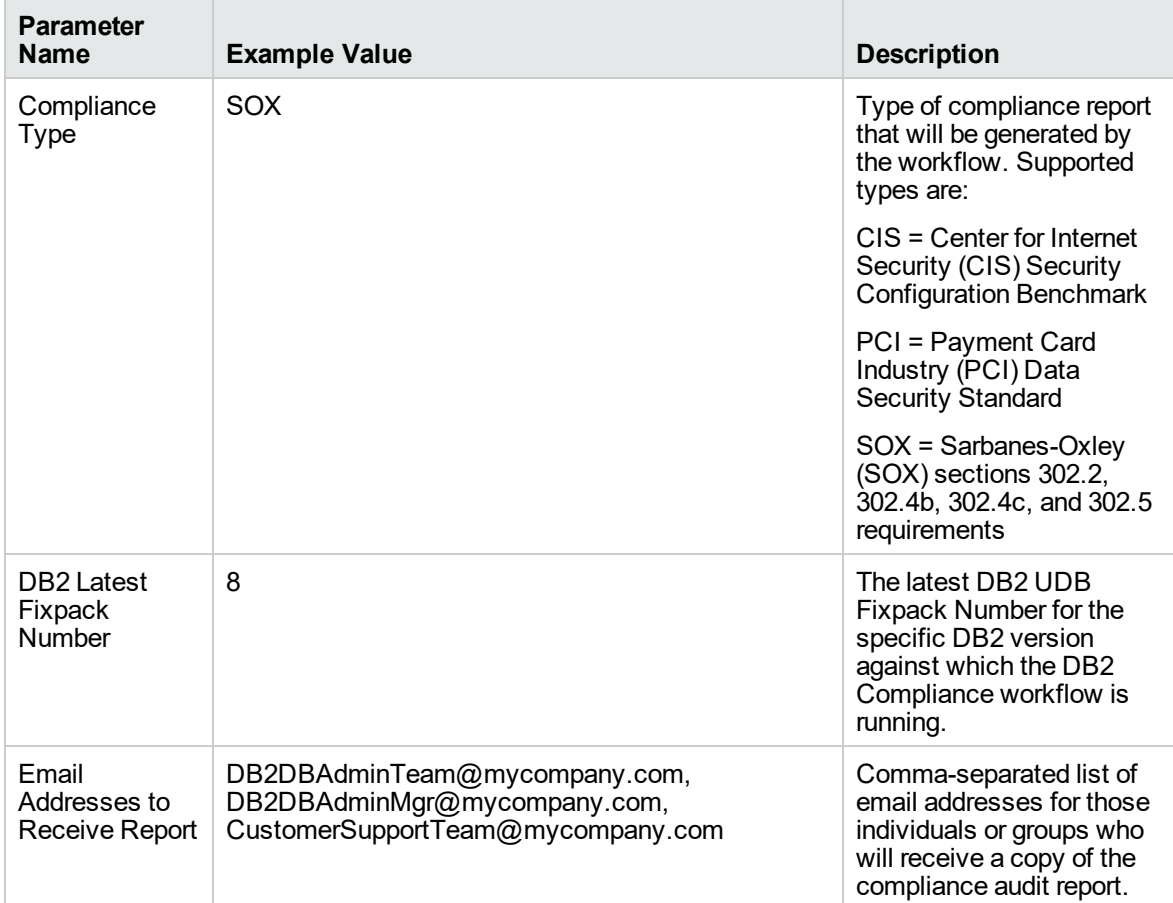

**Note:** Some of these parameters are not exposed by default in the deployment.

Be sure that the default values for all remaining input parameters are appropriate for your environment.

### **Scenario 4: Perform a Full CIS Compliance Audit and Display the Results on the DMA Console**show

In the scenario, all scorable checks are performed, and the compliance audit report is displayed only on the DMA Console. In this case, a summary report is not emailed. This scenario would be appropriate for initial testing.

It is not necessary to specify any input parameters in this scenario unless the DB2 inventory file is located in a non-standard directory.

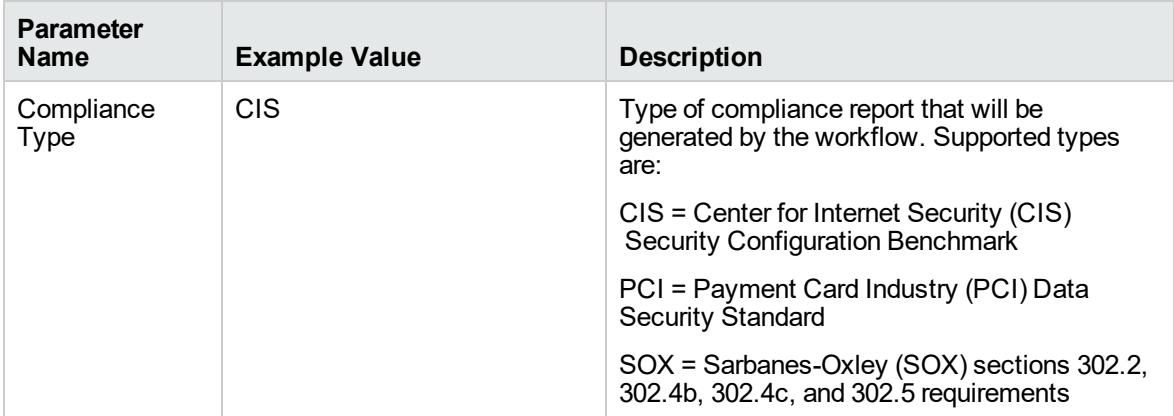

**Note:** Some of these parameters are not exposed by default in the deployment.

Be sure that the default values for all remaining input parameters are appropriate for your environment.

### <span id="page-29-0"></span>Parameters for DB2 - Compliance Audit

The following tables describe the required and optional input parameters for this workflow. Some of these parameters are not initially visible in a deployment. For most parameters, if you do not specify a value for a parameter, a default value is assigned

For information about which steps use which parameters, see "How this [Workflow](#page-19-0) Works".

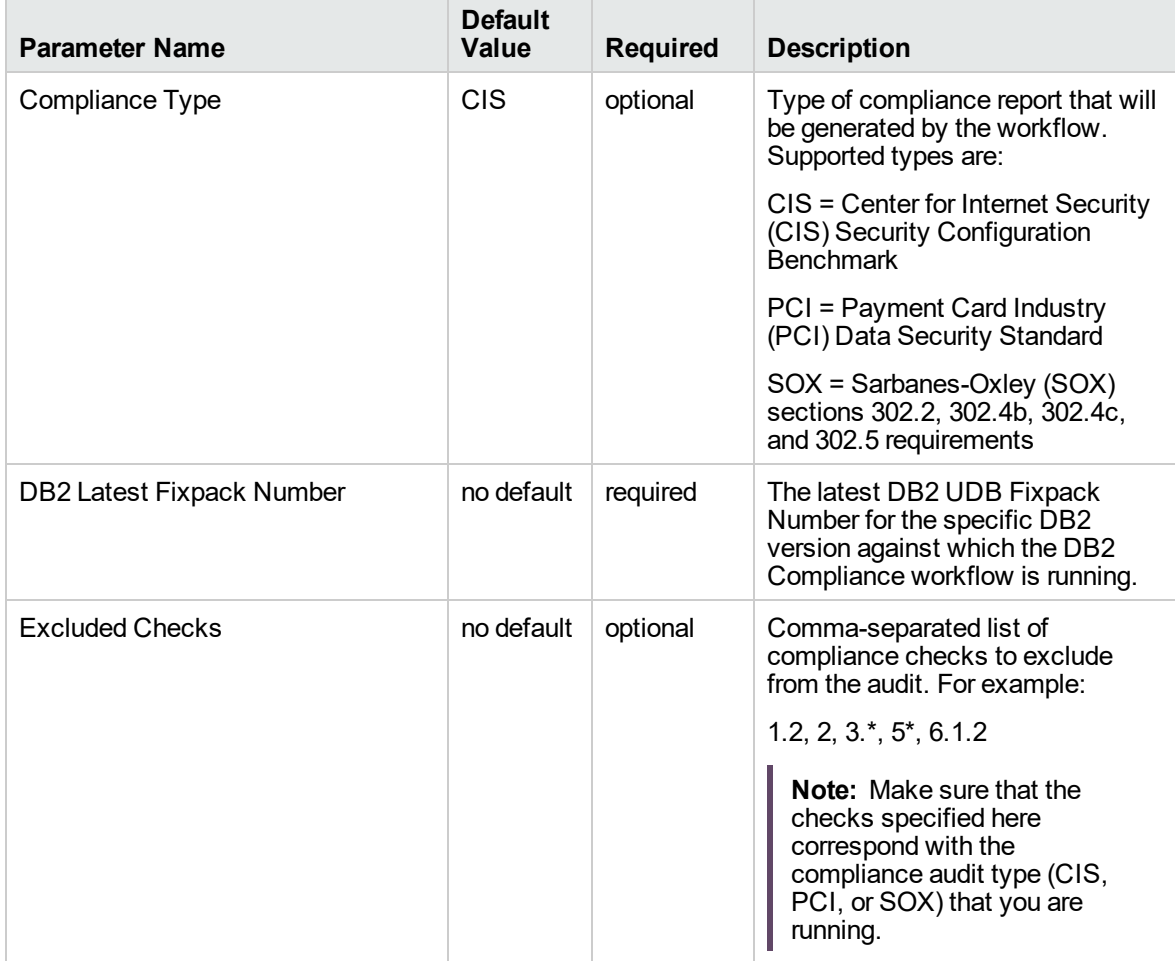

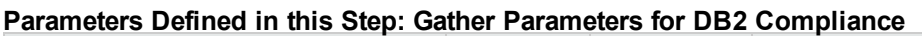

#### **Parameters Defined in this Step: Gather Advanced Parameters for DB2 Compliance**

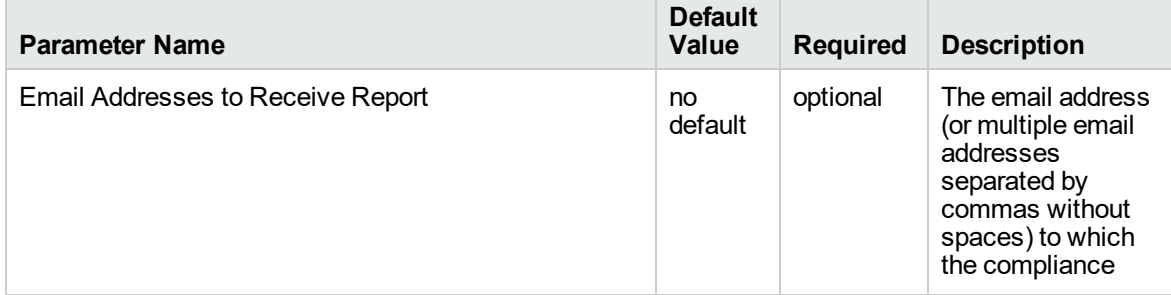

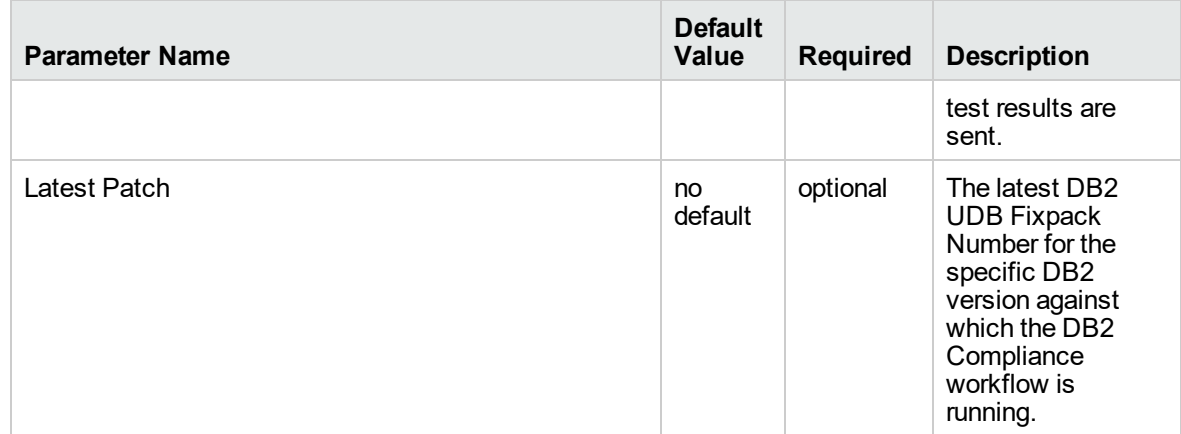

#### **Parameters Defined in this Step: Gather Advanced Parameters for DB2 Compliance, continued**

# <span id="page-31-0"></span>DB2 - Configure Tivoli SAMP on HADR Database

This workflow configures IBM DB2 High Availability Disaster Recovery (HADR) with Tivoli System Automation for Multiplatforms (TSAMP) using db2haicu utility.

This workflow configures DB2 database(s) for IBM DB2 LUW (Linux, UNIX, and Windows) on the target source and destination servers with TSAMP where this workflow is deployed. It currently supports DB2 versions 10.1 and 10.5 on Red Hat Linux and AIX servers. This is an instance level workflow. It validates DB2 installation exist on primary and standby cluster nodes. It configures the HADR database with TSAMP. This workflow supports cluster network configuration.

This workflow supports the following:

- 1. To generate the default primary and standby TSAMP XML configuration files and configure HADR database with TSAMP.
- 2. To deploy a user specified golden template of the DB2 HADR TSAMP XML configuration file on primary and to use a default standby configuration for TSAMP.
- 3. To deploy a user specified golden template of the DB2 HADR TSAMP XML configuration file on standby and to use a default primary configuration for TSAMP.
- 4. To use a user specified golden template of the primary and standby TSAMP XML configuration files and configure TSAMP on HADR Database.

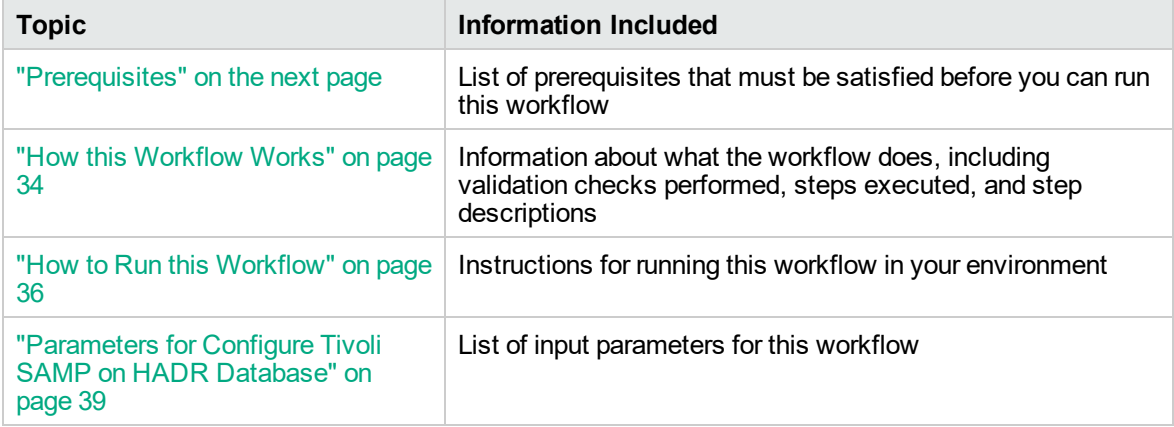

To use this workflow in your environment, see the following information:

# <span id="page-32-0"></span>**Prerequisites**

Before performing the procedures in this section, your environment must meet the following minimum requirements:

- SSH service must be turned on for both primary and standby host computers.
- The source and destination host computer is configured with SSH password-less login across the nodes (primary to standby and vice versa).
- DB2 software must be provisioned on both the primary and standby host computer.

**Tip:** You can use DB2 - Provision Software workflow to accomplish this.

• The DB2 instance must be provisioned on both primary and standby host computer.

**Tip:** You can use DB2 - Provision Instance workflow to accomplish this.

- The DB2 database must be available on primary and standby instance cluster node with primary and standby HADR configuration state.
- DB2 instance on primary host computer must be up and running on both the primary and standby host computer.
- Tivoli System Automation for Multiplatforms (TSAMP) must be installed and on both primary and standby cluster nodes.
- Valid license to activate the TSAMP on primary and standby cluster nodes.
- Guidelines from IBM to provide the correct input parameter values for the steps Gather Parameters For Configure Tivoli SAMP on HADR Database and Gather Advanced Parameters For Configure Tivoli SAMP on HADR Database in order to prepare correct XML file for TSAMP.
- The following workflow requirements:

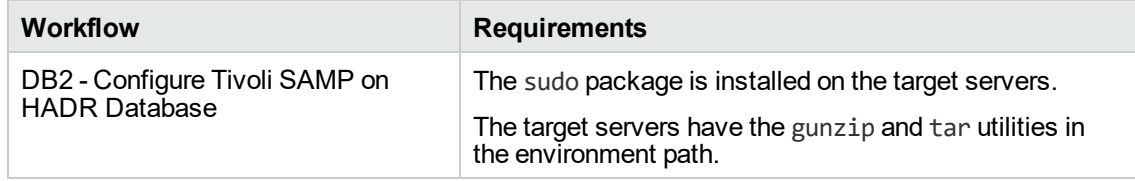

Refer to the IBM [Documentation](http://www-01.ibm.com/support/docview.wss?uid=swg27009474) for the following:

- Complete installation and infrastructure requirements for IBM DB2.
- Acceptable types and range of values when using DMA advanced parameters to configure IBM DB2 HADR settings.

### <span id="page-33-0"></span>How this Workflow Works

This workflow performs the following actions:

Configures IBM DB2 HADR with Tivoli System Automation for Multiplatforms (TSAMP) using db2haicu utility.

#### **Steps Executed**

The DB2 - Configure Tivoli SAMP On HADR Database workflow includes the following steps. Each step must complete successfully before the next step can start. If a step fails, the workflow reports a failure and all subsequent steps are skipped.

| <b>Workflow Step</b>                                                                 | <b>Description</b>                                                                                                    |
|--------------------------------------------------------------------------------------|----------------------------------------------------------------------------------------------------|
| <b>Gather DB2 Source</b><br>and Destination<br>Instances                             | This step gathers data on DB2 source and destination HADR instances.                                                                                                    |
| <b>Gather Parameters For</b><br>Configure Tivoli SAMP<br>on HADR Database            | This step accepts mandatory parameters for the workflow.                                                                                                    |
| Gather Advanced<br>Parameters For<br>Configure Tivoli SAMP<br>on HADR Database       | This step accepts optional parameters for the workflow.                                                                                                    |
| <b>Validate Parameters</b><br>For Configure Tivoli<br><b>SAMP On Primary</b><br>Node | This step validates all the input parameter values received in the gather<br>and advanced gather input parameter steps, validate the DB2 target and<br>make sure it meets all the necessary criteria to setup the Tivoli SAMP on<br>the given targets. |
| <b>Validate Parameters</b><br>For Configure Tivoli<br><b>SAMP On Standby</b><br>Node | This step validates all the input parameter values received in the gather<br>and advanced gather input parameter steps, validate the DB2 target and<br>make sure it meets all the necessary criteria to setup the Tivoli SAMP on<br>the given targets. |
| Download Software                                                                    | This step automates the transfer of files from the SA Software Library to<br>individual managed servers for use in downstream workflow steps.<br>Verifies checksum of each file transferred.                                                           |
| Setup ACR On Primary<br><b>Cluster Node</b>                                          | This step configures the HADR database to activate for automatic client<br>rerouting feature in the event of failover.                                                                                                    |
| Setup Peer Cluster<br>Domain On Primary<br>Node                                      | This step configures the hosts to activate with Reliable Scalable Cluster<br>Technology for each node.                                                                                                    |
| Cleanup On Failure For<br><b>Tivoli SAMP Primary</b><br>Node                         | This step deconfigures the TSA if configured partially with some failure or<br>in the event of any step failure. It also clears up all the temporary files that<br>is being generated during the Tivoli SAMP setup.                                    |
| Setup ACR On<br><b>Standby Cluster Node</b>                                          | This step configures the HADR database to activate for automatic client<br>rerouting feature in the event of failover.                                                                                                    |

**Steps Used by DB2 - Configure Tivoli SAMP On HADR Database**

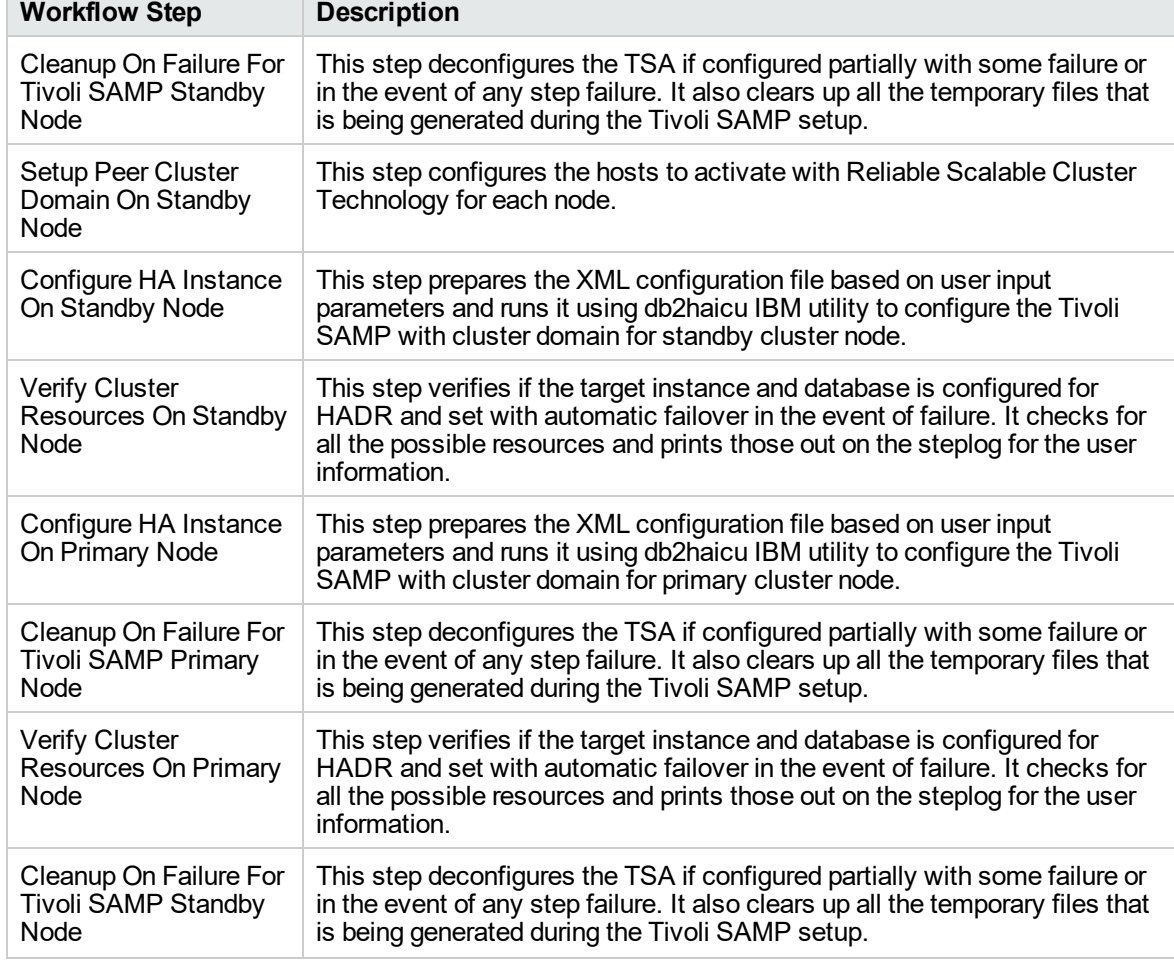

#### **Steps Used by DB2 - Configure Tivoli SAMP On HADR Database , continued**

#### **Results Verification**

- The workflow uses the IBM utility "db2pd -d <database name>" and runs it on the primary and standby nodes. It verifies the results by parsing the resultset and looks up for the specific parameter values to confirm that the HADR setup is complete and TSAMP is setup. It also runs the command "db2pd -ha" to identify the cluster resources configured for HADR.
- <sup>l</sup> The workflow uses the IBM utility "lssam" to find out the "online" and "offline" status of the primary or standby nodes.
- The user can manually run the "db2 "takeover hadr on database <HADR Database Name>" command on the standby node machine as an instance user. This performs the failover test and verifies that the takeover was performed and it switches the standby to primary and the primary to standby database.
- The user can run the "db2\_kill" command on primary cluster node machine as an instance user and verify the status of cluster nodes after few mins to make sure failover is performed successfully.

### <span id="page-35-0"></span>How to Run this Workflow

The following instructions show you how to customize and run the DB2 - Configure Tivoli SAMP On HADR Database workflow in your environment.

**Tip:** For detailed instructions to run DMA workflows, see *HPE DMA Quick Start Tutorial*.

The workflow provides default values for some parameters. These default values are usually sufficient for a "typical" installation. You can override the defaults by specifying parameter values in the deployment. You can also expose additional parameters in the workflow, if necessary, to accomplish more advanced scenarios. Any parameters not explicitly specified in the deployment will have the default values listed in ["Parameters](#page-38-0) for Configure Tivoli SAMP on HADR Database" on page 39.

**Note:** Before following this procedure, review the ["Prerequisites"](#page-32-0) on page 33, and ensure that all requirements are satisfied.

#### **To use the DB2 - Configure Tivoli SAMP On HADR Database workflow:**

1. Create a deployable copy of the workflow (see "Create a Deployable Workflow" in *HPE DMA Quick Start Tutorial*)
a. Determine the values that you will specify for the following parameters.

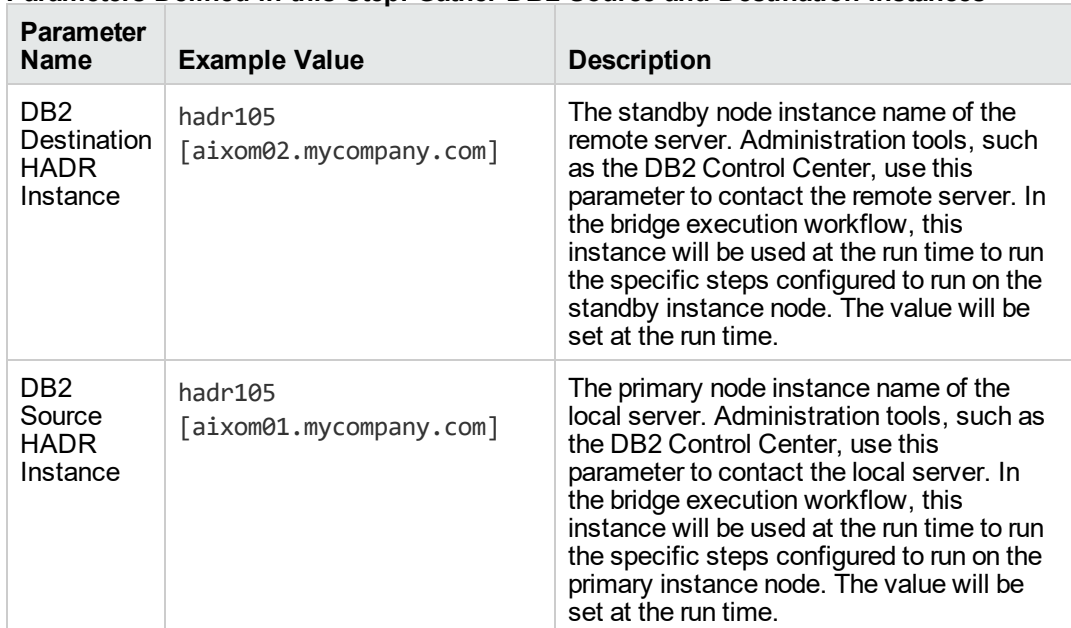

#### **Parameters Defined in this Step: Gather DB2 Source and Destination Instances**

#### **Gather Parameters For Configure Tivoli SAMP on HADR Database**

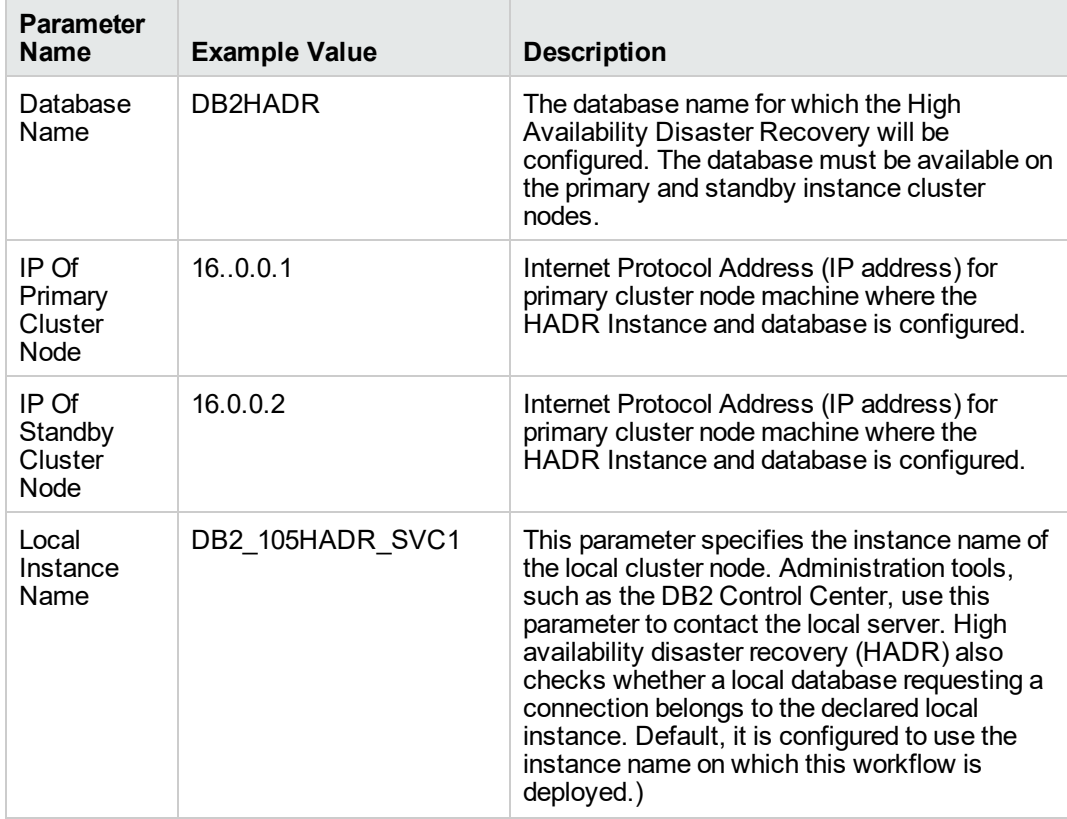

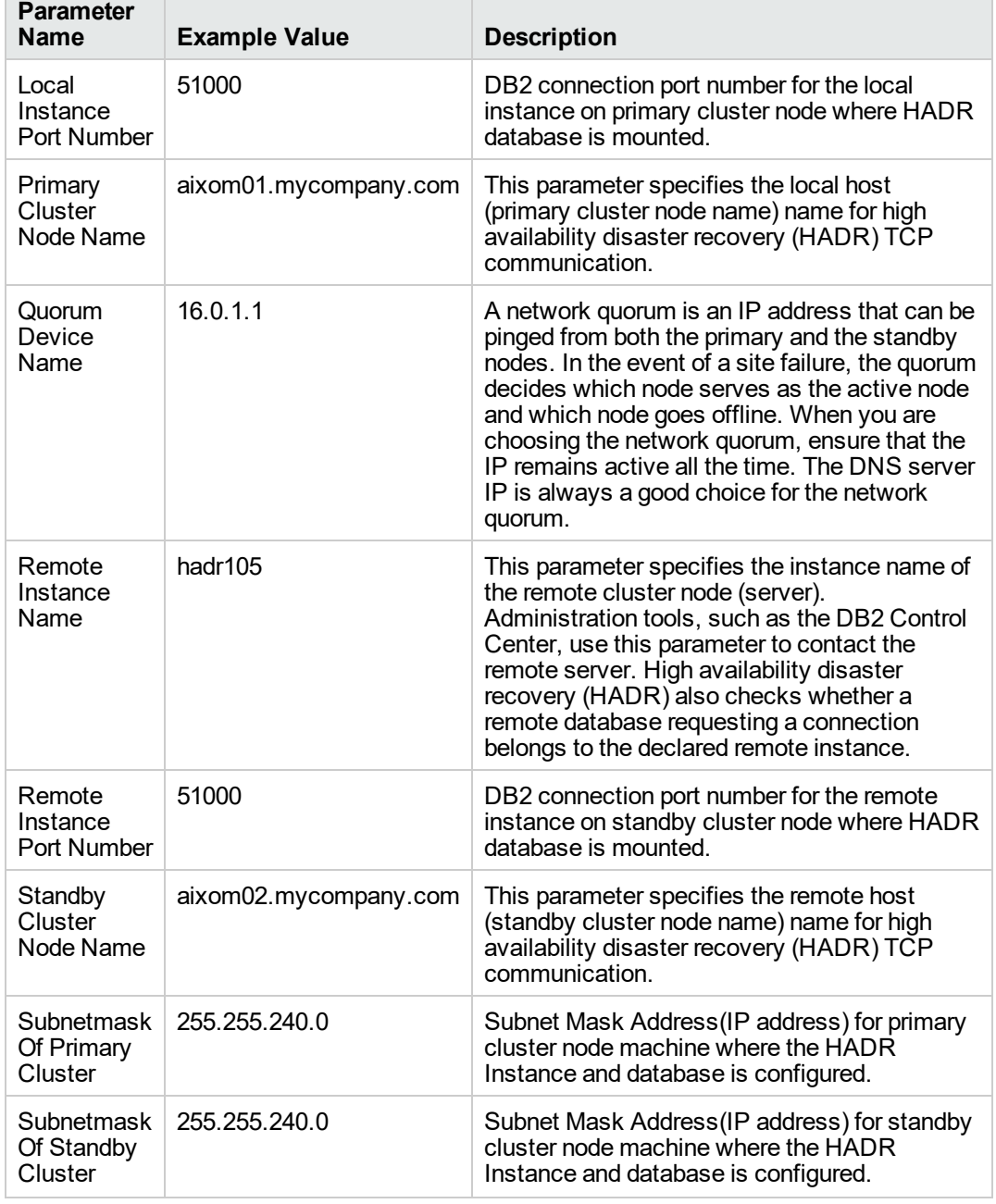

#### **Gather Parameters For Configure Tivoli SAMP on HADR Database, continued**

- 2. In the workflow editor, expose any additional parameters that you need. You will specify values for those parameters when you create the deployment or at runtime.
- 3. Save the changes to the workflow (click **Save** in the lower right corner).
- 4. Create a new deployment. See "Create a Deployment" in *HPE DMA Quick Start Tutorial* for instructions.
- 5. On the Parameters tab, specify values (or set the type to Runtime Value) for the required parameters listed in step 2 and any additional parameters that you have exposed. You do not need to specify values for those parameters whose default values are appropriate for your environment.
- 6. On the Targets tab, specify one or more targets for this deployment.
- 7. Save the deployment (click **Save** in the lower right corner).
- 8. Run the workflow using this deployment, specifying any runtime parameters. See "Run Your Workflow" in (*HPE DMA Quick Start Tutorial* for instructions.

#### **To verify the results:**

The workflow will complete and report SUCCESS on the Console if it has run successfully. If an error occurs during workflow execution, the error is logged, and the workflow terminates in the FAILURE state.

# Parameters for Configure Tivoli SAMP on HADR

### Database

The following tables describe the required and optional input parameters for this workflow.

| <b>Parameter</b><br><b>Name</b>                                  | <b>Example Value</b>               | <b>Description</b>                                                                                                    |
|------------------------------------------------------------------|------------------------------------|----------------------------------------------------------------------------------------------------|
| DB <sub>2</sub><br><b>Destination</b><br><b>HADR</b><br>Instance | hadr105<br>[aixom02.mycompany.com] | Required: The standby node instance name of the<br>remote server. Administration tools, such as the<br>DB2 Control Center, use this parameter to contact<br>the remote server. In the bridge execution<br>workflow, this instance will be used at the run time<br>to run the specific steps configured to run on the<br>standby instance node. The value will be set at the<br>run time. |
| DB <sub>2</sub><br>Source<br><b>HADR</b><br>Instance             | hadr105<br>[aixom01.mycompany.com] | Required: The primary node instance name of the<br>local server. Administration tools, such as the<br>DB2 Control Center, use this parameter to contact<br>the local server. In the bridge execution workflow,<br>this instance will be used at the run time to run the<br>specific steps configured to run on the primary<br>instance node. The value will be set at the run<br>time.   |

**Parameters Defined in this Step: Gather DB2 Source and Destination Instances**

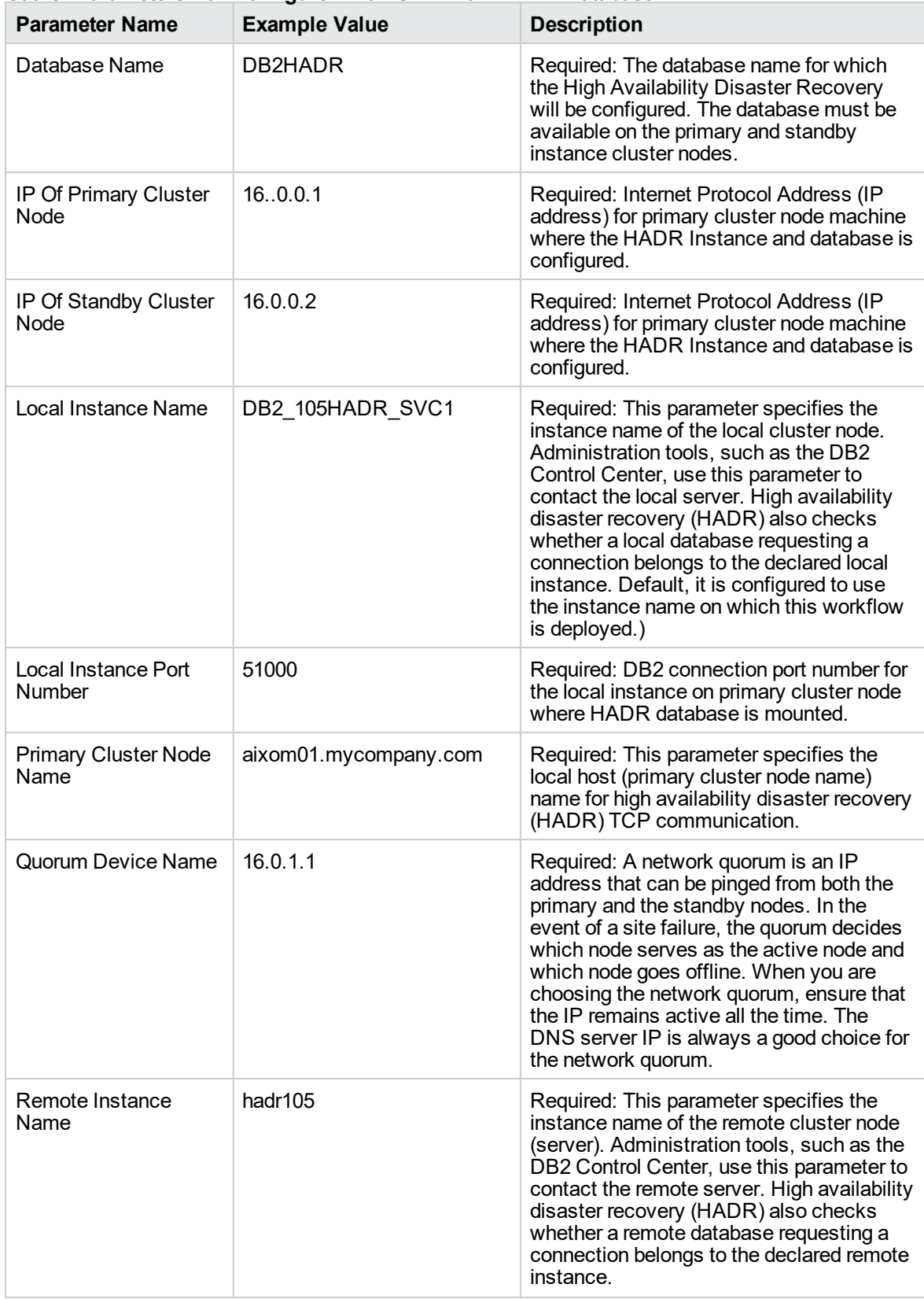

#### **Gather Parameters For Configure Tivoli SAMP on HADR Database**

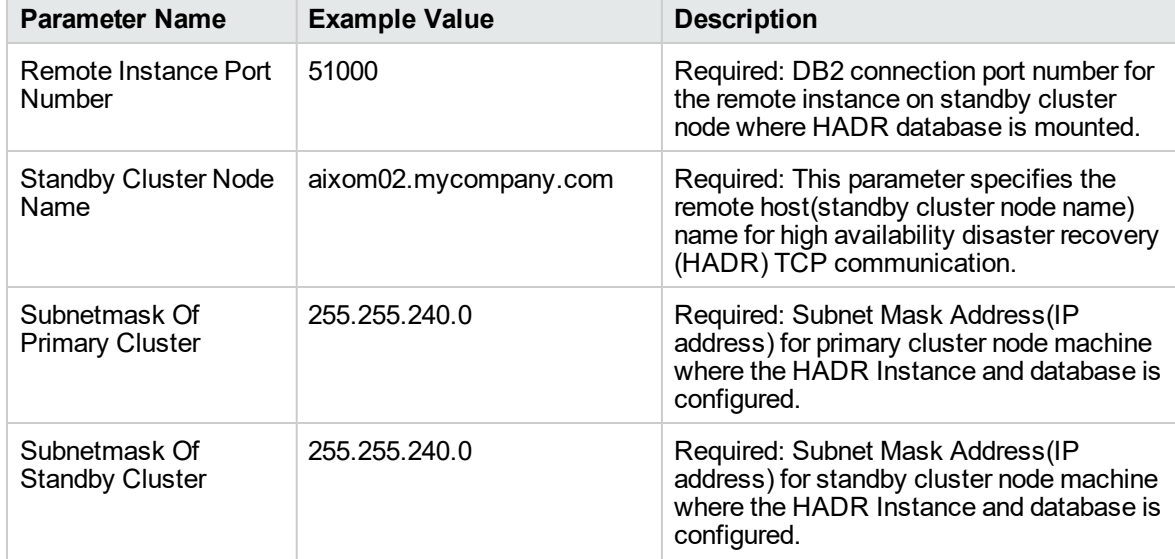

#### **Gather Parameters For Configure Tivoli SAMP on HADR Database, continued**

## DB2 - Offline HADR Rollback Fixpack

This section describes how to use DMA to create a repeatable, standardized method to quickly and accurately roll back IBM DB2 fixpack from a standalone Enterprise Server Edition DB2.

This workflow rolls back fixpack for IBM DB2 LUW (Linux, UNIX, and Windows) instances on the target server where this workflow is deployed. It currently supports the DB2 versions 9.5, 9.7, 10.1, 10.5 on RedHat Linux and AIX servers. This is a server level workflow. It will rollback the fixpack to the DB2 home (also known as the DB2 installation directory, for example: /opt/ibm/db2/V10.5) installed on the target machine where this workflow is deployed. It updates all the instances with the fixpack of DB2 that are created against the specific DB2 Installation.

This workflow shuts down all the DB2 instances, DB2 admin server, and licensing daemons that are running for all the instances that are provisioned against a specific DB2 home (DB2 installation location). It kills all the application user connections with DB2 instances that are to be patched. It validates the eligibility for the fixpack to apply by comparing the current fixpack level on the installed DB2 against the fixpack level that user is trying to apply.

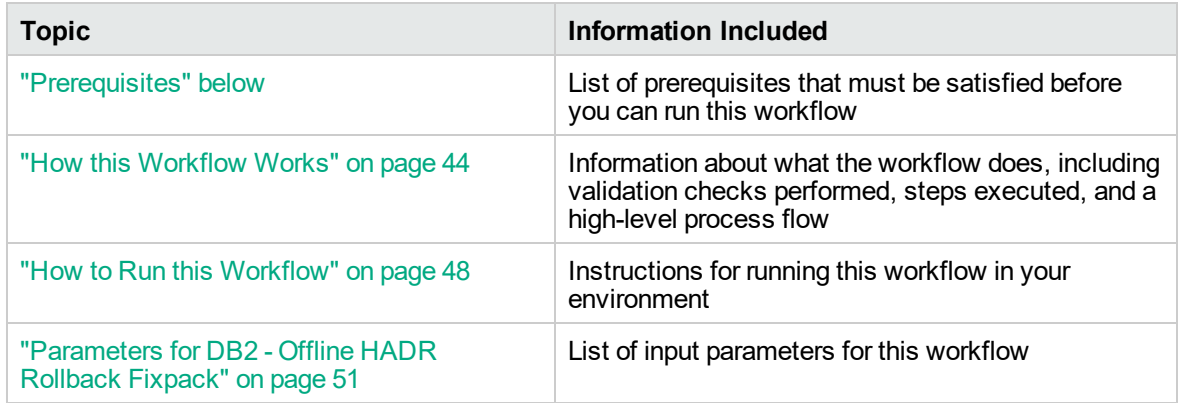

To use this workflow in your environment, see the following information:

## <span id="page-41-0"></span>**Prerequisites**

Before performing the procedures in this section, your environment must meet the following minimum requirements:

• A server running AIX 6.1 or 7.1 or Red Hat Enterprise Linux 5 or 6. The operating system platform must be certified for the pertinent DB2 fix pack version.

- DB2 server software—version 9.5, 9.7, 10.1, or 10.5—is installed on the target and is ready to be patched.
- The infrastructure required for applying the fix pack is in place.
- All DB2 Instances are on the same initial fix pack version.
- Patch media:

The DB2 server fix pack file from IBM.

Patch installation files must be available locally or available for download from the software repository.

- Storage: A staging directory with 7-8 gigabytes available to unpack the binary file and to apply the fix pack and archive—requires about double the size of the current DB2 installation on the disk. By default, it is expected to have about double the size of current DB2 Installation on the disk.
- The operating system platform is certified for the pertinent DB2 specific fixpack version.
- The operating system kernel parameters and virtual and shared memory are properly configured to avoid any failure while applying the DB2 fix pack.
- License for DMA.
- License for DB2 Database version  $9.5, 9.7, 10.1,$  or 10.5.
- The workflow must have the unchallenged ability to become the OS administrator user (typically root on UNIX systems).
- For all the instances on the target server, the license has to be activated to use; otherwise the workflow will not be able to restart the instances after the fixpack is applied and database connection may not be possible again.
- The user who runs the workflow with the server wrapper must have the access to create or modify the directory structure for instances and databases.
- All the DMA database metadata must be up-to-date on the target server where the workflow is deployed.
- If an instance update fails, you must manually bind the packages (for each database) using the command **DB2DIR/instance/db2iupdt** *instance name*.
- If DB2 admin server is installed and the update fails during fixpack, you must manually update the DB2 admin server by using the following commands:
	- <sup>o</sup> **DB2DIR/instance/dasupdt** and start up the DB2 admin server by using **su** *instance name* and **db2admin start** commands
- . If the database uses federation, perform the following additional binds:
	- <sup>o</sup> **db2 BIND INSTHOME\sqllib\bnd\db2dsproc.bnd** blocking all grant public
	- <sup>o</sup> **db2 BIND INSTHOME\sqllib\bnd\db2stats.bnd** blocking all grant public

### Additional requirements

For additional requirements, see the following IBM documentation:

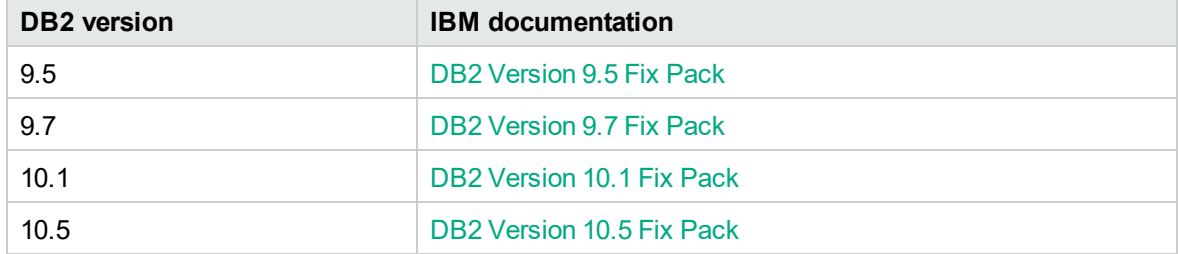

### <span id="page-43-0"></span>How this Workflow Works

The following information describes how the DB2 - Offline HADR Rollback Fixpack workflow works:

#### **Overview**

This workflow does the following things in the order shown:

- First, the workflow prepares to rollback the patch. It prepares the server, determines the DB2 home, prepares the DB2 instance, and validates the input parameters. If the fixpack files do not already exist they are downloaded from SA. It determines all the pertinent fixpack information.
- <sup>l</sup> Offline HADR software archives are staged, database configuration is backed up, and DB2 instances are shutdown.
- Fixpack is rolled back for offline HADR installation and DB2 instances are updated.
- The workflow verifies the fixpack.
- The DB2 instances are restarted and packages are bound to the databases.
- The DB2 databases are discovered.
- Finally, the workflow cleans up files that are no longer needed.

#### **Validation Checks Performed**

Much of the validation centers on the input parameters:

- The input parameters have the proper syntax (no special characters or spaces).
- Files exist or have valid specifications.
- The supplied fixpack update applies to the current version.

#### **Workflow Steps**

#### **Steps Used in DB2 - Offline HADR Apply Fixpack**

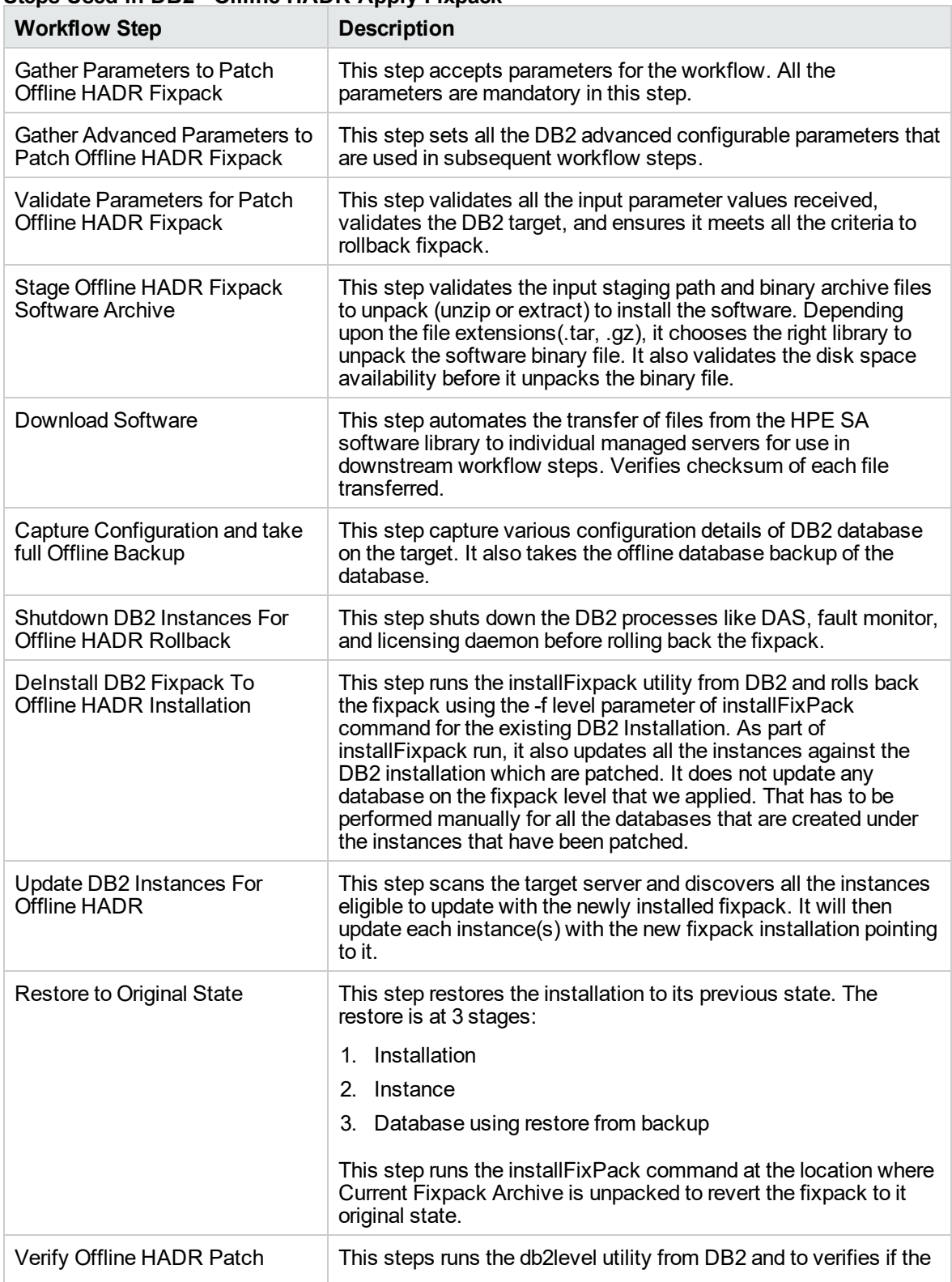

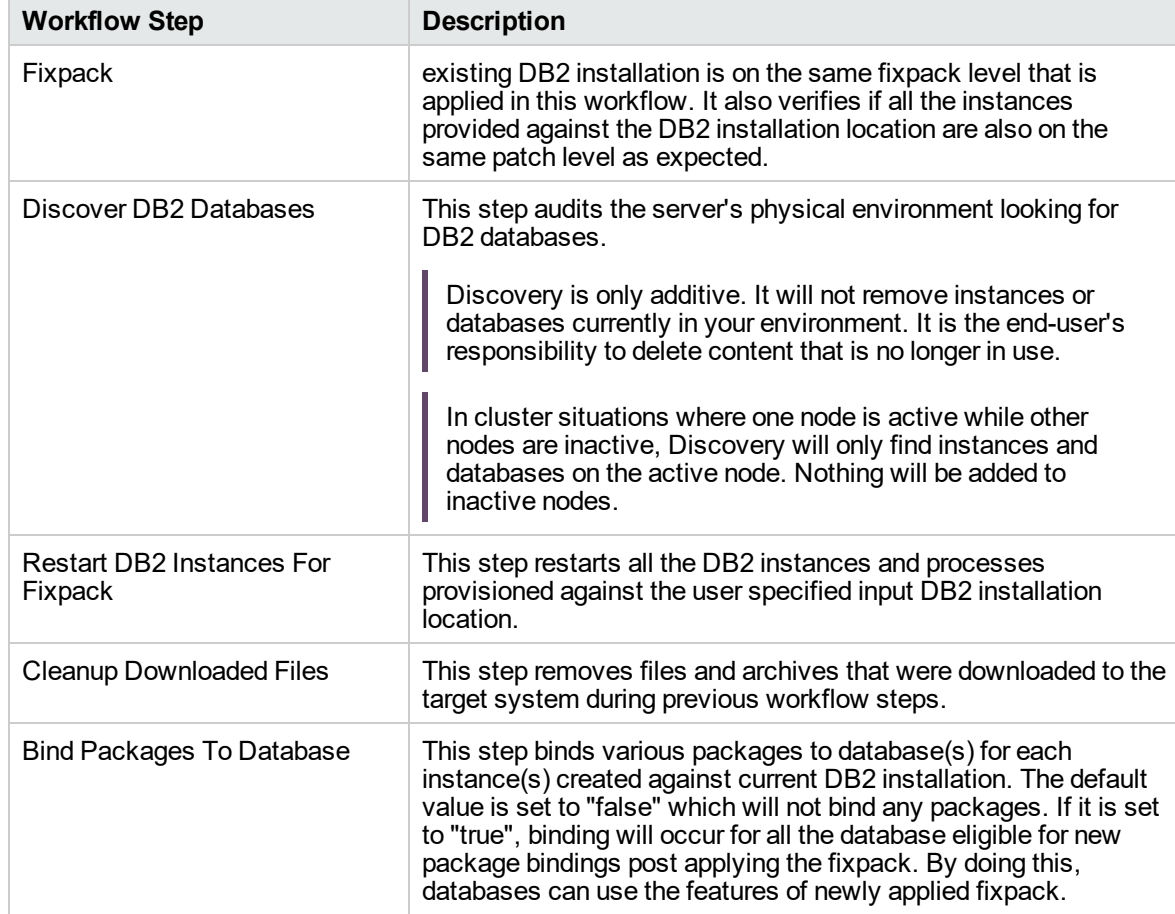

#### **Steps Used in DB2 - Offline HADR Apply Fixpack , continued**

For parameter descriptions and defaults, see ["Parameters](#page-50-0) for DB2 - Offline HADR Rollback Fixpack" on [page](#page-50-0) 51.

## <span id="page-47-0"></span>How to Run this Workflow

The following instructions show you how to customize and run the DB2 - Offline HADR Apply Fixpack workflow in your environment.

The workflow provides default values for some parameters. These default values are usually sufficient for a "typical" installation. You can override the defaults by specifying parameter values in the deployment. You can also expose additional parameters in the workflow, if necessary, to accomplish more advanced scenarios. Any parameters not explicitly specified in the deployment will have the default values listed in ["Parameters](#page-50-0) for DB2 - Offline HADR Rollback Fixpack" on page 51.

**Note:** Before following this procedure, review the ["Prerequisites"](#page-41-0) on page 42, and ensure that all requirements are satisfied.

#### **To use the the DB2 - Offline HADR Apply Fixpack workflow:**

- 1. Create a deployable copy of the workflow.
- 2. Determine the values that you will specify for the following parameters:

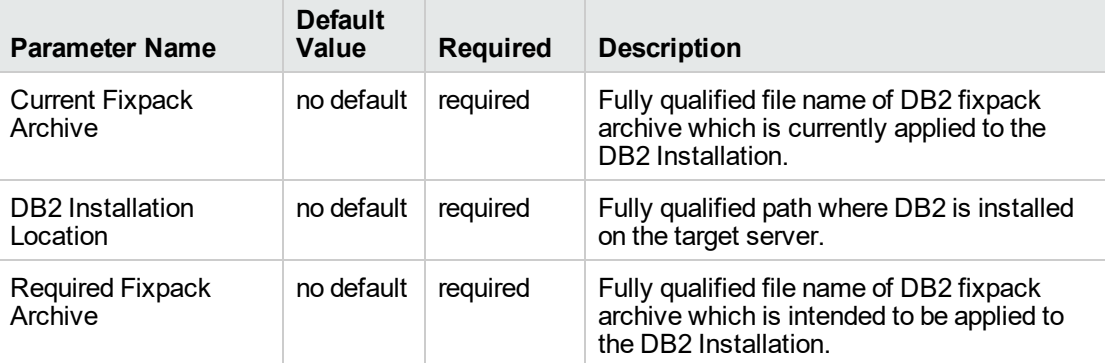

#### **Input parameters in the step: Gather Parameters to Patch Offline HADR Fixpack**

#### **Input parameters in the step: Gather Advanced Parameters to Patch Offline HADR Fixpack**

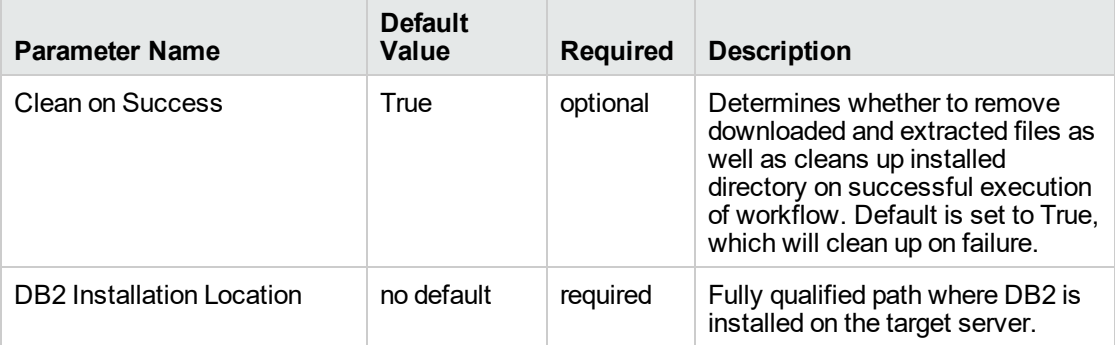

#### **Input parameters in the step: Gather Advanced Parameters to Patch Offline HADR Fixpack, continued**

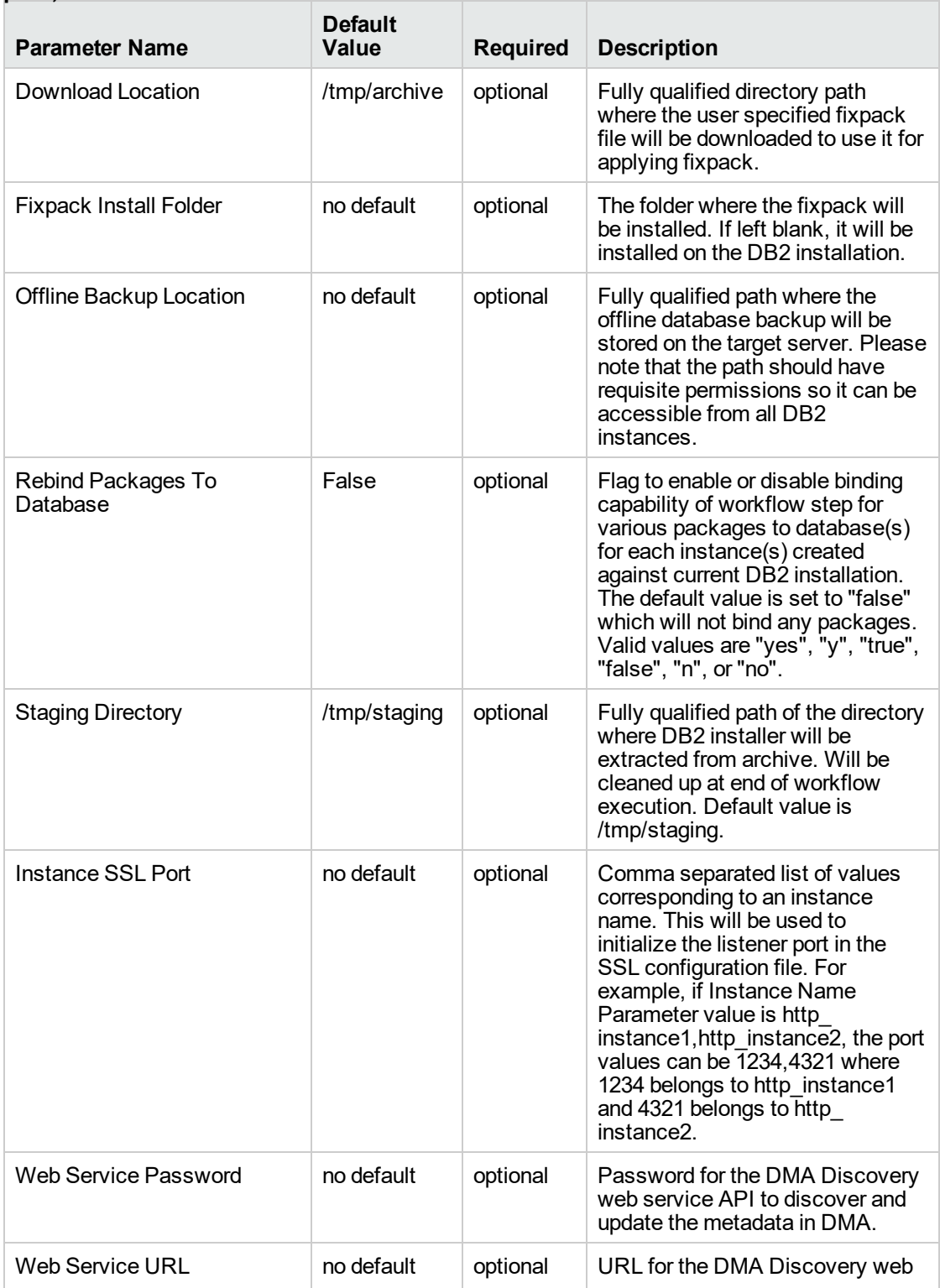

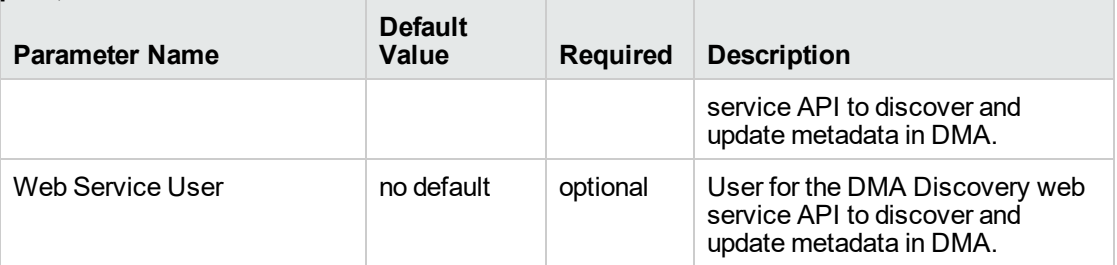

#### **Input parameters in the step: Gather Advanced Parameters to Patch Offline HADR Fixpack, continued**

**Note:** See ["Parameters](#page-50-0) for DB2 - Offline HADR Rollback Fixpack" on the next page for detailed descriptions of all input parameters for this workflow, including default values.

- 3. In the workflow editor, expose any additional parameters that you need . You will specify values for those parameters when you create the deployment.
- 4. Save the changes to the workflow (click **Save** in the lower right corner).
- 5. Create a new deployment.
- 6. On the Parameters tab, specify values for the required parameters listed in step 2 and any additional parameters that you have exposed. You do not need to specify values for those parameters whose default values are appropriate for your environment.
- 7. On the Targets tab, specify one or more targets for this deployment.

**Note:** The target for this workflow is an instance.

- 8. Save the deployment (click **Save** in the lower right corner).
- 9. Run the workflow using this deployment.

#### **To verify the results:**

The workflow will complete and report SUCCESS on the Console if it has run successfully. If an error occurs during workflow execution, the error is logged, and the workflow terminates in the FAILURE state.

## <span id="page-50-0"></span>Parameters for DB2 - Offline HADR Rollback Fixpack

The following tables describe the required and optional input parameters for this workflow. Several of these parameters are not initially visible in a deployment. For many parameters, if you do not specify a value for a parameter, a default value is assigned.

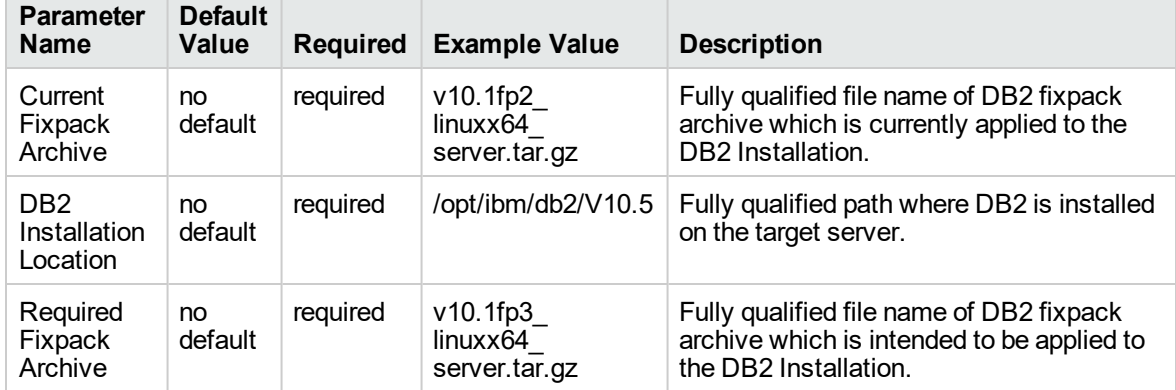

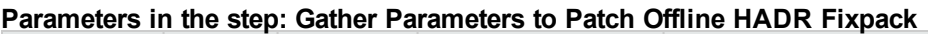

#### **Parameters in the step: Gather Advanced Parameters to Patch Offline HADR Fixpack**

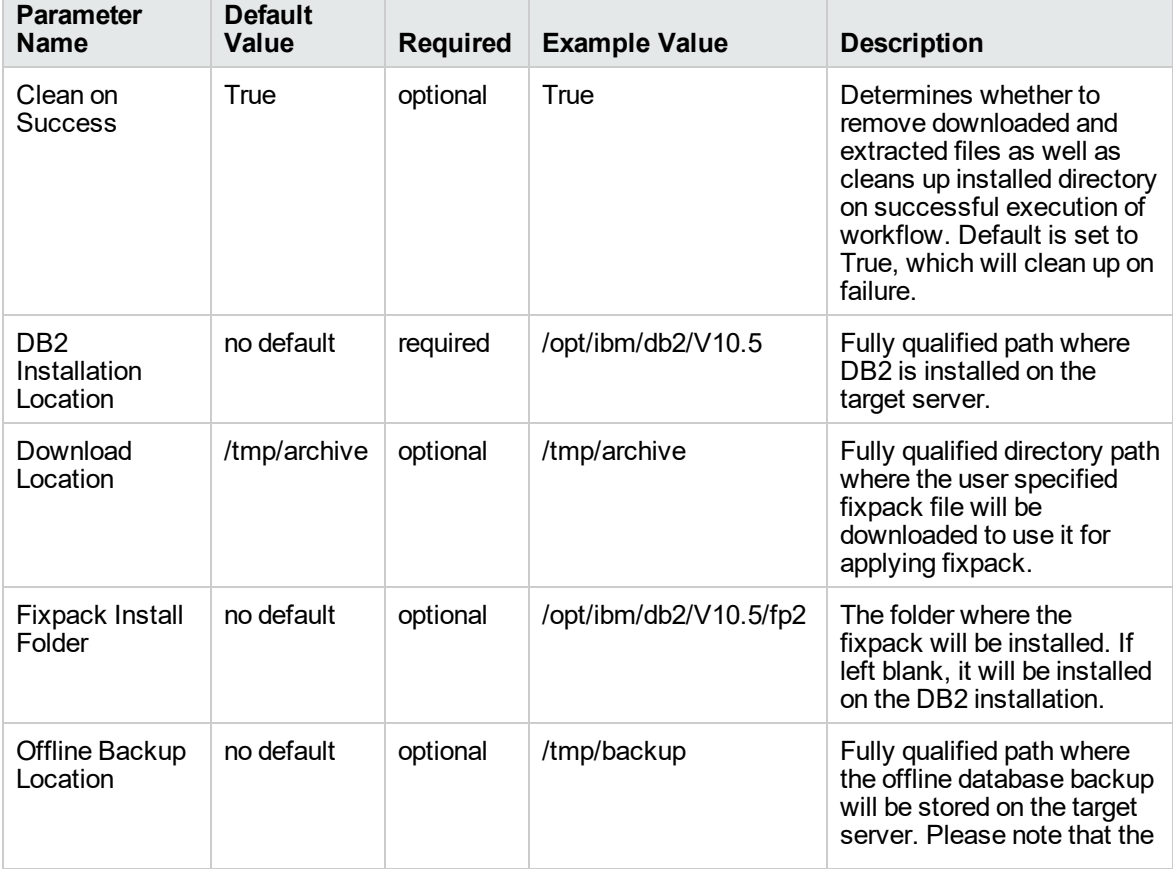

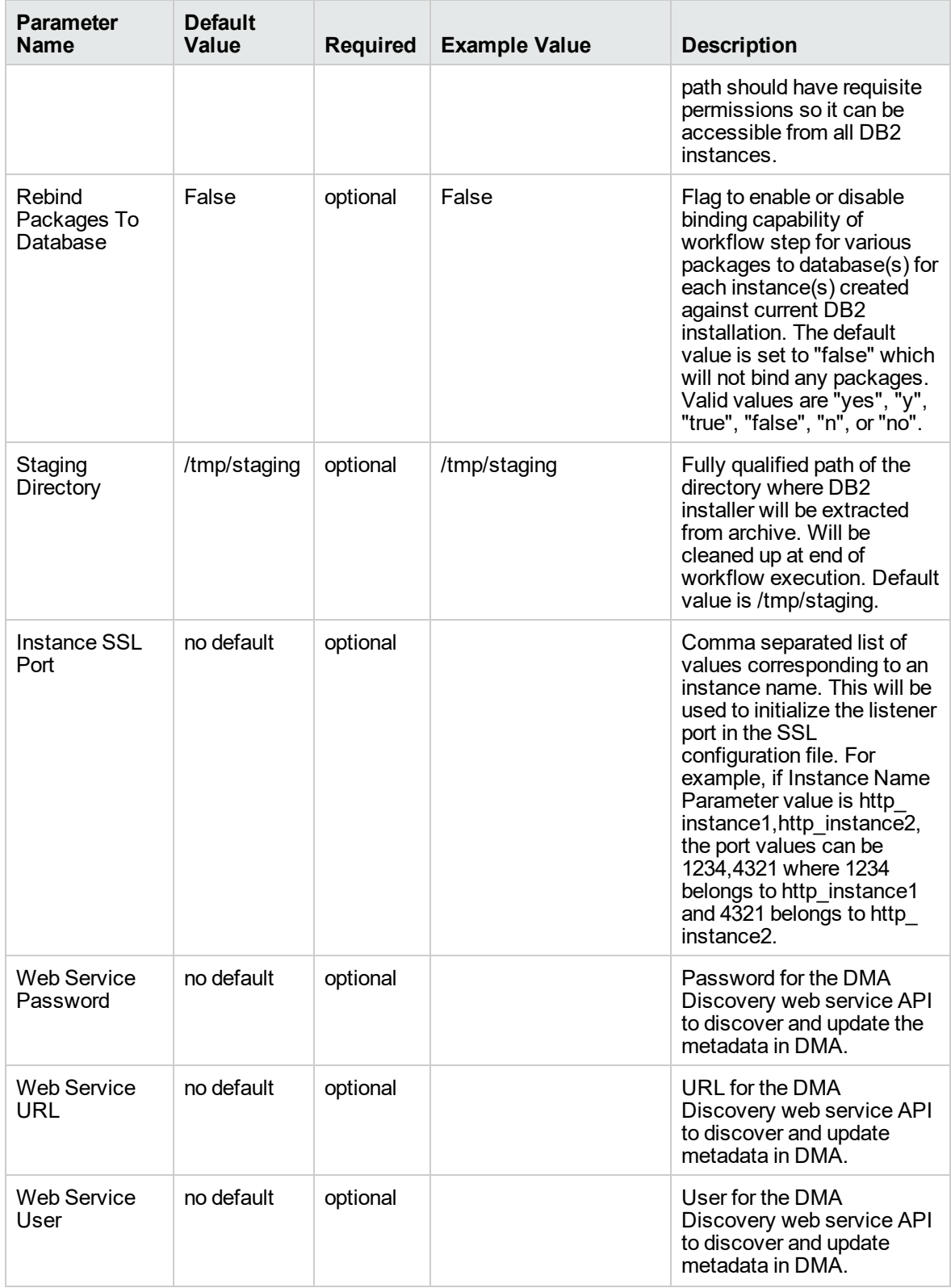

#### **Parameters in the step: Gather Advanced Parameters to Patch Offline HADR Fixpack, continued**

## DB2 - Provision Software v2

This workflow installs IBM DB2 LUW (Linux, Unix, Windows) software on the target where this workflow is deployed. It currently supports the DB2 Versions 9.5, 9.7, 10.1, 10.5 on Red Hat Linux and AIX servers. It will provision the software at the location specified by required input parameters in the workflow deployment.

This workflow installs IBM DB2 Software at the specified location on the target server using silent install method. To use this workflow, you must provide the DB2 software Staging Directory either on the server or in a location where it can be downloaded by the workflow. This workflow will perform a typical installation using default values for IBM DB2 response file setup parameters. The workflow will create the response file based on specified default values.

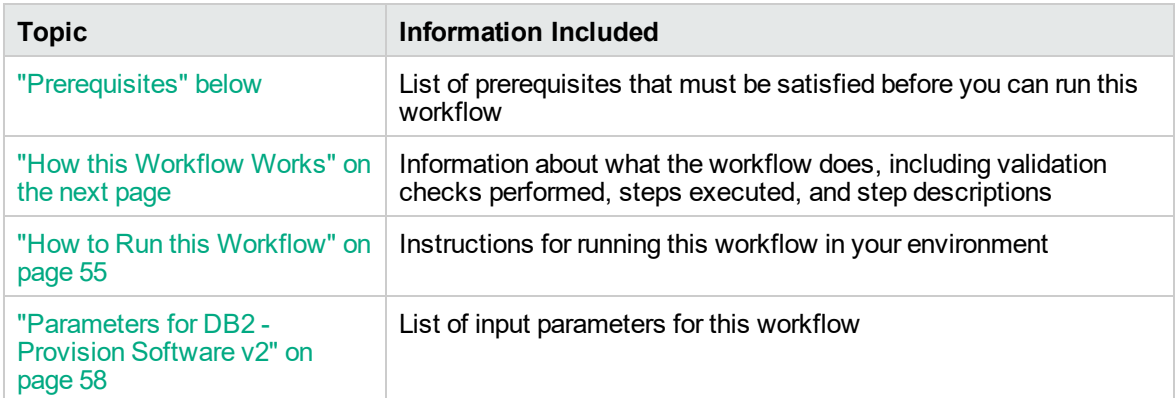

To use this workflow in your environment, see the following information:

## <span id="page-52-0"></span>**Prerequisites**

Before performing the procedures in this section, your environment must meet the following minimum requirements:

- The workflow must have the unchallenged ability to become the OS administrator user (typically root on UNIX systems).
- LIC\_AGREEMENT parameter value for DB2 License is defaulted and set as ACCEPT. After installing the software binaries on your target machine, the license has to be activated for the instances you are going to create.
- The workflow must have access to the IBM DB2 installation binaries, either on a network drive, on a DVD (which must be in the DVD drive) or from SA repository to deploy the software binaries.
- The following prerequisites must satisfied before you run this workflow:
	- The infrastructure required for provisioning should be in place.
	- The operating system platform is certified for the pertinent DB2 specific version.
	- <sup>o</sup> The operating system kernel parameters and shared memory is properly configured.
- There should be adequate available disk space on the target servers.
- On Linux or AIX platforms, the sudo package must be installed on the target servers.
- The target servers must have the gunzip and tar utilities in the environment path.

<span id="page-53-0"></span>Refer to the IBM [Documentation](http://www-01.ibm.com/support/docview.wss?uid=swg27009474) for other DB2 provisioning requirements.

## How this Workflow Works

This workflow performs the following actions:

Installs IBM DB2 Software at the specified location on the target server using silent install method.

#### **Steps Executed**

The DB2 - Provision Software v2 workflow includes the following steps. Each step must complete successfully before the next step can start. If a step fails, the workflow reports a failure and all subsequent steps are skipped.

| Workflow<br><b>Step</b>                                                         | <b>Description</b>                                                                                                    |
|---------------------------------------------------------------------------------|----------------------------------------------------------------------------------------------------|
| Gather<br>Parameters<br>$V2$ for<br>Provision<br>DB2<br>Software                | This step sets all the DB2 advanced configurable parameters for DB2 Provision<br>Software that are used in subsequent workflow steps.                                     |
| Gather<br>Advanced<br><b>Parameters</b><br>for Provision<br>DB2.<br>Software V3 | This step sets all the DB2 advanced configurable parameters for DB2 Provision<br>Software that are used in subsequent workflow steps.                                     |
| Validate<br>Provision<br>DB2<br>Software V2                                     | This step validates the disk space requirements, OS virtual memory, kernel<br>parameters setting and appropriate OS version the specific DB2 software is<br>supported on. |

**Steps Used by DB2 - Provision Software v2**

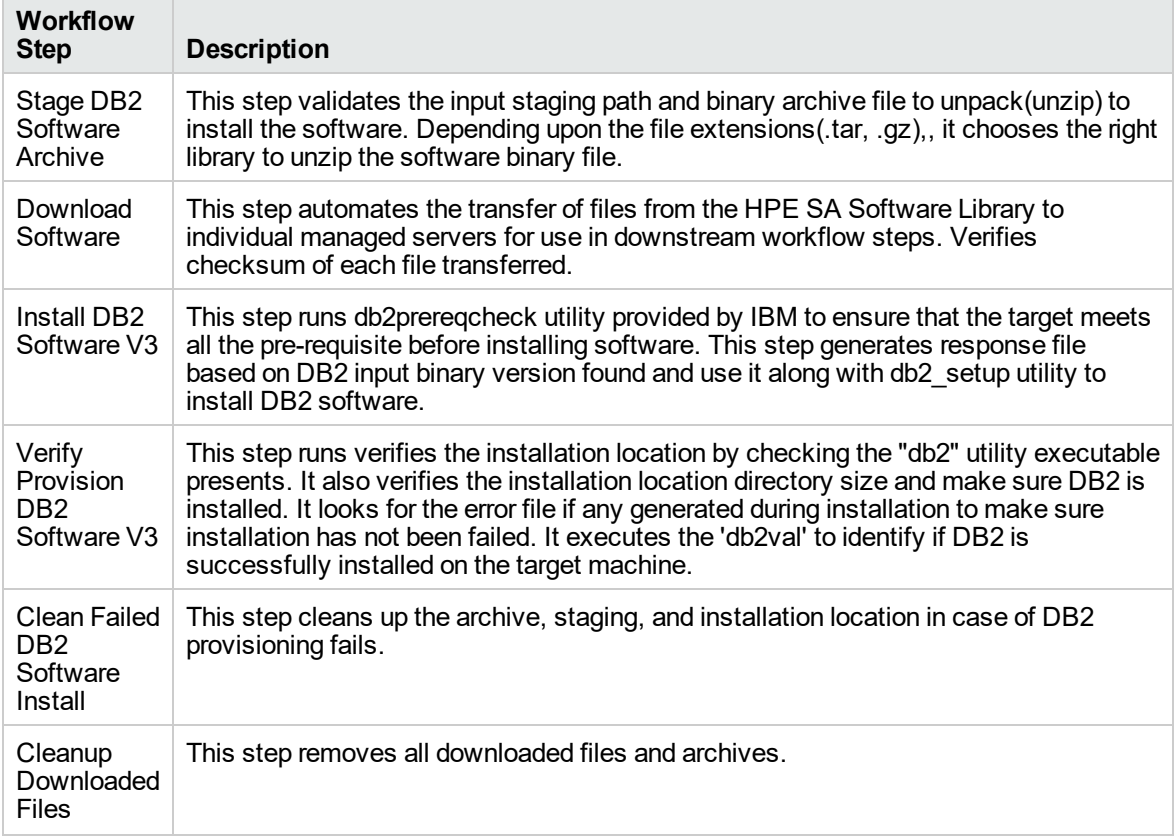

#### **Steps Used by DB2 - Provision Software v2 , continued**

### <span id="page-54-0"></span>How to Run this Workflow

The following instructions show you how to customize and run the DB2 - Provision Software v2 workflow in your environment.

**Tip:** For detailed instructions to run DMA workflows, see *HPE DMA Quick Start Tutorial*.

The workflow provides default values for some parameters. These default values are usually sufficient for a "typical" installation. You can override the defaults by specifying parameter values in the deployment. You can also expose additional parameters in the workflow, if necessary, to accomplish more advanced scenarios. Any parameters not explicitly specified in the deployment will have the default values listed in ["Parameters](#page-57-0) for DB2 - Provision Software v2" on page 58.

**Note:** Before following this procedure, review the ["Prerequisites"](#page-52-0) on page 53, and ensure that all requirements are satisfied.

#### **To use the DB2 - Provision Software workflow:**

- 1. Create a deployable copy of the workflow (see "Create a Deployable Workflow" in *HPE DMA Quick Start Tutorial*)
	- a. Determine the values that you will specify for the following parameters.

The following tables describe the required and optional input parameters for this workflow.

#### **Parameters Defined in this Step: Gather Parameters V2 for Provision DB2 Software**

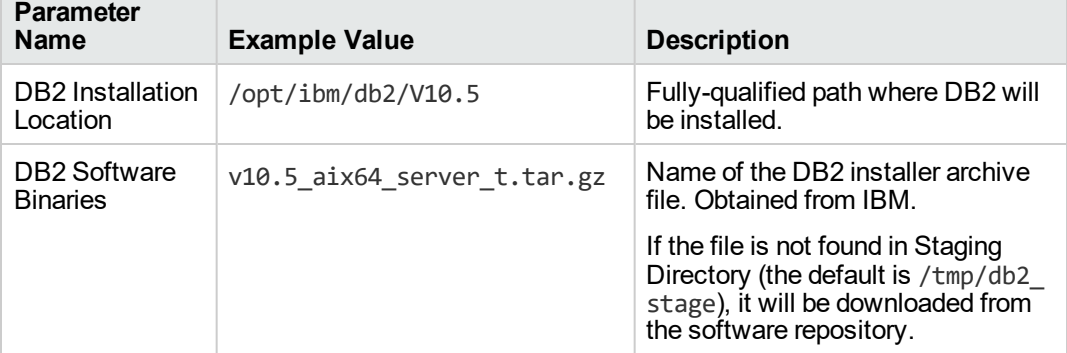

#### **Parameters Defined in this Step: Gather Advanced Parameters for Provision DB2 Software V3**

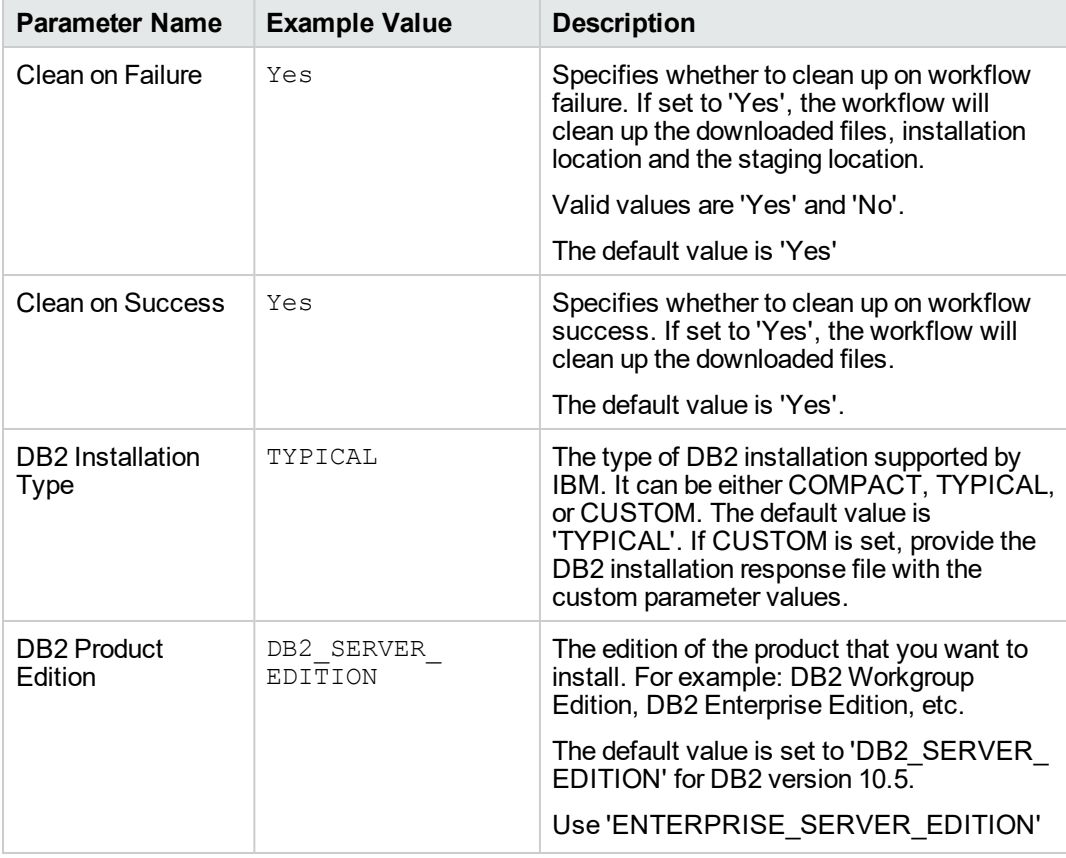

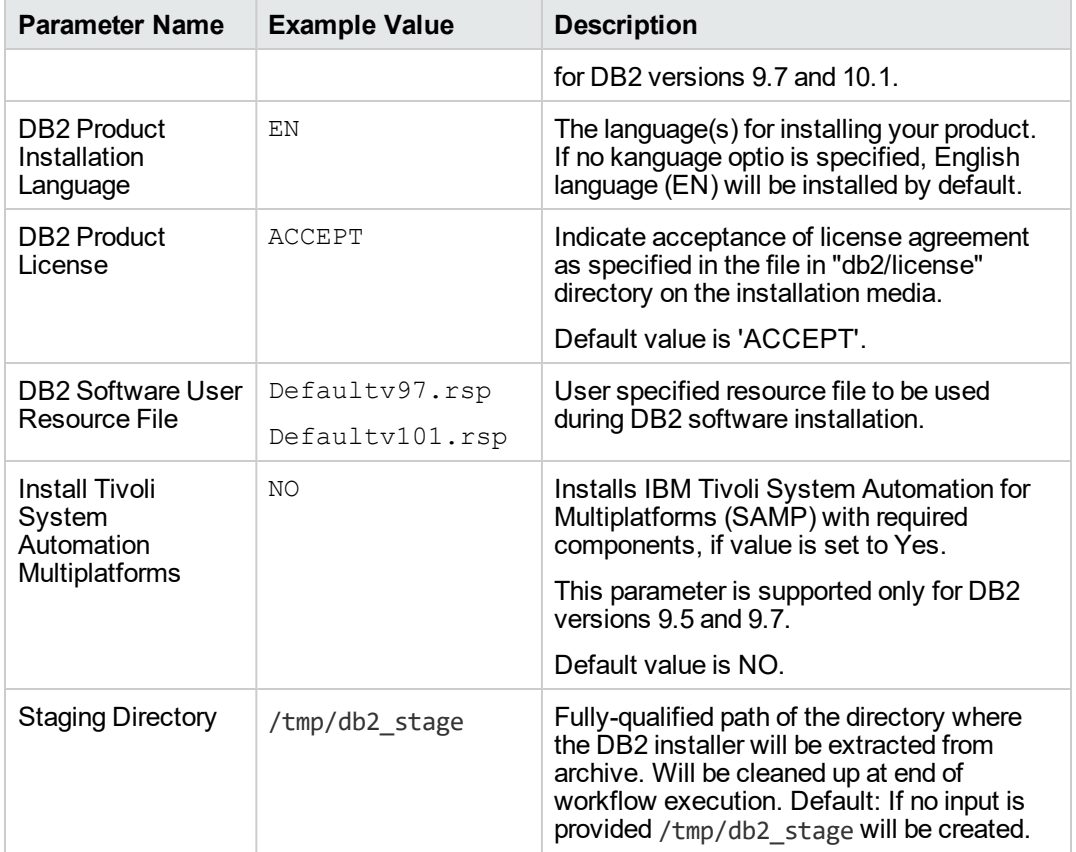

#### **Parameters Defined in this Step: Gather Advanced Parameters for Provision DB2 Software V3, continued**

- 2. In the workflow editor, expose any additional parameters that you need. You will specify values for those parameters when you create the deployment or at runtime.
- 3. Save the changes to the workflow (click **Save** in the lower right corner).
- 4. Create a new deployment. See "Create a Deployment" in *HPE DMA Quick Start Tutorial* for instructions.
- 5. On the Parameters tab, specify values (or set the type to Runtime Value) for the required parameters listed in step 2 and any additional parameters that you have exposed. You do not need to specify values for those parameters whose default values are appropriate for your environment.
- 6. On the Targets tab, specify one or more targets for this deployment.
- 7. Save the deployment (click **Save** in the lower right corner).
- 8. Run the workflow using this deployment, specifying any runtime parameters. See "Run Your Workflow" in (*HPE DMA Quick Start Tutorial* for instructions.

#### **To verify the results:**

The workflow will complete and report SUCCESS on the Console if it has run successfully. If an error occurs during workflow execution, the error is logged, and the workflow terminates in the FAILURE state.

### <span id="page-57-0"></span>Parameters for DB2 - Provision Software v2

The following tables describe the required and optional input parameters for this workflow.

| <b>Parameter</b><br><b>Name</b>             | <b>Required</b> | <b>Example Value</b>        | <b>Description</b>                                                                                                    |
|---------------------------------------------|-----------------|-----------------------------|----------------------------------------------------------------------------------------------------|
| DB <sub>2</sub><br>Installation<br>Location | required        | /opt/ibm/db2/V10.5          | Fully-qualified path where<br>DB2 will be installed.                                                                                           |
| DB2 Software<br><b>Binaries</b>             | required        | v10.5 aix64 server t.tar.gz | Name of the DB2 installer<br>archive file. Obtained from<br>IBM.                                                                               |
|                                             |                 |                             | If the file is not found in<br>Staging Directory (the<br>default is /tmp/db2_stage),<br>it will be downloaded from<br>the software repository. |

**Parameters Defined in this Step: Gather Parameters V2 for Provision DB2 Software**

#### **Parameters Defined in this Step: Gather Advanced Parameters for Provision DB2 Software V3**

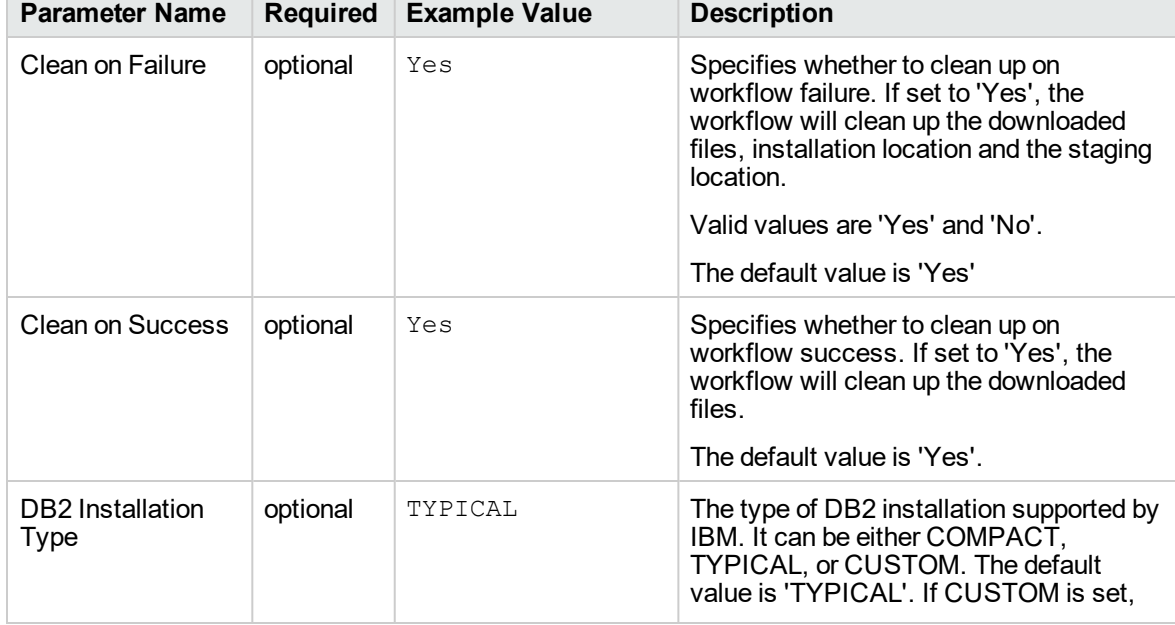

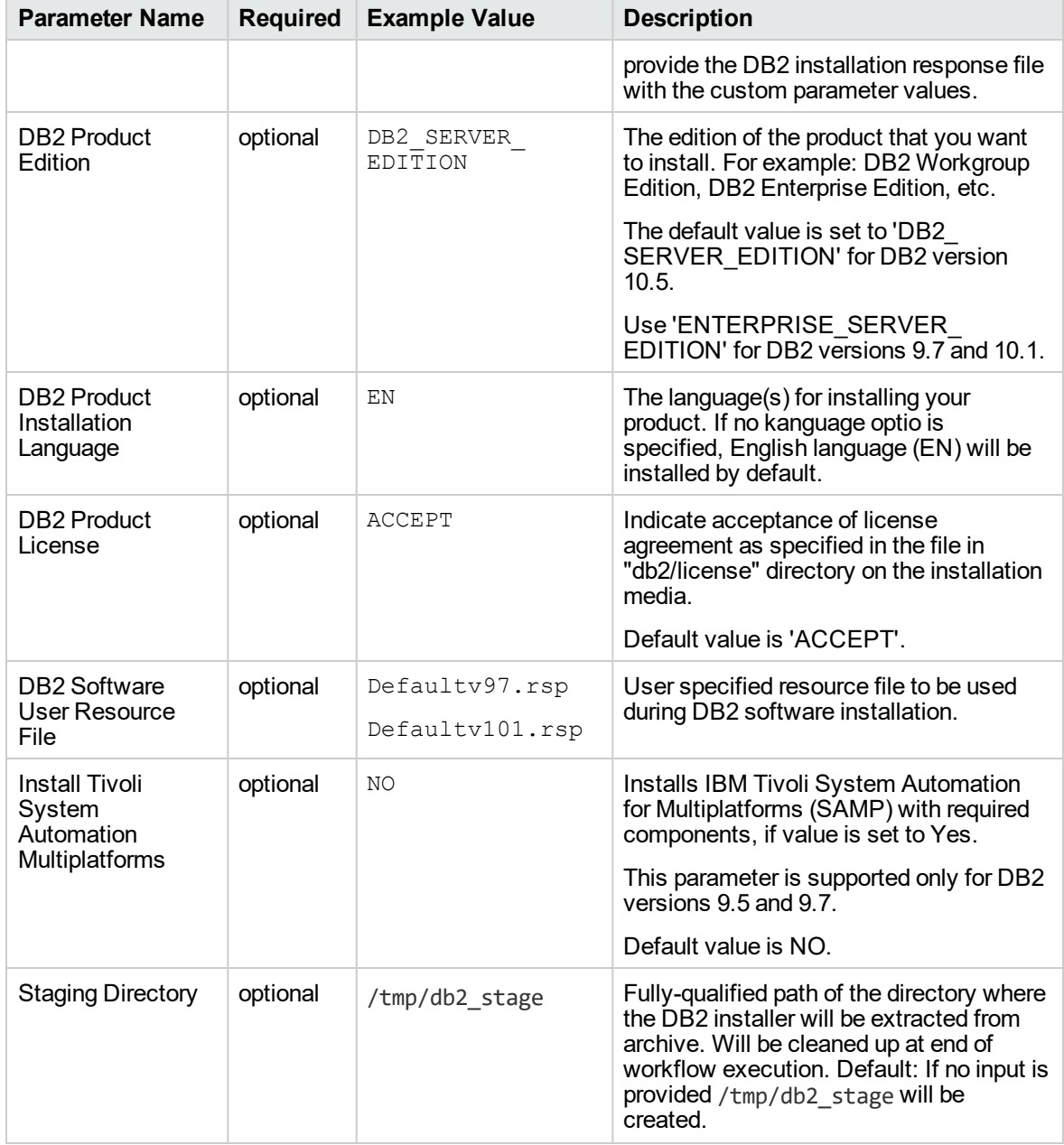

#### **Parameters Defined in this Step: Gather Advanced Parameters for Provision DB2 Software V3, continued**

## DB2 - Provision Instance

This workflow creates IBM DB2 LUW (Linux, Unix, Windows) instance on the target server where this workflow is deployed. It currently supports the DB2 Versions 9.5, 9.7, 10.1, 10.5 on Red Hat Linux and AIX servers. It will create the DB2 Instance at the user specified DB2 instance home from the DB2 Installation Location specified by required input parameters in the workflow deployment. This workflow support to create client, standalone, enterprise, workgroup edition type of DB2 Instance. Network port and TCP/IP service will be associated for all the instances except the client instance.

This workflow creates IBM DB2 Instance at the specified location on the target server using db2icrt utility provided by IBM along with the DB2 software installation. To use this workflow, you must provide the DB2 software Installation Location (DB2 Installation Directory) on the server where you are deploying this workflow.

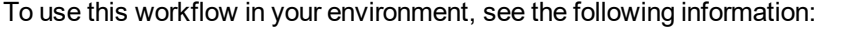

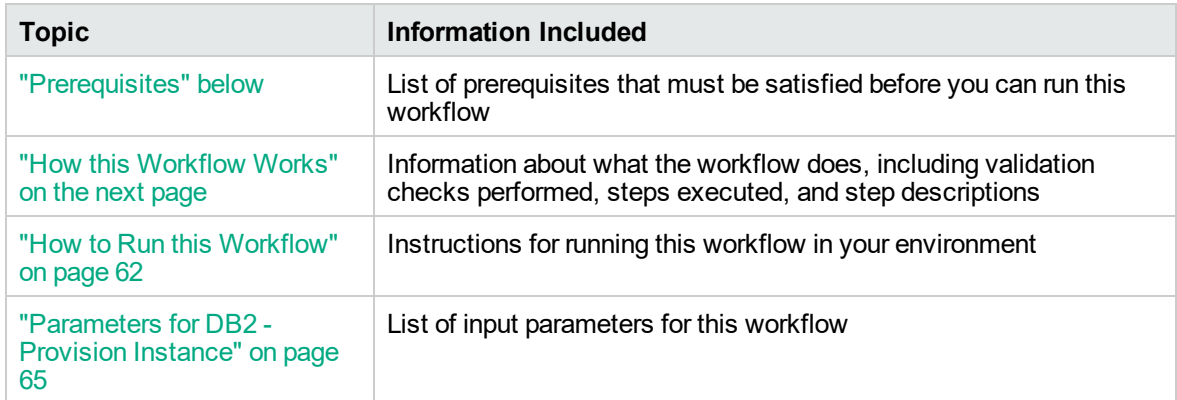

## <span id="page-59-0"></span>**Prerequisites**

Before performing the procedures in this section, your environment must meet the following minimum requirements:

- The workflow must have the unchallenged ability to become the OS administrator user (typically root on UNIX systems).
- LIC\_AGREEMENT parameter value for DB2 License is defaulted and set as ACCEPT. After creating the instances, License has to be activated for it to use.
- The user who runs the workflow with the server wrapper must have the access to update the /etc/service file to configure the TCP/IP services for the DB2 network port.
- The following prerequisites must satisfied before you run this workflow:
	- o The infrastructure required for provisioning should be in place.
	- The operating system platform is certified for the pertinent DB2 specific version.
	- <sup>o</sup> The operating system kernel parameters and shared memory is properly configured.

<span id="page-60-0"></span>Refer to the IBM [Documentation](http://www-01.ibm.com/support/docview.wss?uid=swg27009474) for other DB2 requirements.

### How this Workflow Works

This workflow performs the following actions:

Creates IBM DB2 instance at the specified location on the target server using db2icrt utility provided by IBM along with the DB2 software installation.

#### **Steps Executed**

The DB2 - Provision Instance workflow includes the following steps. Each step must complete successfully before the next step can start. If a step fails, the workflow reports a failure and all subsequent steps are skipped.

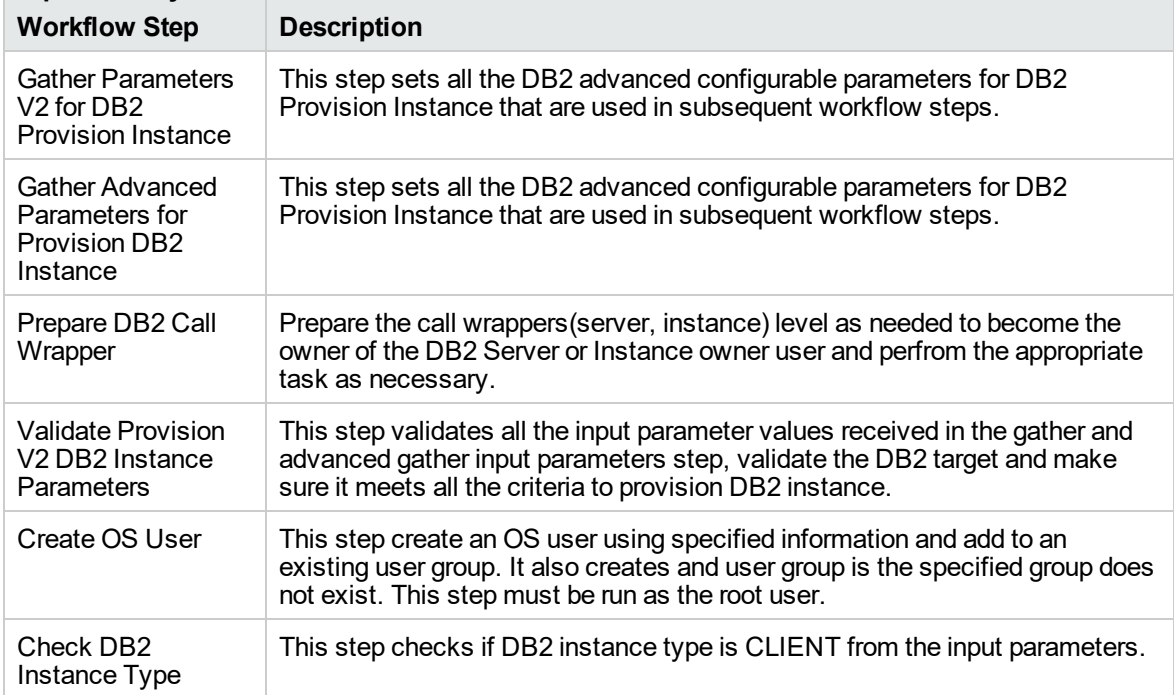

#### **Steps Used by DB2 - Provision Instance**

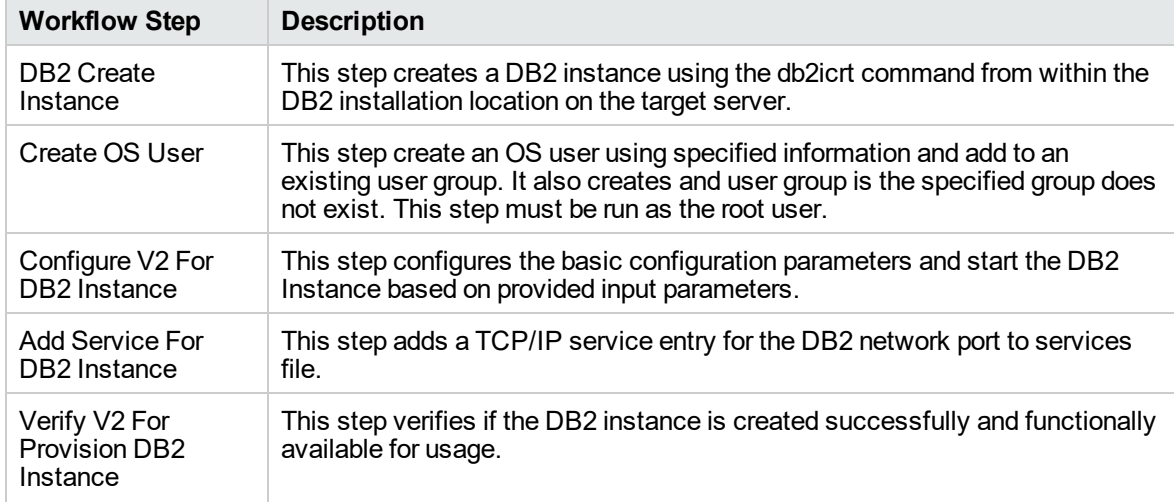

#### **Steps Used by DB2 - Provision Instance , continued**

### <span id="page-61-0"></span>How to Run this Workflow

The following instructions show you how to customize and run the DB2 - Provision Instance workflow in your environment.

**Tip:** For detailed instructions to run DMA workflows, see *DMA Quick Start Tutorial*.

The workflow provides default values for some parameters. These default values are usually sufficient for a "typical" installation. You can override the defaults by specifying parameter values in the deployment. You can also expose additional parameters in the workflow, if necessary, to accomplish more advanced scenarios. Any parameters not explicitly specified in the deployment will have the default values listed in ["Parameters](#page-64-0) for DB2 - Provision Instance" on page 65.

**Note:** Before following this procedure, review the ["Prerequisites"](#page-59-0) on page 60, and ensure that all requirements are satisfied.

#### **To use the DB2 - Provision Instance workflow:**

- 1. Create a deployable copy of the workflow (see "Create a Deployable Workflow" in *DMA Quick Start Tutorial*)
	- a. Determine the values that you will specify for the following parameters.

The following tables describe the required and optional input parameters for this workflow.

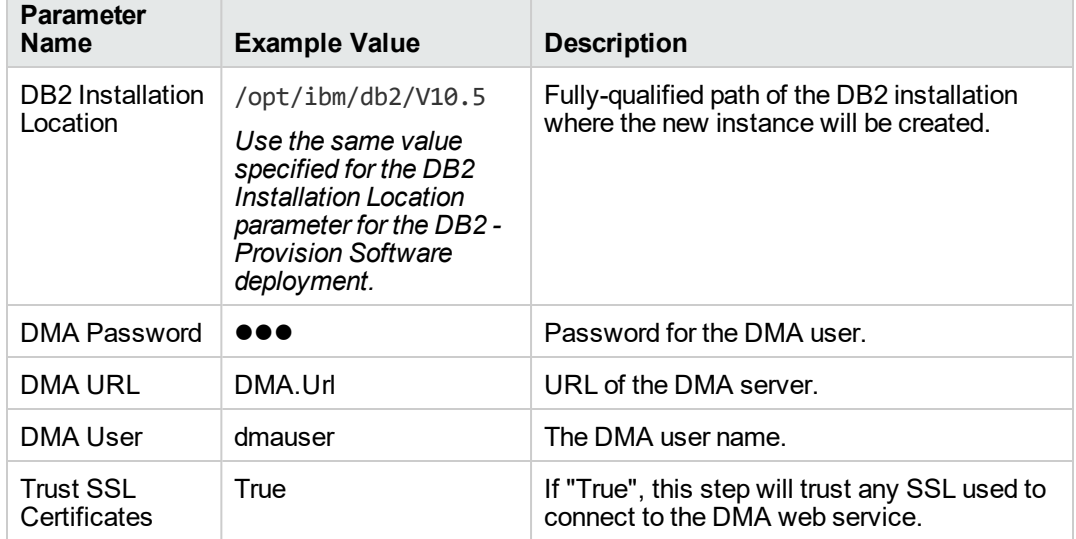

#### **Parameters Defined in this Step: Gather Parameters V2 for DB2 Provision Instance**

#### **Parameters Defined in this Step: Gather Advanced Parameters V2 for DB2 Provision Instance**

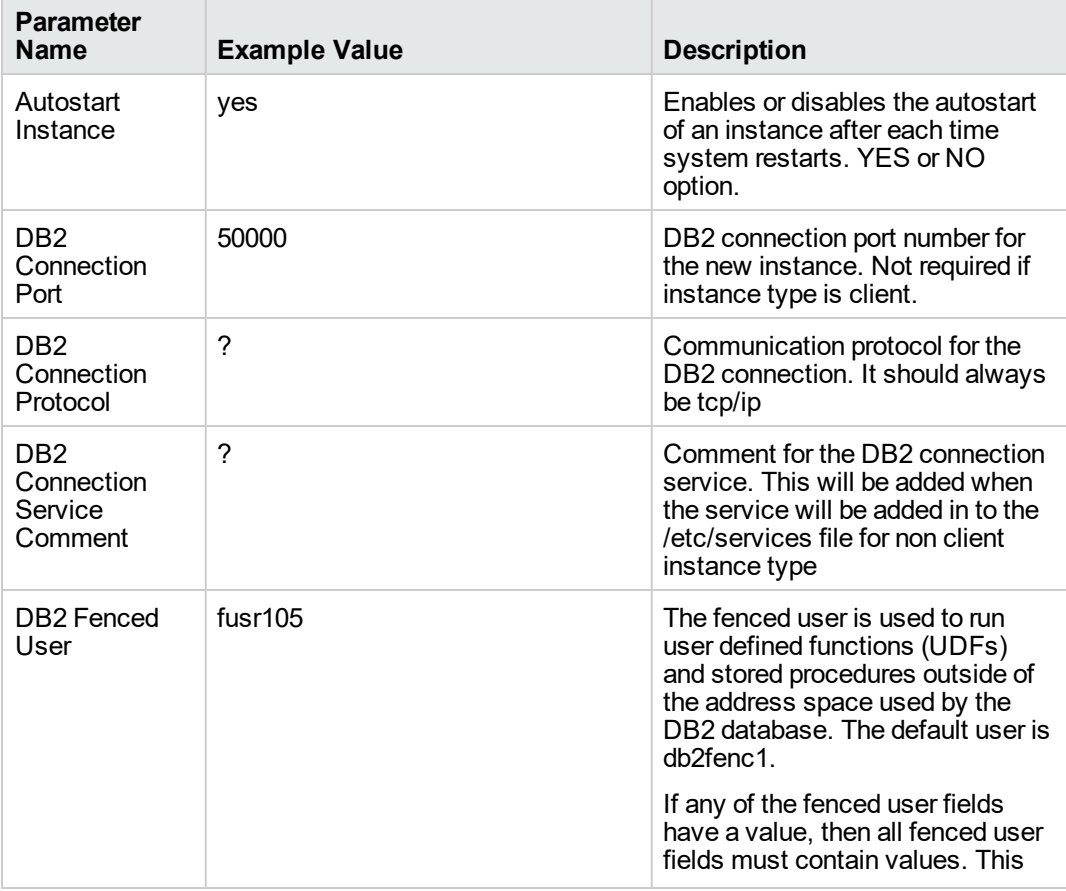

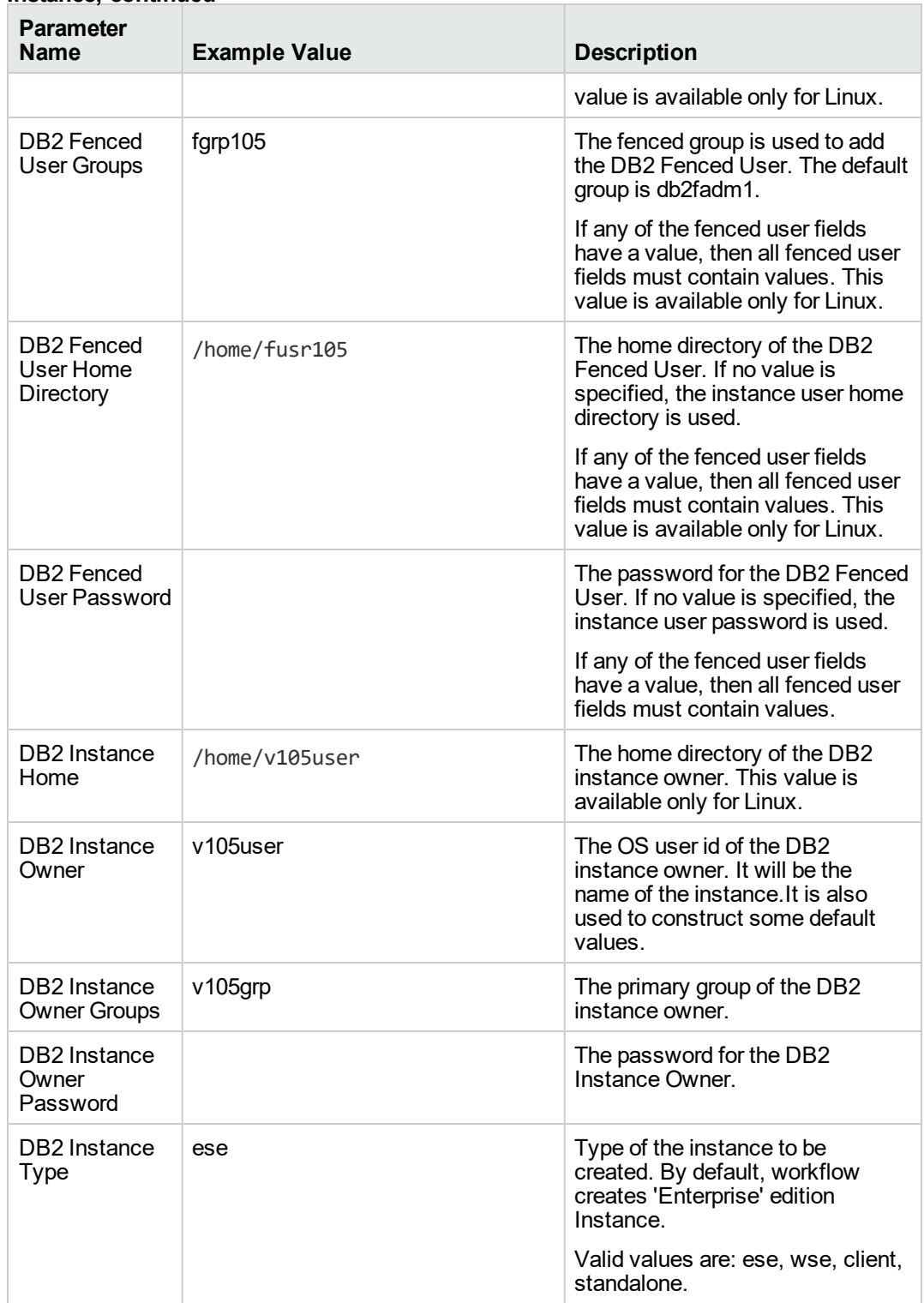

#### **Parameters Defined in this Step: Gather Advanced Parameters V2 for DB2 Provision Instance, continued**

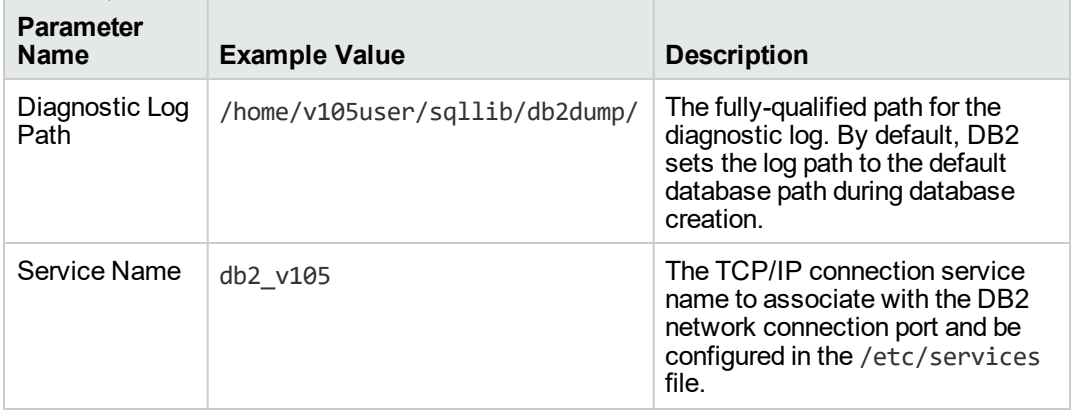

#### **Parameters Defined in this Step: Gather Advanced Parameters V2 for DB2 Provision Instance, continued**

- 2. In the workflow editor, expose any additional parameters that you need. You will specify values for those parameters when you create the deployment or at runtime.
- 3. Save the changes to the workflow (click **Save** in the lower right corner).
- 4. Create a new deployment. See "Create a Deployment" in *HPE DMA Quick Start Tutorial* for instructions.
- 5. On the Parameters tab, specify values (or set the type to Runtime Value) for the required parameters listed in step 2 and any additional parameters that you have exposed. You do not need to specify values for those parameters whose default values are appropriate for your environment.
- 6. On the Targets tab, specify one or more targets for this deployment.
- 7. Save the deployment (click **Save** in the lower right corner).
- 8. Run the workflow using this deployment, specifying any runtime parameters. See "Run Your Workflow" in (*HPE DMA Quick Start Tutorial* for instructions.

#### **To verify the results:**

The workflow will complete and report SUCCESS on the Console if it has run successfully. If an error occurs during workflow execution, the error is logged, and the workflow terminates in the FAILURE state.

### <span id="page-64-0"></span>Parameters for DB2 - Provision Instance

The following tables describe the required and optional input parameters for this workflow.

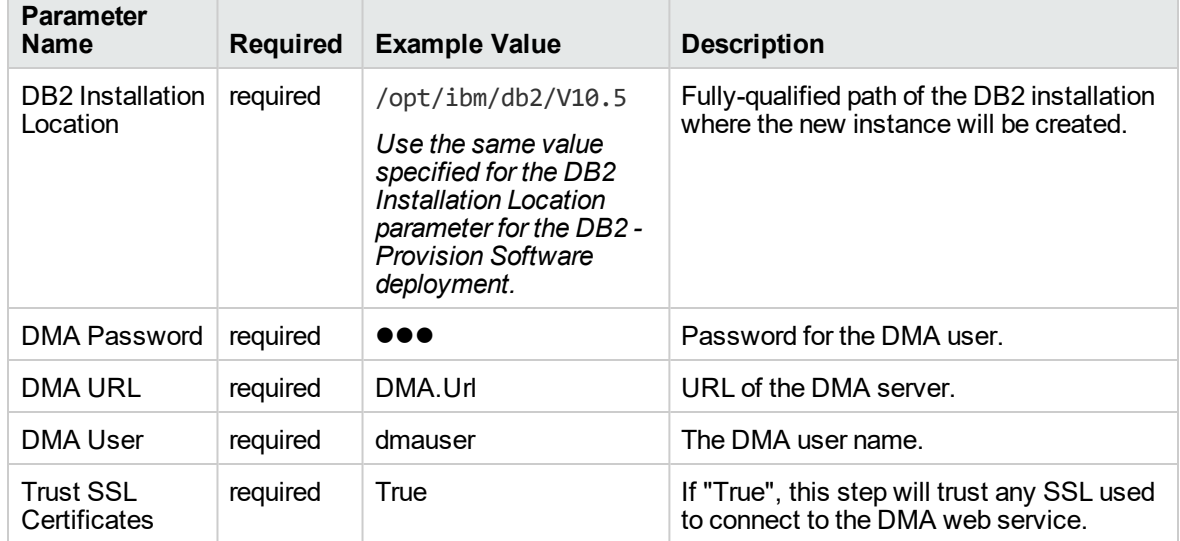

#### **Parameters Defined in this Step: Gather Parameters V2 for DB2 Provision Instance**

#### **Parameters Defined in this Step: Gather Advanced Parameters V2 for DB2 Provision Instance**

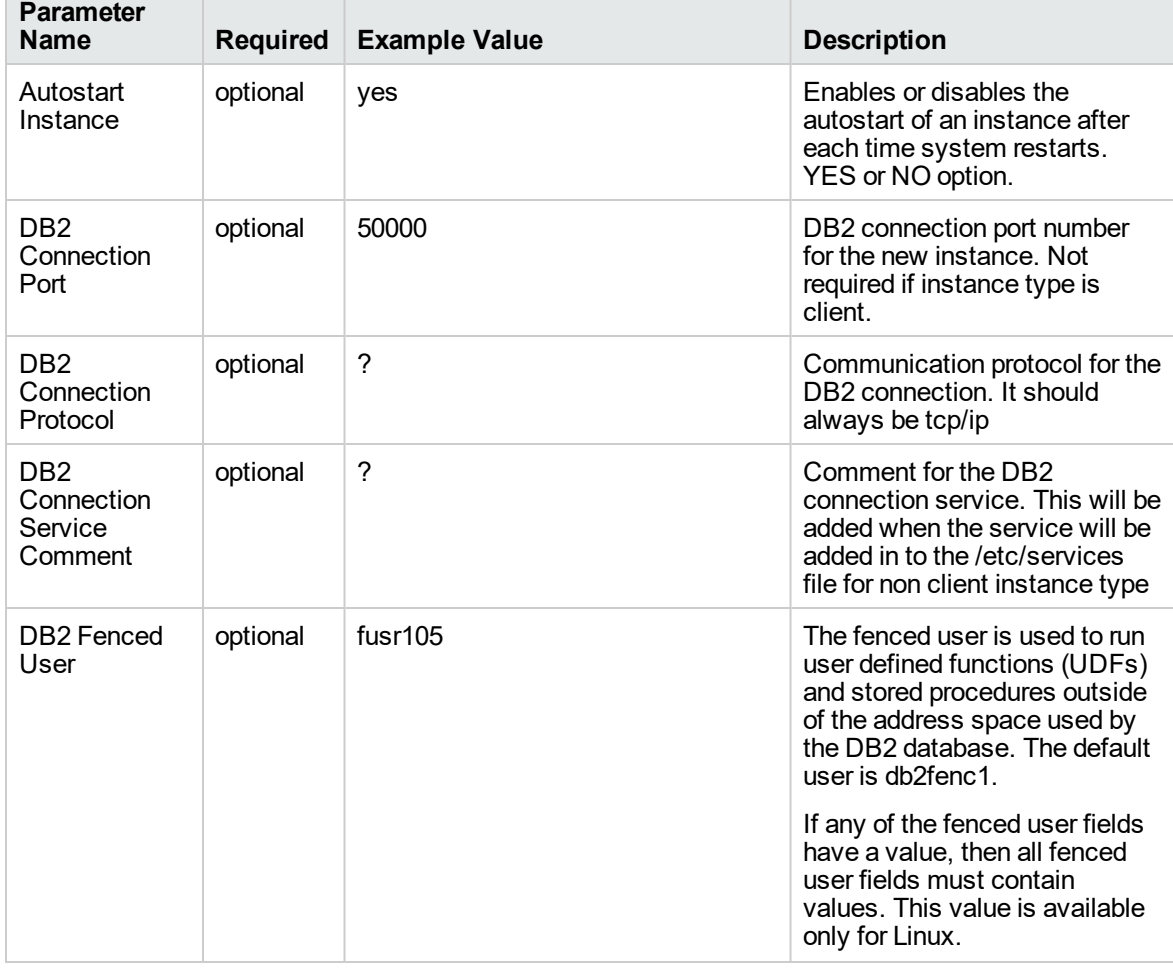

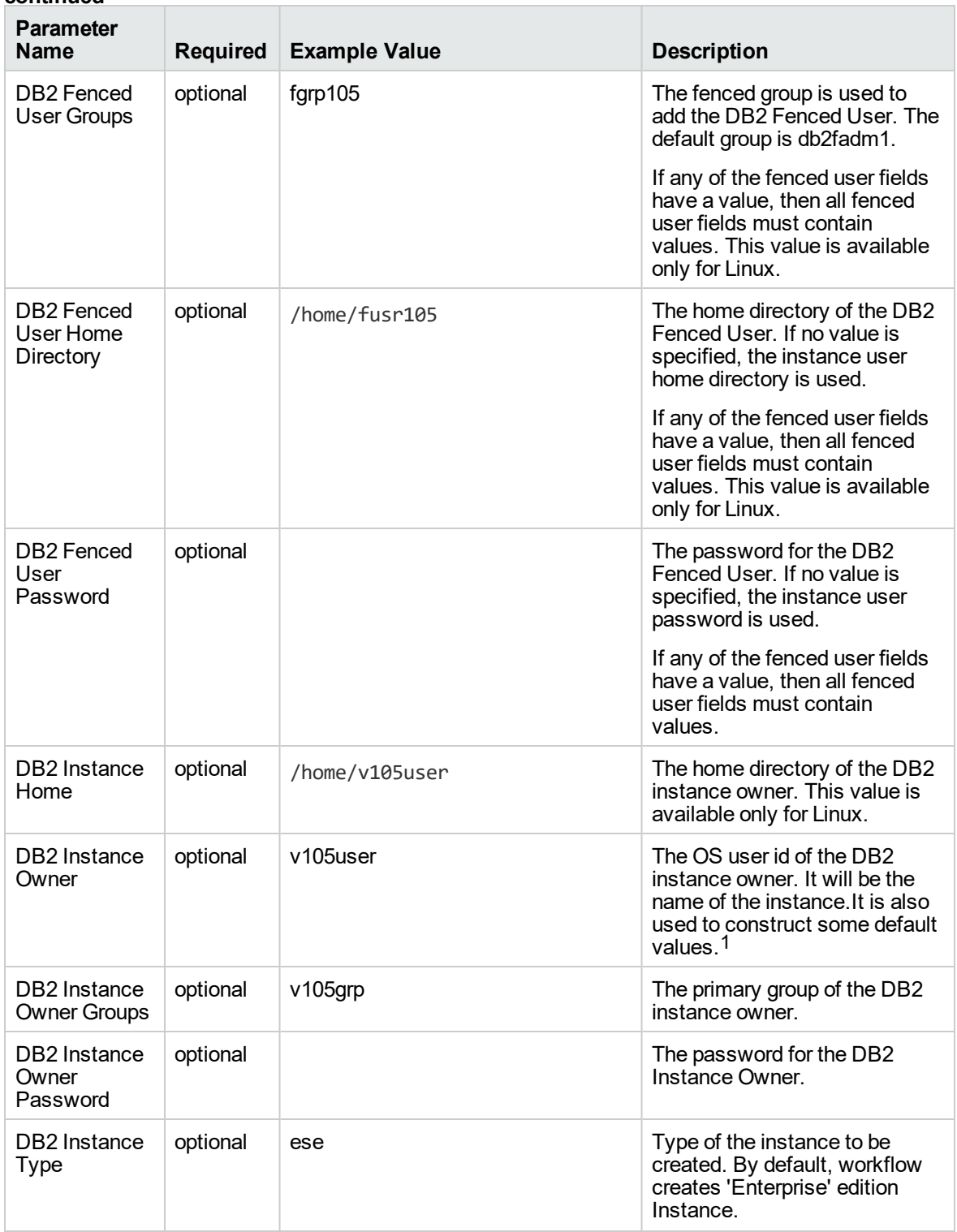

#### **Parameters Defined in this Step: Gather Advanced Parameters V2 for DB2 Provision Instance, continued**

1This parameter is hidden by default and must be exposed when you make a copy of the workflow.

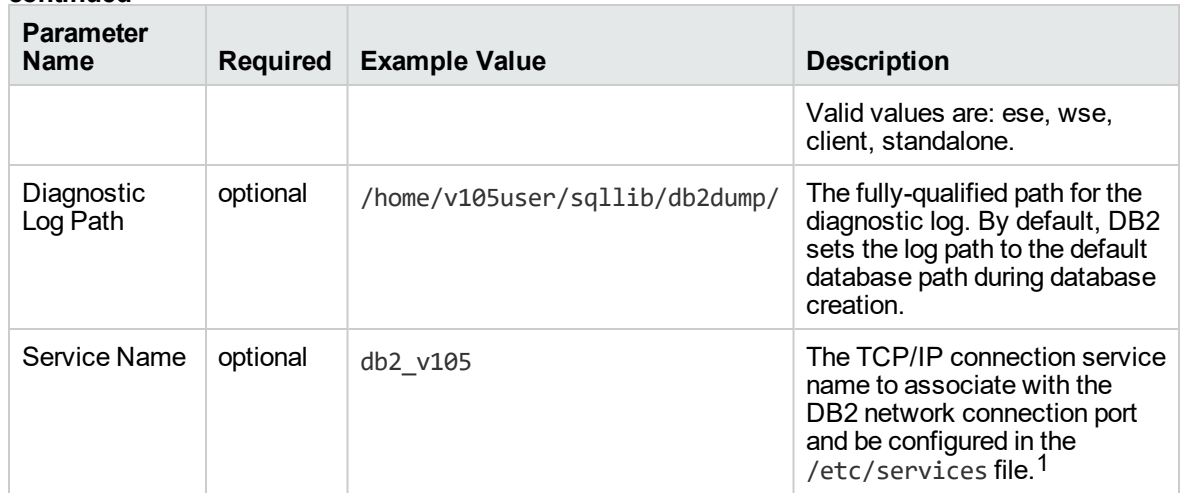

#### **Parameters Defined in this Step: Gather Advanced Parameters V2 for DB2 Provision Instance, continued**

1This parameter is hidden by default and must be exposed when you make a copy of the workflow.

## DB2 - Provision Database

This workflow creates a IBM DB2 LUW (Linux, UNIX, and Windows) Database on the target server where this workflow is deployed. It currently supports the DB2 Versions 9.5, 9.7, 10.1, 10.5 on RedHat Linux and AIX servers. It will create the DB2 Database on the instance where it is deployed with the user specified DB2 Database name required input parameters in the workflow deployment. This workflow creates databases on standalone, enterprise, workgroup edition types of DB2 Instances. This workflow is currently creates databases using automatic storage or non-automatic storage type and tablespace (catalog tablespace, user tablespace, and database tablespace) creation along with the database managed by system.

This workflow creates an IBM DB2 Database on the instance where it is deployed. It creates the directory structure for data storage under the specified directory locations on the target server using DDL (based on the input parameter values specified by user). It also creates the database using user defined DDL scripts provided in the input file. The scripts will be executed against the DB2 instance where the workflow has been deployed.

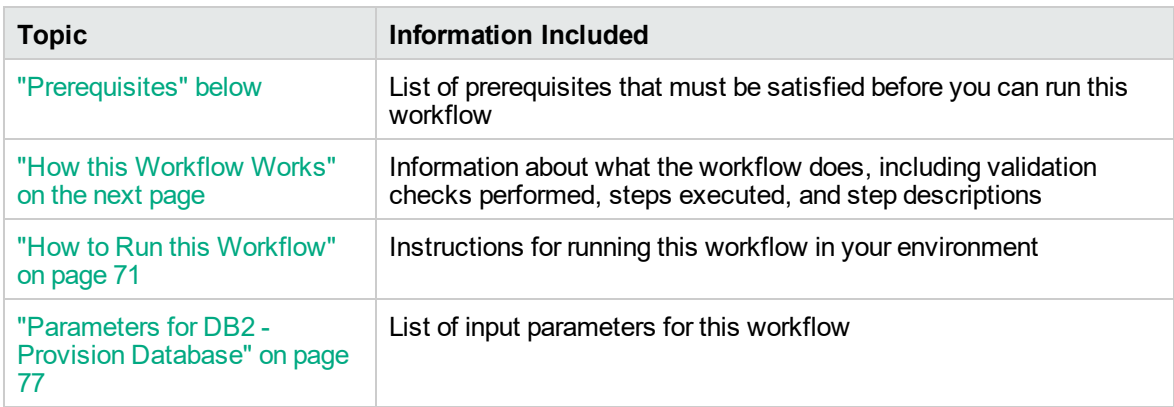

To use this workflow in your environment, see the following information:

## <span id="page-68-0"></span>**Prerequisites**

Before performing the procedures in this section, your environment must meet the following minimum requirements:

• The workflow must have the unchallenged ability to become the OS administrator user (typically root on UNIX systems).

- $\bullet$  LIC\_AGREEMENT parameter value for DB2 License is defaulted and set as ACCEPT. After creating the instances, License has to be activated for it to use.
- The user who runs the workflow with the server wrapper must have the access to update the /etc/service file to configure the TCP/IP services for the DB2 network port.
- The following prerequisites must satisfied before you run this workflow:
	- The infrastructure required for provisioning should be in place.
	- $\circ$  The operating system platform is certified for the pertinent DB2 specific version.
	- <sup>o</sup> The operating system kernel parameters and shared memory is properly configured.
- The DMA database metadata must be up-to-date for the DB2 Instance where the workflow is deployed.
- The workflow currently does not support any raw device for provisioning database and tablespaces.
- The workflow currently does not support tablespaces (for creating catalog, user, database) managed by Database. You cannot provide the number of pages to be allocated for the tablespace sizes.
- <span id="page-69-0"></span>• Refer to the IBM [Documentation](http://www-01.ibm.com/support/docview.wss?uid=swg27009474) for the complete installation and infrastructure requirements for IBM DB2.

### How this Workflow Works

This workflow performs the following actions:

Creates an IBM DB2 Database on the instance where it is deployed.

#### **Steps Executed**

The DB2 - Provision Instance workflow includes the following steps. Each step must complete successfully before the next step can start. If a step fails, the workflow reports a failure and all subsequent steps are skipped.

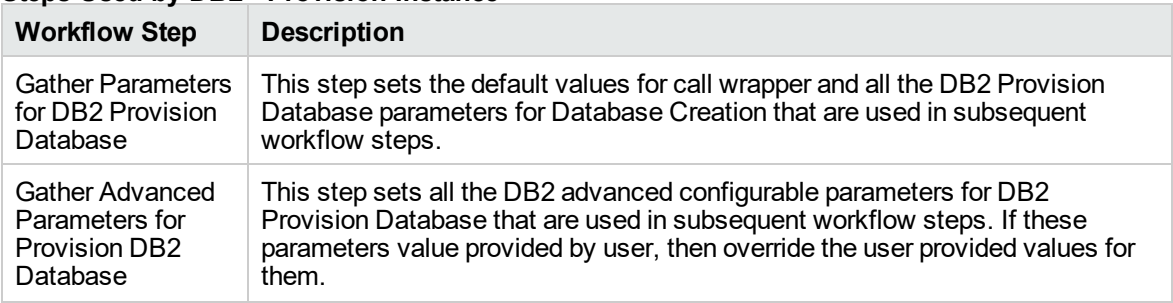

#### **Steps Used by DB2 - Provision Instance**

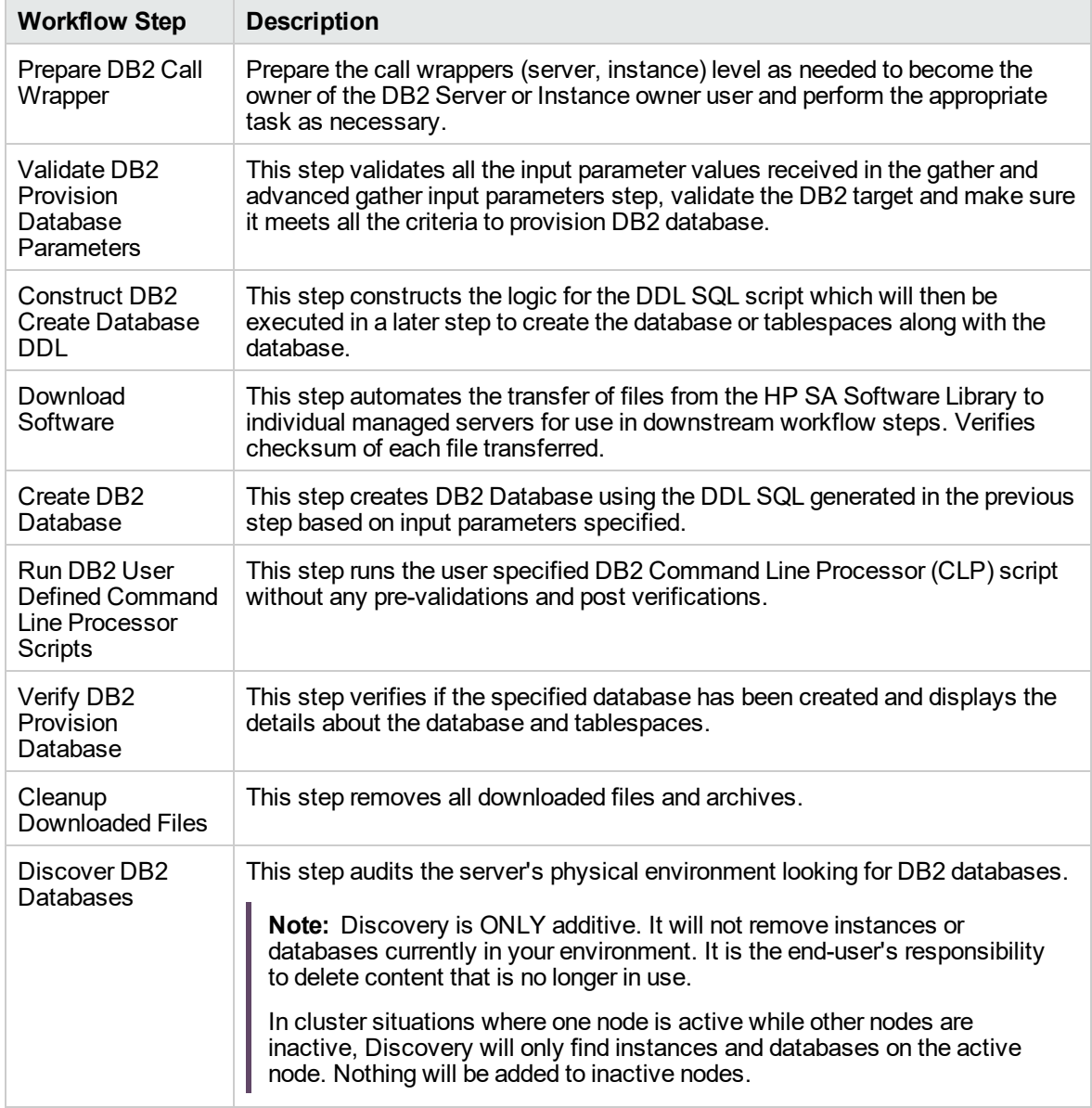

#### **Steps Used by DB2 - Provision Instance , continued**

### <span id="page-70-0"></span>How to Run this Workflow

The following instructions show you how to customize and run the DB2 - Provision Database workflow in your environment.

**Tip:** For detailed instructions to run DMA workflows, see *DMA Quick Start Tutorial*.

The workflow provides default values for some parameters. These default values are usually sufficient for a "typical" installation. You can override the defaults by specifying parameter values in the

deployment. You can also expose additional parameters in the workflow, if necessary, to accomplish more advanced scenarios. Any parameters not explicitly specified in the deployment will have the default values listed in ["Parameters](#page-76-0) for DB2 - Provision Database" on page 77.

**Note:** Before following this procedure, review the ["Prerequisites"](#page-68-0) on page 69, and ensure that all requirements are satisfied.

#### **To use the DB2 - Provision Database workflow:**

- 1. Create a deployable copy of the workflow (see "Create a Deployable Workflow" in *DMA Quick Start Tutorial*)
	- a. Determine the values that you will specify for the following parameters.

The following tables describe the required and optional input parameters for this workflow.

| <b>Parameter Name</b>        | <b>Example Value</b> | <b>Description</b>                                                                                                    |
|------------------------------|----------------------|----------------------------------------------------------------------------------------------------|
| Database Name                | cloud db             | Name of the DB2 database that you want<br>to create. The name has a maximum of 8<br>characters without any special characters.<br>There is no default. This parameter is used<br>if the database is created using user<br>provided CLP scripts. |
| DB2 Installation<br>Location | /opt/ibm/db2/V10.5   | Fully-qualified path where DB2 is installed<br>on the target machine.                                                                                                    |
| DMA Password                 | .                    | Password for the DMA user.                                                                                                    |
| DMA URL                      | DMA.Url              | URL of the DMA server.                                                                                                    |
| DMA User                     | dmauser              | The DMA user name.                                                                                                    |
| Instance Home                | ?                    | Physical path of the DB2 Instance creation<br>directory from where all the DB2 Instance<br>level commands can be run. The instance<br>name can be of 8 charset size.                                                                            |
| Trust SSL<br>Certificates    | True                 | If "True", this step will trust any SSL used<br>to connect to the DMA Web Service.                                                                                                    |

**Parameters Defined in this Step: Gather Parameters for DB2 Provision Database**

#### **Parameters Defined in this Step: Gather Advanced Parameters for DB2 Provision Database**

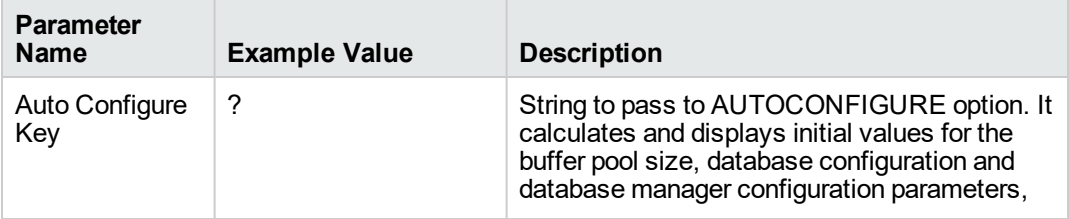
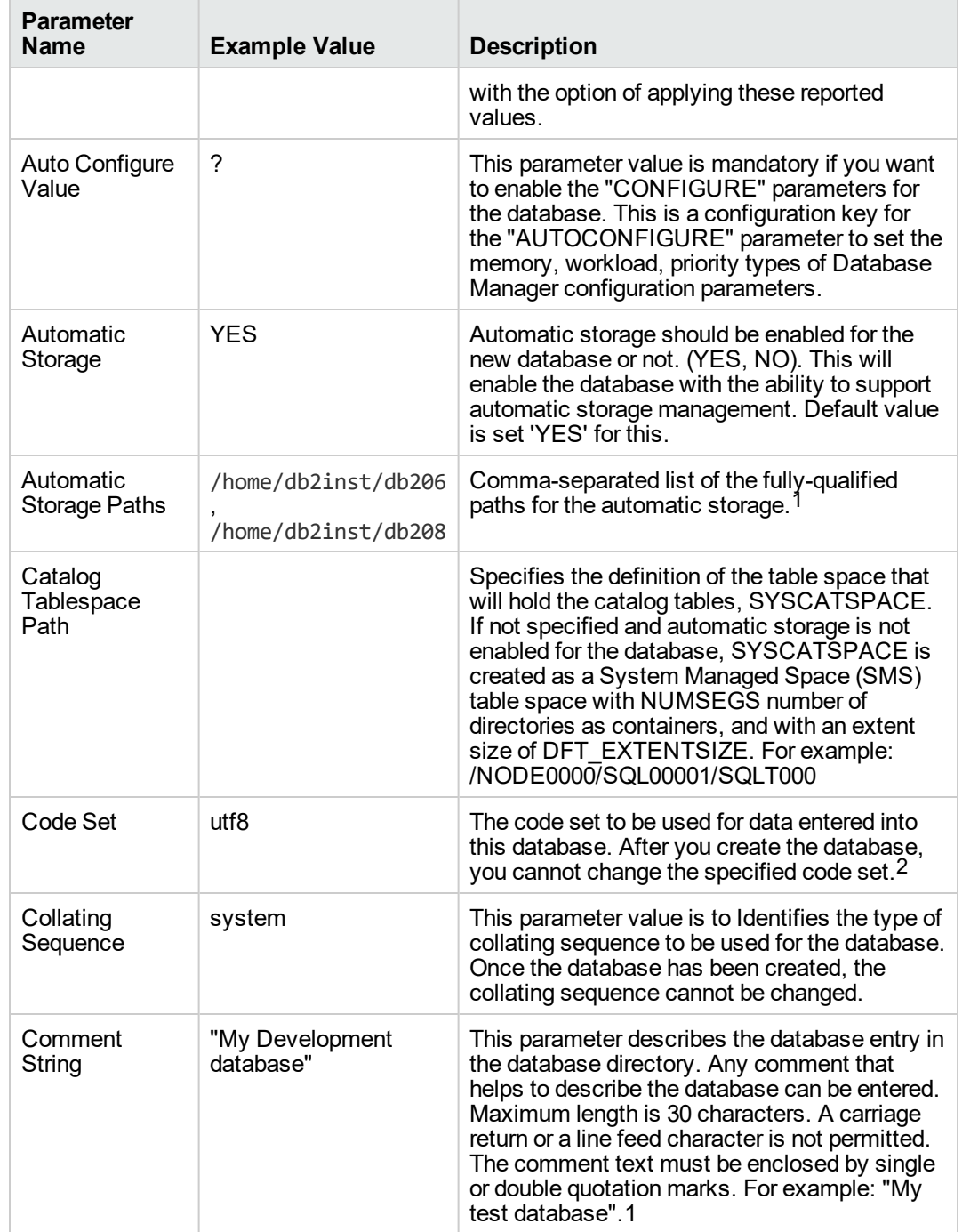

### **Parameters Defined in this Step: Gather Advanced Parameters for DB2 Provision Database, continued**

1This parameter is hidden by default and must be exposed when you make a copy of the workflow.

2This parameter is hidden by default and must be exposed when you make a copy of the workflow.

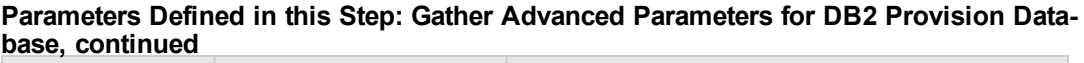

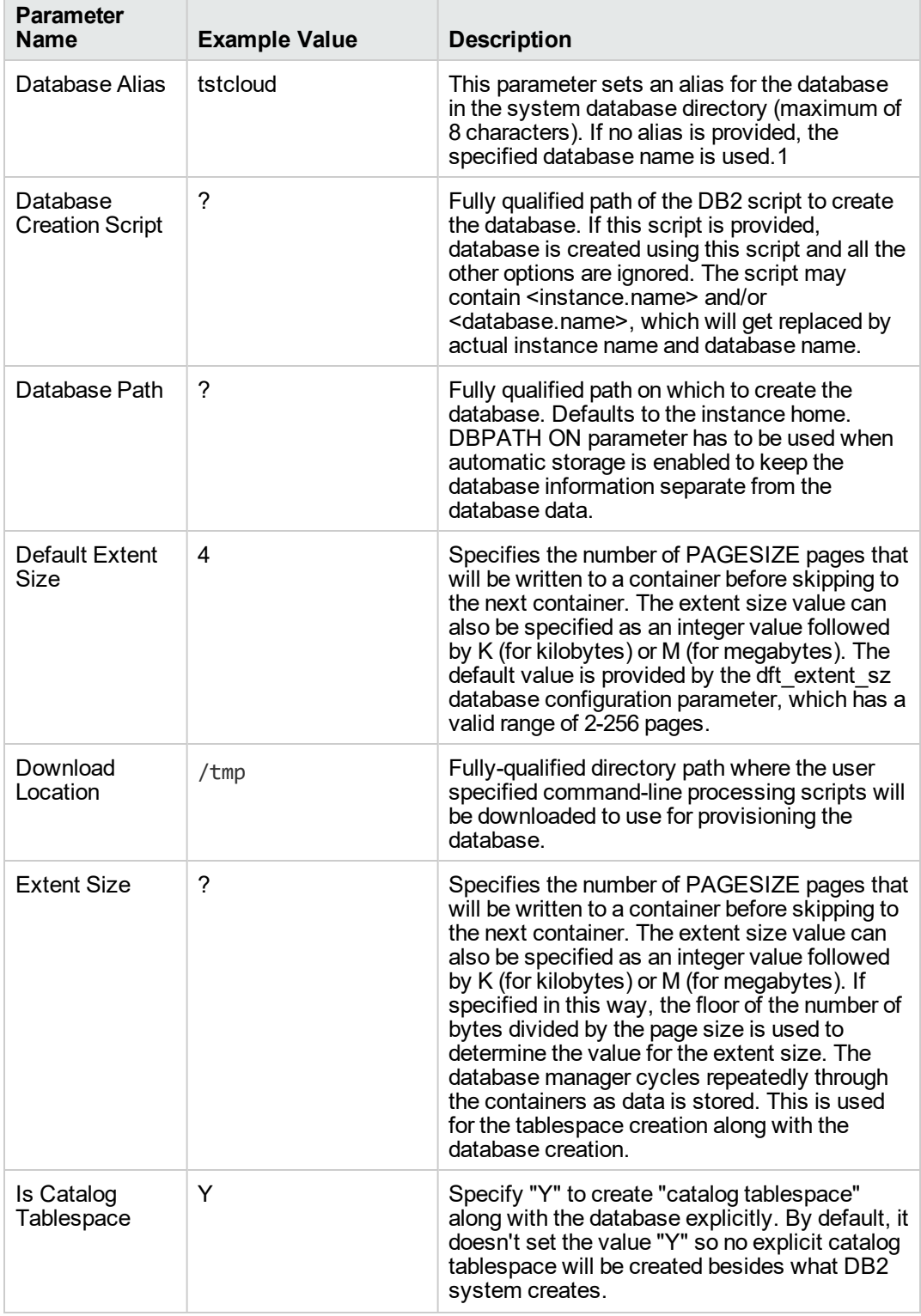

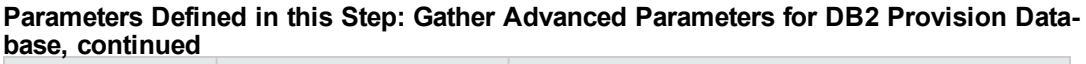

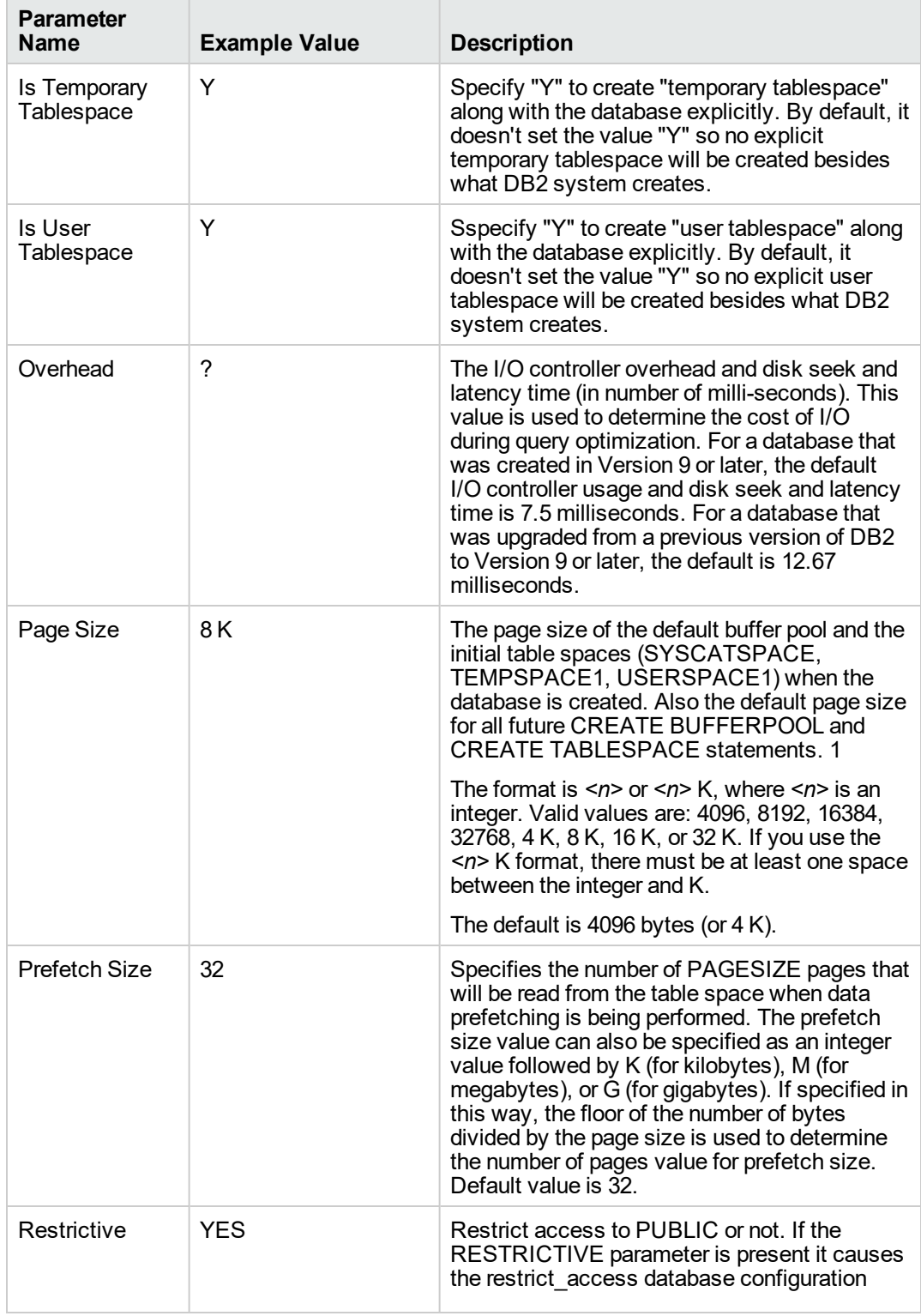

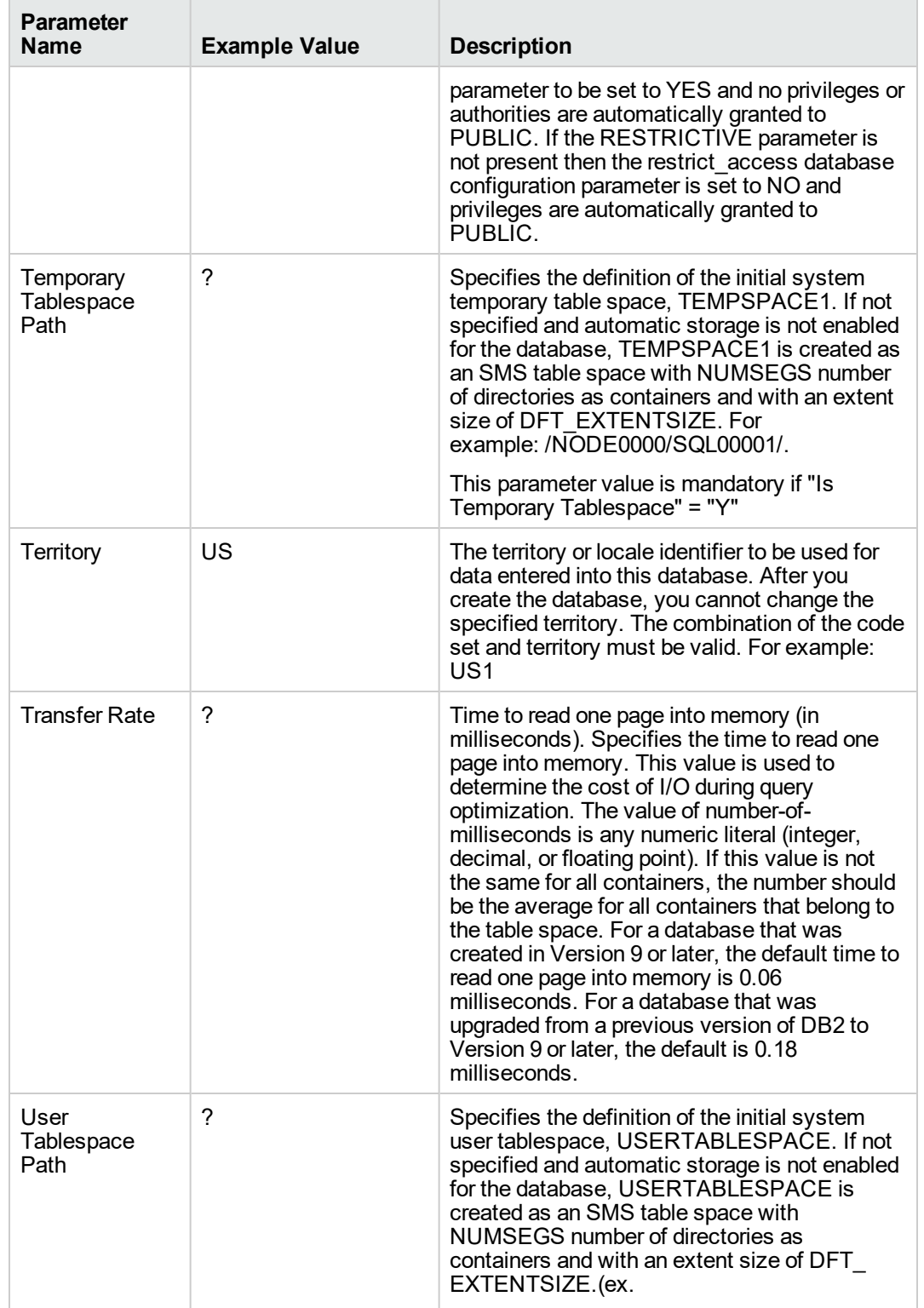

#### **Parameters Defined in this Step: Gather Advanced Parameters for DB2 Provision Database, continued**

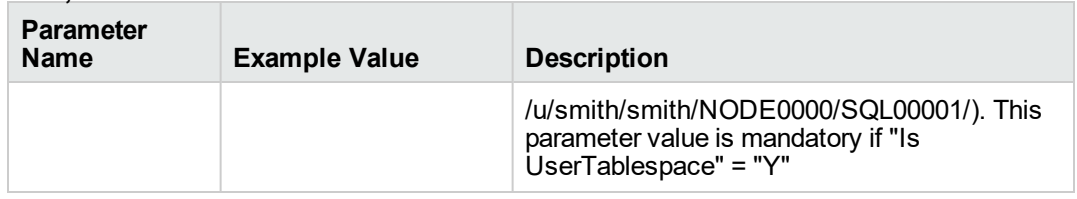

#### **Parameters Defined in this Step: Gather Advanced Parameters for DB2 Provision Database, continued**

- 2. In the workflow editor, expose any additional parameters that you need. You will specify values for those parameters when you create the deployment or at runtime.
- 3. Save the changes to the workflow (click **Save** in the lower right corner).
- 4. Create a new deployment. See "Create a Deployment" in *HPE DMA Quick Start Tutorial* for instructions.
- 5. On the Parameters tab, specify values (or set the type to Runtime Value) for the required parameters listed in step 2 and any additional parameters that you have exposed. You do not need to specify values for those parameters whose default values are appropriate for your environment.
- 6. On the Targets tab, specify one or more targets for this deployment.
- 7. Save the deployment (click **Save** in the lower right corner).
- 8. Run the workflow using this deployment, specifying any runtime parameters. See "Run Your Workflow" in (*HPE DMA Quick Start Tutorial* for instructions.

### **To verify the results:**

The workflow will complete and report SUCCESS on the Console if it has run successfully. If an error occurs during workflow execution, the error is logged, and the workflow terminates in the FAILURE state.

### Parameters for DB2 - Provision Database

The following tables describe the required and optional input parameters for this workflow.

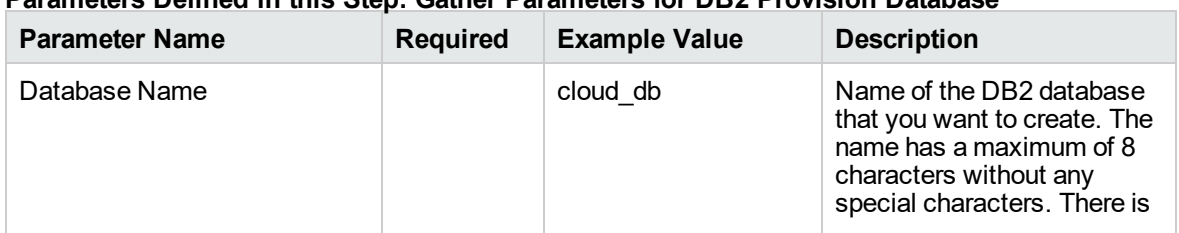

### **Parameters Defined in this Step: Gather Parameters for DB2 Provision Database**

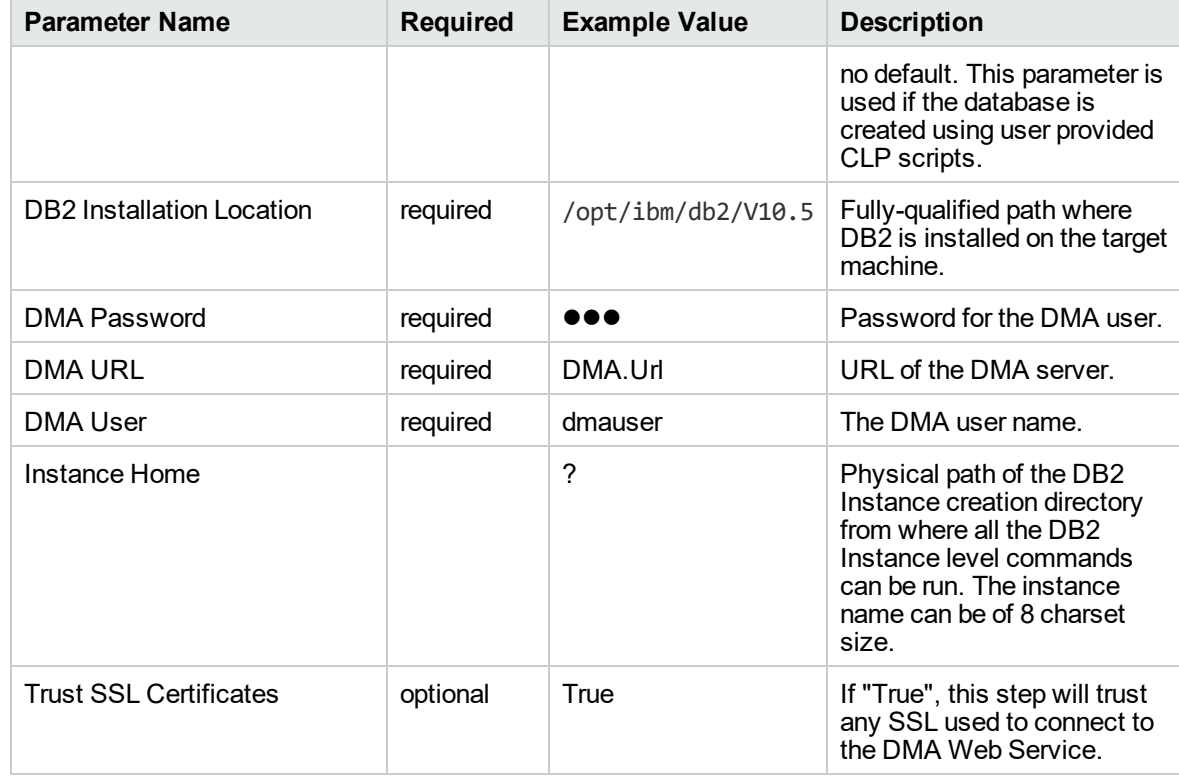

### **Parameters Defined in this Step: Gather Parameters for DB2 Provision Database, continued**

### **Parameters Defined in this Step: Gather Advanced Parameters for DB2 Provision Database**

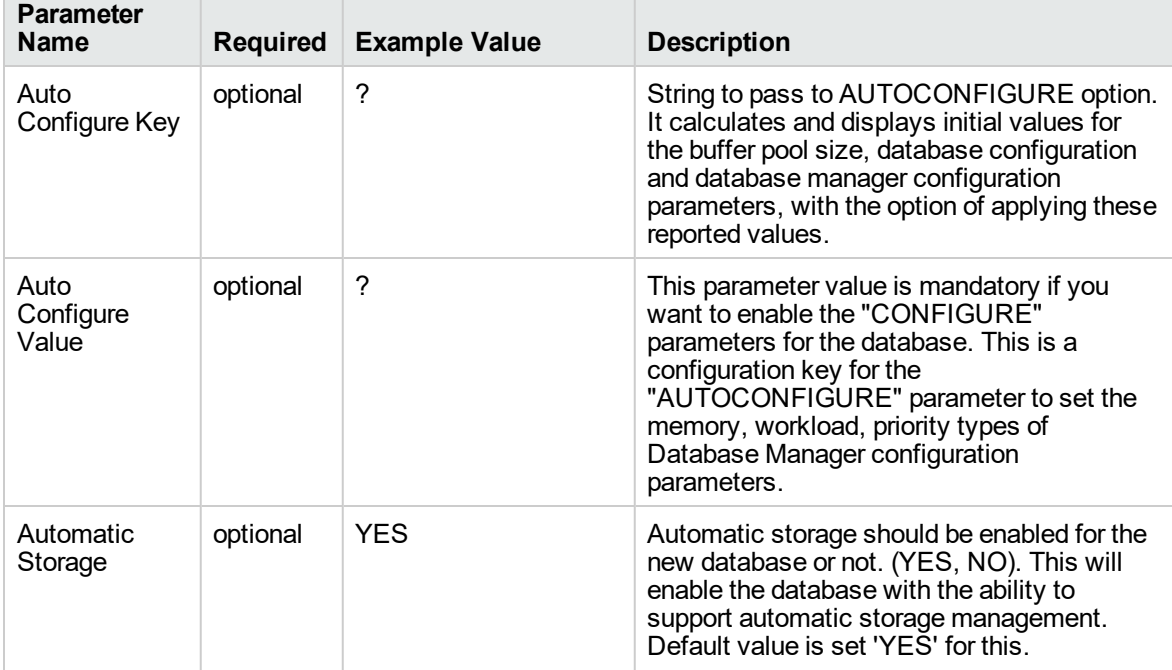

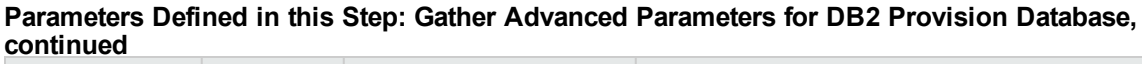

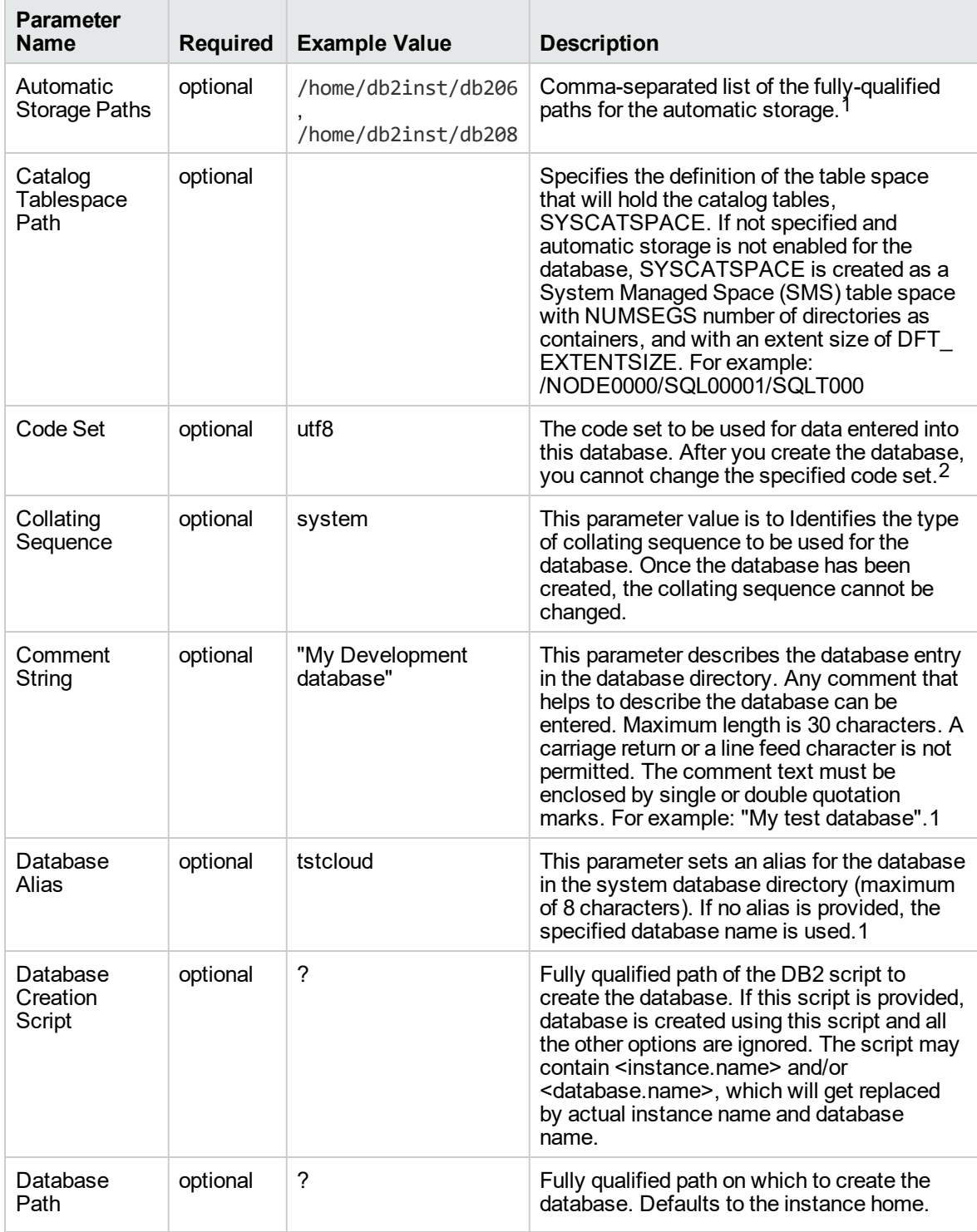

1This parameter is hidden by default and must be exposed when you make a copy of the workflow.

2This parameter is hidden by default and must be exposed when you make a copy of the workflow.

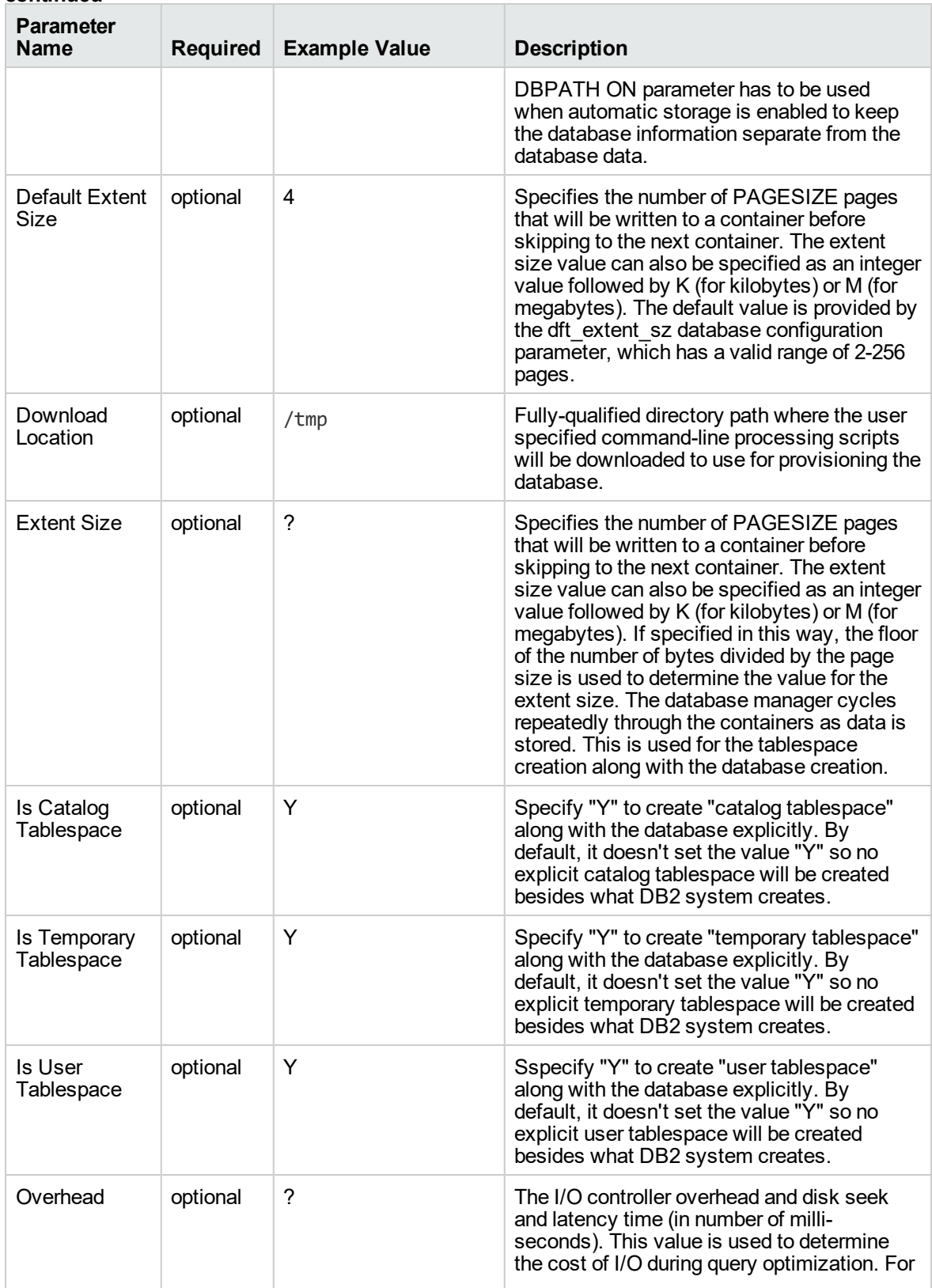

#### **Parameters Defined in this Step: Gather Advanced Parameters for DB2 Provision Database, continued**

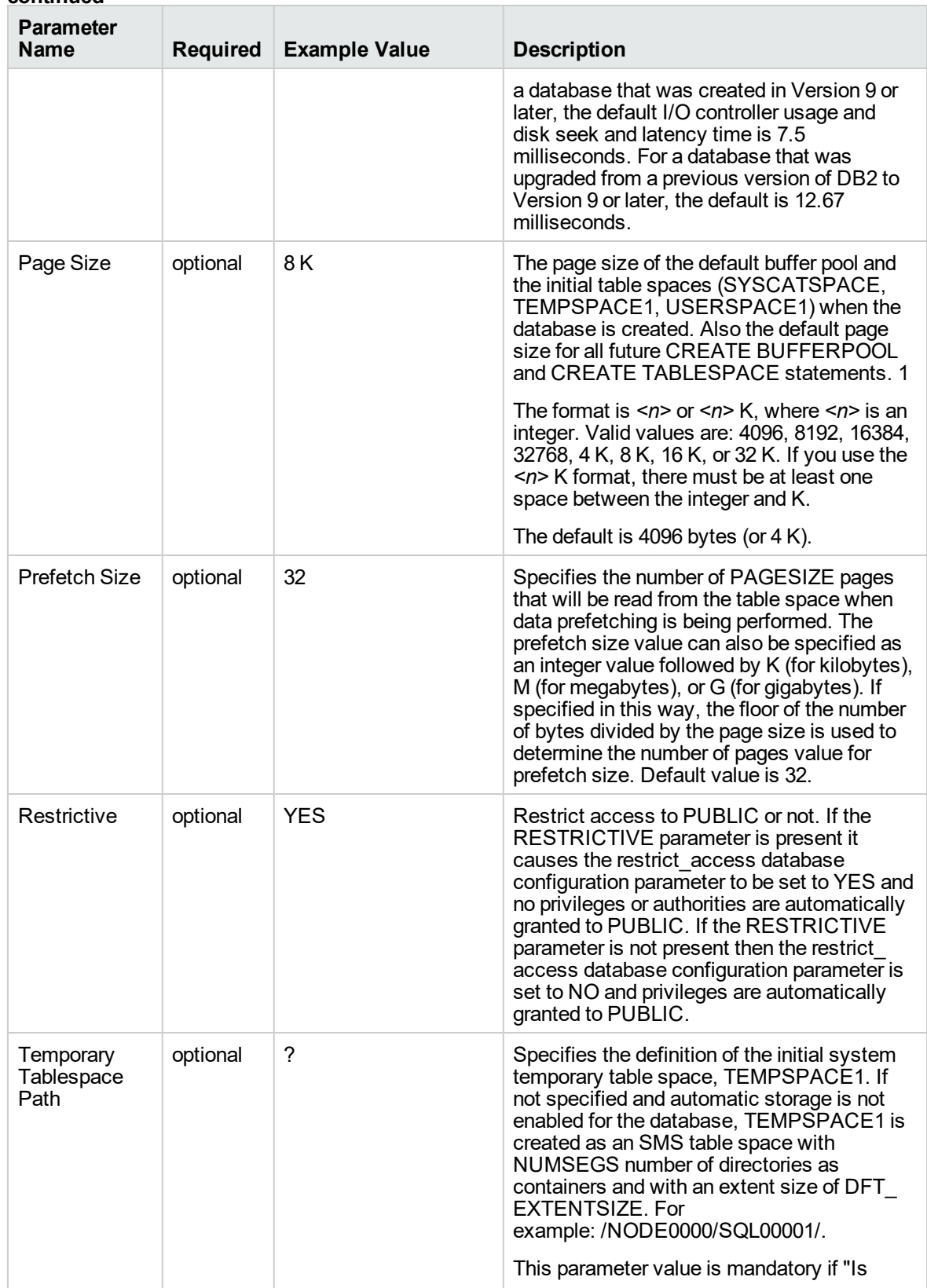

#### **Parameters Defined in this Step: Gather Advanced Parameters for DB2 Provision Database, continued**

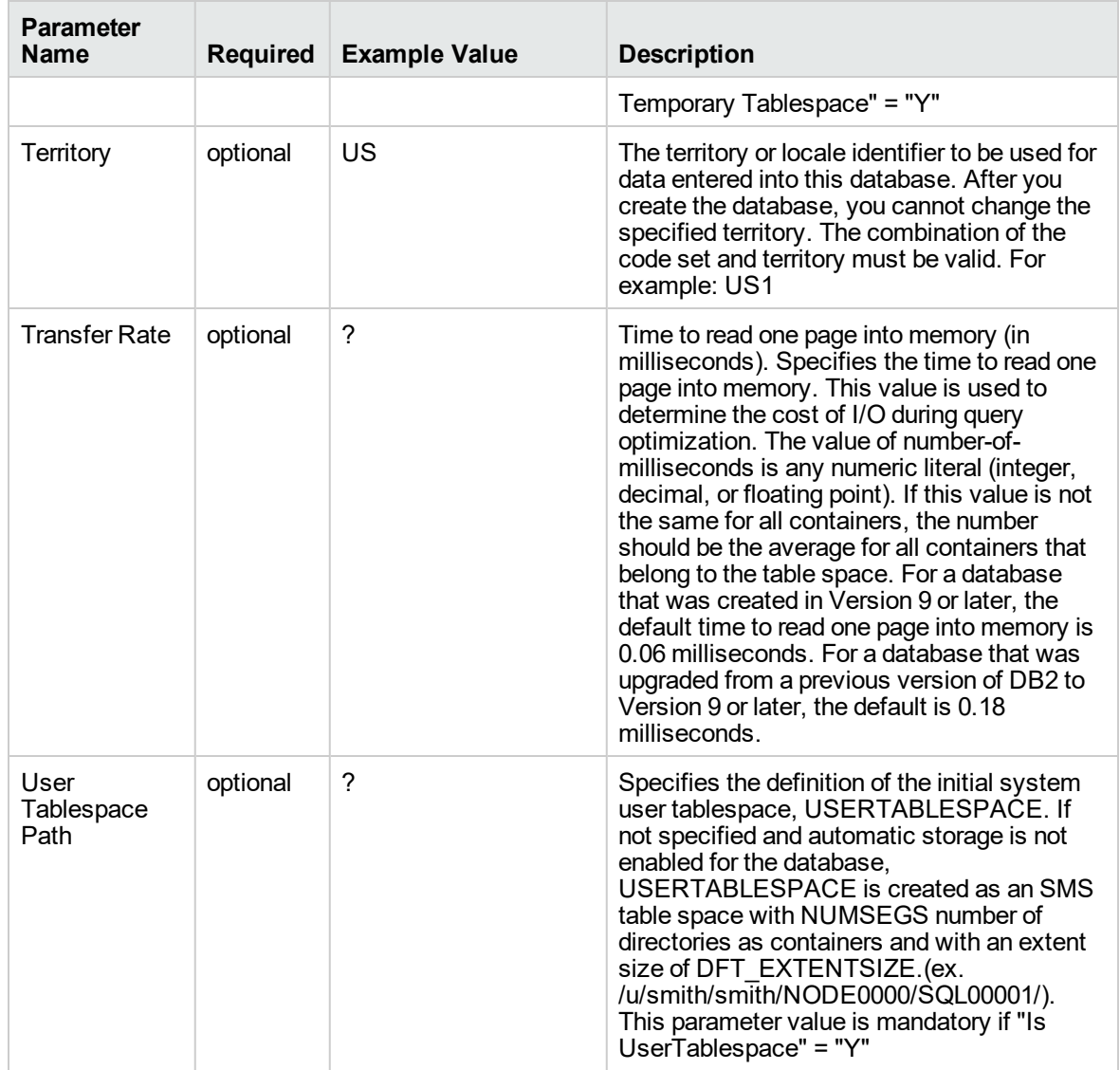

#### **Parameters Defined in this Step: Gather Advanced Parameters for DB2 Provision Database, continued**

# DB2 - Patch Fixpack v2

This workflow applies fixpack for IBM DB2 LUW (Linux, UNIX, and Windows) instances on the target server where this workflow is deployed. It currently supports the DB2 Versions 9.5, 9.7, 10.1, 10.5 on RedHat Linux and AIX servers. This is a server level workflow. It will apply the fixpack to the DB2 Home (also known as the DB2 Installation Directory, for example: /opt/ibm/db2/V10.5) installed on the target machine where this workflow is deployed. It updates all the instances with the fixpack of DB2 that are created against the specific DB2 Installation.

This workflow shuts down all the DB2 instances, DB2 Admin Server, and licensing daemons that are running for all the instances that are provisioned against a specific DB2 home (DB2 Installation Location). It kills all the application user connections with DB2 instances that are to be patched. It validates the eligibility for the fixpack to apply by comparing the current fixpack level on the installed DB2 against the fixpack level that user is trying to apply.

**Note:** This workflow applies the DB2 fix pack to the DB2 software installation directory and all instances associated with the DB2 software installation directory. (You cannot use this workflow to apply a fix pack to a subset of the instances associated with a DB2 software installation directory.)

This workflow does not update the DB2 databases with the newly applied DB2 fix pack. You will need to do that manually after you run the workflow.

The examples given are appropriate for applying a DB2 10.5 fix pack on an AIX server.

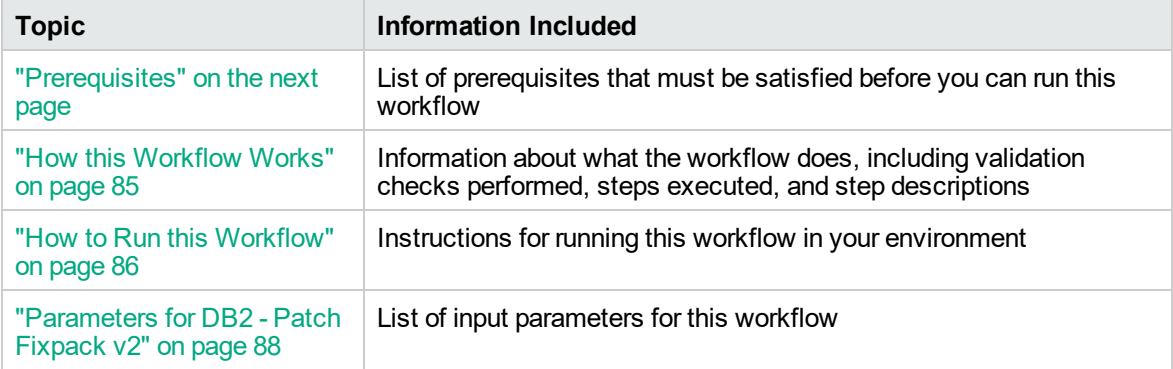

To use this workflow in your environment, see the following information:

# <span id="page-83-0"></span>**Prerequisites**

Before performing the procedures in this section, your environment must meet the following minimum requirements:

- A server running AIX 6.1 or 7.1 or Red Hat Enterprise Linux 5 or 6. The operating system platform must be certified for the pertinent DB2 fix pack version.
- DB2 server software—version 9.5, 9.7, 10.1, or 10.5—is installed on the target and is ready to be patched.
- The infrastructure required for applying the fix pack is in place.
- All DB2 Instances are on the same initial fix pack version.
- Patch media:

The DB2 server fix pack file from IBM.

Patch installation files must be available locally or available for download from the software repository.

**Note:** DMA only applies DB2 server fix packs, not universal fix packs.

- Storage: A staging directory with 7-8 gigabytes available to unpack the binary file and to apply the fix pack and archive—requires about double the size of the current DB2 installation on the disk.
- The operating system kernel parameters and virtual and shared memory are properly configured to avoid any failure while applying the DB2 fix pack.
- License for DMA.
- License for DB2 Database version  $9.5, 9.7, 10.1,$  or 10.5.

### Additional requirements

For additional requirements, see the following IBM documentation:

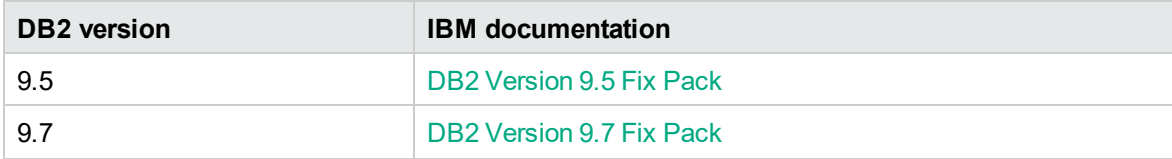

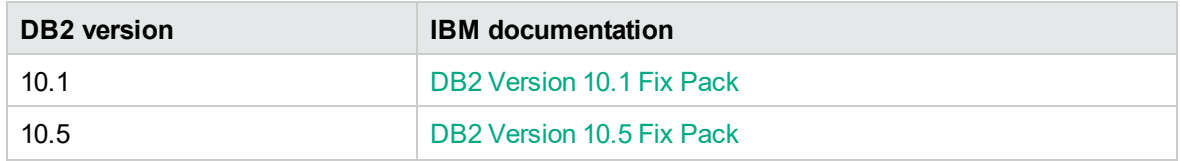

## <span id="page-84-0"></span>How this Workflow Works

This workflow performs the following actions:

Applies the fixpack for DB2 Installations.

### **Steps Executed**

The DB2 - Patch Fixpack v2 workflow includes the following steps. Each step must complete successfully before the next step can start. If a step fails, the workflow reports a failure and all subsequent steps are skipped.

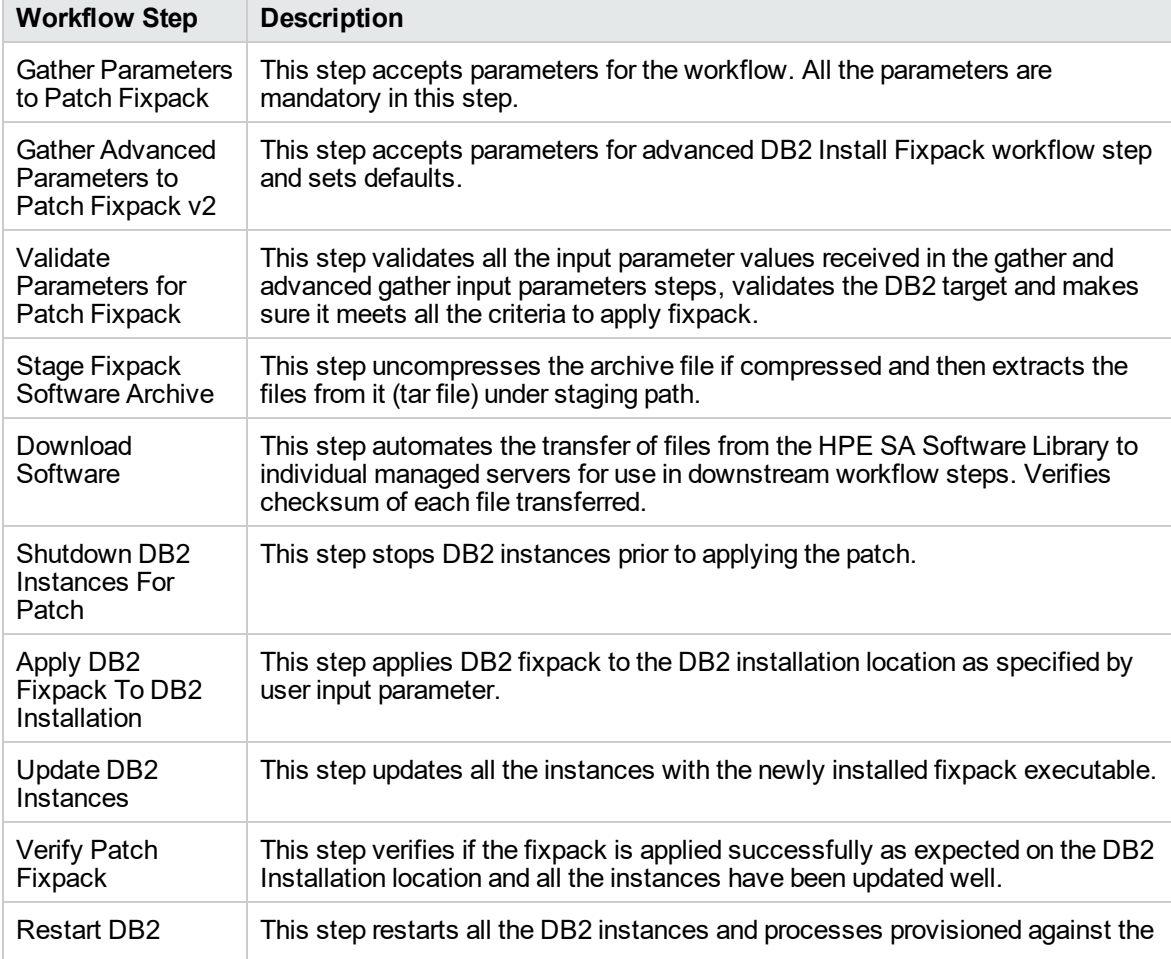

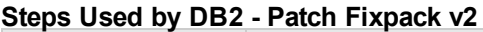

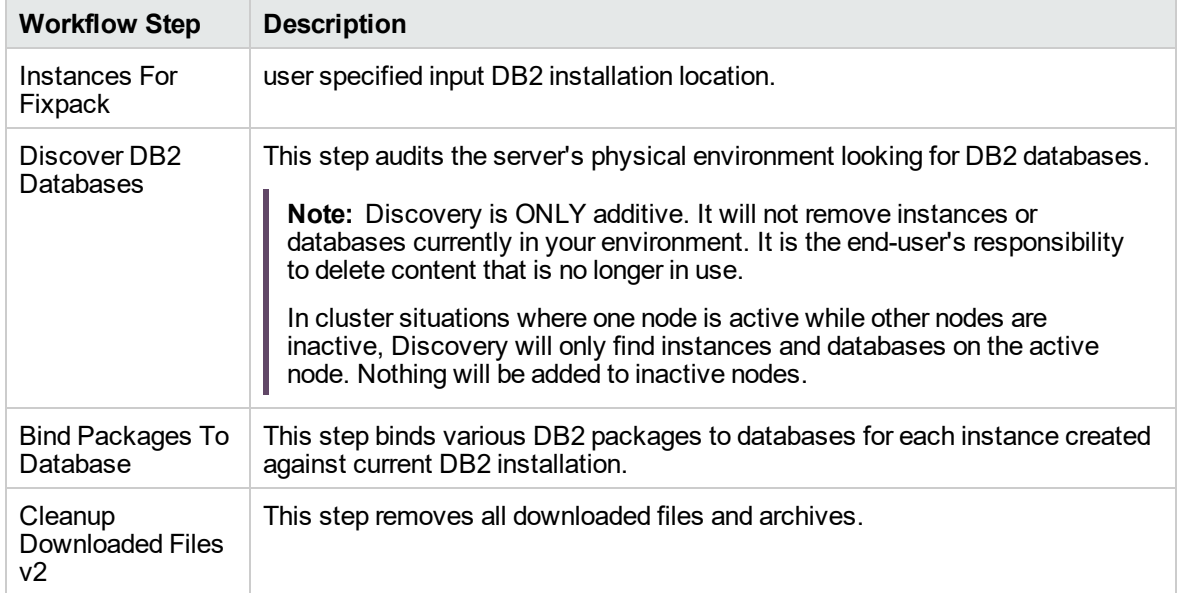

### **Steps Used by DB2 - Patch Fixpack v2 , continued**

### <span id="page-85-0"></span>How to Run this Workflow

The following instructions show you how to customize and run the DB2 - Patch Fixpack v2 workflow in your environment.

**Tip:** For detailed instructions to run DMA workflows, see *DMA Quick Start Tutorial*.

The workflow provides default values for some parameters. These default values are usually sufficient for a "typical" installation. You can override the defaults by specifying parameter values in the deployment. You can also expose additional parameters in the workflow, if necessary, to accomplish more advanced scenarios. Any parameters not explicitly specified in the deployment will have the default values listed in ["Parameters](#page-87-0) for DB2 - Patch Fixpack v2" on page 88.

**Note:** Before following this procedure, review the ["Prerequisites"](#page-83-0) on page 84, and ensure that all requirements are satisfied.

### **To use the DB2 - Patch Fixpack v2 workflow:**

1. Create a deployable copy of the workflow (see "Create a Deployable Workflow" in *DMA Quick Start Tutorial*)

Determine the values that you will specify for the following parameters.

The following tables describe the required and optional input parameters for this workflow.

**Parameters Defined in this Step: Gather Parameters to Patch Fixpack**

| <b>Parameter Name</b>                 | <b>Example Value</b>            | <b>Description</b>                                                                                           |
|---------------------------------------|---------------------------------|----------------------------------------------------------------------------------------------------|
| DB <sub>2</sub> Installation Location | /opt/ibm/db2/V10.5              | Fully qualified path where<br>DB2 is installed on the<br>target server.                                      |
| <b>Fixpack Patch Archive</b>          | v10.1fp3 linuxx64 server.tar.gz | Fully qualified file name<br>of DB2 fixpack archive.                                                         |
|                                       |                                 | If the file is not found in<br>Staging Directory), it will<br>be downloaded from the<br>software repository. |

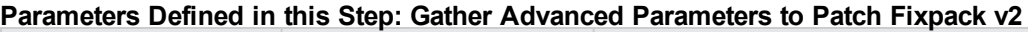

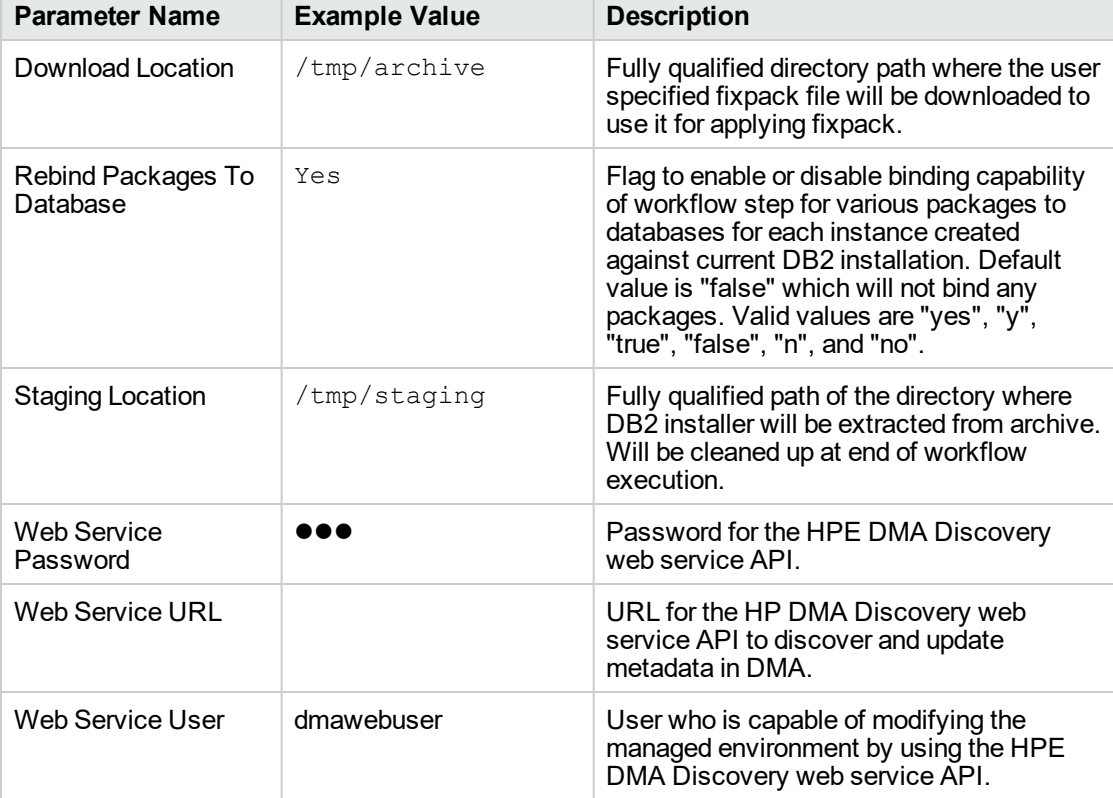

- 2. In the workflow editor, expose any additional parameters that you need. You will specify values for those parameters when you create the deployment or at runtime.
- 3. Save the changes to the workflow (click **Save** in the lower right corner).
- 4. Create a new deployment. See "Create a Deployment" in *DMA Quick Start Tutorial* for instructions.
- 5. On the Parameters tab, specify values (or set the type to Runtime Value) for the required parameters listed in step 2 and any additional parameters that you have exposed. You do not need to specify values for those parameters whose default values are appropriate for your environment.
- 6. On the Targets tab, specify one or more targets for this deployment.
- 7. Save the deployment (click **Save** in the lower right corner).
- 8. Run the workflow using this deployment, specifying any runtime parameters. See "Run Your Workflow" in (*DMA Quick Start Tutorial* for instructions.

#### **To verify the results:**

The workflow will complete and report SUCCESS on the Console if it has run successfully. If an error occurs during workflow execution, the error is logged, and the workflow terminates in the FAILURE state.

## <span id="page-87-0"></span>Parameters for DB2 - Patch Fixpack v2

The following tables describe the required and optional input parameters for this workflow.

| <b>Parameter Name</b>                 | <b>Required</b> | <b>Example Value</b>            | <b>Description</b>                                                                                                    |
|---------------------------------------|-----------------|---------------------------------|----------------------------------------------------------------------------------------------------|
| DB <sub>2</sub> Installation Location | required        | /opt/ibm/db2/V10.5              | Fully qualified<br>path where DB2<br>is installed on<br>the target<br>server.                                         |
| <b>Fixpack Patch Archive</b>          | required        | v10.1fp3 linuxx64 server.tar.gz | Fully qualified<br>file name of DB2<br>fixpack archive.                                                               |
|                                       |                 |                                 | If the file is not<br>found in Staging<br>Directory), it will<br>be downloaded<br>from the<br>software<br>repository. |

**Parameters Defined in this Step: Gather Parameters to Patch Fixpack**

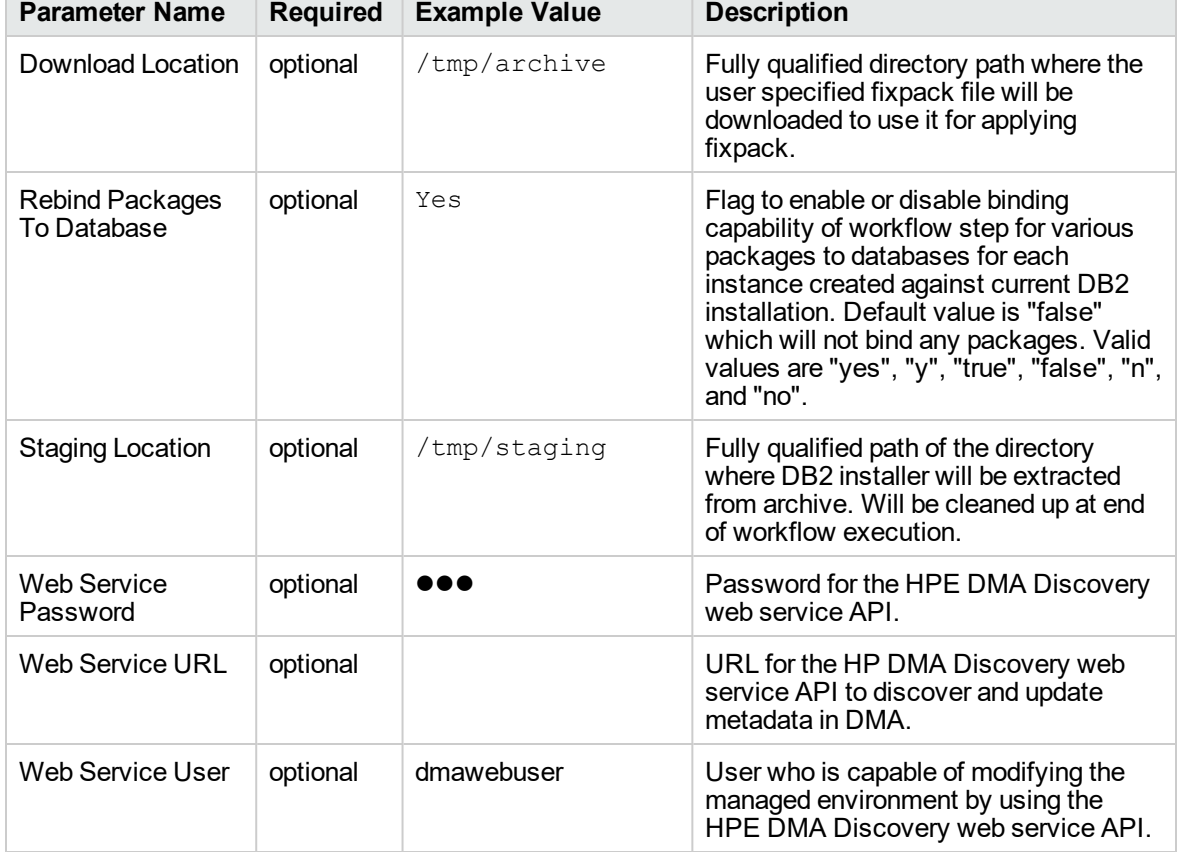

### **Parameters Defined in this Step: Gather Advanced Parameters to Patch Fixpack v2**

# DB2 - Rollback Fixpack v2

This workflow can roll back server or universal fixpack for IBM DB2 LUW (Linux, UNIX, and Windows) instances on the target server where this workflow is deployed. It currently supports the DB2 Versions 9.5, 9.7, 10.1, 10.5 on RedHat Linux and AIX servers. This is a server level workflow. It will rollback fixpack to the DB2 Home (also known as the DB2 Installation Directory, for example: /opt/ibm/db2/V10.5) installed on the target machine where this workflow is deployed. It updates all the instance(s) by restoring the backup provided by the user.

This workflow shuts down all the DB2 instances, DB2 Admin Server, and licensing daemons that are running for all the instances that are provisioned against a specific DB2 home (DB2 installation location). It kills all the application user connections with DB2 instances that are to be rolled back. It validates the eligibility for the fixpack to rollback by comparing the current fixpack level on the installed DB2 against the fixpack level that user is trying restore from the backup.

The workflow also rebinds the OS packages with databases for each instance, if exists.

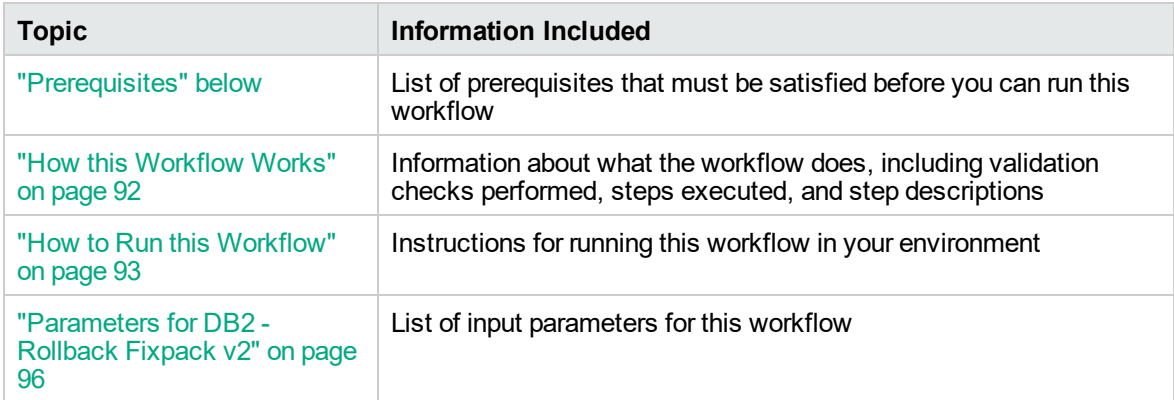

To use this workflow in your environment, see the following information:

# <span id="page-89-0"></span>**Prerequisites**

Before performing the procedures in this section, your environment must meet the following minimum requirements:

• A server running AIX 6.1 or 7.1 or Red Hat Enterprise Linux 5 or 6. The operating system platform must be certified for the pertinent DB2 fix pack version.

- DB2 server software—version  $9.5, 9.7, 10.1,$  or  $10.5$ —is installed on the target and fixpack applied.
- The workflow must have the unchallenged ability to become the OS administrator user (typically root on UNIX systems).
- For all the instances on the target machine, the license has to be activated to use; otherwise the workflow will not be able to restart the instances after the fixpack is rolled back and database connection may not be possible again.
- The user who runs the workflow with the server wrapper must have the access to create or modify the directory structure for instances and databases.
- As stated in the IBM DB2 release bulletin, the following prerequisites must be satisfied before this workflow is run:
	- $\circ$  DB2 software must be already installed on the target machine.
	- The infrastructure required for rollback fixpack must be in place. Make sure the target server has adequate available disk space to rollback and restore DB2 installation. By default, it is expected to have about double the size of current DB2 Installation on the disk.
	- $\circ$  The operating system platform is certified for the pertinent DB2 specific fixpack version.
	- $\circ$  The operating system kernel parameters and virtual and shared memory is properly configured to avoid any failure while applying the DB2 fixpack.
- All DMA database metadata must be up-to-date on the target server where the workflow is deployed.

## Additional requirements

For additional requirements, see the following IBM documentation:

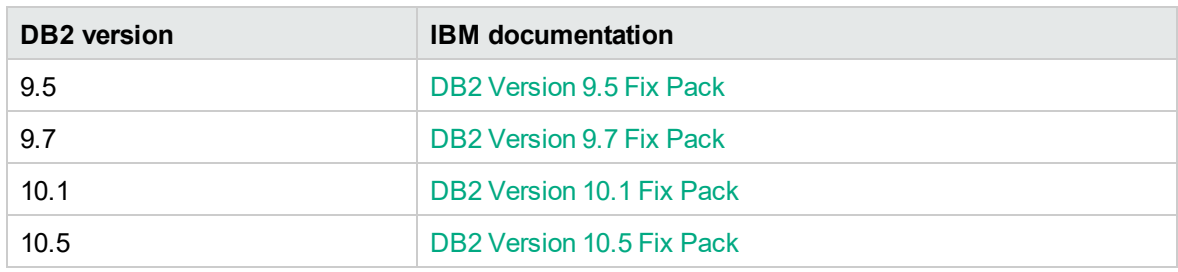

# <span id="page-91-0"></span>How this Workflow Works

This workflow performs the following actions:

Rolls back fixpack from DB2 installations.

### **Steps Executed**

The DB2 - Patch Rollback Fixpack v2 workflow includes the following steps. Each step must complete successfully before the next step can start. If a step fails, the workflow reports a failure and all subsequent steps are skipped.

| <b>Workflow Step</b>                                        | <b>Description</b>                                                                                                    |
|-------------------------------------------------------------|----------------------------------------------------------------------------------------------------|
| <b>Gather Parameters</b><br>for Rollback<br>Fixpack         | This step accepts parameters for the workflow DB2 Rollback Fixpack from<br>the user. All the parameters are mandatory in this step.                                                                                |
| Gather Advanced<br>Parameters for<br>Rollback Fixpack<br>ν2 | This step accepts optional parameter values for DB2 Rollback Fixpack and<br>set them up.                                                                                                    |
| Validate<br>Parameters For<br><b>Rollback Fixpack</b><br>v2 | This step validates all the input parameter values received in the gather and<br>advanced gather input parameters steps, validates the DB2 target and makes<br>sure it meets all the criteria to rollback fixpack. |
| Stage Fixpack<br>Software Archive<br>ν2                     | This step uncompresses the archive file if compressed and then extracts the<br>files from it (tar file) under staging path.                                                                                        |
| <b>Download Software</b>                                    | This step automates the transfer of files from the HPE SA Software Library to<br>individual managed servers for use in downstream workflow steps. Verifies<br>checksum of each file transferred.                   |
| Shutdown<br>Instances and<br><b>Admin Server</b>            | This step scans for all the running instances and active databases against the<br>specified DB2 installation location and shuts them down.                                                                         |
| <b>Backup Current</b><br>Installation v2                    | This step takes backup of the current DB2 installation before the rollback<br>process for the fixpack.                                                                                                    |
| Restore Installation<br>From Backup v2                      | This step swaps the existing DB2 installation with the user provided backed<br>up copy of DB2 installation and restores it.                                                                                        |
| Deinstall Fixpack<br>Patch                                  | This step rolls back fix pack from DB2 installations.                                                                                                    |
| <b>Restart DB2</b><br><b>Instances For</b><br>Fixpack       | This step restarts all the DB2 instances and processes provisioned against<br>the user specified input DB2 installation location.                                                                                  |
| Copy Directory                                              | This step creates a backup copy of the entire DB2 installation folder.                                                                                                    |
| Update Instances                                            | This step updates all the instances with the restored fixpack executables.                                                                                                    |

**Steps Used by DB2 - Patch Fixpack v2**

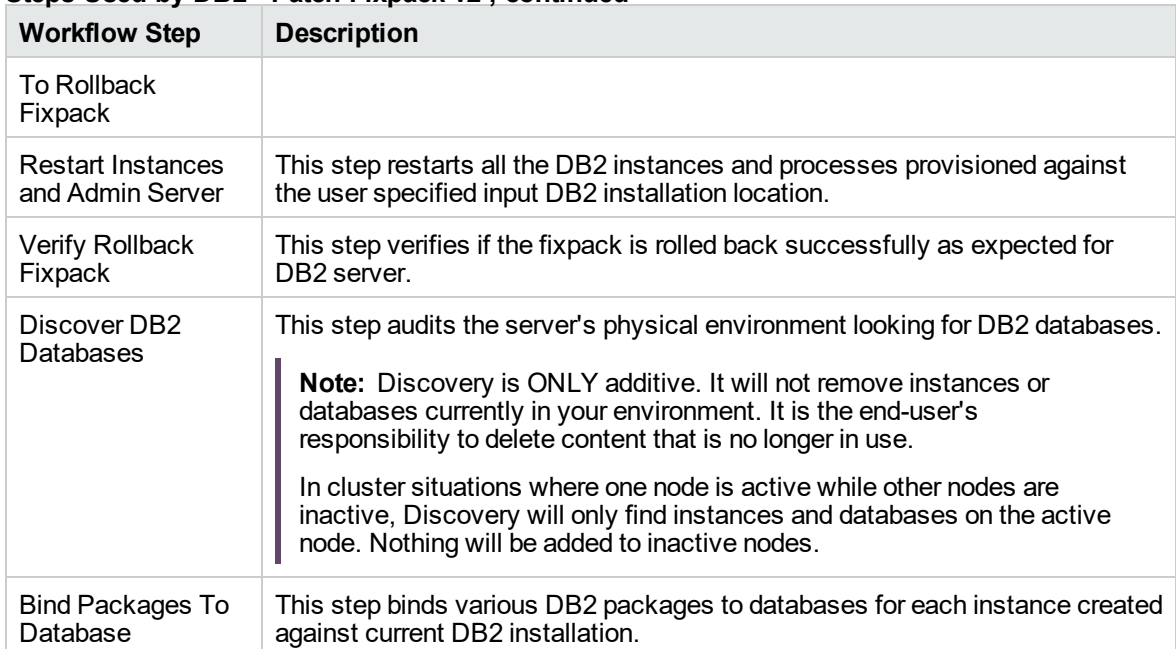

### **Steps Used by DB2 - Patch Fixpack v2 , continued**

## <span id="page-92-0"></span>How to Run this Workflow

The following instructions show you how to customize and run the DB2 - Rollback Fixpack v2 workflow in your environment.

**Tip:** For detailed instructions to run DMA workflows, see *DMA Quick Start Tutorial*.

The workflow provides default values for some parameters. These default values are usually sufficient for a "typical" installation. You can override the defaults by specifying parameter values in the deployment. You can also expose additional parameters in the workflow, if necessary, to accomplish more advanced scenarios. Any parameters not explicitly specified in the deployment will have the default values listed in ["Parameters](#page-95-0) for DB2 - Rollback Fixpack v2" on page 96.

**Note:** Before following this procedure, review the ["Prerequisites"](#page-89-0) on page 90, and ensure that all requirements are satisfied.

### **To use the DB2 - Rollback Fixpack v2 workflow:**

1. Create a deployable copy of the workflow (see "Create a Deployable Workflow" in *DMA Quick Start Tutorial*)

Determine the values that you will specify for the following parameters.

The following tables describe the required and optional input parameters for this workflow.

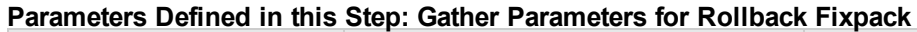

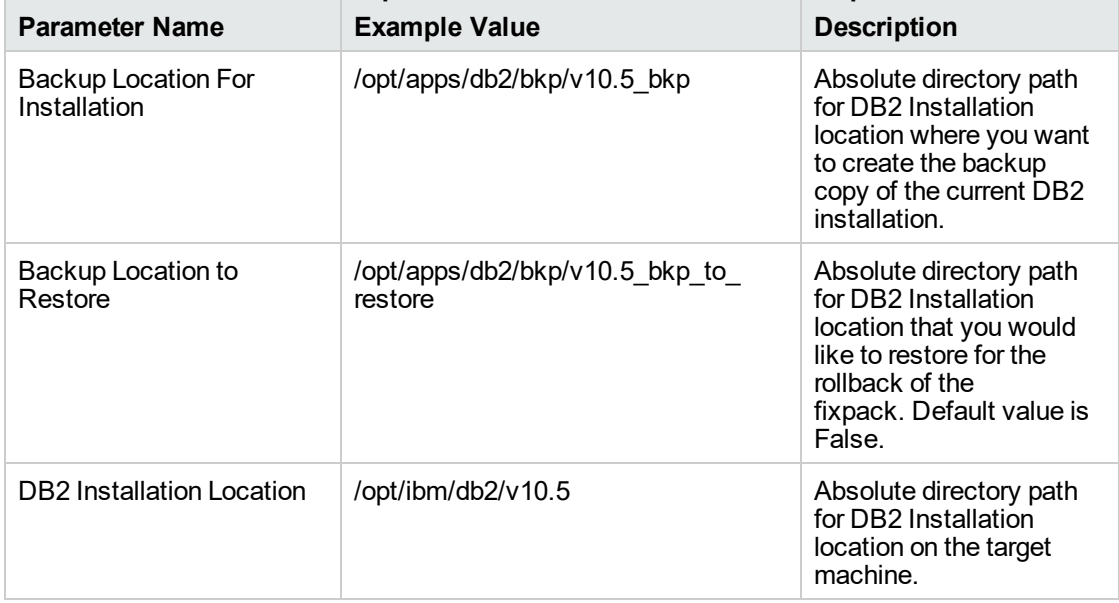

### **Parameters Defined in this Step: Gather Advanced Parameters for Rollback Fixpack v2**

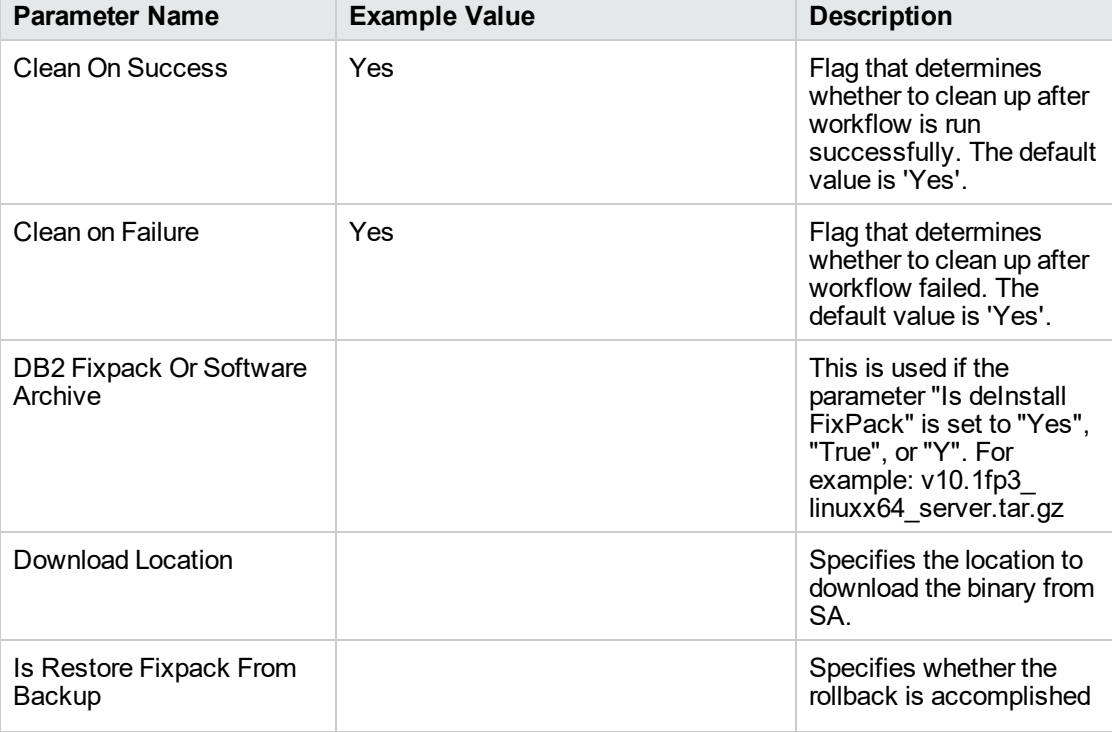

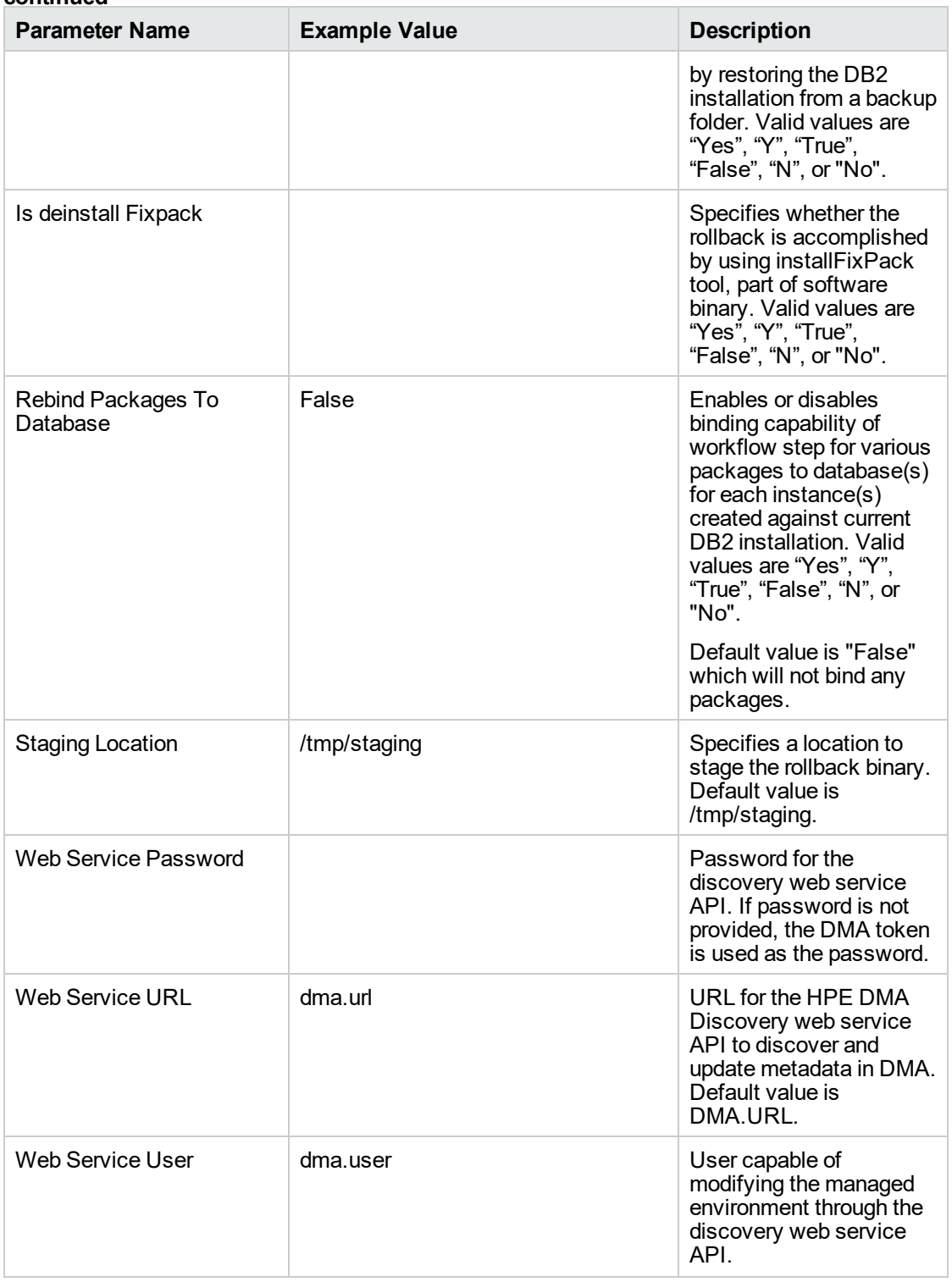

#### **Parameters Defined in this Step: Gather Advanced Parameters for Rollback Fixpack v2, continued**

2. In the workflow editor, expose any additional parameters that you need. You will specify values for

those parameters when you create the deployment or at runtime.

- 3. Save the changes to the workflow (click **Save** in the lower right corner).
- 4. Create a new deployment. See "Create a Deployment" in *DMA Quick Start Tutorial* for instructions.
- 5. On the Parameters tab, specify values (or set the type to Runtime Value) for the required parameters listed in step 2 and any additional parameters that you have exposed. You do not need to specify values for those parameters whose default values are appropriate for your environment.
- 6. On the Targets tab, specify one or more targets for this deployment.
- 7. Save the deployment (click **Save** in the lower right corner).
- 8. Run the workflow using this deployment, specifying any runtime parameters. See "Run Your Workflow" in (*DMA Quick Start Tutorial* for instructions.

#### **To verify the results:**

The workflow will complete and report SUCCESS on the Console if it has run successfully. If an error occurs during workflow execution, the error is logged, and the workflow terminates in the FAILURE state.

## <span id="page-95-0"></span>Parameters for DB2 - Rollback Fixpack v2

The following tables describe the required and optional input parameters for this workflow.

| <b>Parameter Name</b>               | <b>Required</b> | <b>Example Value</b>                      | <b>Description</b>                                                                                                    |
|-------------------------------------|-----------------|-------------------------------------------|----------------------------------------------------------------------------------------------------|
| Backup Location For<br>Installation | required        | /opt/apps/db2/bkp/v10.5 bkp               | Absolute<br>directory path for<br>DB2 Installation<br>location where<br>you want to<br>create the<br>backup copy of<br>the current DB2<br>installation.               |
| Backup Location to<br>Restore       | required        | /opt/apps/db2/bkp/v10.5 bkp to<br>restore | Absolute<br>directory path for<br>DB2 Installation<br>location that you<br>would like to<br>restore for the<br>rollback of the<br>fixpack. Default<br>value is False. |

**Parameters Defined in this Step: Gather Parameters for Rollback Fixpack**

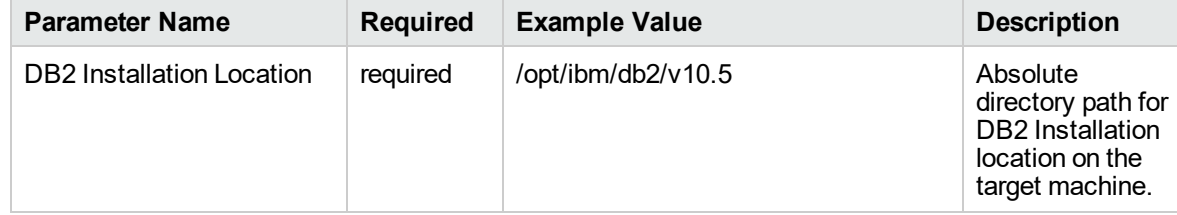

### **Parameters Defined in this Step: Gather Parameters for Rollback Fixpack, continued**

### **Parameters Defined in this Step: Gather Advanced Parameters for Rollback Fixpack v2**

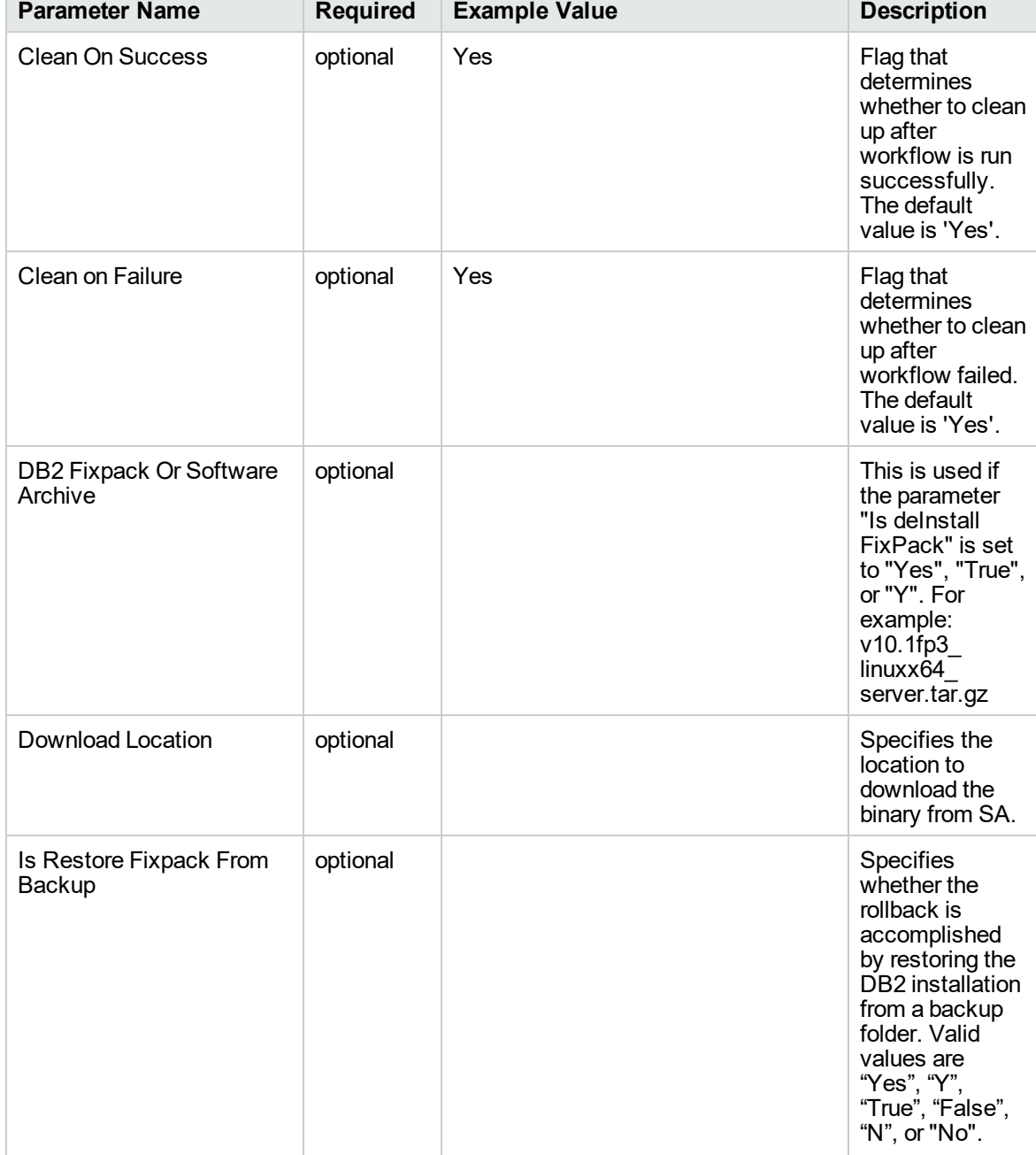

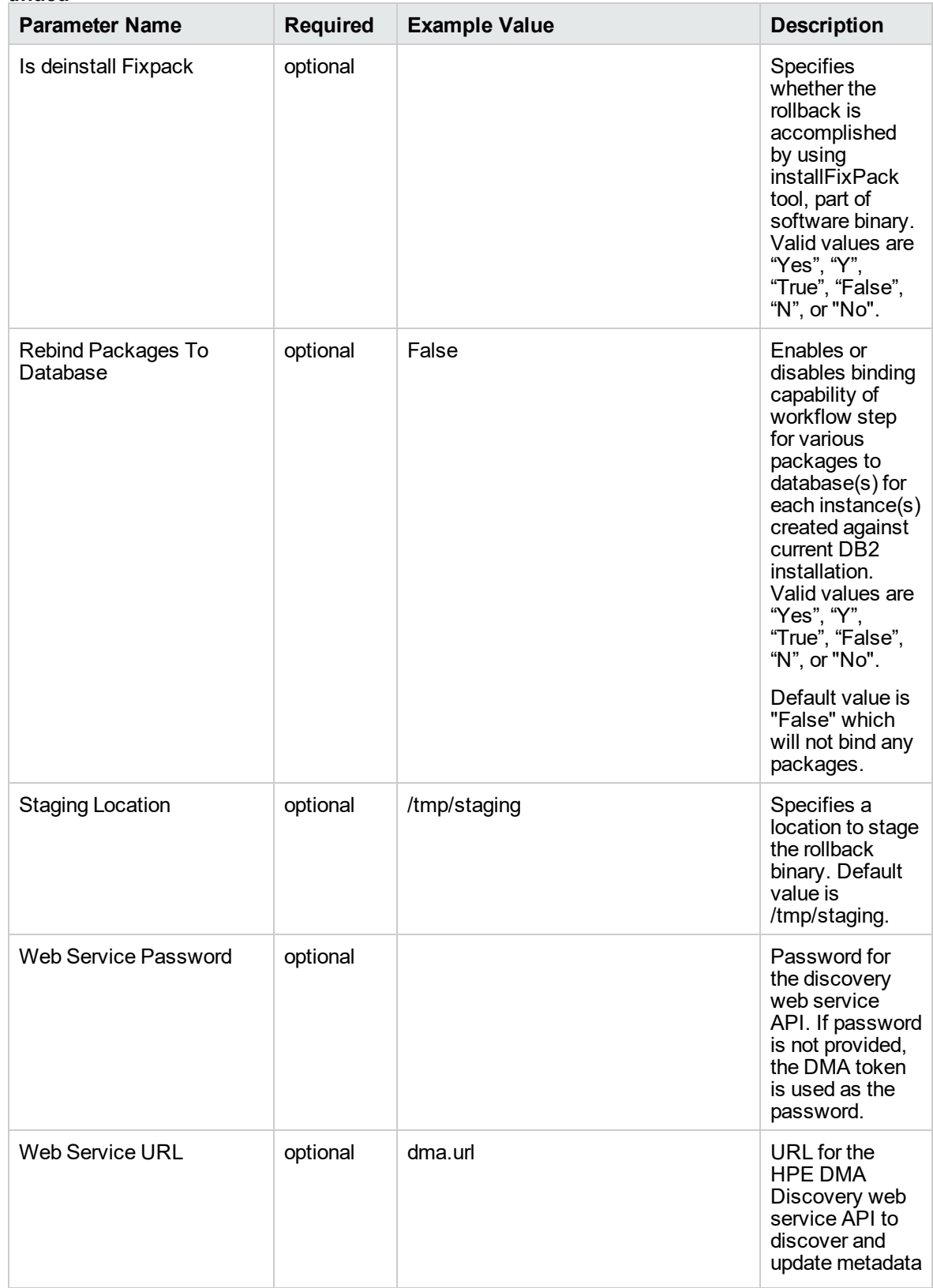

#### **Parameters Defined in this Step: Gather Advanced Parameters for Rollback Fixpack v2, continued**

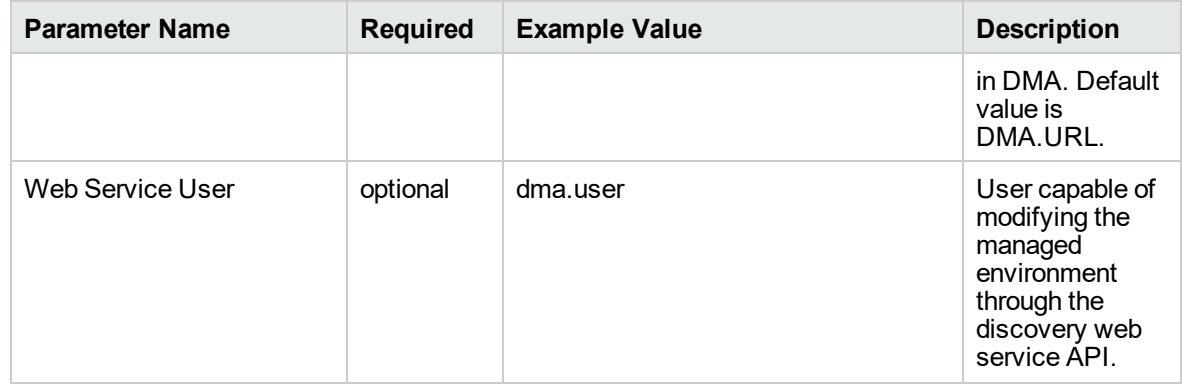

#### **Parameters Defined in this Step: Gather Advanced Parameters for Rollback Fixpack v2, continued**

# DB2 - Offline HADR Fixpack Parent Flow v3

This section describes how to use DMA to create a repeatable, standardized method to quickly and accurately apply IBM DB2 fixpack for DB2 installations across an enterprise to keep fix packs current.

This workflow is a wrapper or parent workflow which launches subflows to validate and apply fixpacks on a DB2 Installation. A deployment of this workflow has to be created and appropriate values have to be provided. These deployment values will be automatically passed on to the subflows that this workflow triggers.

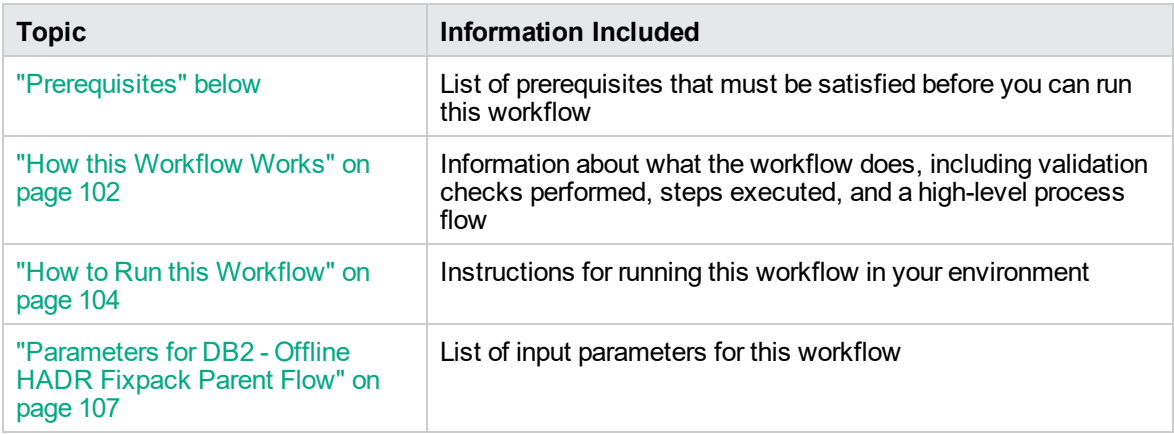

To use this workflow in your environment, see the following information:

# <span id="page-99-0"></span>**Prerequisites**

Before performing the procedures in this section, your environment must meet the following minimum requirements:

- The source and destination servers must be configured with SSH password-less login across all the nodes.
- A server running AIX 6.1 or 7.1 or Red Hat Enterprise Linux 5 or 6. The operating system platform must be certified for the pertinent DB2 fix pack version.
- DB2 server software—version 9.5, 9.7, 10.1, or 10.5—is installed on the target and is ready to be patched.
- The infrastructure required for applying the fix pack is in place.
- All DB2 Instances are on the same initial fix pack version.
- Patch media:

The DB2 server fix pack file from IBM.

Patch installation files must be available locally or available for download from the software repository.

- Storage: A staging directory with 7-8 gigabytes available to unpack the binary file and to apply the fix pack and archive—requires about double the size of the current DB2 installation on the disk. By default, it is expected to have about double the size of current DB2 Installation on the disk.
- The operating system platform is certified for the pertinent DB2 specific fixpack version.
- The operating system kernel parameters and virtual and shared memory are properly configured to avoid any failure while applying the DB2 fix pack.
- License for DMA.
- License for DB2 Database version  $9.5, 9.7, 10.1,$  or 10.5.
- The workflow must have the unchallenged ability to become the OS administrator user (typically root on UNIX systems).
- For all the instances on the target server, the license has to be activated to use; otherwise the workflow will not be able to restart the instances after the fixpack is applied and database connection may not be possible again.
- The user who runs the workflow with the server wrapper must have the access to create or modify the directory structure for instances and databases.
- All the DMA database metadata must be up-to-date on the target server where the workflow is deployed.
- For clusters, currently only IBM Tivoli is supported.

### Additional requirements

For additional requirements, see the following IBM documentation:

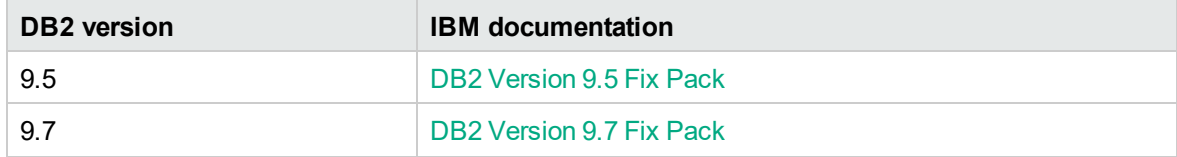

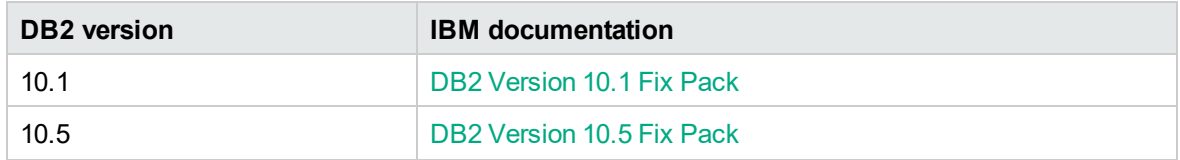

## <span id="page-101-0"></span>How this Workflow Works

The following information describes how DB2 - Offline HADR Fixpack Parent Flow v3 workflow works:

### **Overview**

This workflow does the following things in the order shown:

- First, the workflow prepares to apply the patch. It prepares the server, determines the DB2 home, prepares the DB2 instance, and validates the input parameters. If the fixpack files do not already exist they are downloaded from SA. It determines all the pertinent fixpack information.
- Fetches the standby server details for a given primary server in the HADR environment.
- The cluster automation software disabled.
- Launches the "DB2 Offline HADR Apply [Fixpack"](#page-108-0) on page 109 workflow to apply provided fixpack on both the primary and standby servers.
- Lanuches the "DB2 [Rollback](#page-120-0) Helper" on page 121 workflow if patching fixpack on any of the servers fails. For example, if patching fixpack on standby server fails, the DB2 - Rollback Helper workflow rolls back the fixpack patch applied on primary server so that both primary and standby servers are at the same fixpack level.
- The cluster automation software is enabled.

### **Validation Checks Performed**

Much of the validation centers on the input parameters:

- The input parameters have the proper syntax (no special characters or spaces).
- Files exist or have valid specifications.
- The supplied fixpack update applies to the current version.

### **Workflow Steps**

### **Steps Used in DB2 - Offline HADR Fixpack Parent Flow v3**

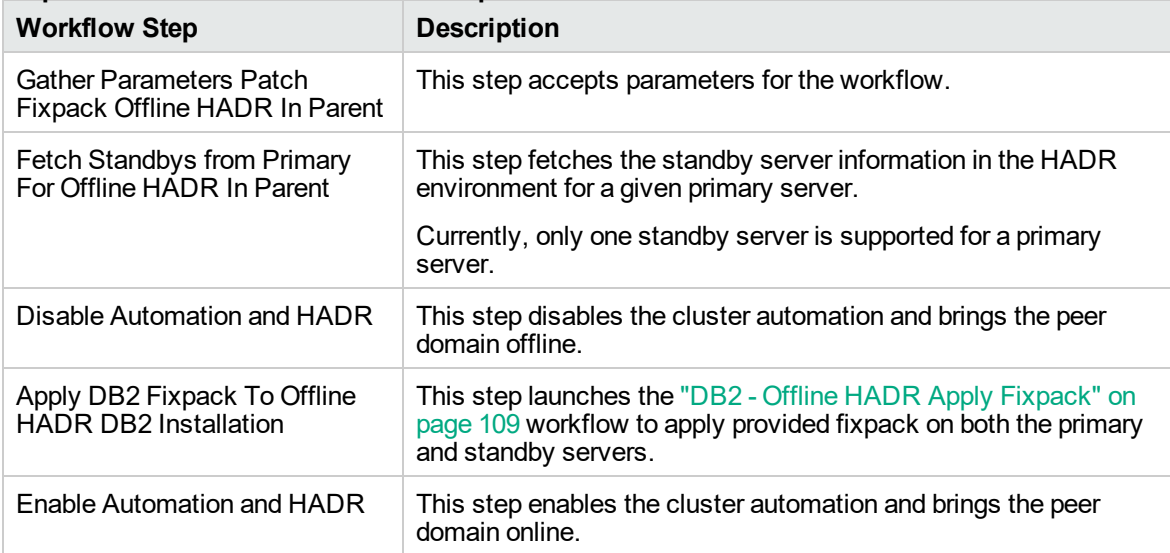

For parameter descriptions and defaults, see ["Parameters](#page-106-0) for DB2 - Offline HADR Fixpack Parent [Flow"](#page-106-0) on page 107.

# <span id="page-103-0"></span>How to Run this Workflow

The following instructions show you how to customize and run the DB2 - Offline HADR Fixpack Parent Flow workflow in your environment.

The workflow provides default values for some parameters. These default values are usually sufficient for a "typical" installation. You can override the defaults by specifying parameter values in the deployment. You can also expose additional parameters in the workflow, if necessary, to accomplish more advanced scenarios. Any parameters not explicitly specified in the deployment will have the default values listed in ["Parameters](#page-106-0) for DB2 - Offline HADR Fixpack Parent Flow" on page 107.

**Note:** Before following this procedure, review the ["Prerequisites"](#page-99-0) on page 100, and ensure that all requirements are satisfied.

#### **To use the DB2 - Offline HADR Fixpack Parent Flow workflow:**

- 1. Create a deployable copy of the workflow.
- 2. Determine the values that you will specify for the following parameters:

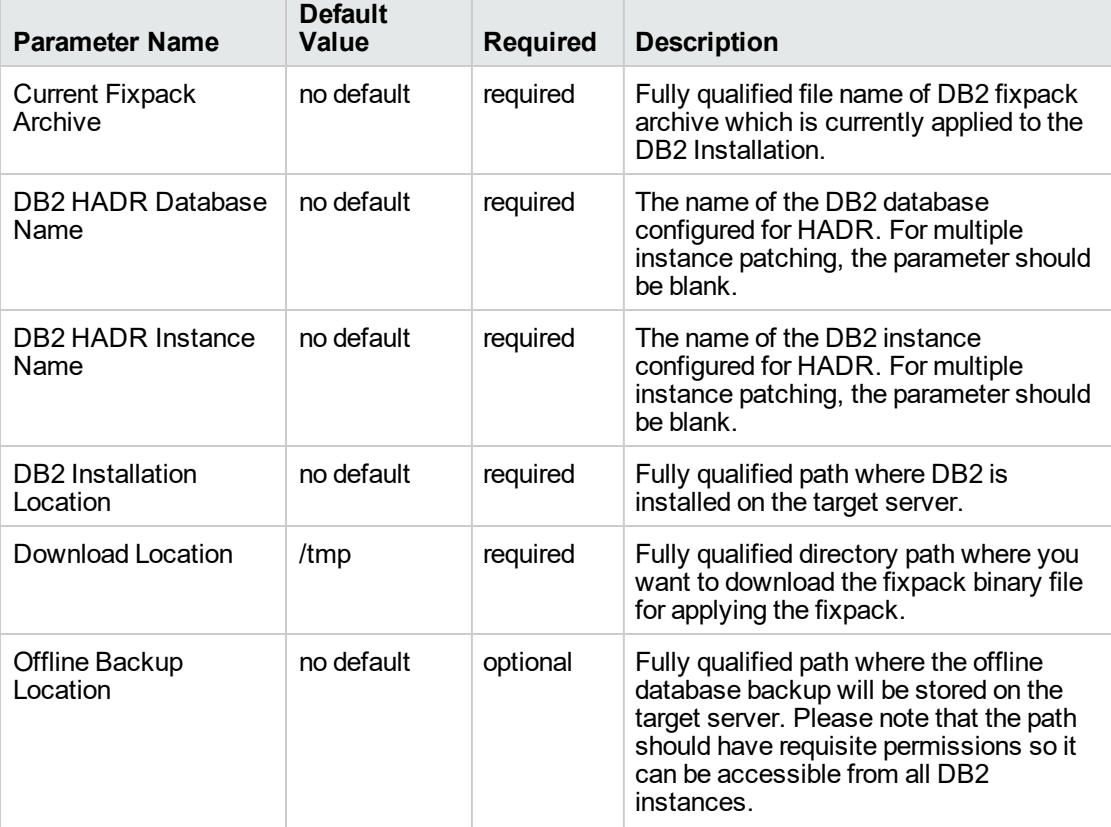

### **Input parameters in the step: Gather Parameters Patch Fixpack Offline HADR In Parent**

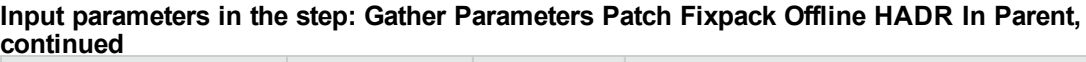

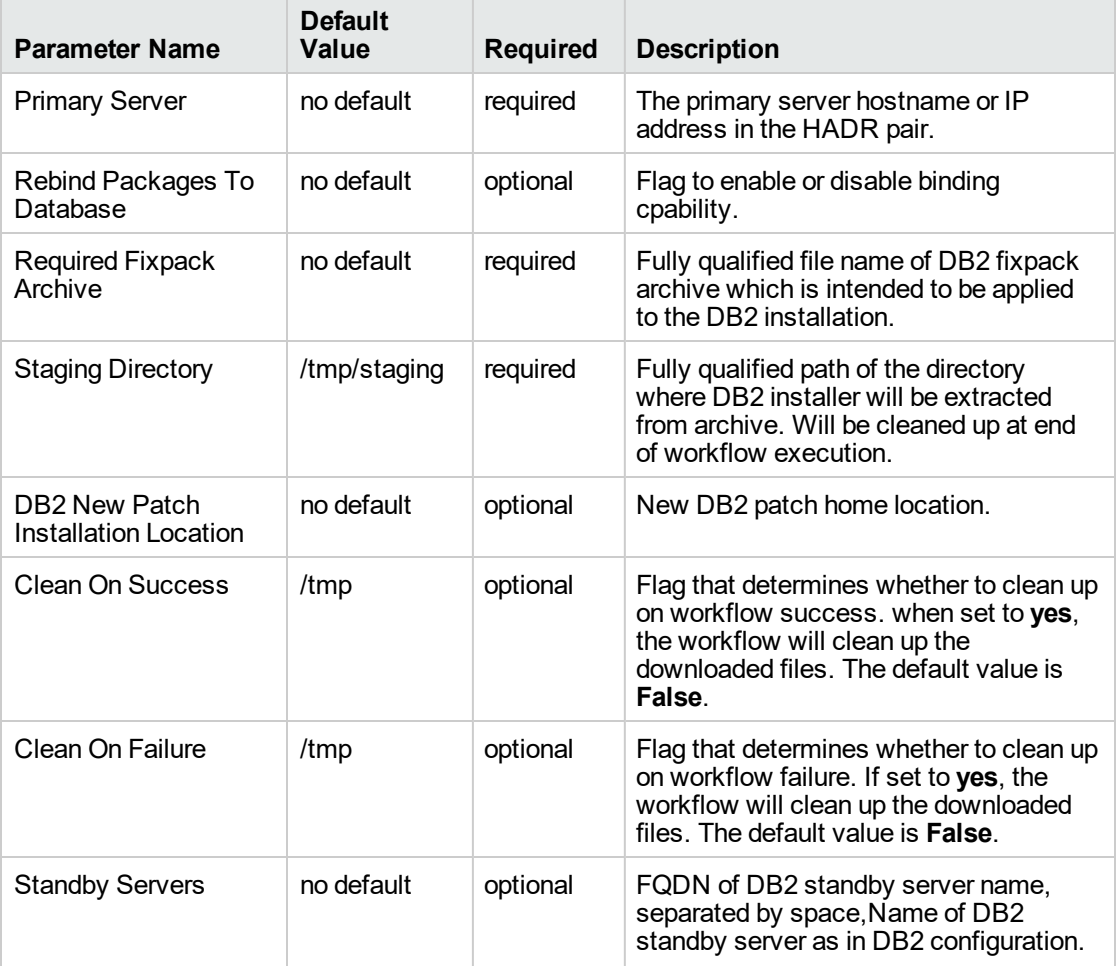

**Note:** See ["Parameters](#page-106-0) for DB2 - Offline HADR Fixpack Parent Flow" on page 107 for detailed descriptions of all input parameters for this workflow, including default values.

- 3. In the workflow editor, expose any additional parameters that you need . You will specify values for those parameters when you create the deployment.
- 4. Save the changes to the workflow (click **Save** in the lower right corner).
- 5. Create a new deployment.
- 6. On the Parameters tab, specify values for the required parameters listed in step 2 and any additional parameters that you have exposed. You do not need to specify values for those parameters whose default values are appropriate for your environment.
- 7. On the Targets tab, specify one or more targets for this deployment.

**Note:** The target for this workflow is an instance.

- 8. Save the deployment (click **Save** in the lower right corner).
- 9. Run the workflow using this deployment.

#### **To verify the results:**

The workflow will complete and report SUCCESS on the Console if it has run successfully. If an error occurs during workflow execution, the error is logged, and the workflow terminates in the FAILURE state.

# <span id="page-106-0"></span>Parameters for DB2 - Offline HADR Fixpack Parent Flow

The following tables describe the required and optional input parameters for this workflow. Several of these parameters are not initially visible in a deployment. For many parameters, if you do not specify a value for a parameter, a default value is assigned.

| <b>Parameter</b><br><b>Name</b>             | <b>Default</b><br>Value | <b>Required</b> | <b>Example Value</b> | <b>Description</b>                                                                                                    |
|---------------------------------------------|-------------------------|-----------------|----------------------|----------------------------------------------------------------------------------------------------|
| Current<br>Fixpack<br>Archive               | no default              | required        | /opt/ibm/db2/V10.5   | Fully qualified file name of DB2<br>fixpack archive which is<br>currently applied to the DB2<br>Installation. (Example<br>v10.1fp2_linuxx64_<br>server.tar.gz)                                                               |
| DB2 HADR<br>Database<br>Name                | no default              | required        |                      | The name of the DB2 database<br>configured for HADR. For<br>multiple instance patching, the<br>parameter value should be<br>blank.                                                                                           |
| DB2 HADR<br><b>Instance Name</b>            | no default              | required        |                      | The name of the DB2 instance<br>configured for HADR.For<br>multiple instance patching, the<br>parameter value should be<br>blank.                                                                                            |
| DB <sub>2</sub><br>Installation<br>Location | no default              | required        | opt/ibm/db2/V10.5    | Fully qualified path where DB2<br>is installed on the target server.                                                                                                    |
| Download<br>Location                        | /tmp                    | required        | /tmp/archive         | Fully qualified directory path<br>where the user specified<br>fixpack file will be downloaded<br>to use it for applying fixpack.                                                                                             |
| Offline Backup<br>Location                  | no default              | required        | /tmp/backup          | Fully qualified path where the<br>offline database backup will be<br>stored on the target server.<br>Please note that the path<br>should have requisite<br>permissions so it can be<br>accessible from all DB2<br>instances. |
| <b>Primary Server</b>                       | no default              | required        |                      | The primary server hostname<br>or IP address in the HADR<br>pair.                                                                                                    |
| Rebind<br>Packages To<br>Database           | no default              | optional        | false                | Flag to enable or diable binding<br>capability.                                                                                                    |

**Parameters in the step: Gather Parameters Patch Fixpack Offline HADR In Parent**

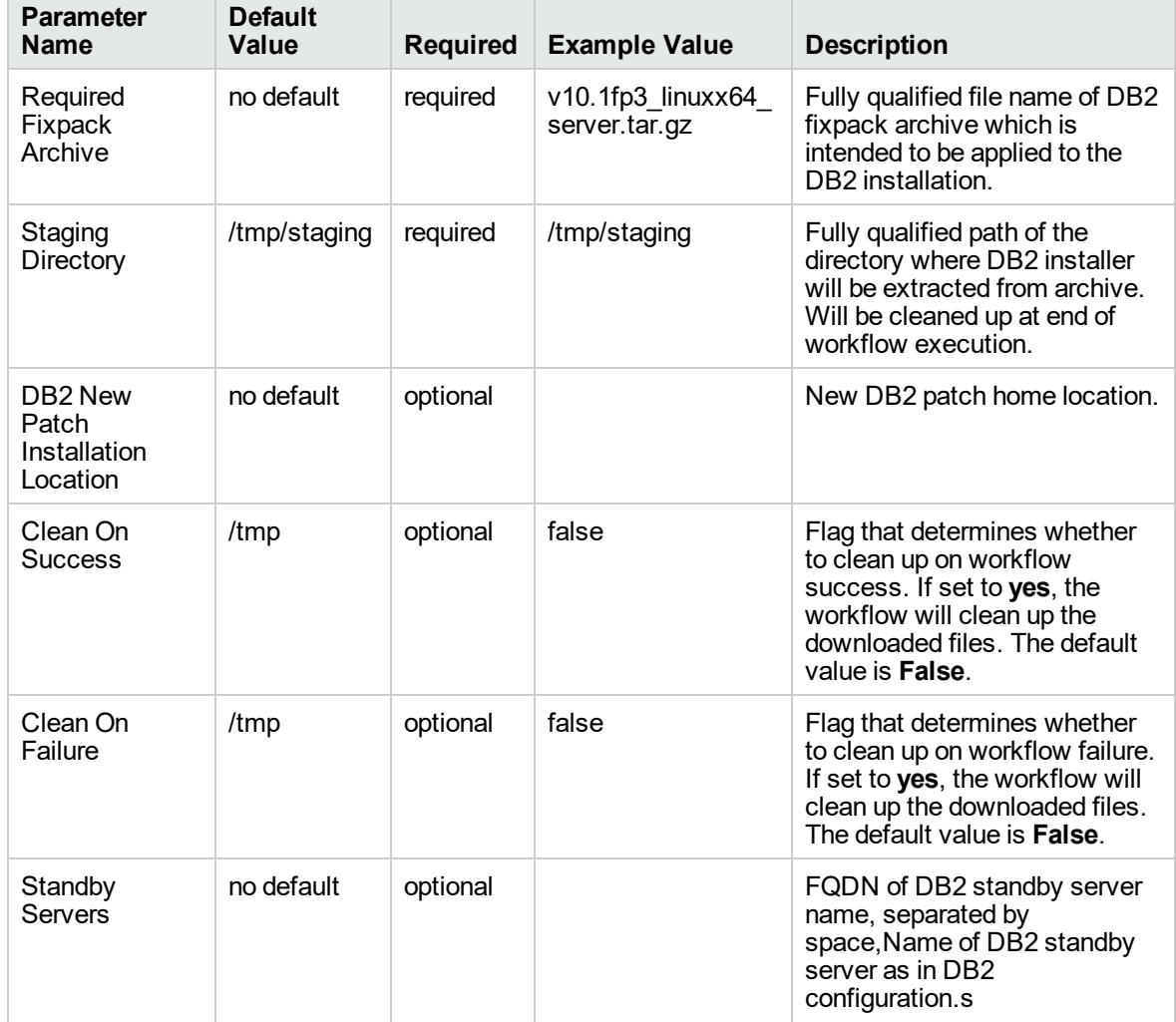

### **Parameters in the step: Gather Parameters Patch Fixpack Offline HADR In Parent, continued**
# DB2 - Offline HADR Apply Fixpack

This section describes how to use DMA to create a repeatable, standardized method to quickly and accurately apply IBM DB2 fixpack for Offline DB2 HADR installations across an enterprise to keep fix packs current.

This workflow applies fixpack for IBM DB2 Linux, UNIX, and Windows (LUW) instances on the target server where this workflow is deployed. It currently supports the DB2 versions 9.5, 9.7, 10.1, and 10.5 on RedHat Linux and AIX servers. This is a server level workflow. It applies the fixpack to the DB2 home (also known as the DB2 installation directory) installed on the target machine where this workflow is deployed. The workflow currently applies the fixpack to all the instances against the specific DB2 Installation.

If the required Fixpack Patch Archive version is higher than the current fixpack version, then this workflow applies the patch.

If the required Fixpack Patch Archive version is lower than the current fixpack version, then this workflow rolls back the patch.

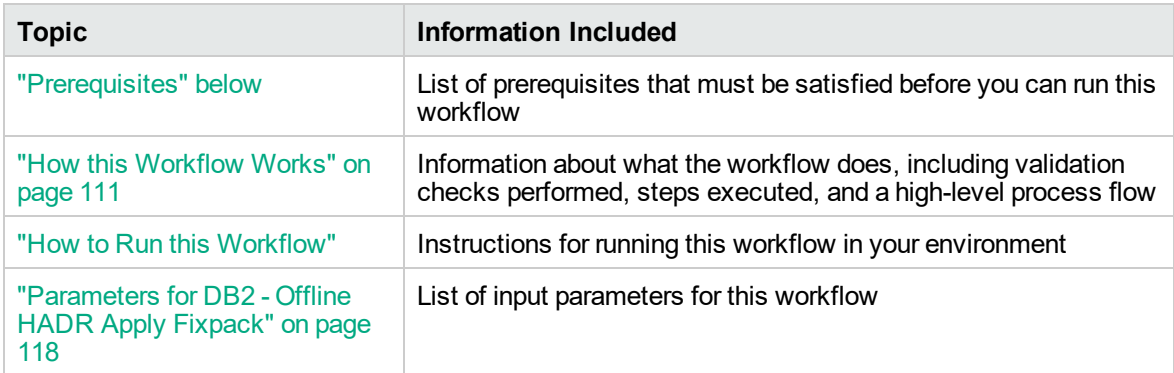

To use this workflow in your environment, see the following information:

## <span id="page-108-0"></span>**Prerequisites**

Before performing the procedures in this section, your environment must meet the following minimum requirements:

 $\bullet$  A server running AIX 6.1 or 7.1 or Red Hat Enterprise Linux 5 or 6. The operating system platform must be certified for the pertinent DB2 fix pack version.

- DB2 server software—version 9.5, 9.7, 10.1, or 10.5—is installed on the target and is ready to be patched.
- The infrastructure required for applying the fix pack is in place.
- All DB2 Instances are on the same initial fix pack version.
- Patch media:

The DB2 server fix pack file from IBM.

Patch installation files must be available locally or available for download from the software repository.

- Storage: A staging directory with 7-8 gigabytes available to unpack the binary file and to apply the fix pack and archive—requires about double the size of the current DB2 installation on the disk. By default, it is expected to have about double the size of current DB2 Installation on the disk.
- The operating system platform is certified for the pertinent DB2 specific fixpack version.
- The operating system kernel parameters and virtual and shared memory are properly configured to avoid any failure while applying the DB2 fix pack.
- License for DMA.
- License for DB2 Database version  $9.5, 9.7, 10.1,$  or 10.5.
- The workflow must have the unchallenged ability to become the OS administrator user (typically root on UNIX systems).
- For all the instances on the target server, the license has to be activated to use; otherwise the workflow will not be able to restart the instances after the fixpack is applied and database connection may not be possible again.
- The user who runs the workflow with the server wrapper must have the access to create or modify the directory structure for instances and databases.
- All the DMA database metadata must be up-to-date on the target server where the workflow is deployed.
- If an instance update fails, you must manually bind the packages (for each database) using the command **DB2DIR/instance/db2iupdt** *instance name*.
- If DB2 admin server is installed and the update fails during fixpack, you must manually update the DB2 admin server by using the following commands:
	- <sup>o</sup> **DB2DIR/instance/dasupdt** and start up the DB2 administrator server by using **su** *instance name* and **db2admin start** commands
- . If the database uses federation, perform the following additional binds:
	- <sup>o</sup> **db2 BIND INSTHOME\sqllib\bnd\db2dsproc.bnd** blocking all grant public
	- <sup>o</sup> **db2 BIND INSTHOME\sqllib\bnd\db2stats.bnd** blocking all grant public

### Additional requirements

For additional requirements, see the following IBM documentation:

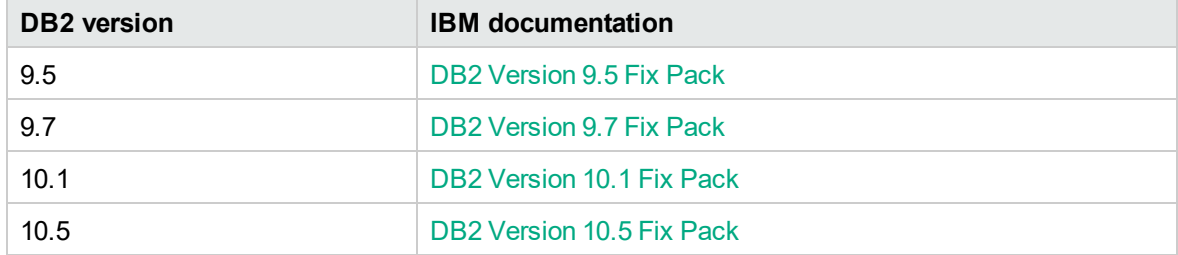

### <span id="page-110-0"></span>How this Workflow Works

The following information describes how the DB2 - Offline HADR Apply Fixpack workflow works:

#### **Overview**

This workflow does the following things in the order shown:

- First, the workflow prepares to apply the patch. It prepares the server, determines the DB2 home, prepares the DB2 instance, and validates the input parameters. If the fixpack files do not already exist they are downloaded from SA. It determines all the pertinent fixpack information.
- <sup>l</sup> Offline HADR software archives are staged, database configuration is backed up, and DB2 instances are shutdown.
- Fixpack is applied for offline HADR installation, DB2 instances, and system catalog for each database are updated.
- The workflow verifies the fixpack.
- The DB2 instances are restarted and packages are bound to the databases.
- The DB2 databases are discovered.
- Finally, the workflow cleans up files that are no longer needed.

#### **Validation Checks Performed**

Much of the validation centers on the input parameters:

- The input parameters have the proper syntax (no special characters or spaces).
- Files exist or have valid specifications.
- The supplied fixpack update applies to the current version.

#### **Workflow Steps**

#### **Steps Used in DB2 - Offline HADR Apply Fixpack**

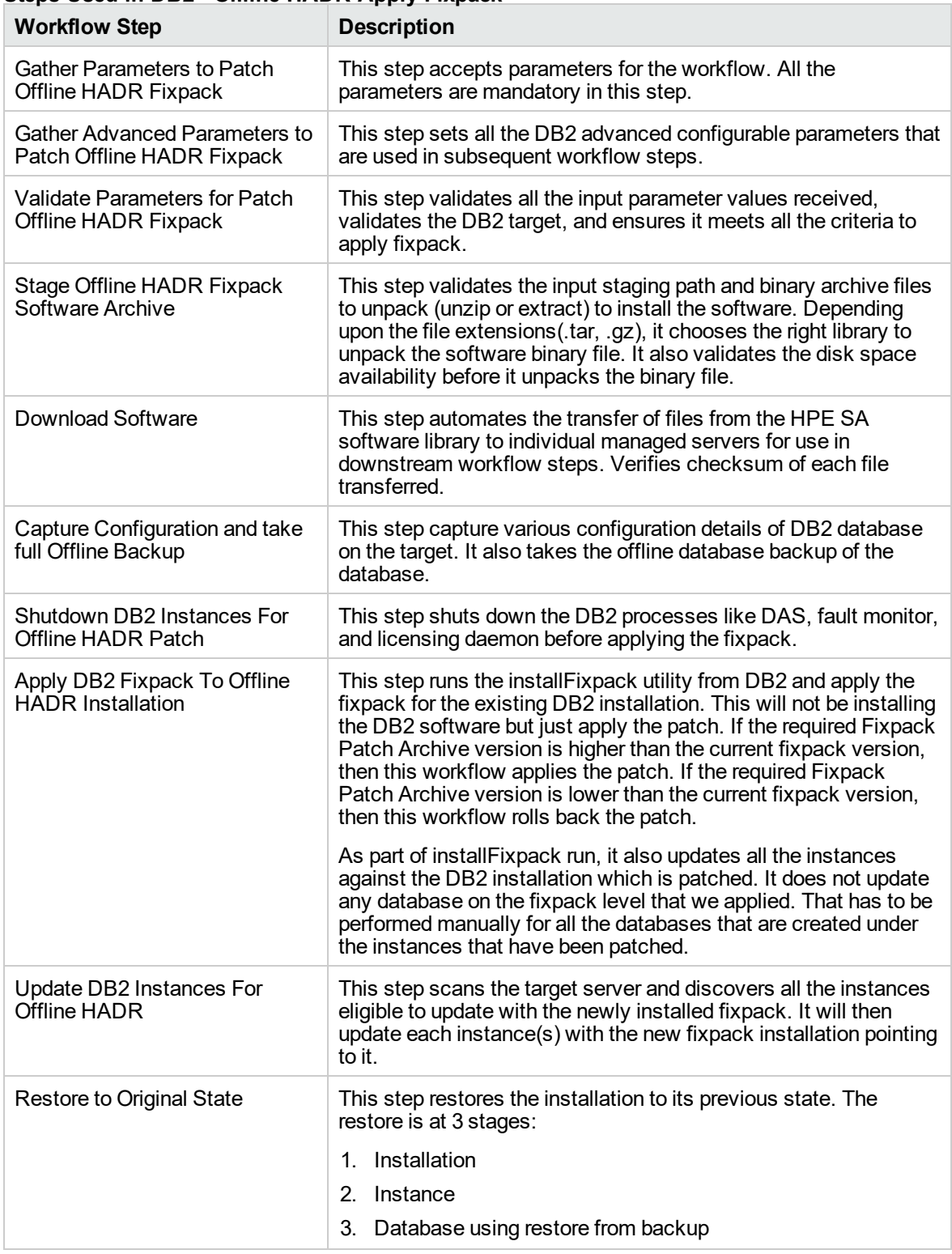

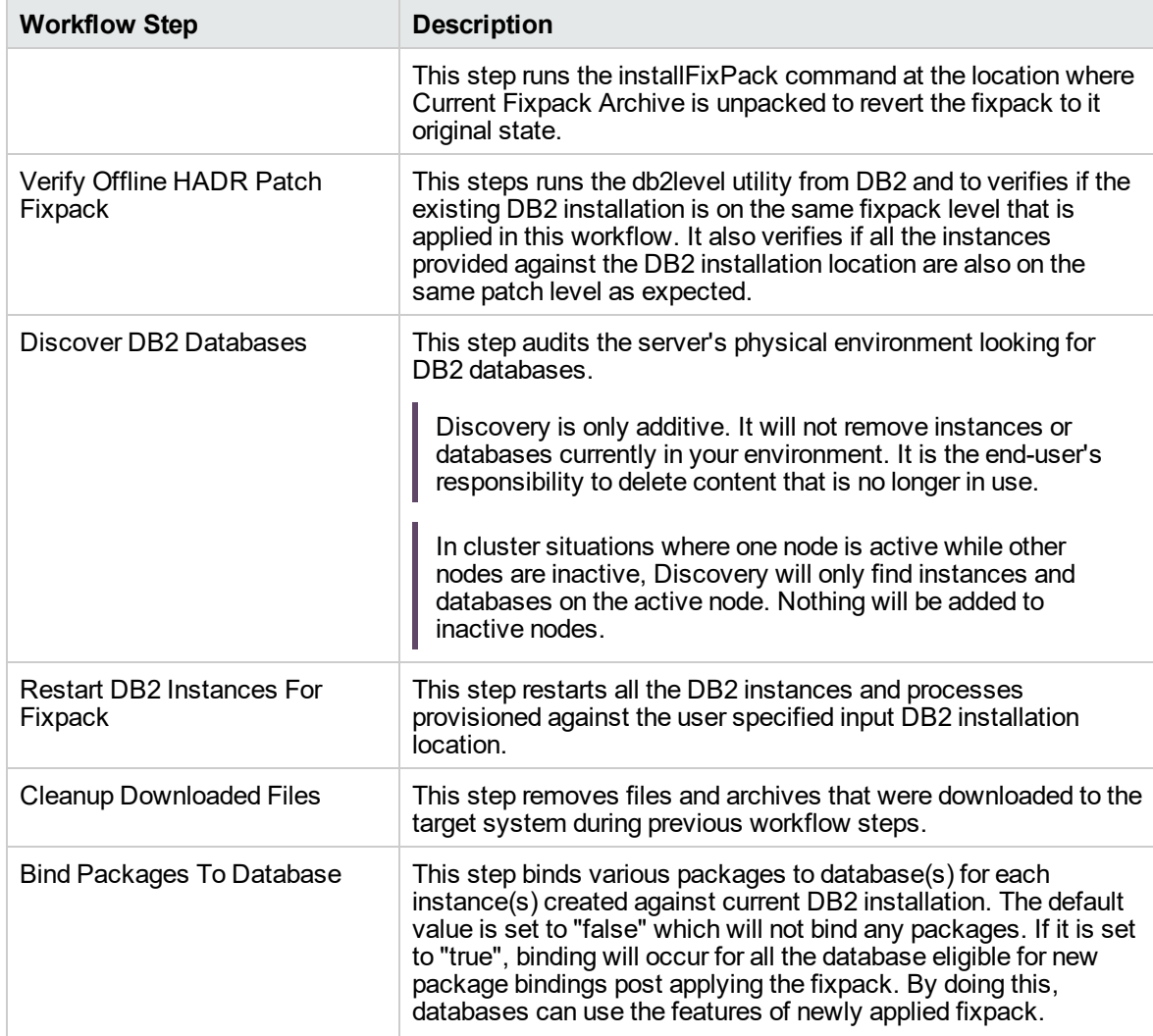

#### **Steps Used in DB2 - Offline HADR Apply Fixpack , continued**

For parameter descriptions and defaults, see ["Parameters](#page-117-0) for DB2 - Offline HADR Apply Fixpack" on [page](#page-117-0) 118.

## <span id="page-114-0"></span>How to Run this Workflow

The following instructions show you how to customize and run the DB2 - Offline HADR Apply Fixpack workflow in your environment.

The workflow provides default values for some parameters. These default values are usually sufficient for a "typical" installation. You can override the defaults by specifying parameter values in the deployment. You can also expose additional parameters in the workflow, if necessary, to accomplish more advanced scenarios. Any parameters not explicitly specified in the deployment will have the default values listed in ["Parameters](#page-117-0) for DB2 - Offline HADR Apply Fixpack" on page 118.

**Note:** Before following this procedure, review the ["Prerequisites"](#page-108-0) on page 109, and ensure that all requirements are satisfied.

#### **To use the the DB2 - Offline HADR Apply Fixpack workflow:**

- 1. Create a deployable copy of the workflow.
- 2. Determine the values that you will specify for the following parameters:

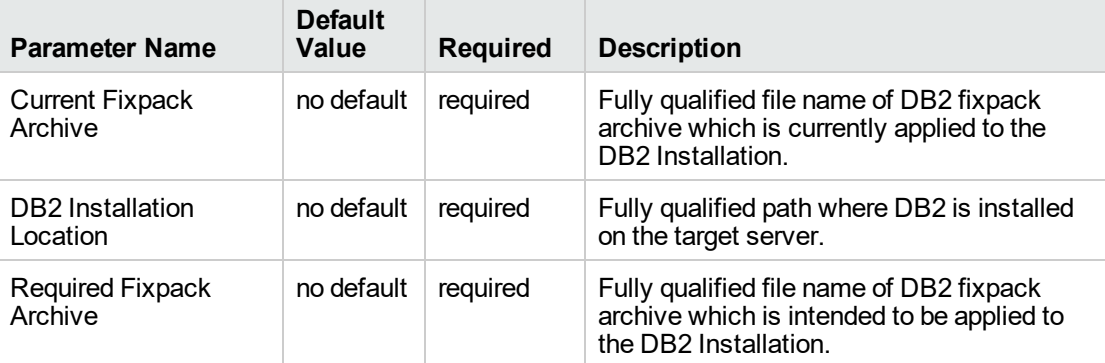

#### **Input parameters in the step: Gather Parameters to Patch Offline HADR Fixpack**

#### **Input parameters in the step: Gather Advanced Parameters to Patch Offline HADR Fixpack**

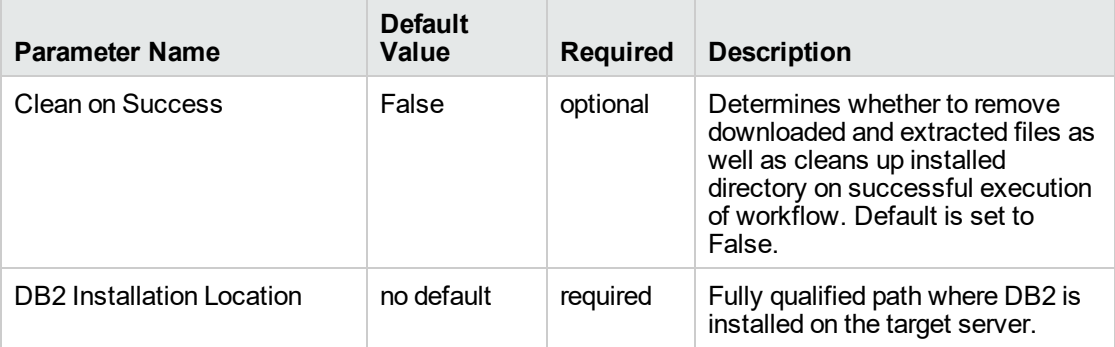

#### **Input parameters in the step: Gather Advanced Parameters to Patch Offline HADR Fixpack, continued**

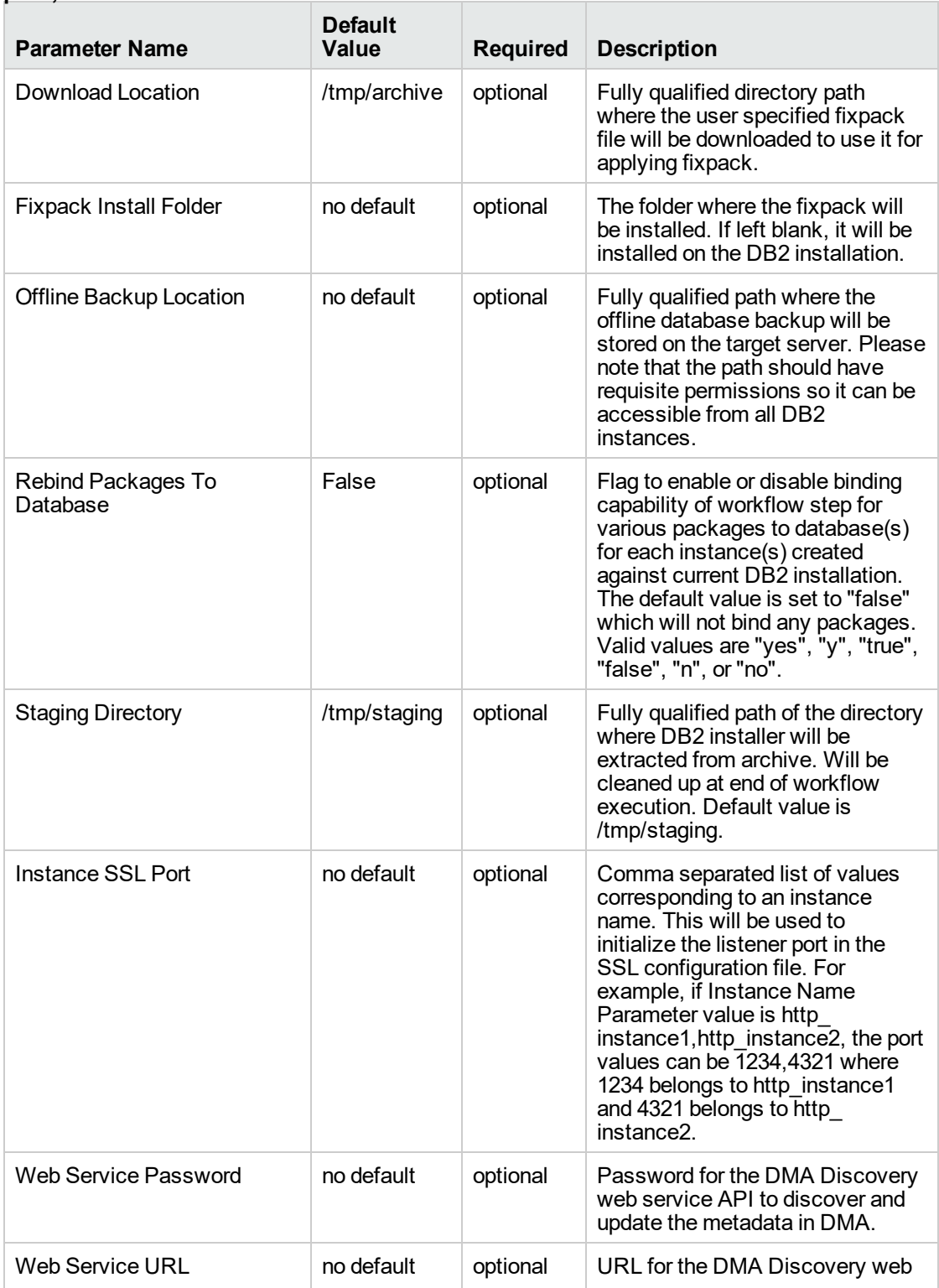

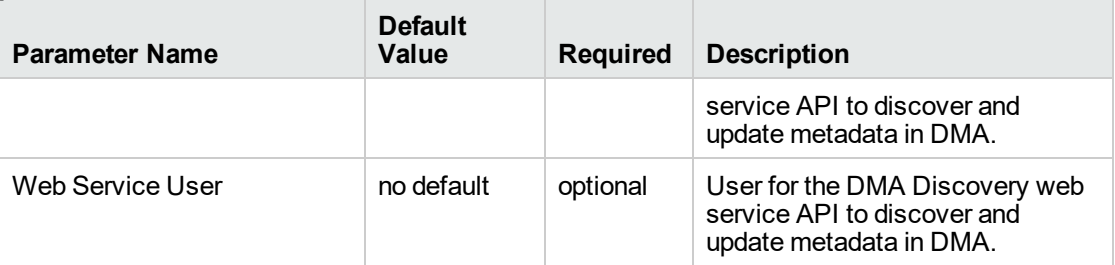

#### **Input parameters in the step: Gather Advanced Parameters to Patch Offline HADR Fixpack, continued**

**Note:** See ["Parameters](#page-117-0) for DB2 - Offline HADR Apply Fixpack" on the next page for detailed descriptions of all input parameters for this workflow, including default values.

- 3. In the workflow editor, expose any additional parameters that you need . You will specify values for those parameters when you create the deployment.
- 4. Save the changes to the workflow (click **Save** in the lower right corner).
- 5. Create a new deployment.
- 6. On the Parameters tab, specify values for the required parameters listed in step 2 and any additional parameters that you have exposed. You do not need to specify values for those parameters whose default values are appropriate for your environment.
- 7. On the Targets tab, specify one or more targets for this deployment.

**Note:** The target for this workflow is an instance.

- 8. Save the deployment (click **Save** in the lower right corner).
- 9. Run the workflow using this deployment.

#### **To verify the results:**

The workflow will complete and report SUCCESS on the Console if it has run successfully. If an error occurs during workflow execution, the error is logged, and the workflow terminates in the FAILURE state.

# <span id="page-117-0"></span>Parameters for DB2 - Offline HADR Apply Fixpack

The following tables describe the required and optional input parameters for this workflow. Several of these parameters are not initially visible in a deployment. For many parameters, if you do not specify a value for a parameter, a default value is assigned.

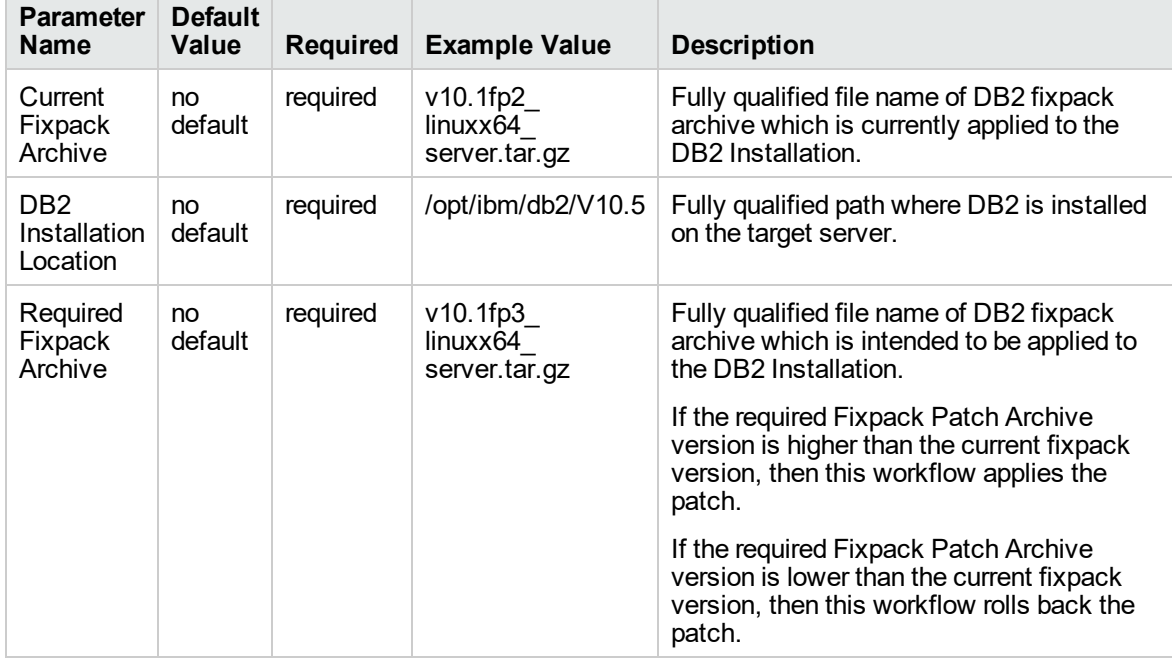

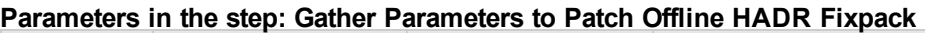

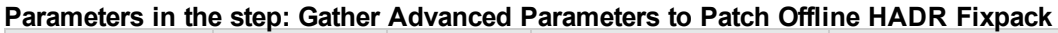

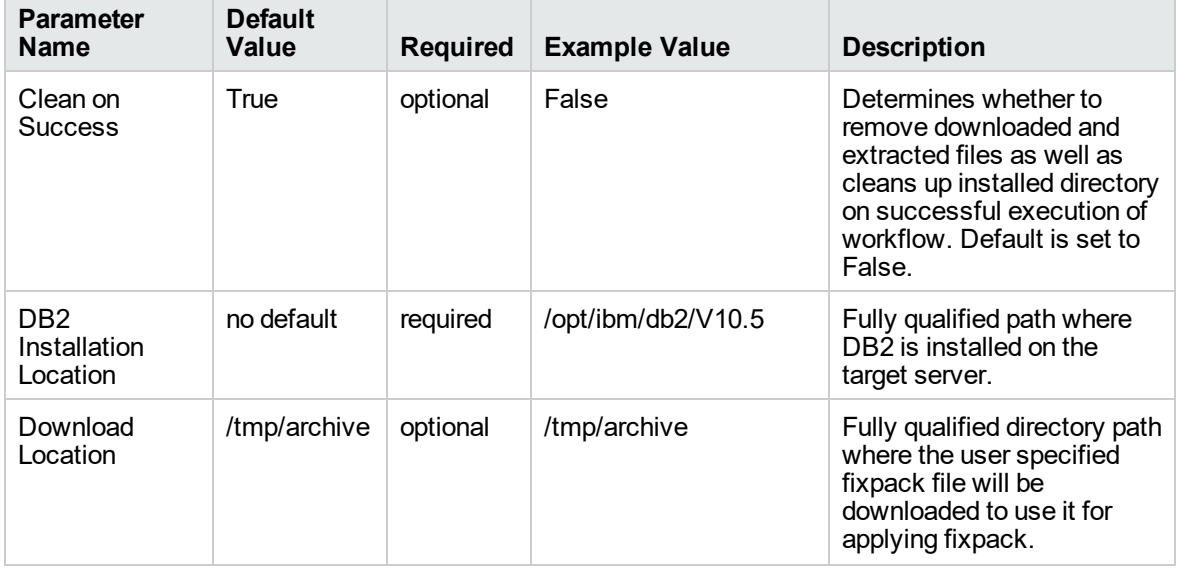

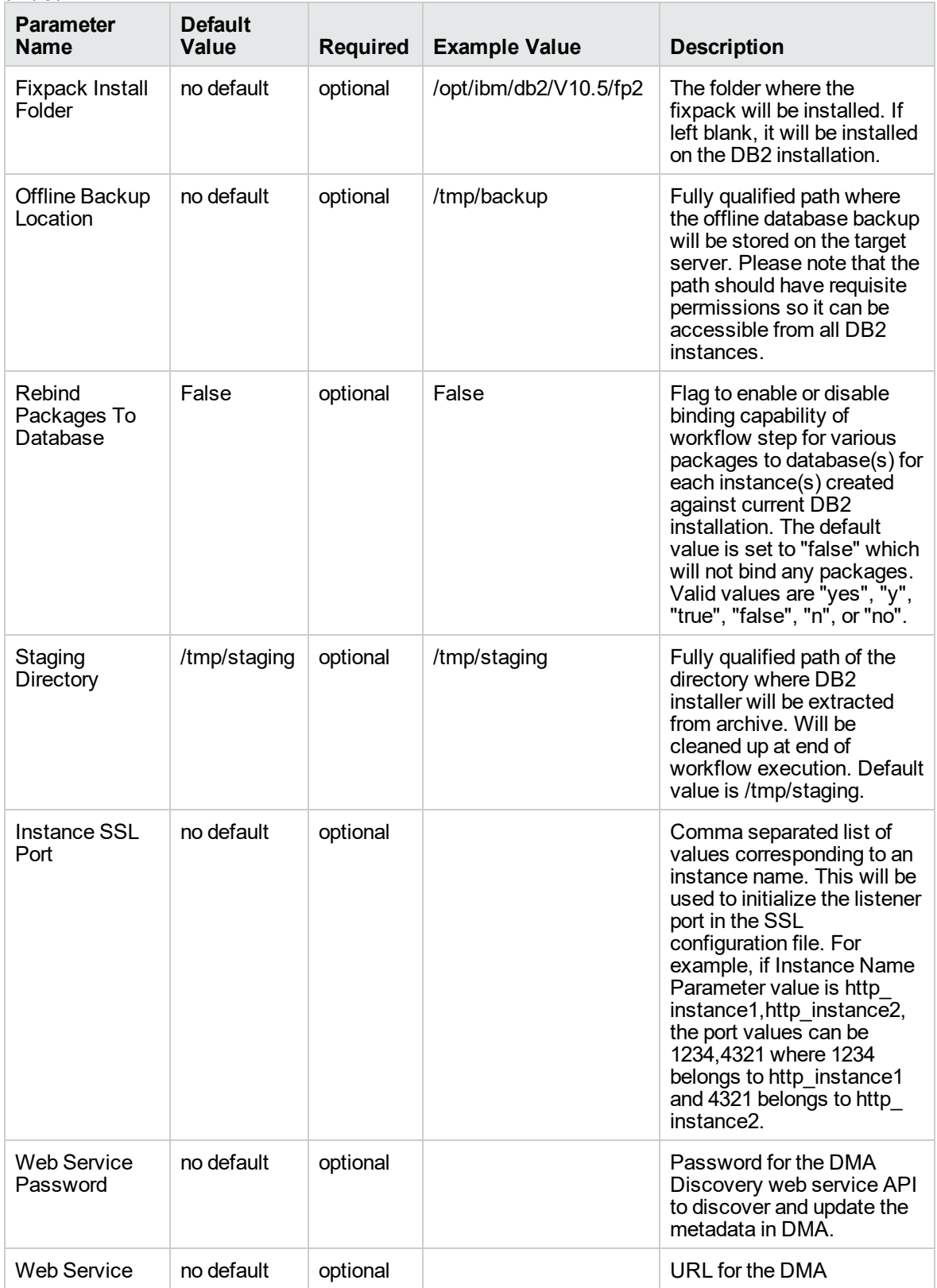

#### **Parameters in the step: Gather Advanced Parameters to Patch Offline HADR Fixpack, continued**

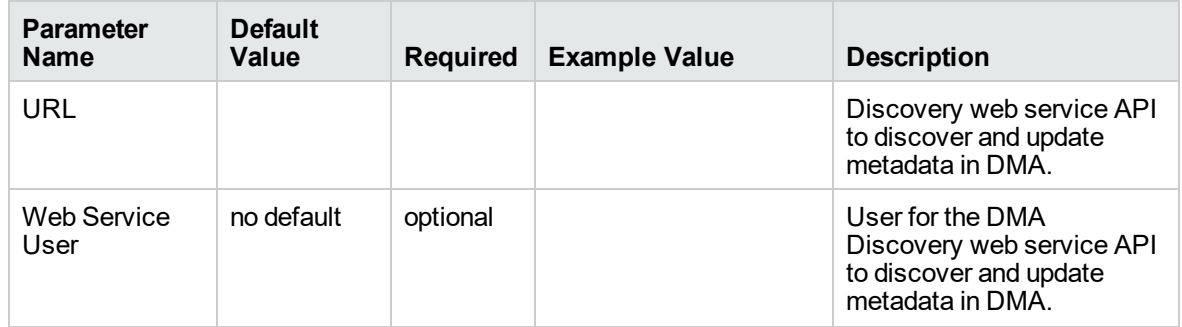

#### **Parameters in the step: Gather Advanced Parameters to Patch Offline HADR Fixpack, continued**

# DB2 - Rollback Helper

This workflow is used for rolling back fixpacks on an offline DB2 HADR installation. This workflow is invoked from within the parent workflow, "DB2 - Offline HADR [Fixpack](#page-99-0) Parent Flow v3" on page 100.

This workflow rolls back fixpack for IBM DB2 LUW (Linux, UNIX, and Windows) instances on the target server. It currently supports the DB2 Versions 9.5, 9.7, 10.1, 10.5 on Red Hat Linux and AIX servers. This is a server level workflow. It will rollback the fixpack to the DB2 Home (also known as the DB2 installation directory, for example: /opt/ibm/db2/V10.5) installed on the target machine where this workflow is deployed. It updates all the instances with the fixpack of DB2 that are created against the specific DB2 installation.

This workflow shuts down all the DB2 instances, DB2 Admin Server, and licensing daemons that are running for all the instances that are provisioned against a specific DB2 home (DB2 Installation Location). It kills all the application user connections with DB2 instances that are to be patched. It validates the eligibility for the fixpack to apply by comparing the current fixpack level on the installed DB2 against the fixpack level that user is trying to apply.

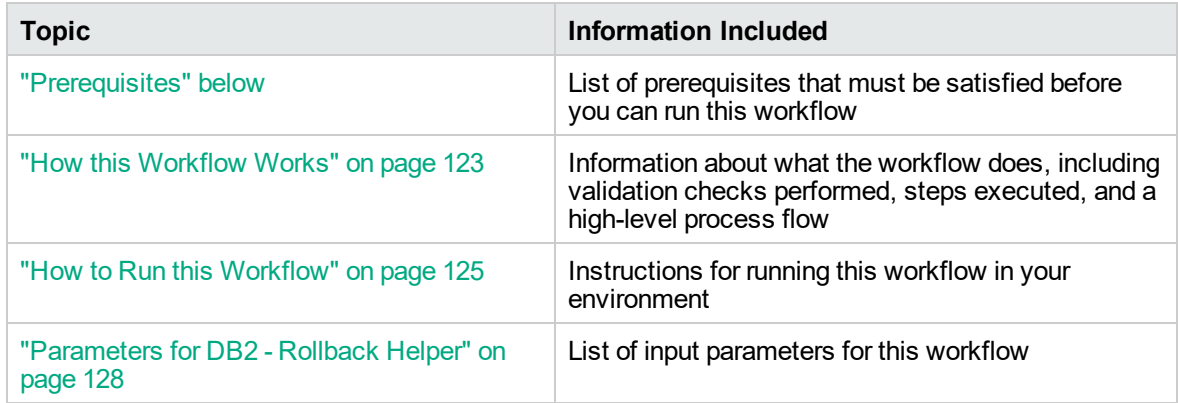

To use this workflow in your environment, see the following information:

## <span id="page-120-0"></span>**Prerequisites**

Before performing the procedures in this section, your environment must meet the following minimum requirements:

• To use this workflow, you must provide the DB2 fixpack archive file which is downloaded either on the target server, or where it can be downloaded by the workflow.

- The workflow must have the unchallenged ability to become the OS administrator user (typically root on UNIX systems).
- For all the instances on the target machine, the license has to be activated to use; otherwise the workflow will not be able to restart the instances after the fixpack is applied and database connection may not be possible again.
- The user who runs the workflow with the server wrapper must have the access to create or modify the directory structure for instances and databases.
- As stated in the IBM DB2 release bulletin, the following prerequisites must be satisfied before this workflow is run:
	- o DB2 software must be already installed on the target machine.
	- The infrastructure required for applying fixpack should be in place. Make sure the target server has adequate available disk space to unpack the binary file and apply the fixpack. By default, it is expected to have about double the size of current DB2 Installation on the disk.
	- The operating system platform is certified for the pertinent DB2 specific fixpack version.
	- The operating system kernel parameters and virtual and shared memory is properly configured to avoid any failure while applying the DB2 fixpack.
- All DMA database metadata must be up-to-date on the target server where the workflow is deployed.
- The workflow currently applies the fixpack to all the instances against the specific DB2 Installation. It does not currently support to apply the fixpack for a specific instance.
- If an instance update fails, you must manually bind the packages (for each database) using the command **DB2DIR/instance/db2iupdt***instance name*.
- If DB2 admin server is installed and the update fails during fixpack, you must manually update the DB2 admin server by using the following commands:
	- <sup>o</sup> **DB2DIR/instance/dasupdt** and start up the DB2 admin server by using **su** *instance name* and **db2admin start** commands
- . If the database uses federation, perform the following additional binds:
	- <sup>o</sup> **db2 BIND INSTHOME\sqllib\bnd\db2dsproc.bnd** blocking all grant public
	- <sup>o</sup> **db2 BIND INSTHOME\sqllib\bnd\db2stats.bnd** blocking all grant public

### Additional requirements

For additional requirements, see the following IBM documentation:

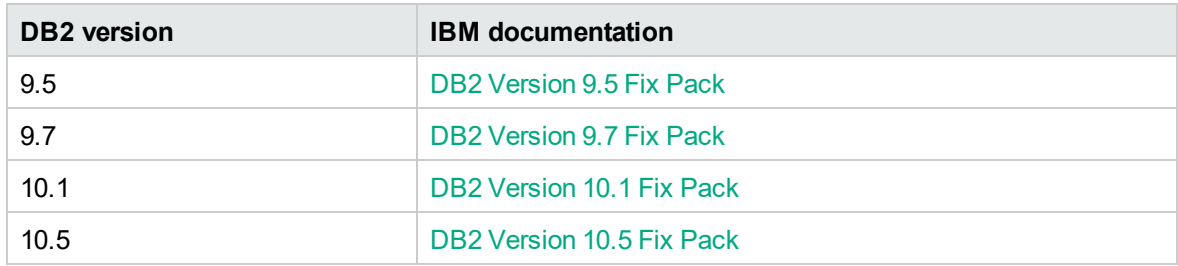

### <span id="page-122-0"></span>How this Workflow Works

The following information describes how the DB2 - Rollback Helper workflow works:

#### **Overview**

This workflow does the following things in the order shown:

- First, the workflow prepares to rollback the patch. It prepares the server, determines the DB2 home, prepares the DB2 instance, and validates the input parameters. If the fixpack files do not already exist they are downloaded from SA. It determines all the pertinent fixpack information.
- Fixpack binries are staged and DB2 instances are shutdown.
- Fixpack is rolled back and DB2 instances are updated.
- The workflow verifies the fixpack.
- The DB2 instances are restarted and packages are bound to the databases.
- The DB2 databases are discovered.
- Finally, the workflow cleans up files that are no longer needed.

#### **Validation Checks Performed**

Much of the validation centers on the input parameters:

- The input parameters have the proper syntax (no special characters or spaces).
- Files exist or have valid specifications.
- The supplied fixpack update applies to the current version.

#### **Workflow Steps**

#### **Steps Used in DB2 - Rollback Helper**

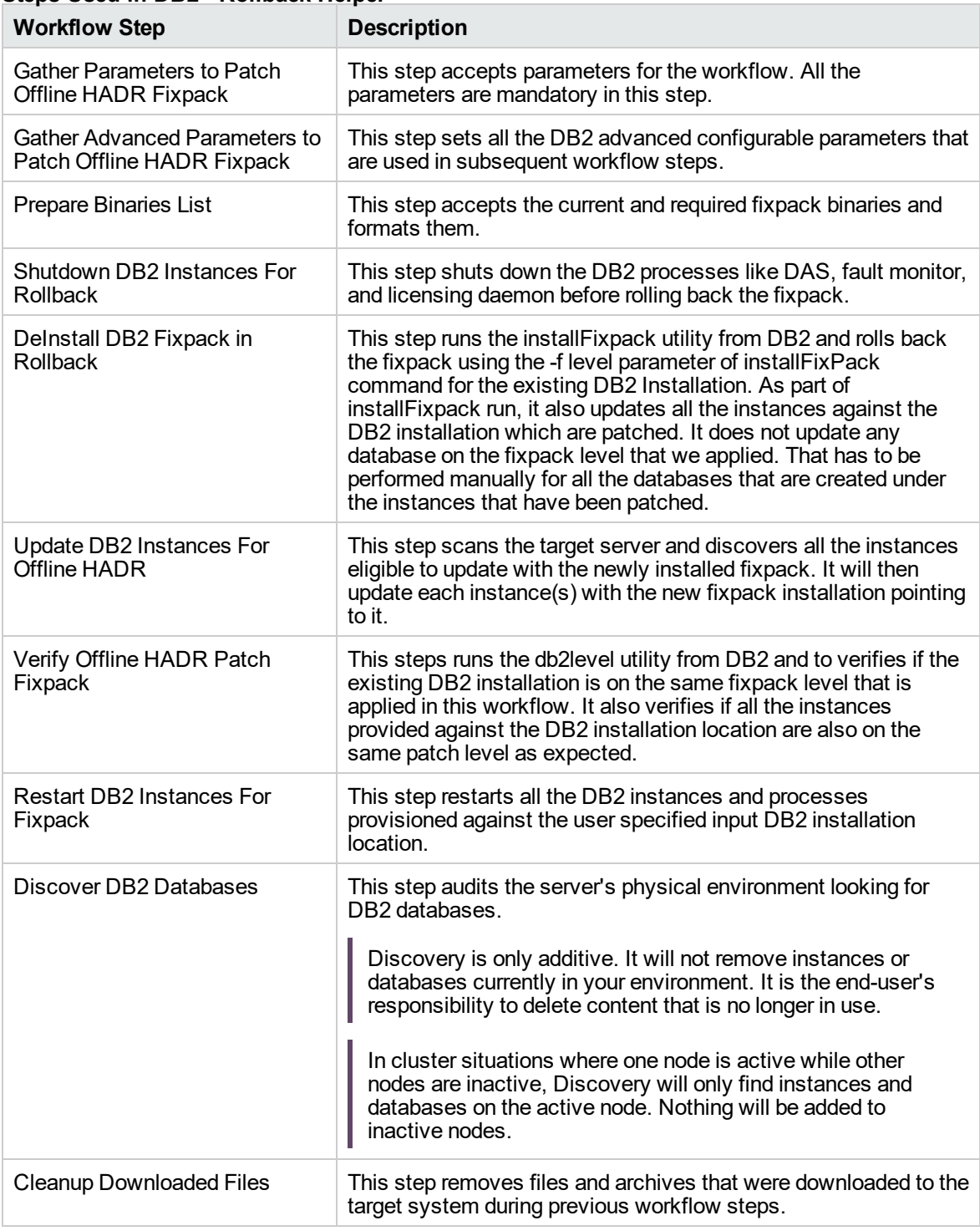

For parameter descriptions and defaults, see ["Parameters](#page-127-0) for DB2 - Rollback Helper" on page 128.

## <span id="page-124-0"></span>How to Run this Workflow

The following instructions show you how to customize and run the DB2 - Rollback Helper workflow in your environment.

The workflow provides default values for some parameters. These default values are usually sufficient for a "typical" installation. You can override the defaults by specifying parameter values in the deployment. You can also expose additional parameters in the workflow, if necessary, to accomplish more advanced scenarios. Any parameters not explicitly specified in the deployment will have the default values listed in ["Parameters](#page-127-0) for DB2 - Rollback Helper" on page 128.

**Note:** Before following this procedure, review the ["Prerequisites"](#page-120-0) on page 121, and ensure that all requirements are satisfied.

#### **To use the the DB2 - Offline HADR Apply Fixpack workflow:**

- 1. Create a deployable copy of the workflow.
- 2. Determine the values that you will specify for the following parameters:

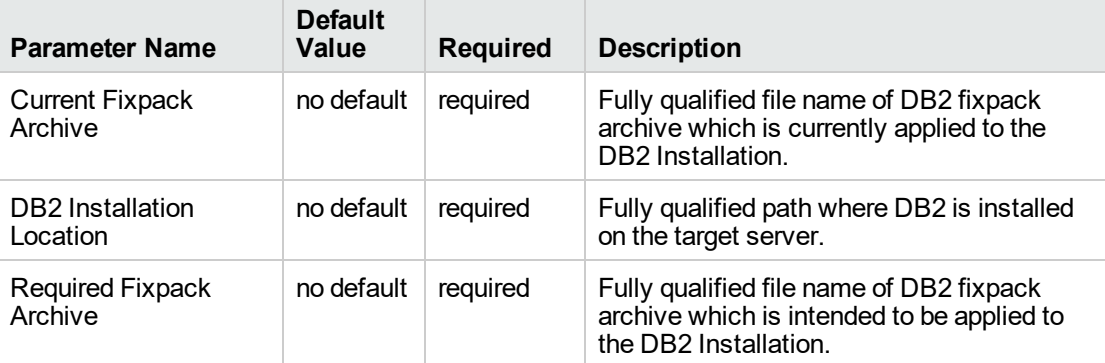

#### **Input parameters in the step: Gather Parameters to Patch Offline HADR Fixpack**

#### **Input parameters in the step: Gather Advanced Parameters to Patch Offline HADR Fixpack**

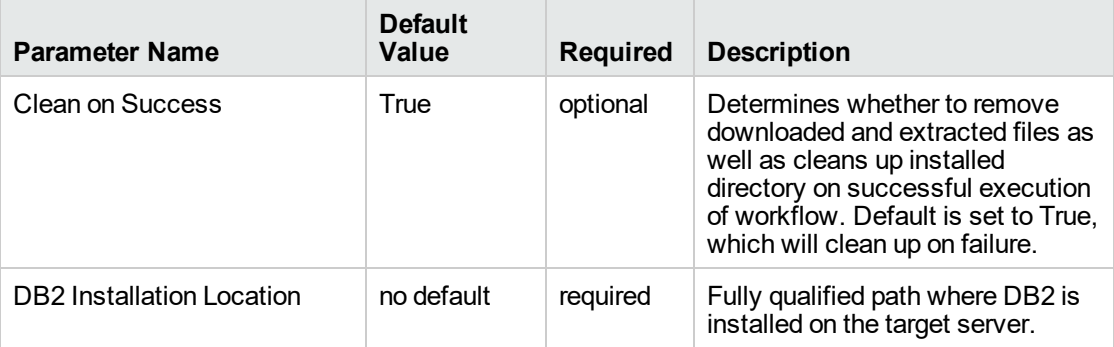

#### **Input parameters in the step: Gather Advanced Parameters to Patch Offline HADR Fixpack, continued**

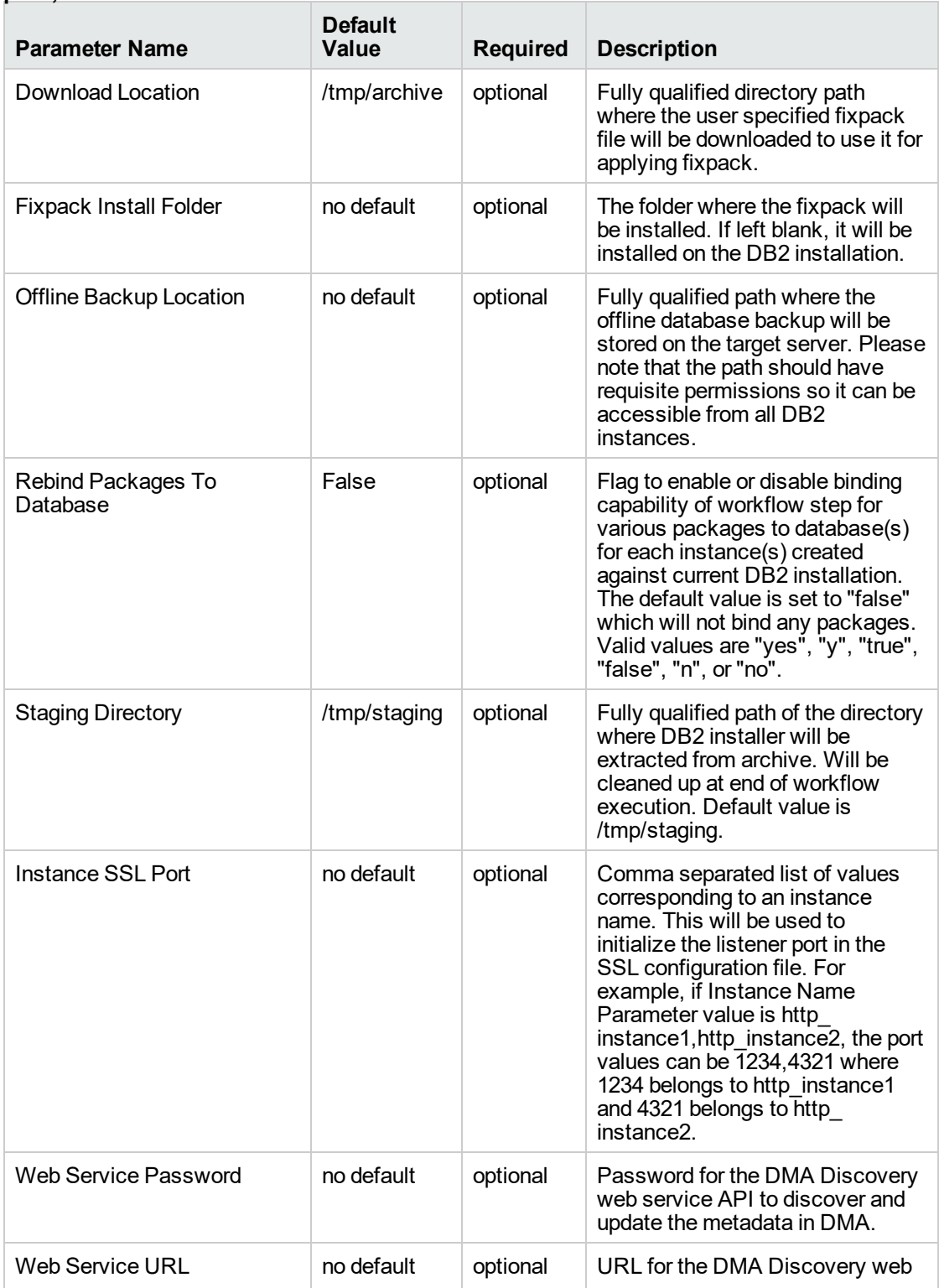

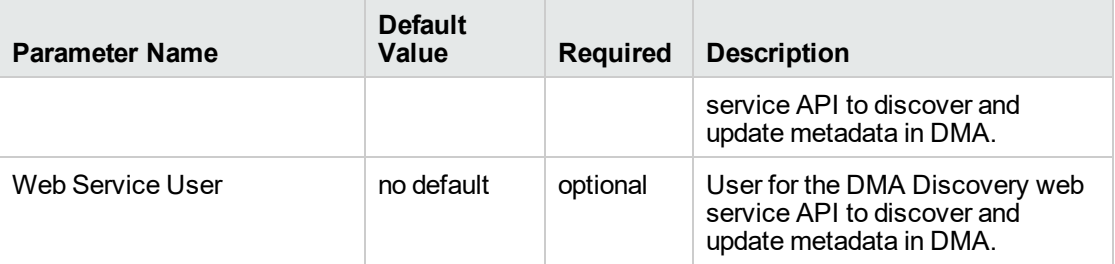

#### **Input parameters in the step: Gather Advanced Parameters to Patch Offline HADR Fixpack, continued**

**Note:** See ["Parameters](#page-127-0) for DB2 - Rollback Helper" on the next page for detailed descriptions of all input parameters for this workflow, including default values.

- 3. In the workflow editor, expose any additional parameters that you need . You will specify values for those parameters when you create the deployment.
- 4. Save the changes to the workflow (click **Save** in the lower right corner).
- 5. Create a new deployment.
- 6. On the Parameters tab, specify values for the required parameters listed in step 2 and any additional parameters that you have exposed. You do not need to specify values for those parameters whose default values are appropriate for your environment.
- 7. On the Targets tab, specify one or more targets for this deployment.

**Note:** The target for this workflow is an instance.

- 8. Save the deployment (click **Save** in the lower right corner).
- 9. Run the workflow using this deployment.

#### **To verify the results:**

The workflow will complete and report SUCCESS on the Console if it has run successfully. If an error occurs during workflow execution, the error is logged, and the workflow terminates in the FAILURE state.

# <span id="page-127-0"></span>Parameters for DB2 - Rollback Helper

The following tables describe the required and optional input parameters for this workflow. Several of these parameters are not initially visible in a deployment. For many parameters, if you do not specify a value for a parameter, a default value is assigned.

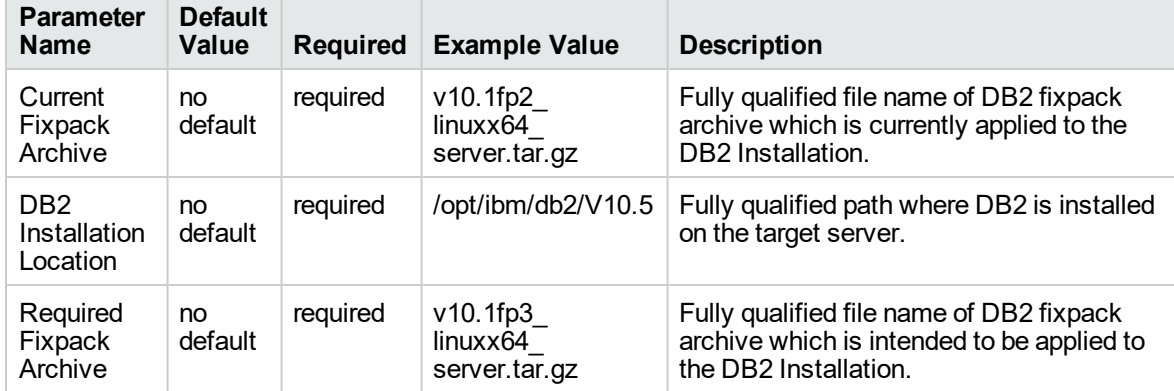

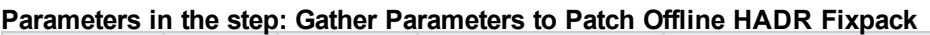

#### **Parameters in the step: Gather Advanced Parameters to Patch Offline HADR Fixpack**

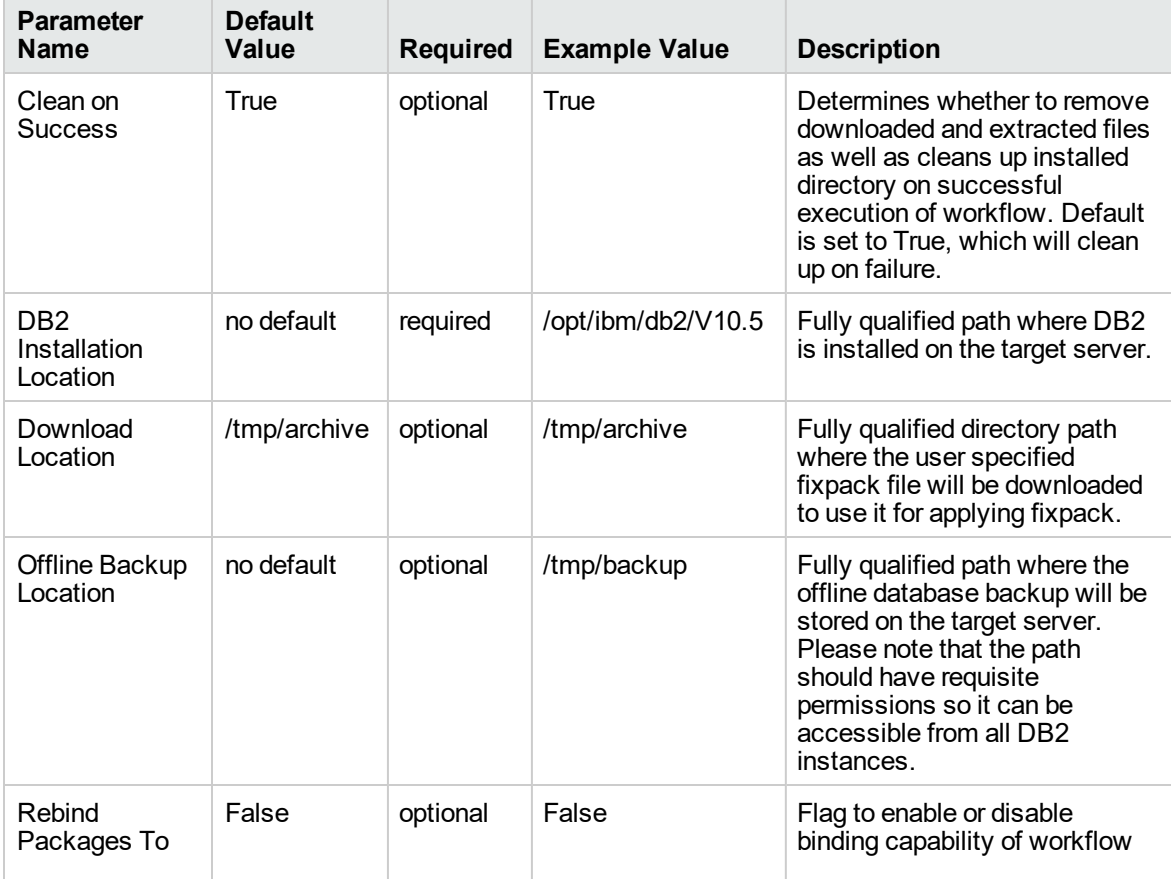

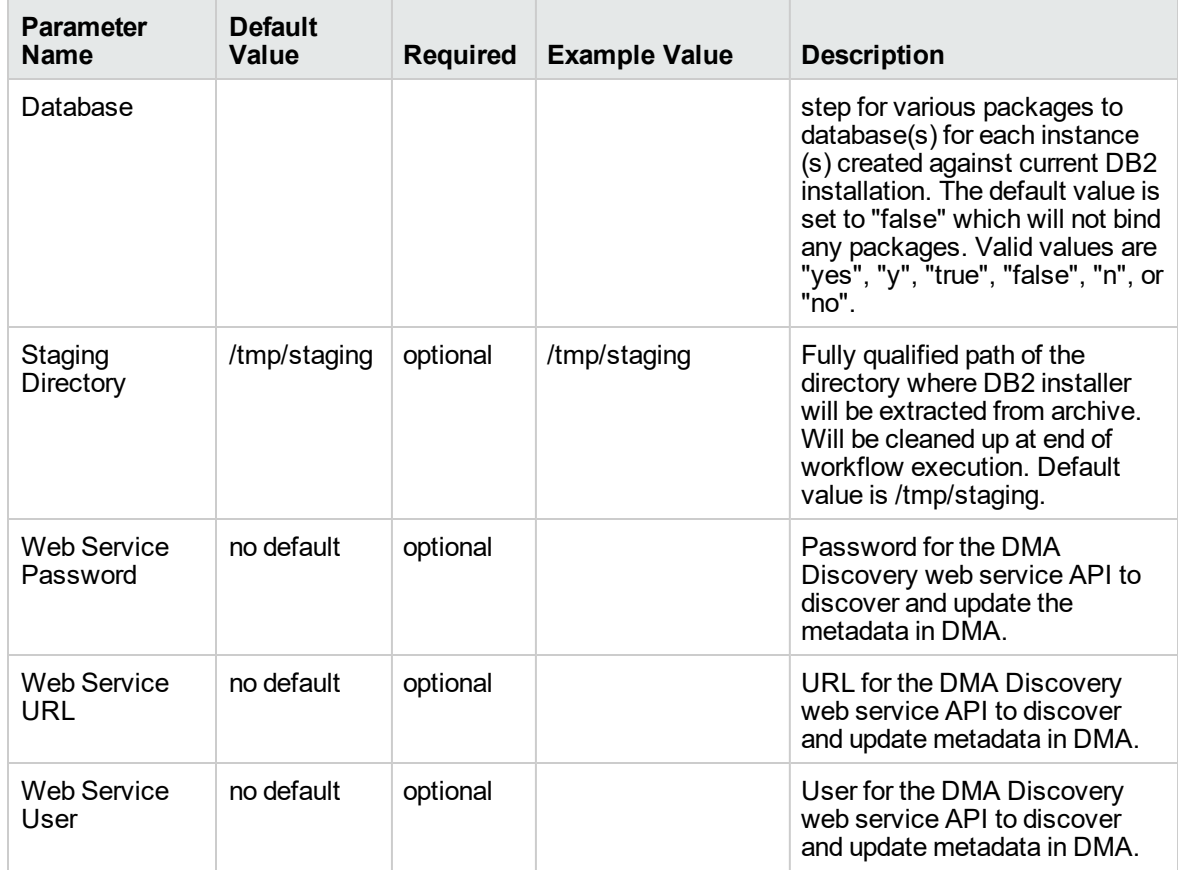

#### **Parameters in the step: Gather Advanced Parameters to Patch Offline HADR Fixpack, continued**

# DB2 - Fixpack Validator v2

This section describes how to use DMA to create a repeatable, standardized method to quickly and accurately apply IBM DB2 fixpack for DB2 installations across an enterprise to keep fix packs current.

This workflow is a wrapper or parent workflow which launches subflows to validate and apply fixpacks on a DB2 Installation. A deployment of this workflow has to be created and appropriate values have to be provided. These deployment values will be automatically passed on to the subflows that this workflow triggers.

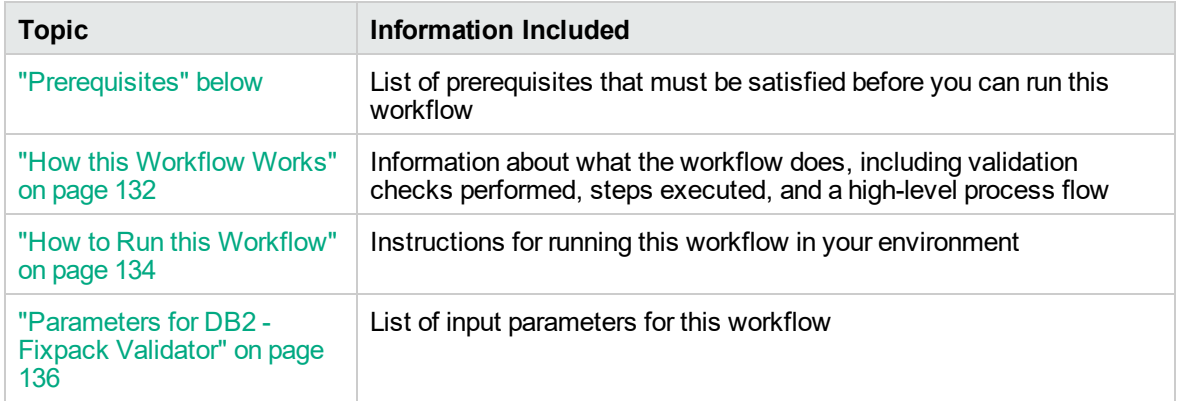

To use this workflow in your environment, see the following information:

# <span id="page-129-0"></span>**Prerequisites**

Before performing the procedures in this section, your environment must meet the following minimum requirements:

- A server running AIX 6.1 or 7.1 or Red Hat Enterprise Linux 5 or 6. The operating system platform must be certified for the pertinent DB2 fix pack version.
- DB2 server software—version 9.5, 9.7, 10.1, or 10.5—is installed on the target and is ready to be patched.
- The infrastructure required for applying the fix pack is in place.
- All DB2 Instances are on the same initial fix pack version.
- Patch media:

The DB2 server fix pack file from IBM.

Patch installation files must be available locally or available for download from the software repository.

**Note:** DMA only applies DB2 server fix packs, not universal fix packs.

- Storage: A staging directory with 7-8 gigabytes available to unpack the binary file and to apply the fix pack and archive—requires about double the size of the current DB2 installation on the disk. By default, it is expected to have about double the size of current DB2 Installation on the disk.
- The operating system platform is certified for the pertinent DB2 specific fixpack version.
- The operating system kernel parameters and virtual and shared memory are properly configured to avoid any failure while applying the DB2 fix pack.
- License for DMA.
- License for DB2 Database version  $9.5, 9.7, 10.1,$  or 10.5.
- The workflow must have the unchallenged ability to become the OS administrator user (typically root on UNIX systems).
- If For all the instances on the target server, the license has to be activated to use; otherwise the workflow will not be able to restart the instances after the fixpack is applied and database connection may not be possible again.
- The user who runs the workflow with the server wrapper must have the access to create or modify the directory structure for instances and databases.
- All the DMA database metadata must be up-to-date on the target server where the workflow is deployed.

### Additional requirements

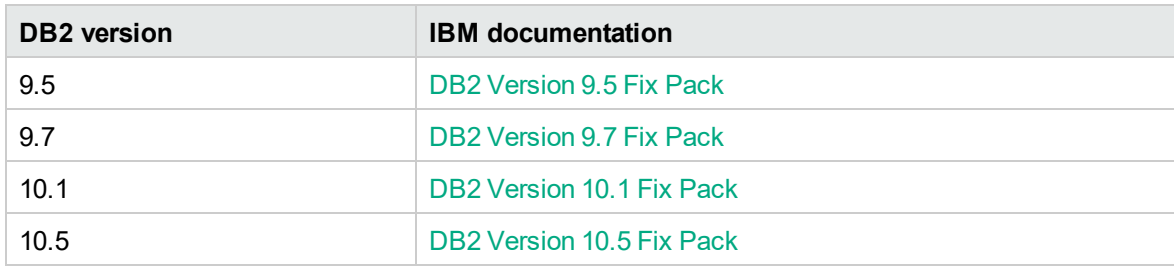

For additional requirements, see the following IBM documentation:

### <span id="page-131-0"></span>How this Workflow Works

The following information describes how DB2 - Fixpack Validator workflow works:

#### **Overview**

This workflow does the following things in the order shown:

- First, the workflow prepares to validate the patch. It determines the DB2 home, staging directory, checks for existing and checks for required fixpack archives, and validates the input parameters. If the fixpack files do not already exist they are downloaded. It determines all the pertinent fixpack information.
- The workflows prepares the staging directory by unpacking (unzipping or extracting) binary archive file and transfers files from the HPE SA software library to individual managed servers for use in downstream workflow steps.
- Finally, validates fixpack binary levels of the current and required fixpack files.

#### **Validation Checks Performed**

Much of the validation centers on the input parameters:

- The input parameters have the proper syntax (no special characters or spaces).
- Files exist or have valid specifications.
- The supplied fixpack update applies to the current version.

#### **Workflow Steps**

#### **Steps Used in DB2 - Fixpack Validator**

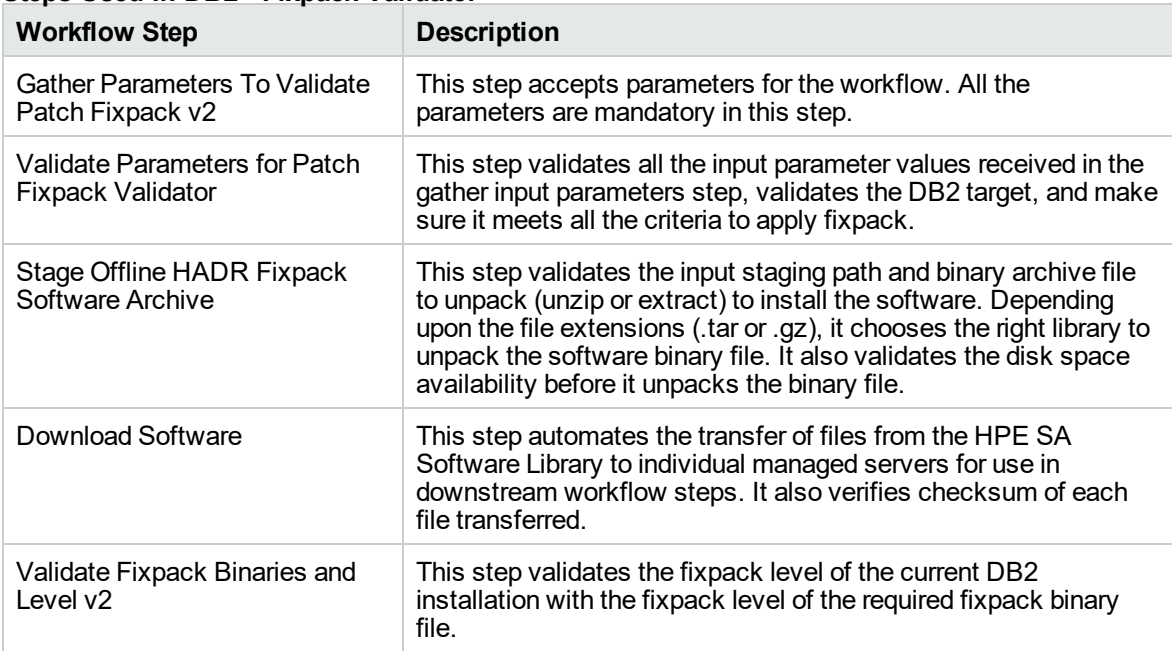

For parameter descriptions and defaults, see ["Parameters](#page-135-0) for DB2 - Fixpack Validator" on page 136.

### <span id="page-133-0"></span>How to Run this Workflow

The following instructions show you how to customize and run the DB2 - Offline HADR Fixpack Parent Flow workflow in your environment.

The workflow provides default values for some parameters. These default values are usually sufficient for a "typical" installation. You can override the defaults by specifying parameter values in the deployment. You can also expose additional parameters in the workflow, if necessary, to accomplish more advanced scenarios. Any parameters not explicitly specified in the deployment will have the default values listed in ["Parameters](#page-135-0) for DB2 - Fixpack Validator" on page 136.

**Note:** Before following this procedure, review the ["Prerequisites"](#page-129-0) on page 130, and ensure that all requirements are satisfied.

#### **To use the DB2 - Offline HADR Fixpack Parent Flow workflow:**

- 1. Create a deployable copy of the workflow.
- 2. Determine the values that you will specify for the following parameters:

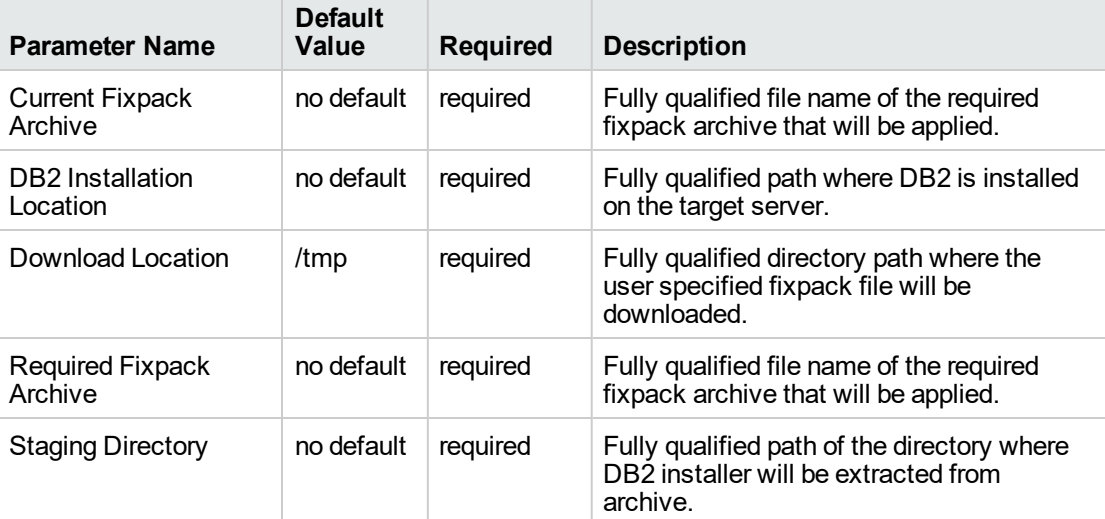

#### **Input parameters in the step: Gather Parameters Patch Fixpack Offline HADR In Parent**

**Note:** See ["Parameters](#page-135-0) for DB2 - Fixpack Validator" on page 136 for detailed descriptions of all input parameters for this workflow, including default values.

- 3. In the workflow editor, expose any additional parameters that you need . You will specify values for those parameters when you create the deployment.
- 4. Save the changes to the workflow (click **Save** in the lower right corner).
- 5. Create a new deployment.
- 6. On the Parameters tab, specify values for the required parameters listed in step 2 and any additional parameters that you have exposed. You do not need to specify values for those parameters whose default values are appropriate for your environment.
- 7. On the Targets tab, specify one or more targets for this deployment.

**Note:** The target for this workflow is an instance.

- 8. Save the deployment (click **Save** in the lower right corner).
- 9. Run the workflow using this deployment.

#### **To verify the results:**

The workflow will complete and report SUCCESS on the Console if it has run successfully. If an error occurs during workflow execution, the error is logged, and the workflow terminates in the FAILURE state.

# <span id="page-135-0"></span>Parameters for DB2 - Fixpack Validator

The following tables describe the required and optional input parameters for this workflow. Several of these parameters are not initially visible in a deployment.

| <b>Parameter</b><br><b>Name</b>             | <b>Default</b><br>Value | <b>Required</b> | <b>Example Value</b>               | <b>Description</b>                                                                              |
|---------------------------------------------|-------------------------|-----------------|------------------------------------|-------------------------------------------------------------------------------------------------|
| Current<br>Fixpack<br>Archive               | no<br>default           | required        | v10.1fp4 linuxx64<br>server.tar.gz | Fully qualified file name of the<br>required fixpack archive that will<br>be applied.           |
| DB <sub>2</sub><br>Installation<br>Location | no<br>default           | required        | opt/ibm/db2/V10.5                  | Fully qualified path where DB2 is<br>installed on the target server.                            |
| Download<br>Location                        | /tmp                    | required        | /tmp                               | Fully qualified directory path<br>where the user specified fixpack<br>file will be downloaded.  |
| Required<br>Fixpack<br>Archive              | no<br>default           | required        | v10.1fp4 linuxx64<br>server.tar.gz | Fully qualified file name of the<br>required fixpack archive that will<br>be applied.           |
| Staging<br>Directory                        | no<br>default           | required        |                                    | Fully qualified path of the directory<br>where DB2 installer will be<br>extracted from archive. |

**Parameters in the step: Gather Parameters To Validate Patch Fixpack v2**

# DB2 - Upgrade Instance and Database

This workflow upgrades DB2 instance(s) and database(s) for IBM DB2 LUW (Linux, UNIX, and Windows) on the target server where this workflow is deployed. It currently supports the DB2 Versions 9.5, 9.7, 10.1, 10.5 on Red Hat Linux and AIX servers. This is a server level workflow. It will install the software and upgrade the existing DB2 Home (also known as the DB2 Installation Directory, for example: /opt/ibm/db2/V10.5) installed on the target machine where this workflow is deployed. It upgrades all instances and databases that exist for each respective DB2 setup.

This workflow supports the following upgrade use cases:

- $\cdot$  DB2 9.5 to 9.7
- $\bullet$  DB2 9.5 to 10.1
- $\bullet$  DB2 9.7 to 10.1
- $\bullet$  DB2 9.7 to 10.5
- $\bullet$  DB2 10.1 to 10.5

This workflow shuts down all DB2 instances, DB2 Admin Server, and licensing daemons that are running for all the instances that are provisioned against a specific DB2 home (DB2 Installation Location). It kills all application user connections with DB2 instances that are to be upgraded. It validates the eligibility for the instance(s) and database(s) to be upgraded by comparing the current DB2 installation or fixpack level on the installed DB2 against the DB2 installation or fixpack level that user desires to upgrade to.

**Note:** This workflow support DB2 version 10.1 or 10.5 on a Red Hat Linux or AIX server.

Before running the DB2 - Upgrade Instance and Database workflow, the DB2 license must be activated for the instances that you create.

To use this workflow in your environment, see the following information:

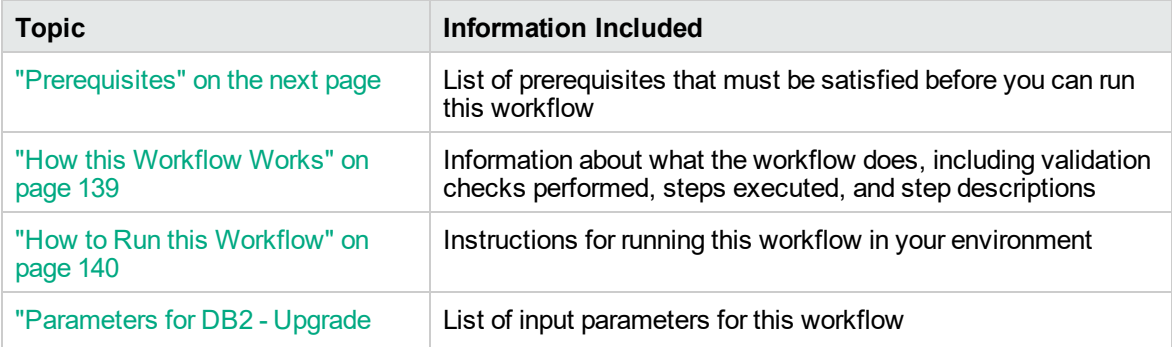

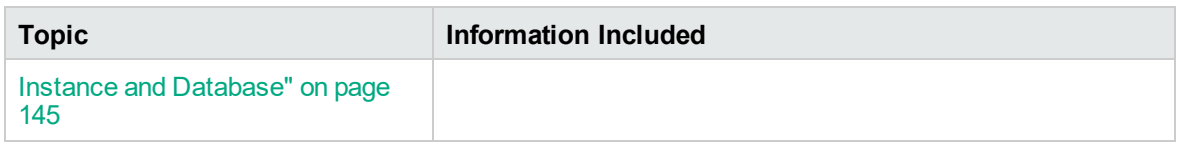

## <span id="page-137-0"></span>**Prerequisites**

Before performing the procedures in this section, your environment must meet the following minimum requirements:

- A server running one of the following operating systems (any version that is supported by IBM DB2 and DMA):
	- <sup>o</sup> Linux
	- <sup>o</sup> AIX

See the *DMA Support Matrix* for specific operating system versions, available at: <http://hpln.hp.com/group/database-and-middleware-automation>.

• Installation media:

The DB2 server installation software binary file from IBM.

Installation software binary file must be available locally or available for download from the software repository.

- DB2 software must already be installed on the target server.
- Target server has available disk space to unpack the binary file and apply fixpack.
- Unchallenged ability to become the OS administrator user (typically root on UNIX systems).
- The following workflow requirements:

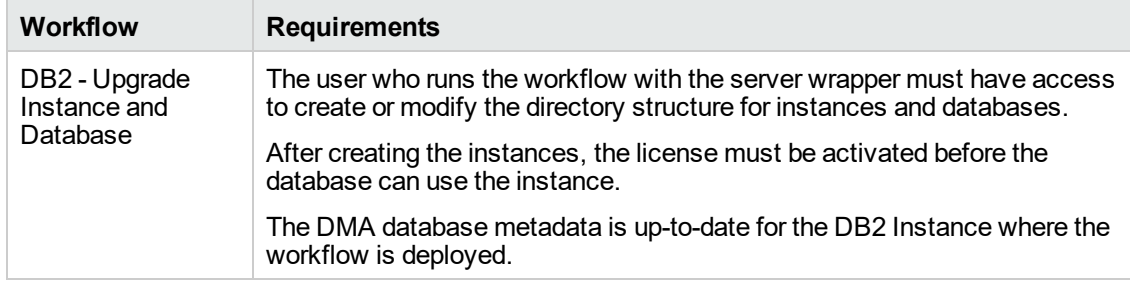

Refer to the IBM [Documentation](http://www-01.ibm.com/support/docview.wss?uid=swg27009474) for the following:

- Complete installation and infrastructure requirements for IBM DB2.
- Acceptable types and range of values when using DMA advanced parameters to configure IBM DB2 settings.

### <span id="page-138-0"></span>How this Workflow Works

This workflow performs the following actions:

Upgrades DB2 instances and databases.

#### **Steps Executed**

The DB2 - Upgrade Instance and Database workflow includes the following steps. Each step must complete successfully before the next step can start. If a step fails, the workflow reports a failure and all subsequent steps are skipped.

| <b>Workflow Step</b>                                                      | <b>Description</b>                                                                                                    |  |
|---------------------------------------------------------------------------|----------------------------------------------------------------------------------------------------|--|
| <b>Gather Parameters for</b><br>DB2 Upgrade Instance<br>and Database      | This step accepts input parameters for the workflow.                                                                                                    |  |
| Gather Advanced<br>Parameters for DB2<br>Upgrade Instance and<br>Database | This step accepts optional parameter values for the workflow.                                                                                                    |  |
| <b>Validate Parameters</b><br>for DB2 Upgrade<br>Instance and<br>Database | This step validates all the input parameter values received in the gather and<br>advanced gather input parameters steps, validate the DB2 target, and<br>makes sure it meets all the necessary criteria to start the upgrade process. |  |
| Stage DB2 Software<br>Archive                                             | This step uncompresses the archive file if compressed and then extracts<br>the files from it (tar file) under staging path.                                                                                                    |  |
| Download Software                                                         | This step automates the transfer of files from the HPE SA Software Library<br>to individual managed servers for use in downstream workflow steps.<br>Verifies checksum of each file transferred.                                      |  |
| Install DB2 Software<br>to Upgrade Instance<br>and Database               | This step installs DB2 Software on the specified location specified in the<br>input parameter.                                                                                                    |  |
| Cleanup Failed DB2<br>Upgrade                                             | This step removes files and archives that were downloaded to the target<br>system during previous workflow steps.                                                                                                    |  |
| Configure DB2<br><b>Upgrade Permissions</b>                               | This step checks for the permission level of the existing DB2 installation<br>for the users and groups and migrates that to the new DB2 installation<br>where the instances and databases will be upgraded.                           |  |

**Steps Used by DB2 - Upgrade Instance and Database**

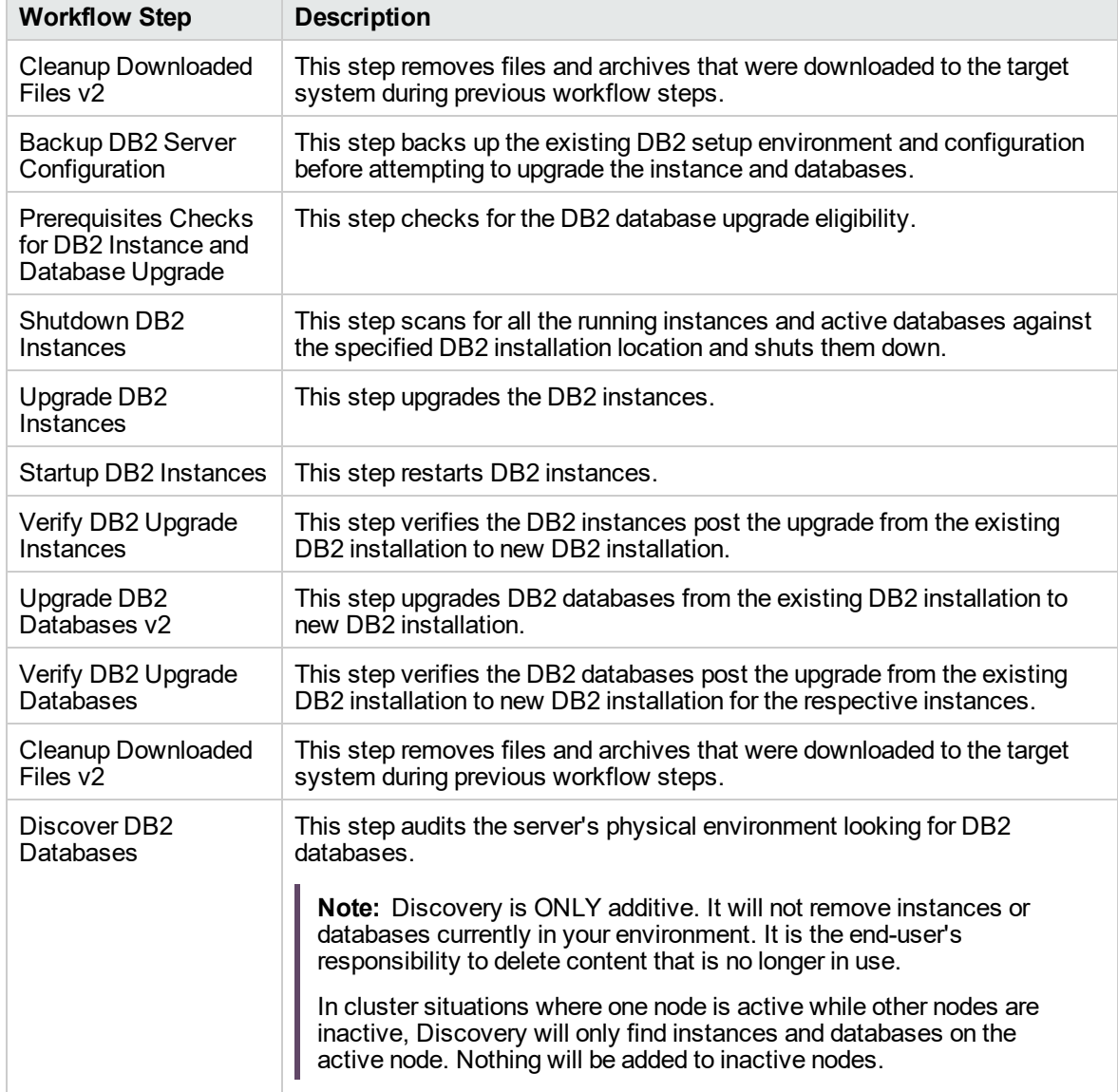

#### **Steps Used by DB2 - Upgrade Instance and Database , continued**

### <span id="page-139-0"></span>How to Run this Workflow

The following instructions show you how to customize and run the DB2 - Upgrade Instance and Database workflow in your environment.

**Tip:** For detailed instructions to run DMA workflows, see *DMA Quick Start Tutorial*.

The workflow provides default values for some parameters. These default values are usually sufficient for a "typical" installation. You can override the defaults by specifying parameter values in the

deployment. You can also expose additional parameters in the workflow, if necessary, to accomplish more advanced scenarios. Any parameters not explicitly specified in the deployment will have the default values listed in ["Parameters](#page-144-0) for DB2 - Upgrade Instance and Database" on page 145.

**Note:** Before following this procedure, review the ["Prerequisites"](#page-137-0) on page 138, and ensure that all requirements are satisfied.

#### **To use the DB2 - Upgrade Instance and Database workflow:**

1. Create a deployable copy of the workflow (see "Create a Deployable Workflow" in *DMA Quick Start Tutorial*)

Determine the values that you will specify for the following parameters.

The following tables describe the required and optional input parameters for this workflow.

**Parameters Defined in this Step: Gather Parameters for DB2 Upgrade Instance and Database**

| <b>Parameter Name</b>                 | <b>Example Value</b>        | <b>Description</b>                                                                                                    |
|---------------------------------------|-----------------------------|----------------------------------------------------------------------------------------------------|
| DB2 Existing Installation<br>Location | /opt/ibm/db2/v10.1          | The fully-qualified absolute<br>directory path where the current<br>version of DB2 software is already<br>installed and set up with instances<br>and databases.                                 |
| DB2 Installation Location             | /opt/ibm/db2/v10.1 to v10.5 | The fully-qualified absolute<br>directory path where the upgrade<br>version of DB2 software will be<br>installed to upgrade the instances<br>and databases.                                     |
| DB <sub>2</sub> Software Binaries     | v10.5 aix64 server t.tar.gz | Name of the DB2 installer archive<br>file. Obtained from IBM.<br>If the file is not found in DB2<br>Archive Location<br>(/tmp/dma/archive), It will be<br>downloaded from the SA<br>repository. |

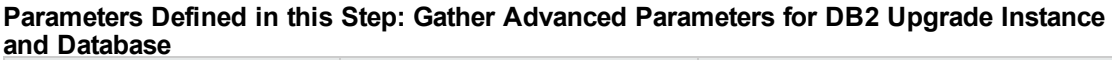

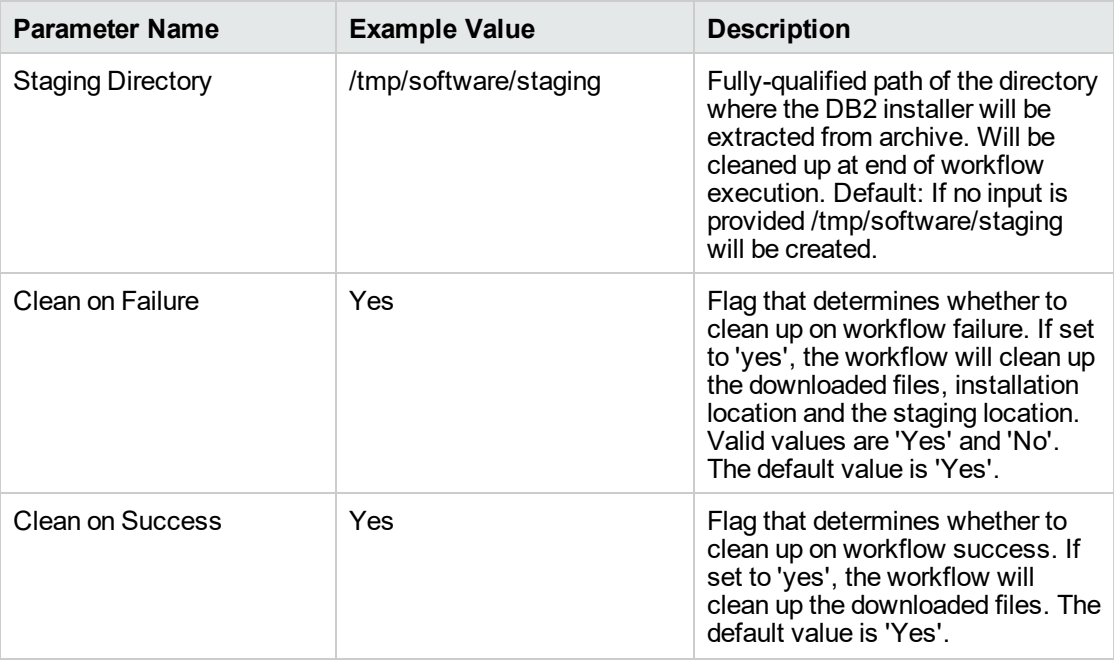

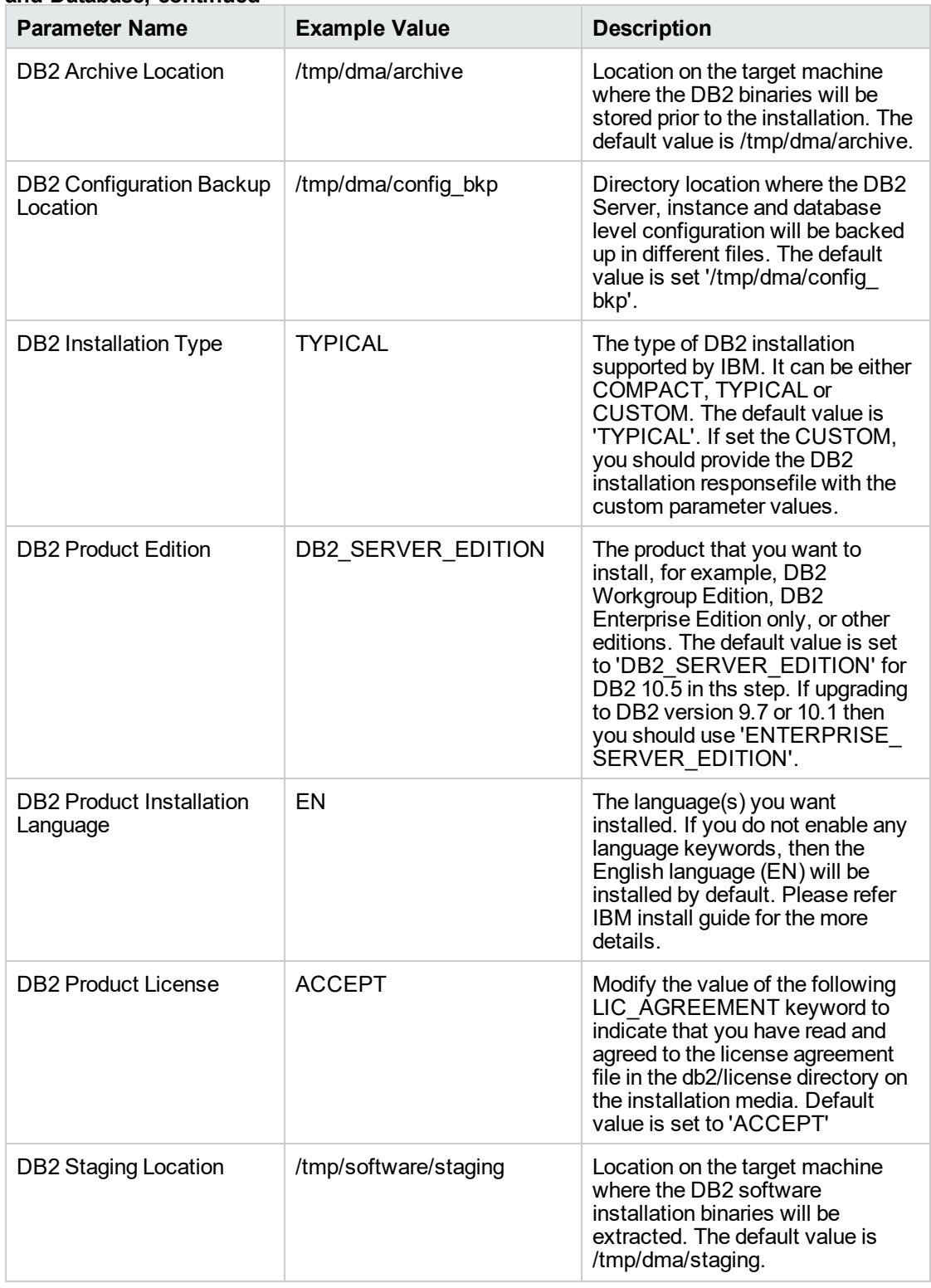

#### **Parameters Defined in this Step: Gather Advanced Parameters for DB2 Upgrade Instance and Database, continued**

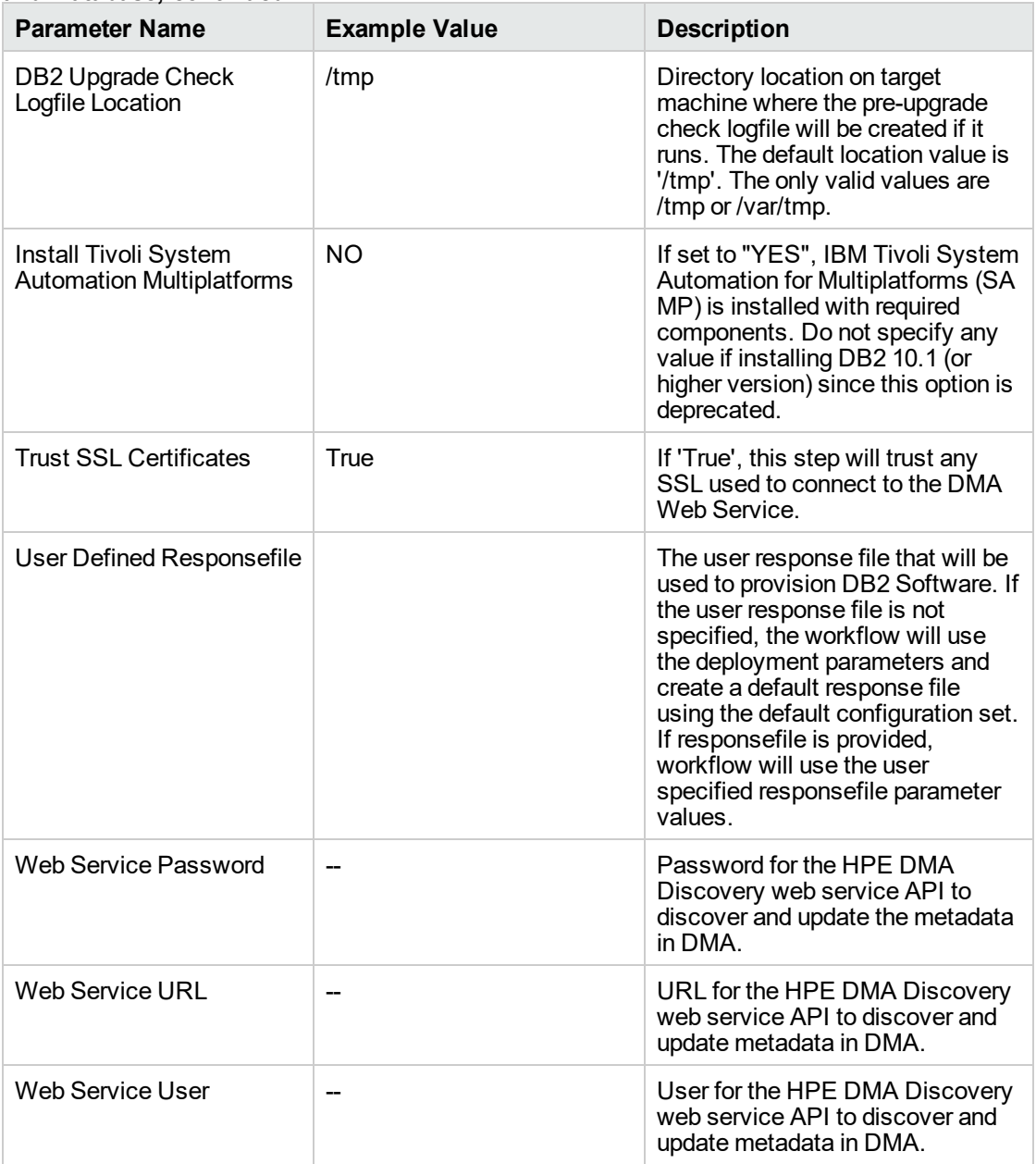

#### **Parameters Defined in this Step: Gather Advanced Parameters for DB2 Upgrade Instance and Database, continued**

- 2. In the workflow editor, expose any additional parameters that you need. You will specify values for those parameters when you create the deployment or at runtime.
- 3. Save the changes to the workflow (click **Save** in the lower right corner).
- 4. Create a new deployment. See "Create a Deployment" in *DMA Quick Start Tutorial* for instructions.
- 5. On the Parameters tab, specify values (or set the type to Runtime Value) for the required parameters listed in step 2 and any additional parameters that you have exposed. You do not need to specify values for those parameters whose default values are appropriate for your environment.
- 6. On the Targets tab, specify one or more targets for this deployment.
- 7. Save the deployment (click **Save** in the lower right corner).
- 8. Run the workflow using this deployment, specifying any runtime parameters. See "Run Your Workflow" in (*DMA Quick Start Tutorial* for instructions.

#### **To verify the results:**

The workflow will complete and report SUCCESS on the Console if it has run successfully. If an error occurs during workflow execution, the error is logged, and the workflow terminates in the FAILURE state.

## Parameters for DB2 - Upgrade Instance and

### Database

The following tables describe the required and optional input parameters for this workflow.

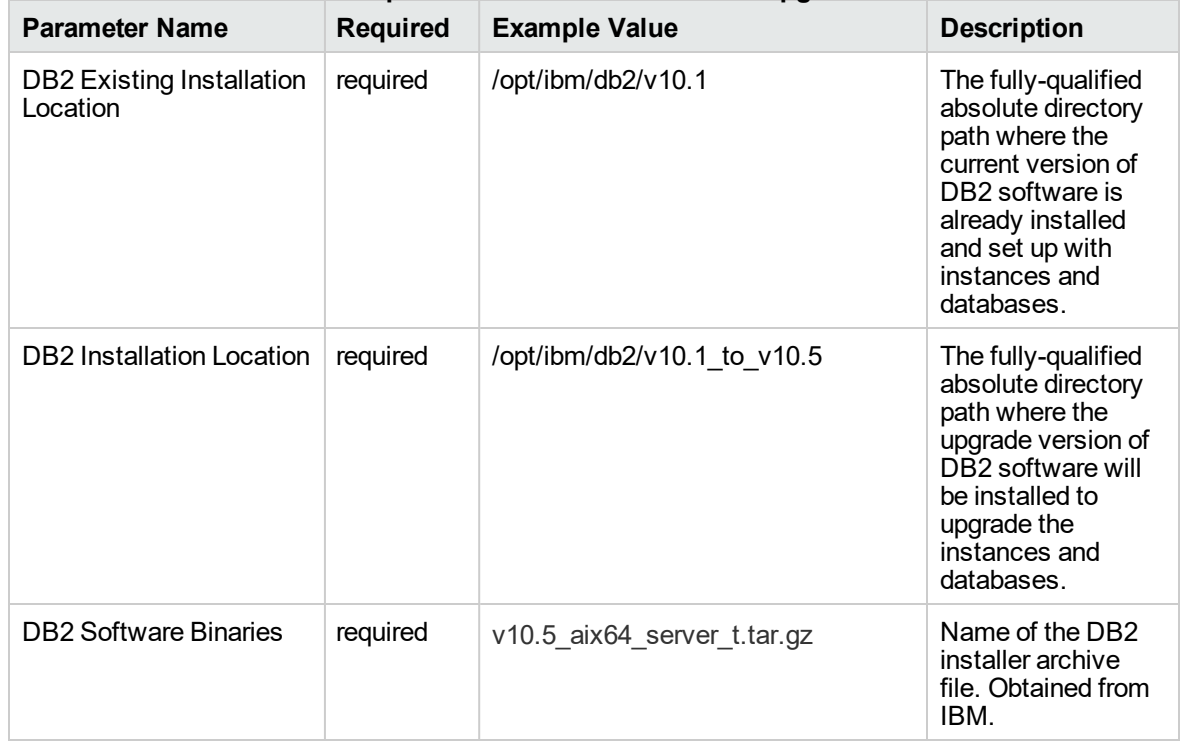

#### **Parameters Defined in this Step: Gather Parameters for DB2 Upgrade Instance and Database**

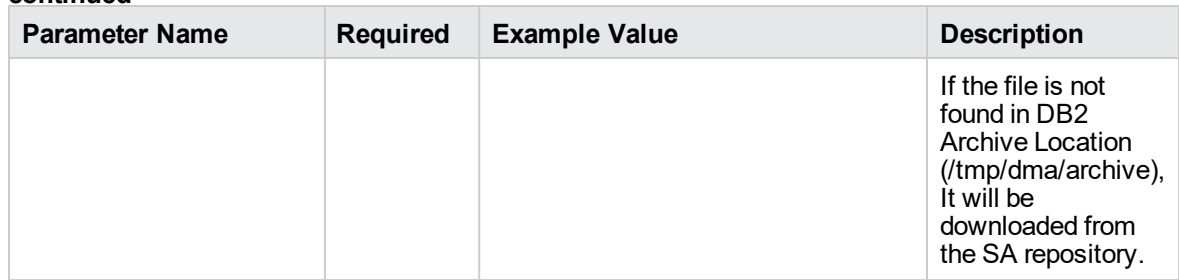

#### **Parameters Defined in this Step: Gather Parameters for DB2 Upgrade Instance and Database, continued**

#### **Parameters Defined in this Step: Gather Advanced Parameters for DB2 Upgrade Instance and Database**

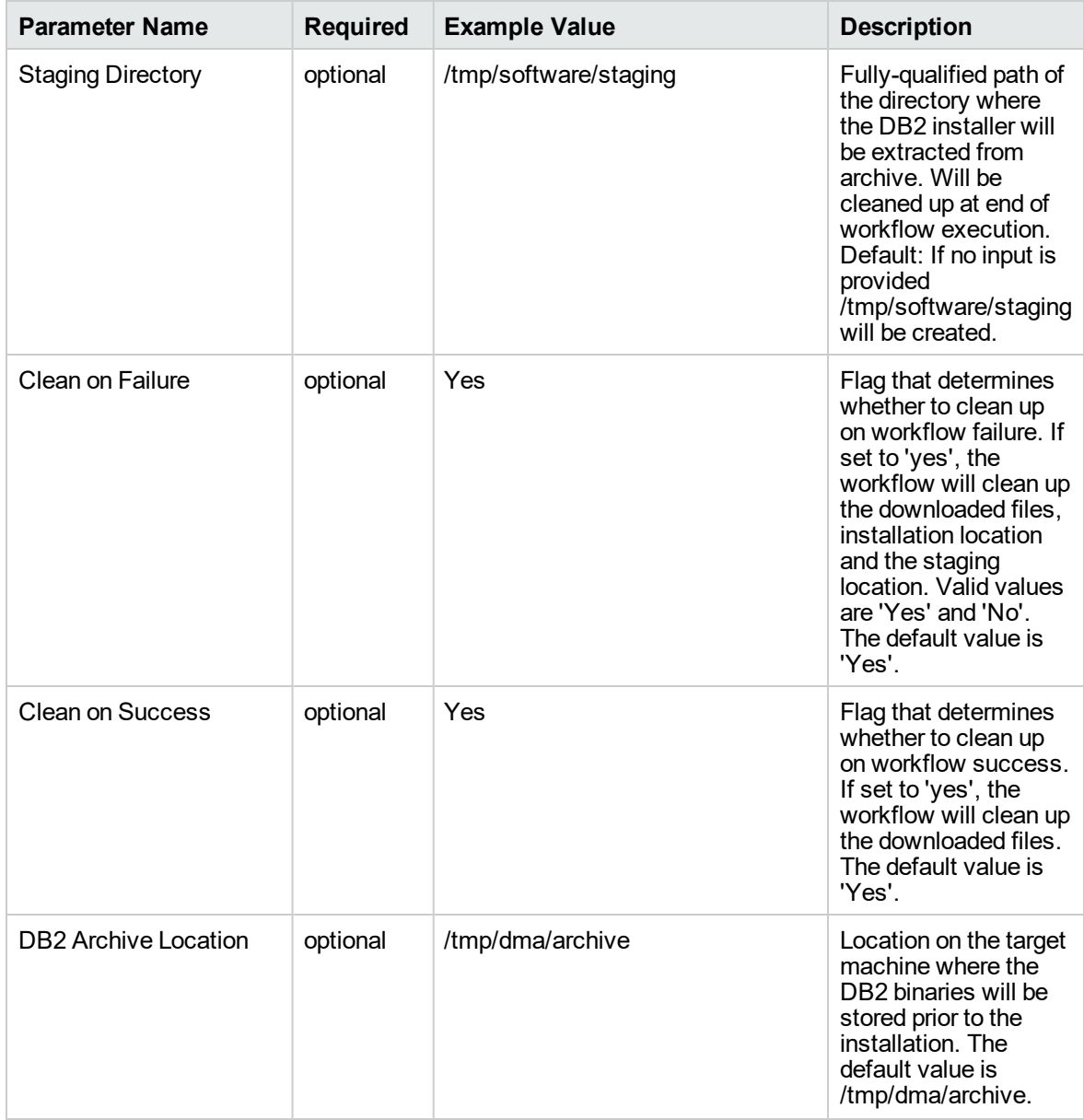

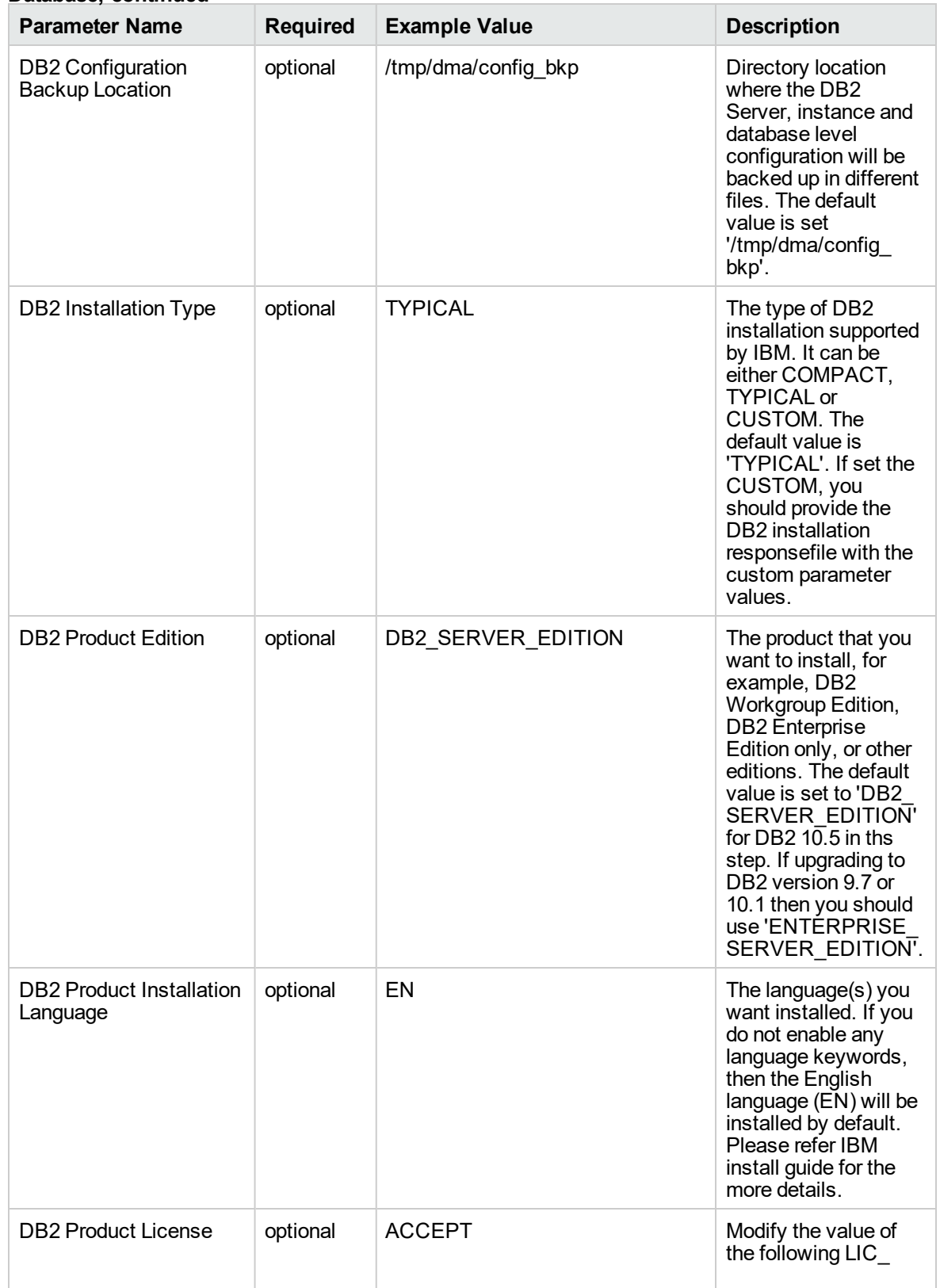

#### **Parameters Defined in this Step: Gather Advanced Parameters for DB2 Upgrade Instance and Database, continued**

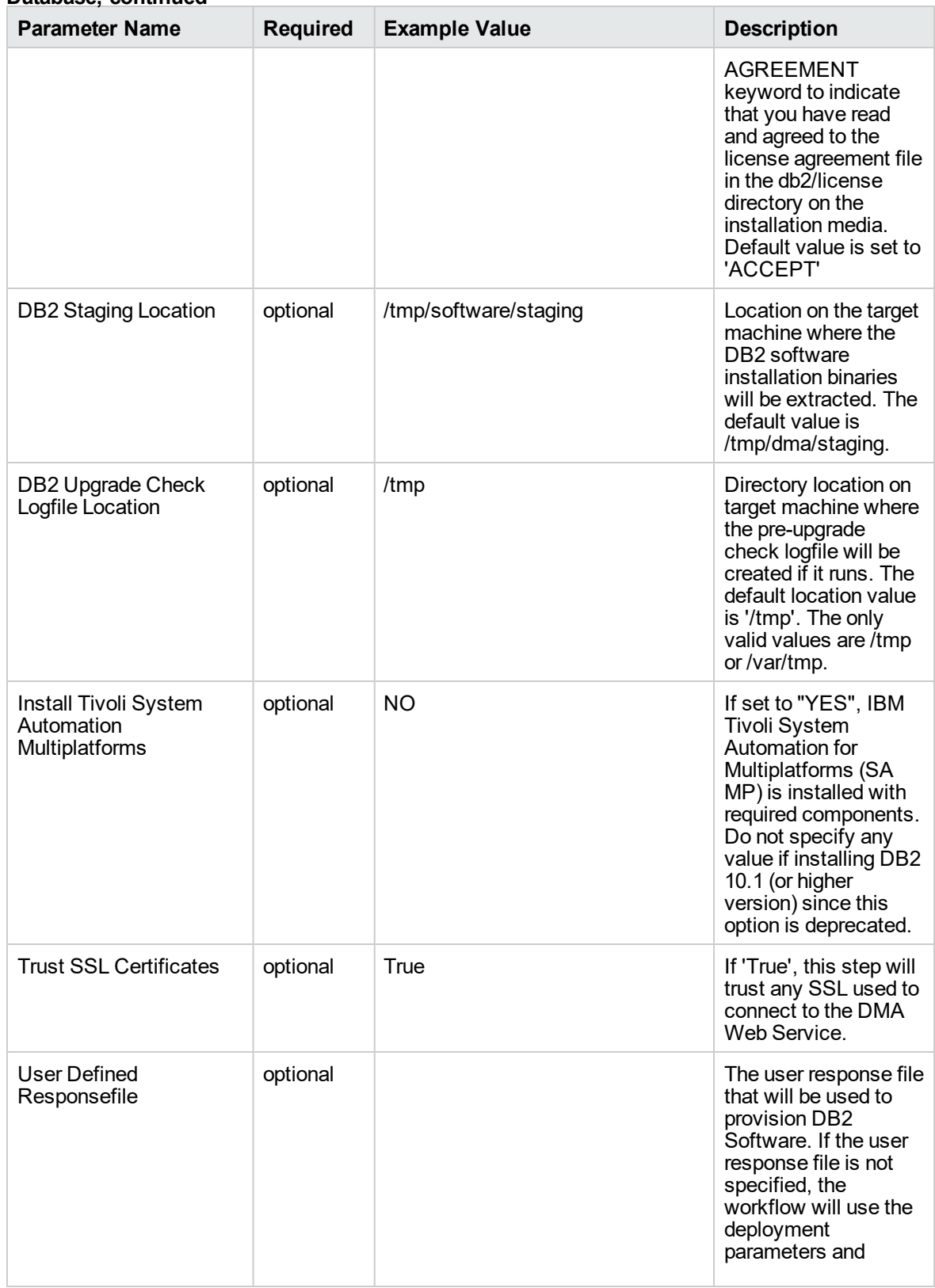

#### **Parameters Defined in this Step: Gather Advanced Parameters for DB2 Upgrade Instance and Database, continued**

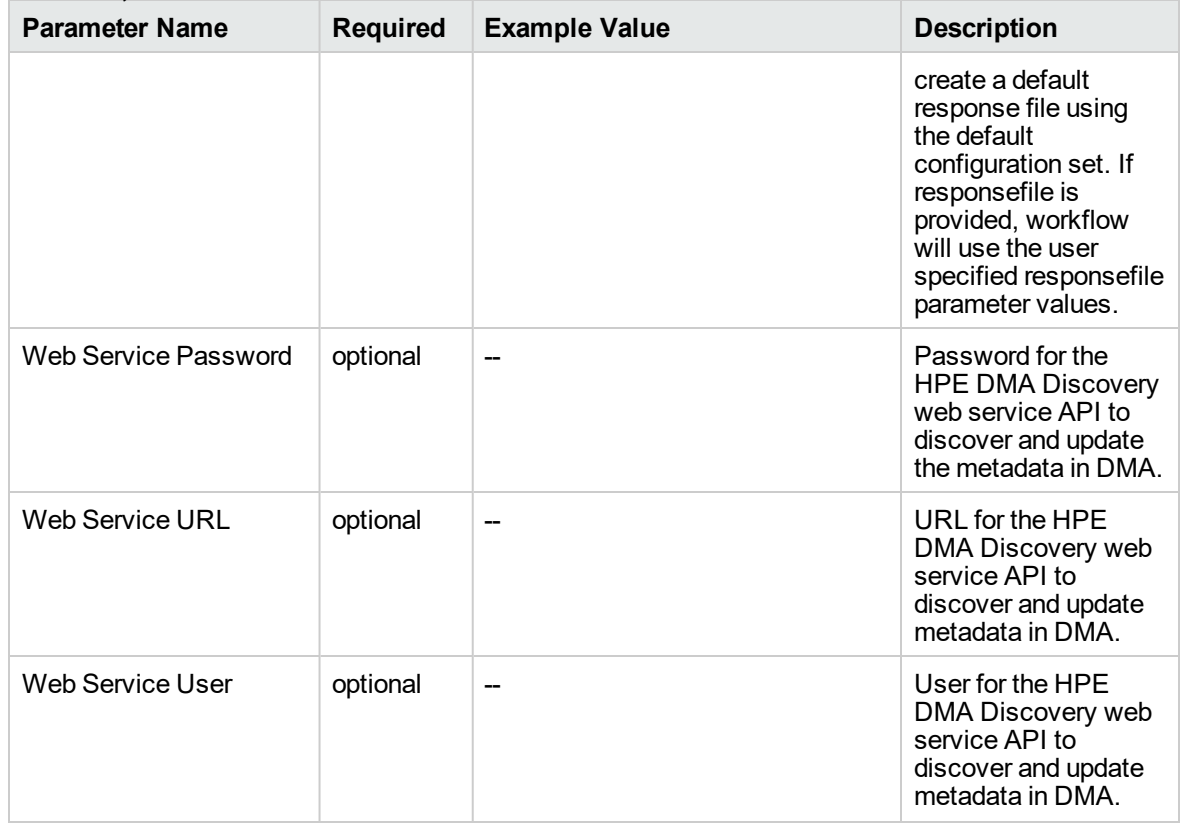

#### **Parameters Defined in this Step: Gather Advanced Parameters for DB2 Upgrade Instance and Database, continued**

# Send documentation feedback

If you have comments about this document, you can contact the [documentation](mailto:hpe_dma_docs@hpe.com?subject=Feedback on Workflows for IBM DB2 (Database and Middleware Automation 10.60.000.000)) team by email. If an email client is configured on this system, click the link above and an email window opens with the following information in the subject line:

#### **Feedback on Workflows for IBM DB2 (Database and Middleware Automation 10.60.000.000)**

Just add your feedback to the email and click send.

If no email client is available, copy the information above to a new message in a web mail client, and send your feedback to hpe\_dma\_docs@hpe.com.

We appreciate your feedback!